$T621.317$  $ORTm$  $\bigvee$  $CZ$ 

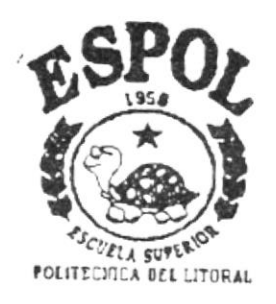

 $\vec{V}$ 

# Escuela Superior Politécnica del Litoral

Programa de Tecnología en Computación

紫紫紫× 天头表

# PROYECTO DE GRADUACION

Previa a la Obtención del Título de: **ANALISTA DE SISTEMAS** 

# Tema: Módulo de Lecturas de **Medidores**

Manual de Diseño

Aufor

Kelvin Vladimir Ortega Macías

Director

Mae. Alexandra PaIadines 精光技 × 清洗菜

Guayaquil - Ecuador

Año 1999 - 2000

#### **DEDICATORIA**

A Dios, a mis padres, a mis hermanos y a mi familia, porque ellos son mi vida y todo lo que haga en ella es por ellos y para ellos. A todas las personas que participaron en mi vida como estudiante.

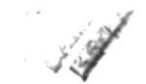

 $\sim$   $\sim$ 

#### AGRADECIMIENTO

 $\ddot{\phantom{0}}$ 

 $\label{eq:3.1} \begin{array}{l} \mathcal{P}^{(1)} \otimes \mathcal{P}^{(2)} \rightarrow \mathcal{P}^{(1)} \rightarrow \mathcal{P}^{(2)} \rightarrow \mathcal{P}^{(1)} \rightarrow \mathcal{P}^{(2)} \rightarrow \mathcal{P}^{(1)} \rightarrow \mathcal{P}^{(2)} \rightarrow \mathcal{P}^{(1)} \rightarrow \mathcal{P}^{(2)} \rightarrow \mathcal{P}^{(1)} \rightarrow \mathcal{P}^{(2)} \rightarrow \mathcal{P}^{(1)} \rightarrow \mathcal{P}^{(2)} \rightarrow \mathcal{P}^{(1)} \rightarrow \mathcal{P}^{(2)} \rightarrow \mathcal{P}^{(1)} \$ 

A mis padres, ya que ellos son mi orgullo y mis ganas de luchar para seguir adelante. Gracias a ellos he podido culminar mi carrera.

Un agradecimiento especial al Ing. Washington Tacle y al Sr. José Vicente Minuche, por haberme brindado todo su apoyo y confianza este proyecto.

A mis amigos, ya que ellos supieron apoyarme en los momentos difíciles de mi carrera, en especial a mi mejor amiga Johanna Barragán Arteaga.

A mis compañeros, con quienes formamos un grupo increíble de trabajo y al Sr. Juan José Peñafiel que no pudo culminar el proyecto con el grupo, pero también contribuyo con el desarrollo del mismo. A mi gran compañera y amiga Paola Goya que siempre estuvo ahí apoyándome.

## DECLARACIÓN EXPRESA

La responsabilidad por los hechos, ideas y doctrinas expuestas en este Proyecto de Graduación me corresponde exclusivamente; y el patrimonio intelectual de la misma al PROTCOM (Programa de Tecnología en Computación) de la Escuela Superior Politécnica del Litoral.

FIRMA DEL AUTOR

<u>Vel ven Ortega Nacias</u><br>Kelvin Vladimir Ortéga Macías

FIRMA DEL DIRECTOR DE PROYECTO

Nostleyand Paladines 26

MAE/Alexandra Paladines de Ponce

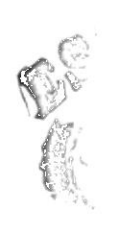

 $\mathbbm{B}$  .  $\cup$ 

# **TABLA DE CONTENIDO**

 $\sim$ 

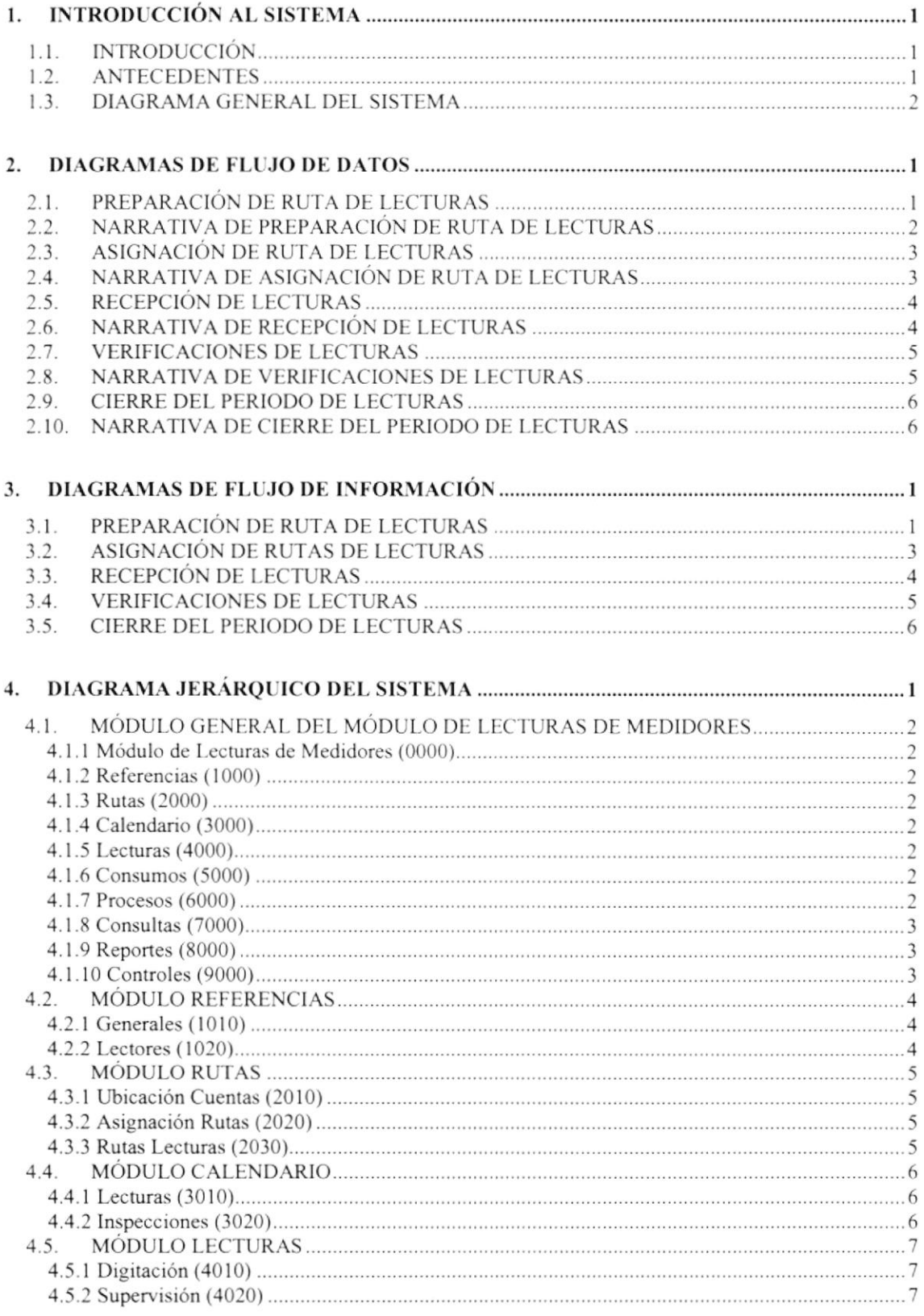

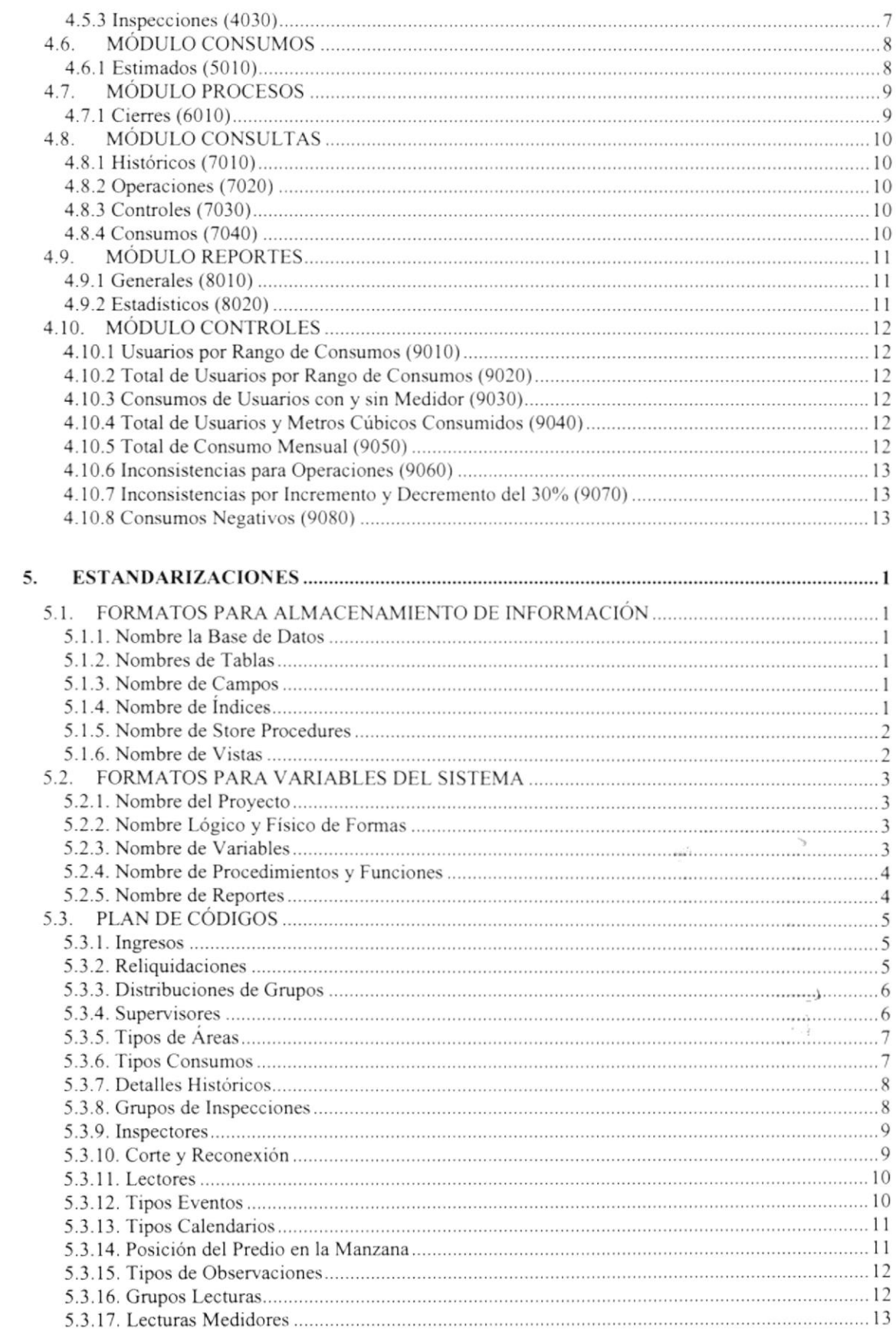

 $\pmb{\mathcal{E}}$ 

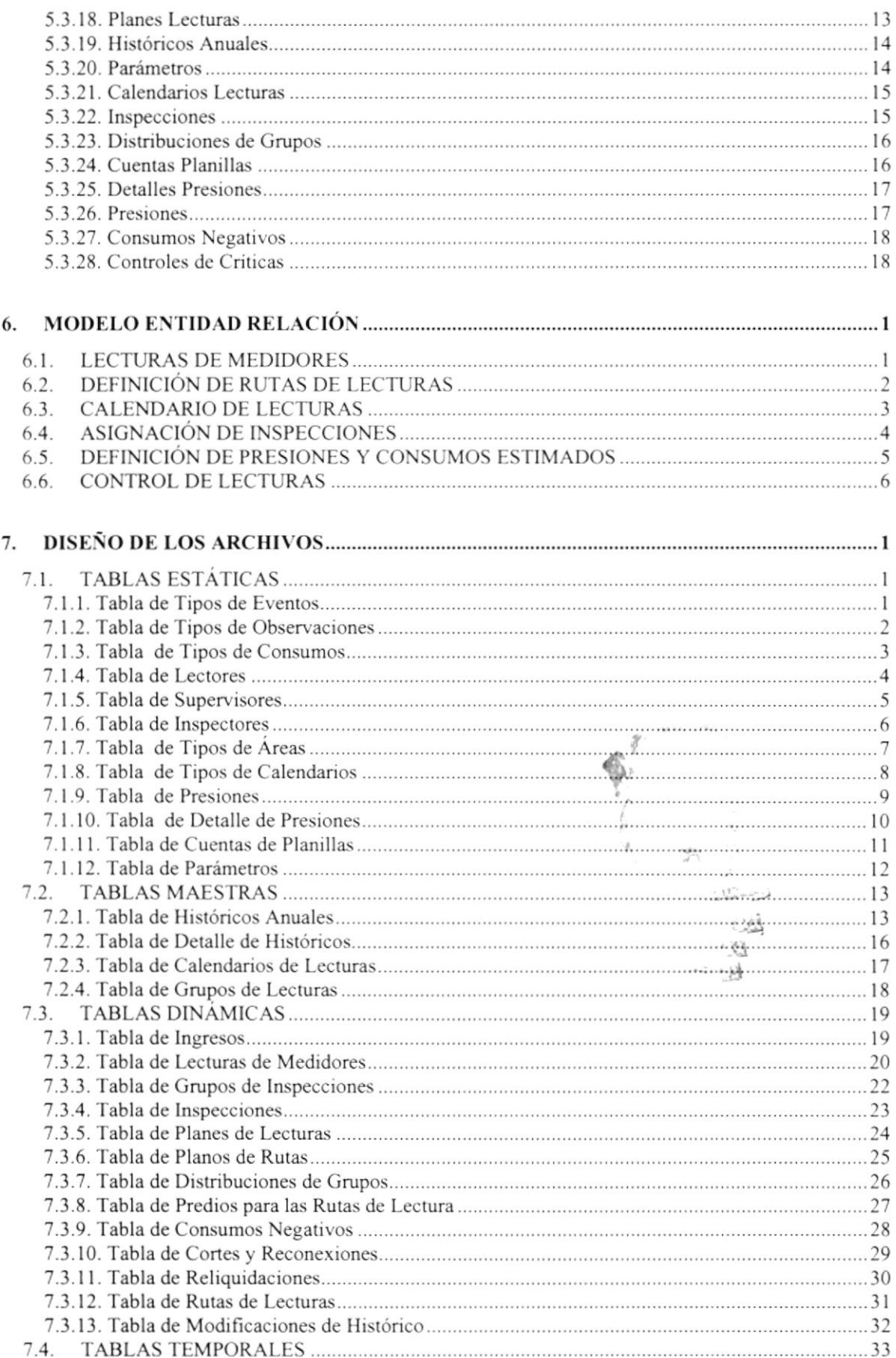

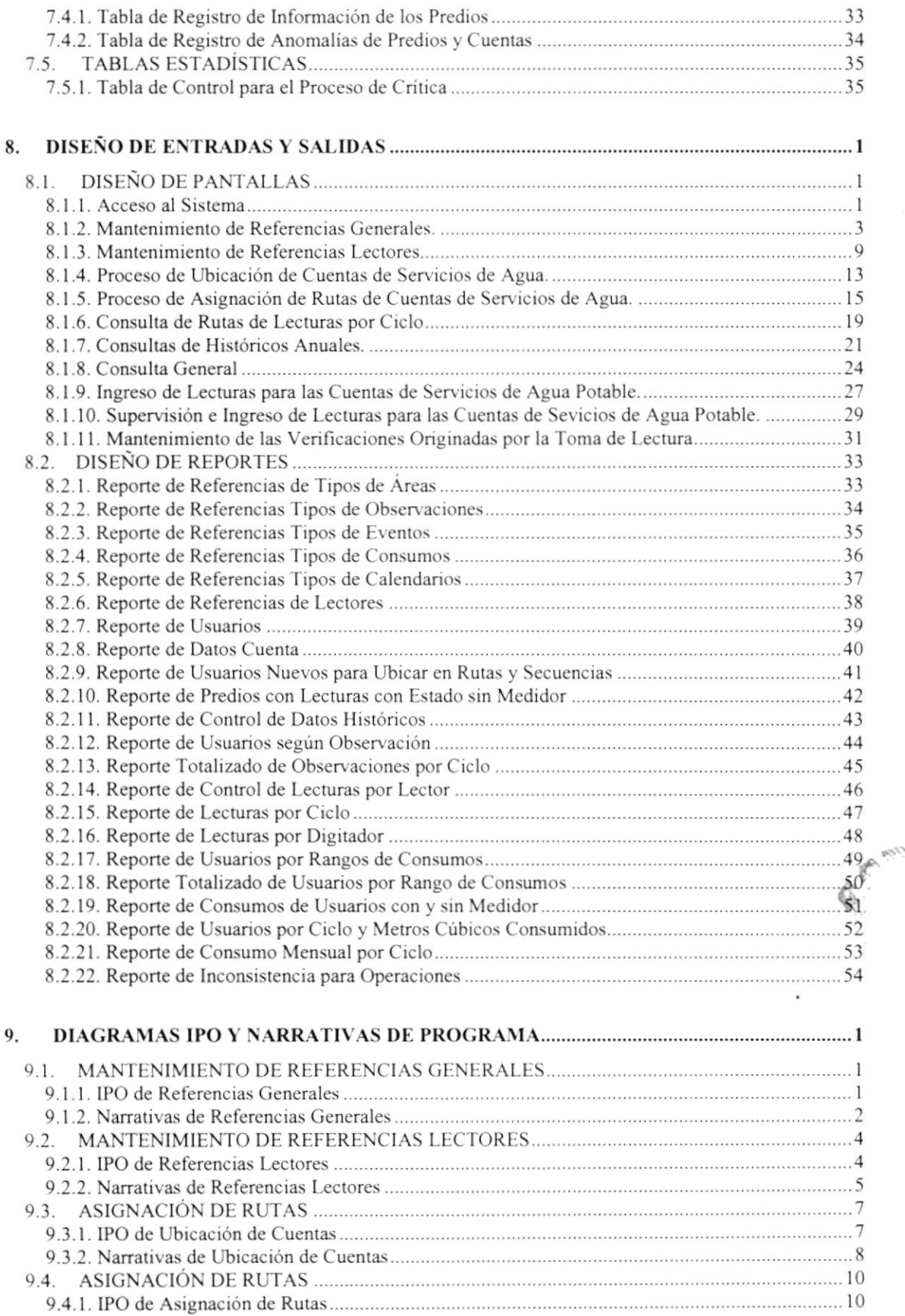

 $\mathbf{v}$ 

tú¡

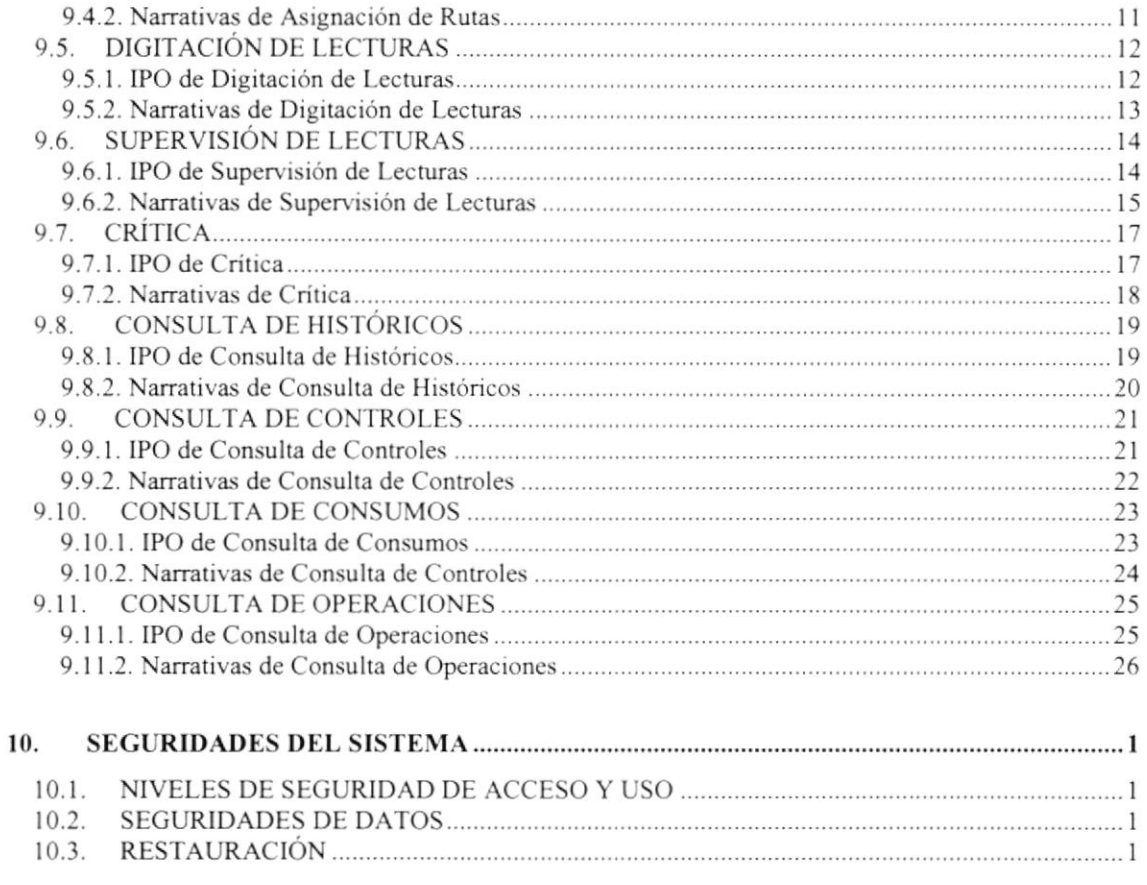

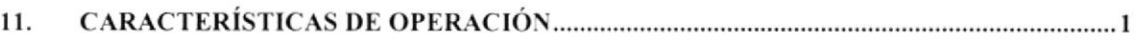

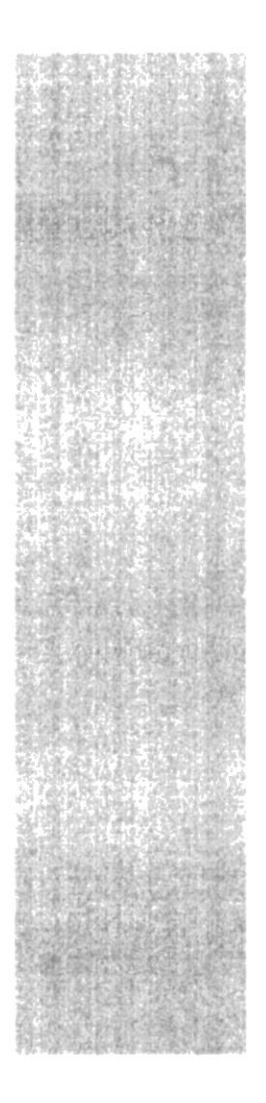

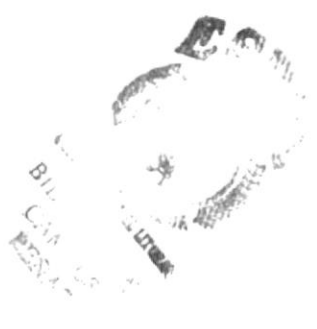

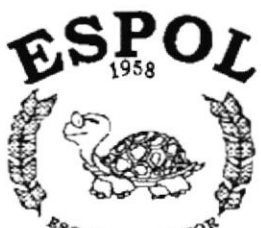

POLITECNICA SUPERIOP Guayaquil - Equador

# CAPÍTULO 1.

# **INTRODUCCIÓN AL SISTEMA**

# 1. INTRODUCCIÓN AL SISTEMA

# 1.1. INTRODUCCIÓN

Con este manual, los responsables del Mantenimiento del Módulo de Lecturas de Medidores estarán en capacidad de conocer:

- La dimensión real del Módulo.
- · Las normas y políticas usadas en la elaboración del Módulo.
- El diseño utilizado.  $\bullet$
- Las estructuras de datos.
- Los procesos utilizados.
- Los estándares de pantallas y reportes usados en el Módulo.

Este manual está elaborado como un soporte para el desarrollo y mantenimiento de la operación del Módulo de Lecturas de Medidores. Entre las personas que tendrán la responsabilidad de realizar estas tareas se encuentran:

- Analistas de Sistemas.
- Programadores.
- · Personal de conocimiento de Análisis y/o Programación.

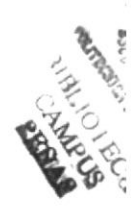

# 1.2. ANTECEDENTES

La Empresa Cantonal de Agua Potable y Alcantarillado de Guayaquil (ECAPAG) es un organismo dedicado a prestar servicios a la comunidad, que satisface sus necesidades básicas, de derecho público, con sede en la ciudad de Guavaguil y está sujeta a la Leyes de la República; y a sus propios Estatutos y Reglamentos.

Con el convenio entre la ESCUELA SUPERIOR POLITÉCNICA DEL LITORAL v la EMPRESA CANTONAL DE AGUA POTABLE Y ALCANTARILLADO DEL GUAYAS nace el Proyecto ECAPAG 2000 que agrupa varios sistemas informáticos necesarios para el funcionamiento eficiente de ECAPAG; entre estos sistemas se contempla al Módulo de Lecturas de Medidores que se alimentará de varios módulos y proporcionará información para los siguientes usuarios:

- Departamento de Lecturas.
- Departamento de Control de Consumos.
- Departamento de Facturación.  $\bullet$

La concepción del Módulo se origina de la necesidad de llevar un control de las lecturas ingresadas y consumos generados para las cuentas de servicios de agua, obtener oportunamente consultas sin necesidad de recurrir a los diversos departamentos del edificio para recopilar información.

# 1.3. DIAGBAMA GENERAL DEL SISTEMA

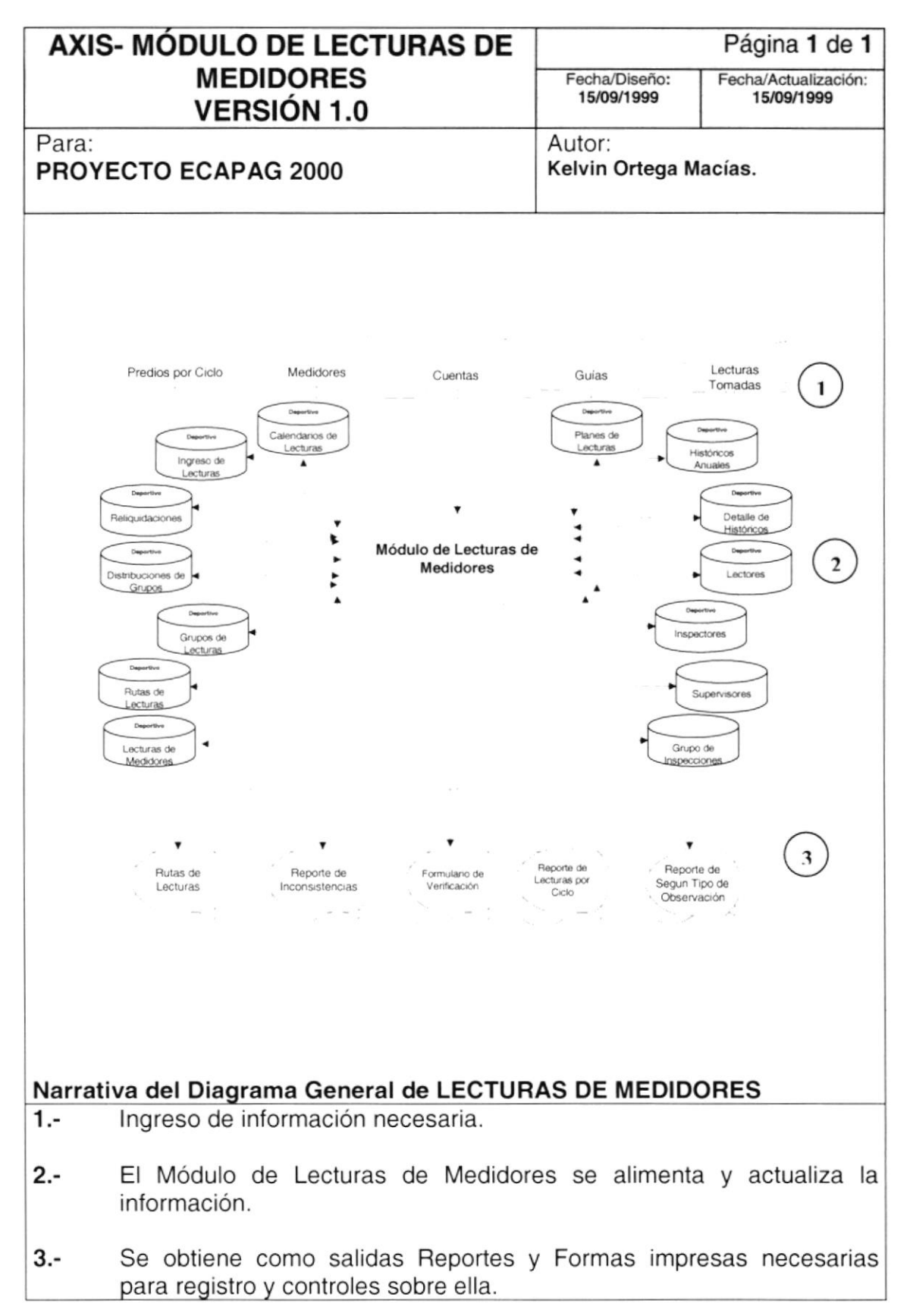

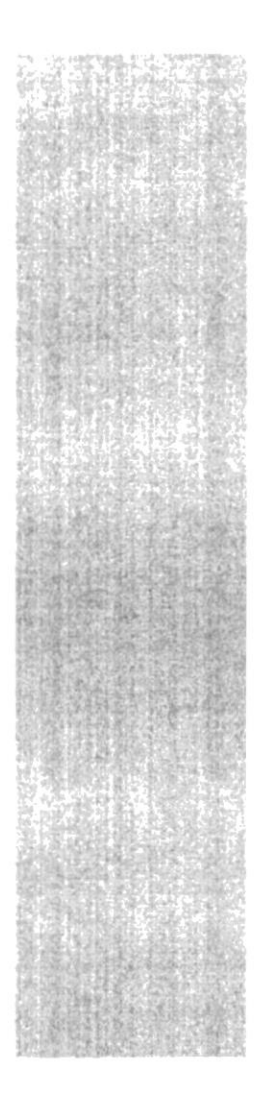

# **ESPOL**

 $\frac{g_{\mathcal{B}_C}}{g_{\mathcal{B}_C}}$  politicina del litoral Guayaquil - Equador

# **CAPÍTULO 2.**

# **DIAGRAMAS DE FLUJO DE DATOS**

#### **DIAGRAMAS DE FLUJO DE DATOS** 2.

# 2.1. PREPARACIÓN DE RUTA DE LECTURAS

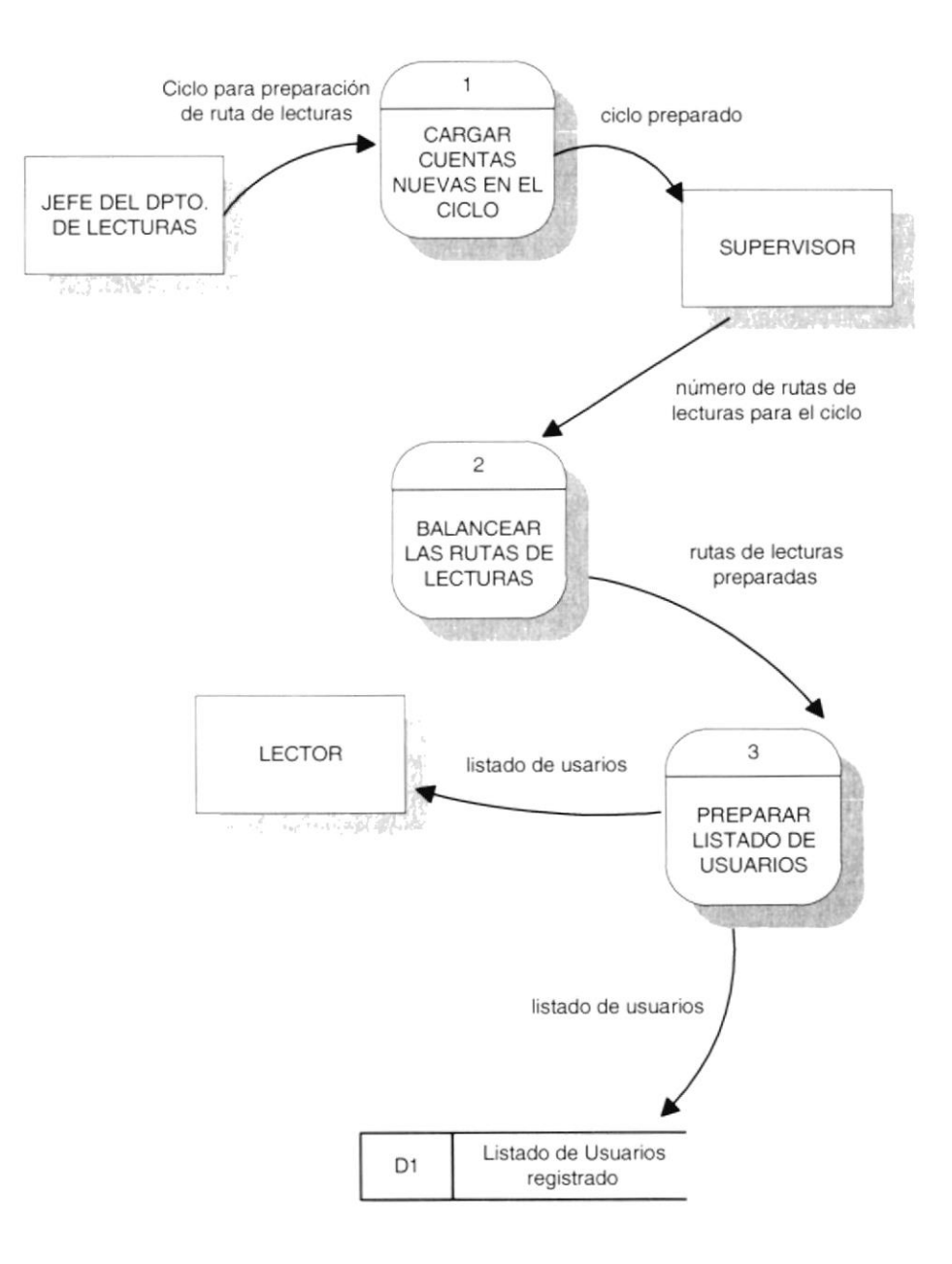

# 2.2. NARRATIVA DE PREPARACIÓN DE RUTA DE LECTURAS

- 1 El Jefe del Departamento de Lecturas define el C¡clo para la preparación de Ruta de Lecturas y procede a cargar las cuentas nuevas en el Ciclo.
- 2. El Supervisor utiliza el Ciclo preparado y establece el número de Rutas de Lecturas para realizar el Balance de las mismas.
- 3. El Supervisor prepara el listado de usuarios una vez listas las Rutas de Lecturas.

# 2.3. ASIGNACIÓN DE RUTA DE LECTURAS

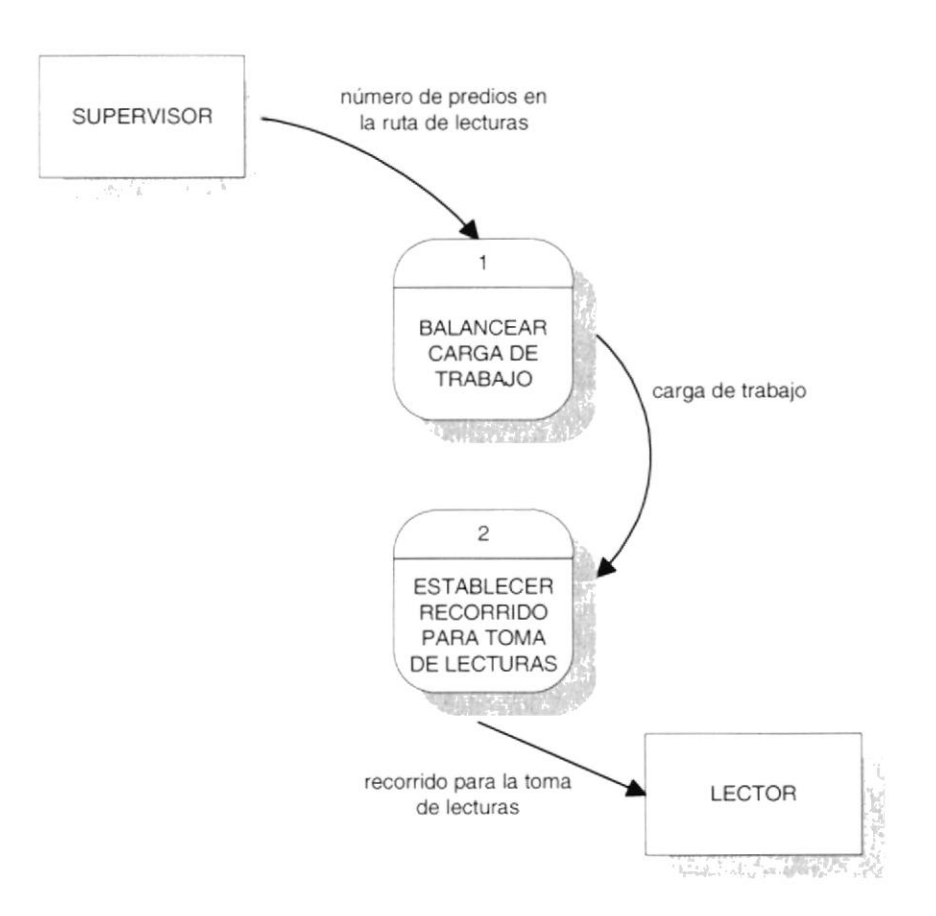

# 2.4. NARRATIVA DE ASIGNACIÓN DE RUTA DE LECTURAS

- 1. El Supervisor define el número de predios en la Ruta de Lecturas para balancear la carga de trabajo del Lector.
- 2. Se establece el recorrido para toma de lecturas basado en la carga de trabajo y es entregado al Lector.

# 2.5. RECEPCIÓN DE LECTURAS

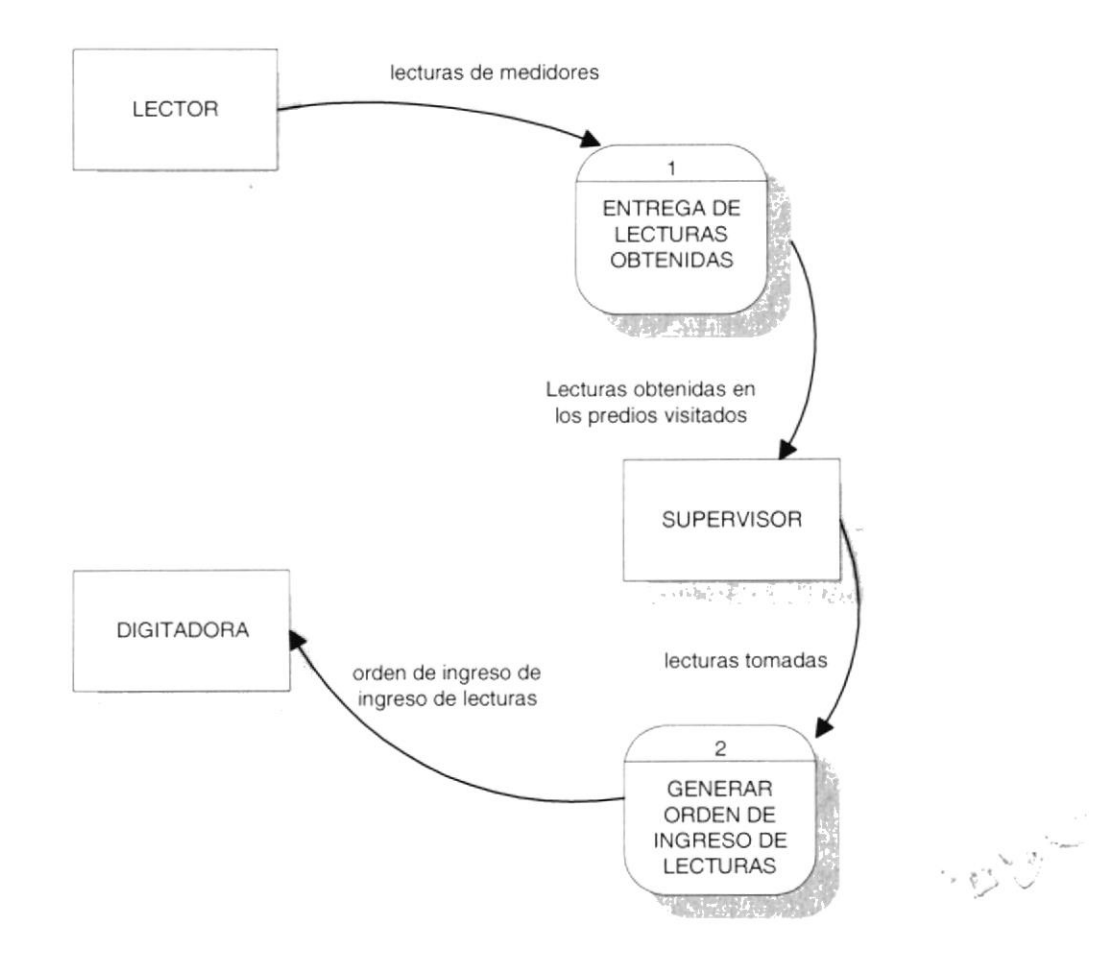

# 2.6. NARRATIVA DE RECEPCIÓN DE LECTURAS

- 1. El Lector entrega las lecturas obtenidas en los Predios visitados al Supervisor.
- 2. El Supervisor una vez que recibe las lecturas tomadas por el Lector, genera una orden de ingreso de Lectoras para la Digitadora.

# 2.7. VERIFICACIONES DE LECTURAS

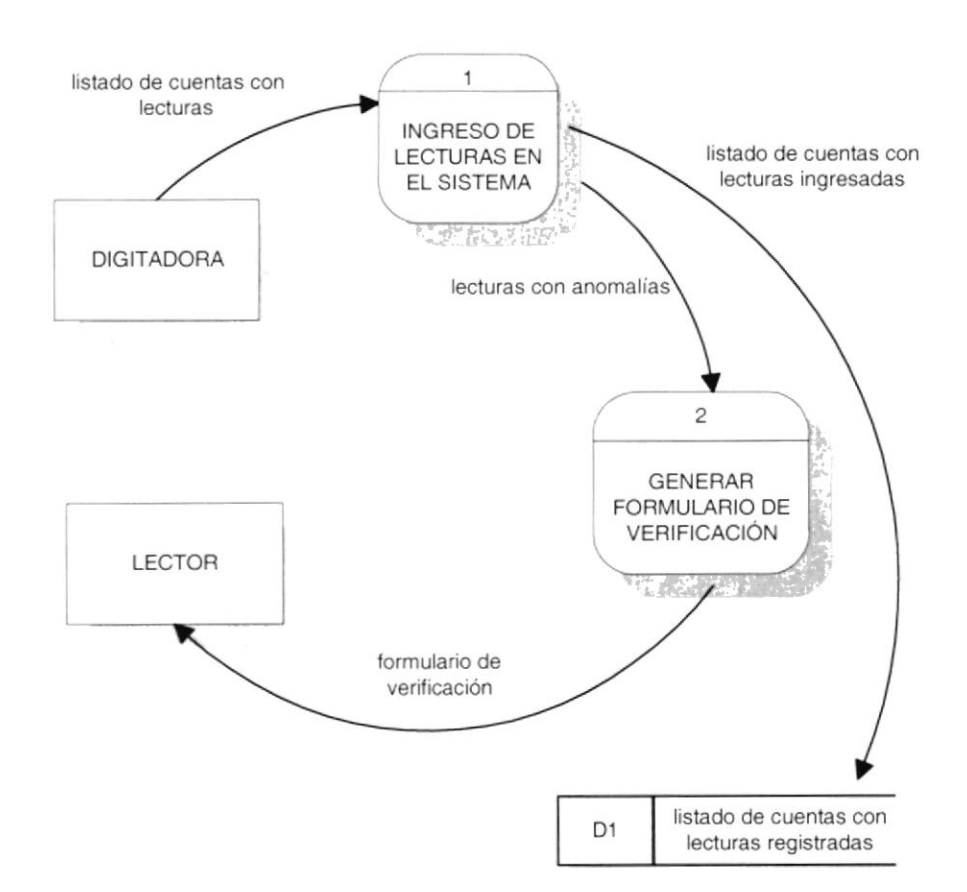

# 2.8. NARRATIVA DE VERIFICACIONES DE LECTURAS

- 1. La Digitadora procede a ingresar las lecturas en el sistema basándose en el listado de cuentas con lecturas, generando lecturas con anomalías y finalmente registrando el listado de cuentas con lecturas ingresadas.
- 2. Las lecturas con anomalías indican que se debe realizar una visita al predio para verificar la lectura, por lo tanto se genera un formulario de verificación para el Lector que realizará la Verificación.

#### **CIERRE DEL PERIODO DE LECTURAS**  $2.9.$

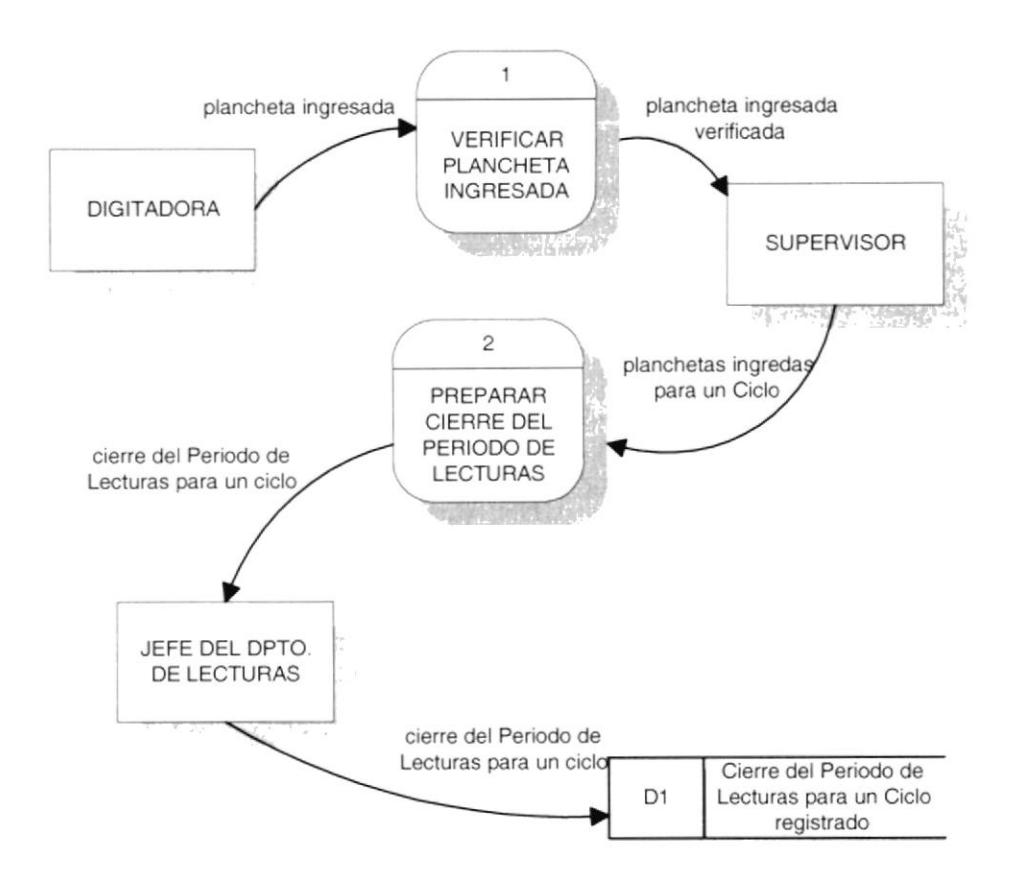

# 2.10. NARRATIVA DE CIERRE DEL PERIODO DE LECTURAS

- 1. La Digitadora verifica los datos de la plancheta ingresada, para llevar un control antes del Cierre del Periodo de Lecturas, entregando luego la plancheta verificada al Supervisor.
- 2. El Supervisor prepara el Cierre del Periodo de Lecturas utilizando todas las planchetas ingresadas para un Ciclo. Finalizado procede a indicarle al Jefe del Departamento de Lecturas que se realizó el cierre, para proceder a registrarlo.

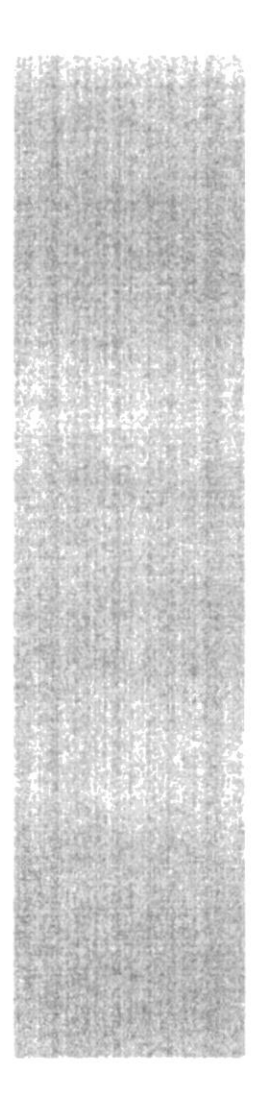

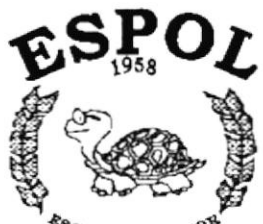

**ESCUELA SUPERIOR**<br>POLITECNICA DEL LITORAL Guayaquil - Ecuador

# CAPÍTULO 3.

# **DIAGRAMAS DE FLUJO DE INFORMACIÓN**

#### DIAGRAMAS DE FLUJO DE INFORMACIÓN 3.

## 3.1. PREPARACIÓN DE RUTA DE LECTURAS

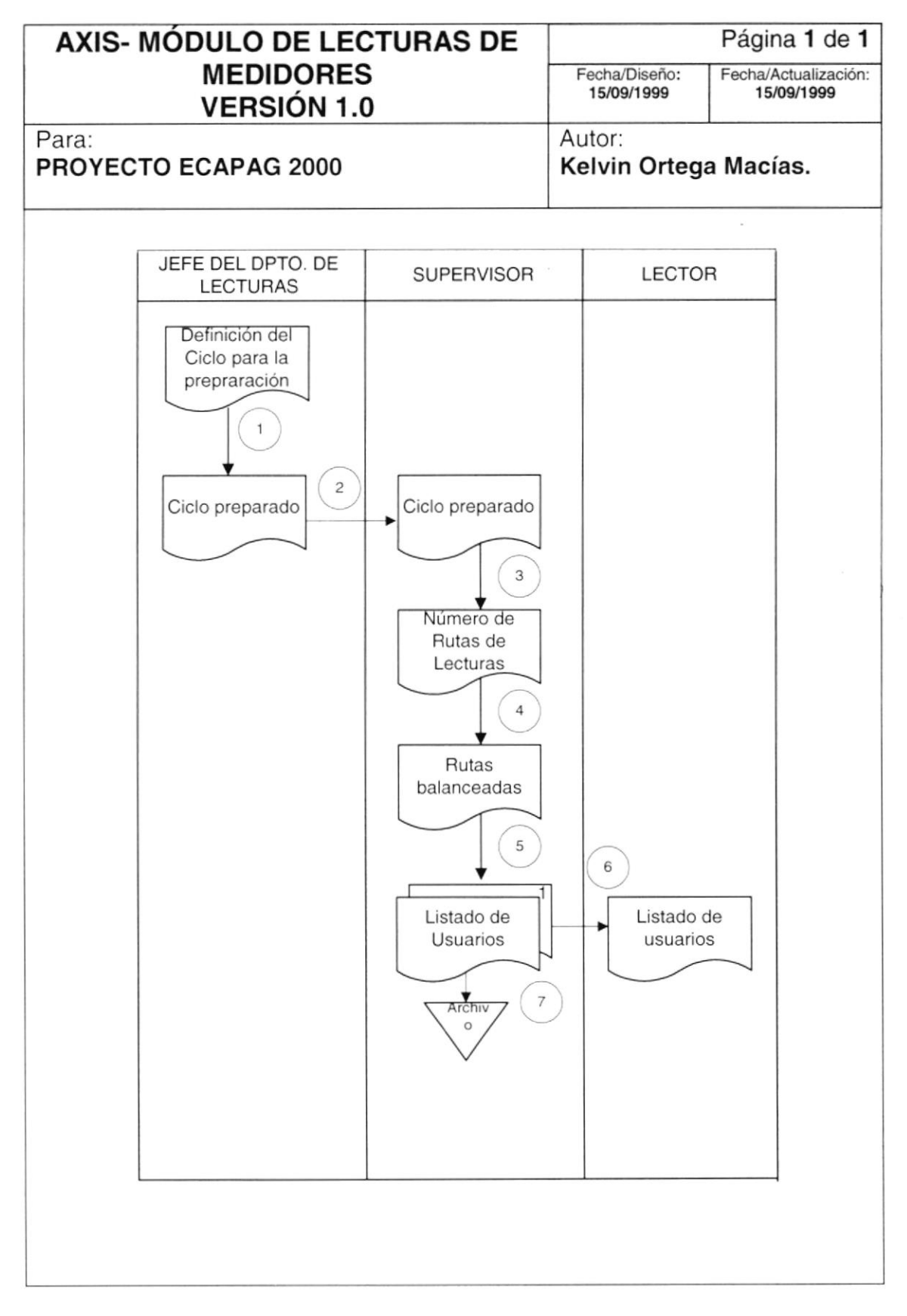

- 1. El Jefe del Departamento de Lecturas define el Ciclo para preparar la Ruta de Lecturas.
- 2. El Ciclo preparado es enviado al Supervisor.
- 3. El Supervisor define el Número de Rutas de Lecturas para realizar el balance de la Rutas de Lecturas.
- 4. El Supervisor realiza el balance de las Rutas de lecturas para preparar el Listado de usuarios.
- 5. Se Obtiene el Listado de Usuarios para la toma de Lecturas.
- 6. El Listado de Usuarios es enviado al Lector para que realice la toma de Lecturas.
- 7. El Listado original es archivado.

#### ASIGNACIÓN DE RUTAS DE LECTURAS  $3.2.$

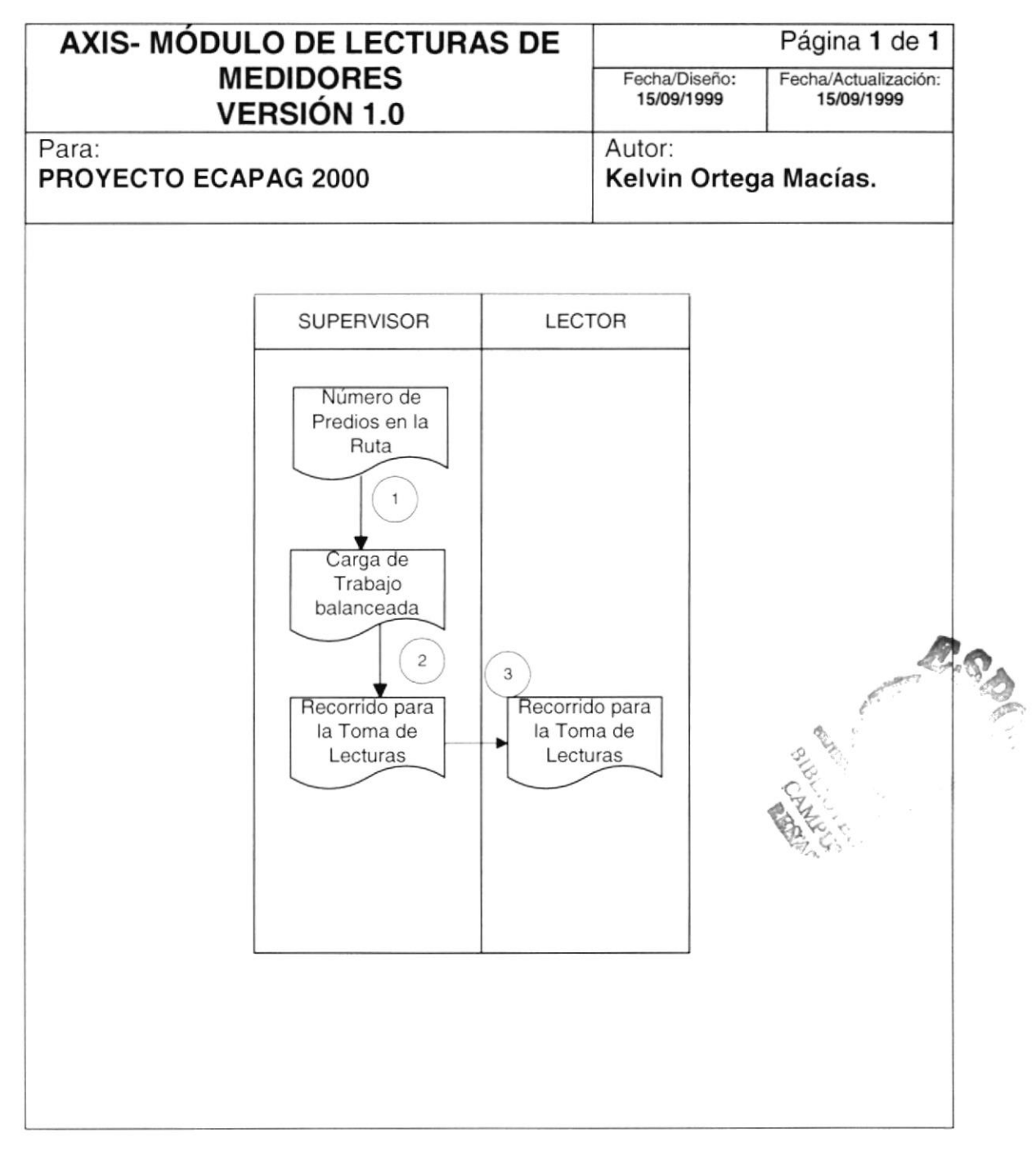

- 1. El Supervisor define el número de predios en la Ruta de Lecturas para balancear la carga de trabajo.
- 2. Una vez balanceada la carga de trabajo se establece el recorrido para la toma de Lecturas.
- 3. El recorrido para la toma de Lecturas es entregado al Lector.

#### RECEPCIÓN DE LECTURAS  $3.3.$

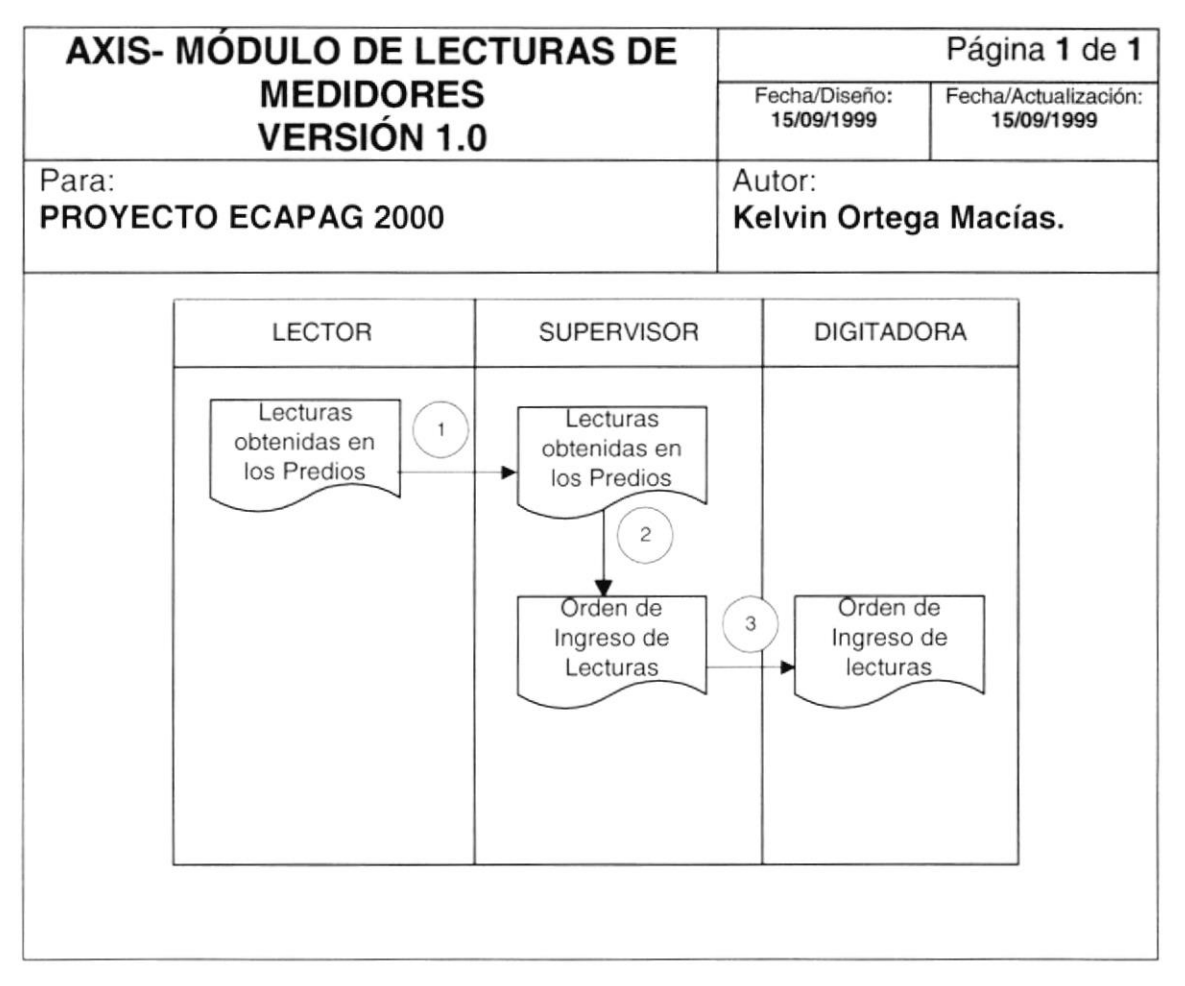

- 1. El Lector luego de realizar la toma de lecturas en los predios, le entrega al Supervisor estas lecturas obtenidas.
- 2. El Supervisor procede a generar una Orden de Ingreso, para que sean ingresadas las lecturas obtenidas en la visita a los predios.
- 3. La Orden de Ingreso es enviada a la Digitadora, para que proceda a ingresar las lecturas al Sistema.

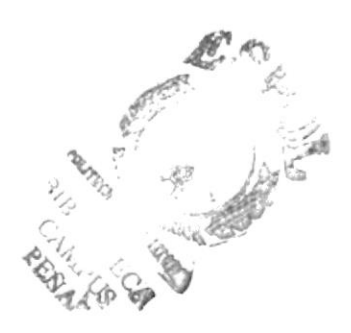

# 3.4. VERIFICACIONES DE LECTURAS

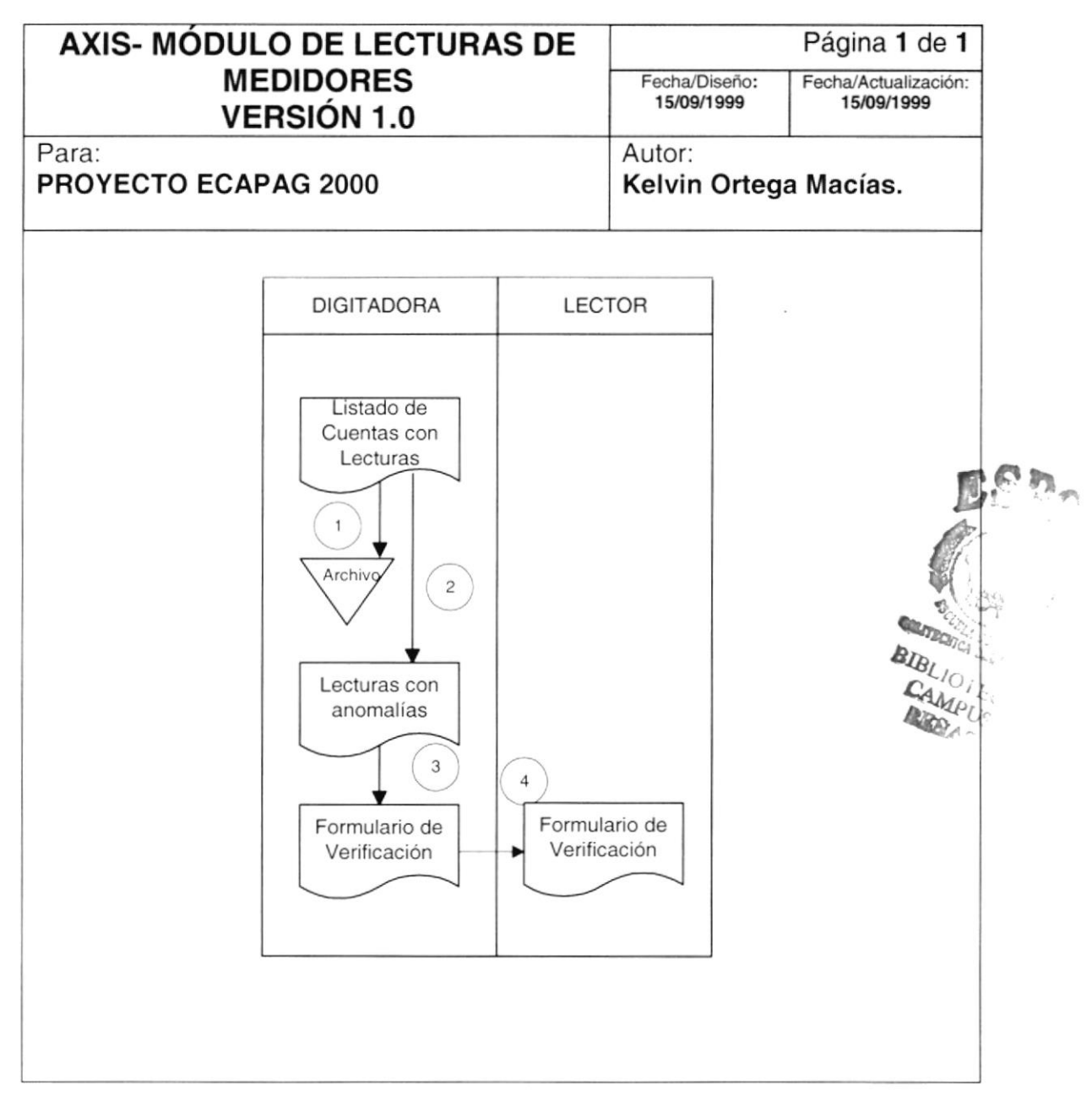

- 1. La Digitadora realiza el ingreso de las lecturas para las cuentas que constan en el Listado de Cuentas con Lecturas, luego de esto es archivado.
- 2. Las lecturas con anomalías encontradas en el ingreso, son identificadas para generar un Formulario de Verificación.
- 3. Se genera un Formulario de Verificación de la Lectura para cada una de las Cuentas que registren anomalías en sus lecturas.
- 4. El Formulario de Verificación es entregado al Lector para que realice la respectiva visita al Predio.

# 3.5. CIERRE DEL PERIODO DE LECTURAS

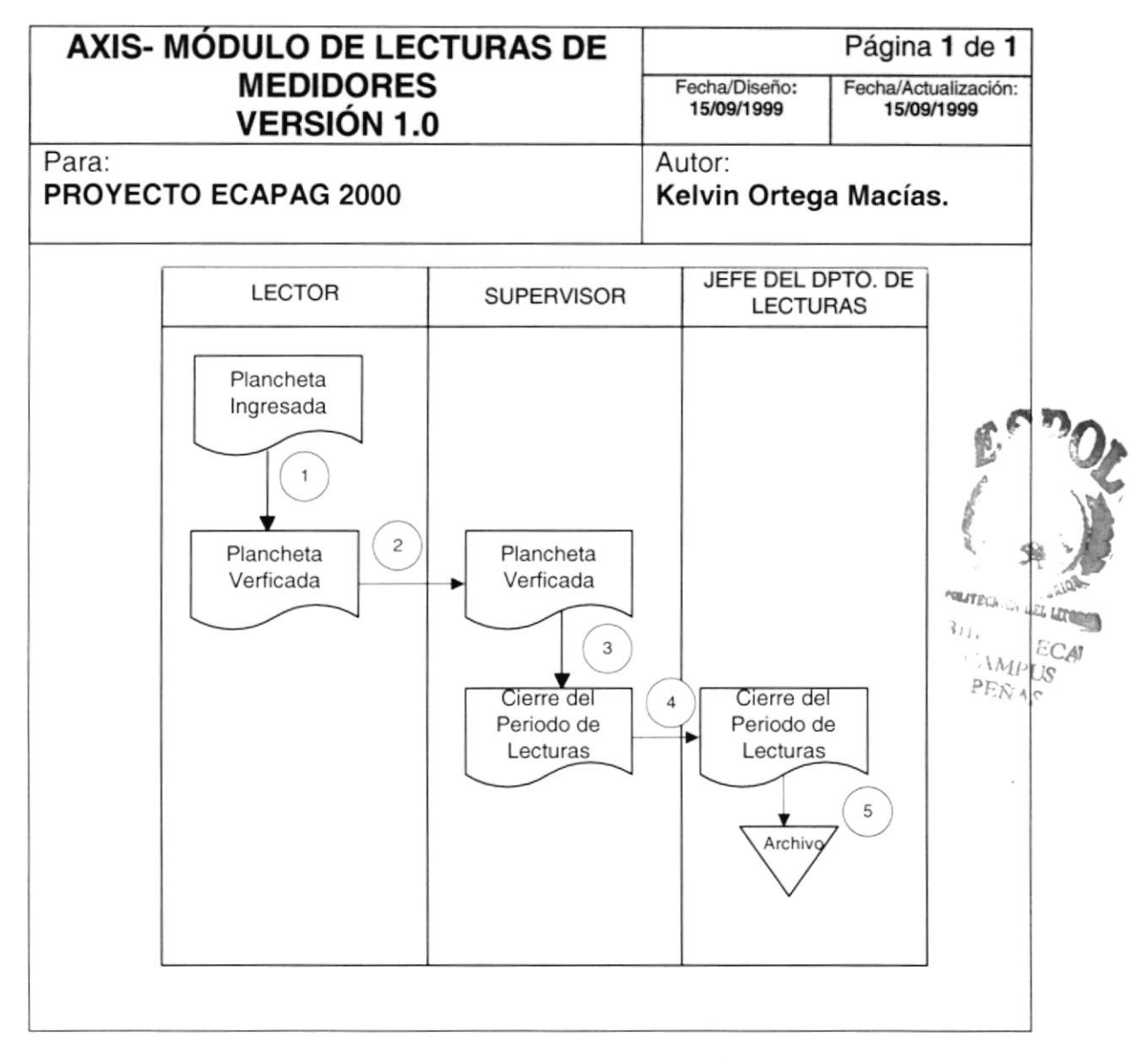

- 1. La Digitadora verifica la Plancheta ingresada en el Sistema.
- 2. La Plancheta verificada es entregada al Supervisor para que proceda a preparar el Cierre del Periodo de Lecturas para un Ciclo.
- 3. El Supervisor prepara el Cierre del Periodo de Lecturas para un Ciclo.
- 4. Definido el Cierre del Periodo de Lecturas, es entregado al Jefe del Departamento de Lecturas.
- 5. Cierre del Periodo de Lecturas es archivado.

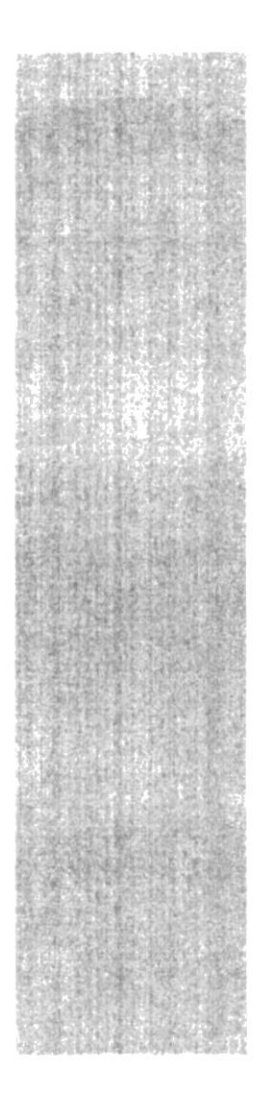

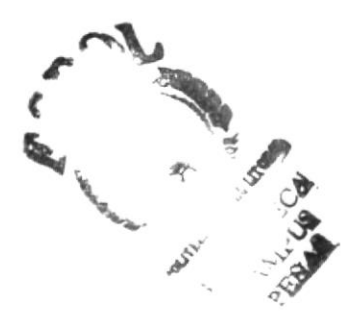

# CAPÍTULO 4.

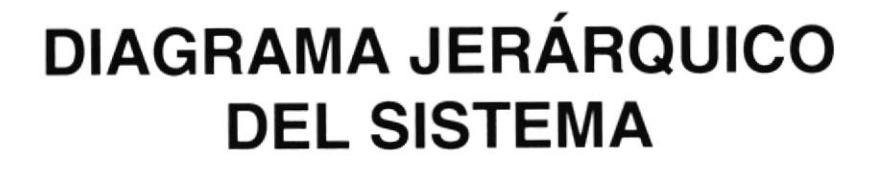

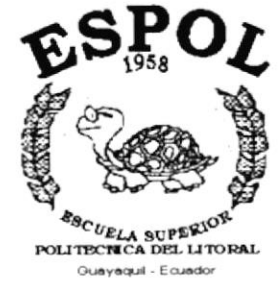

#### **DIAGRAMA JERÁRQUICO DEL SISTEMA** 4.

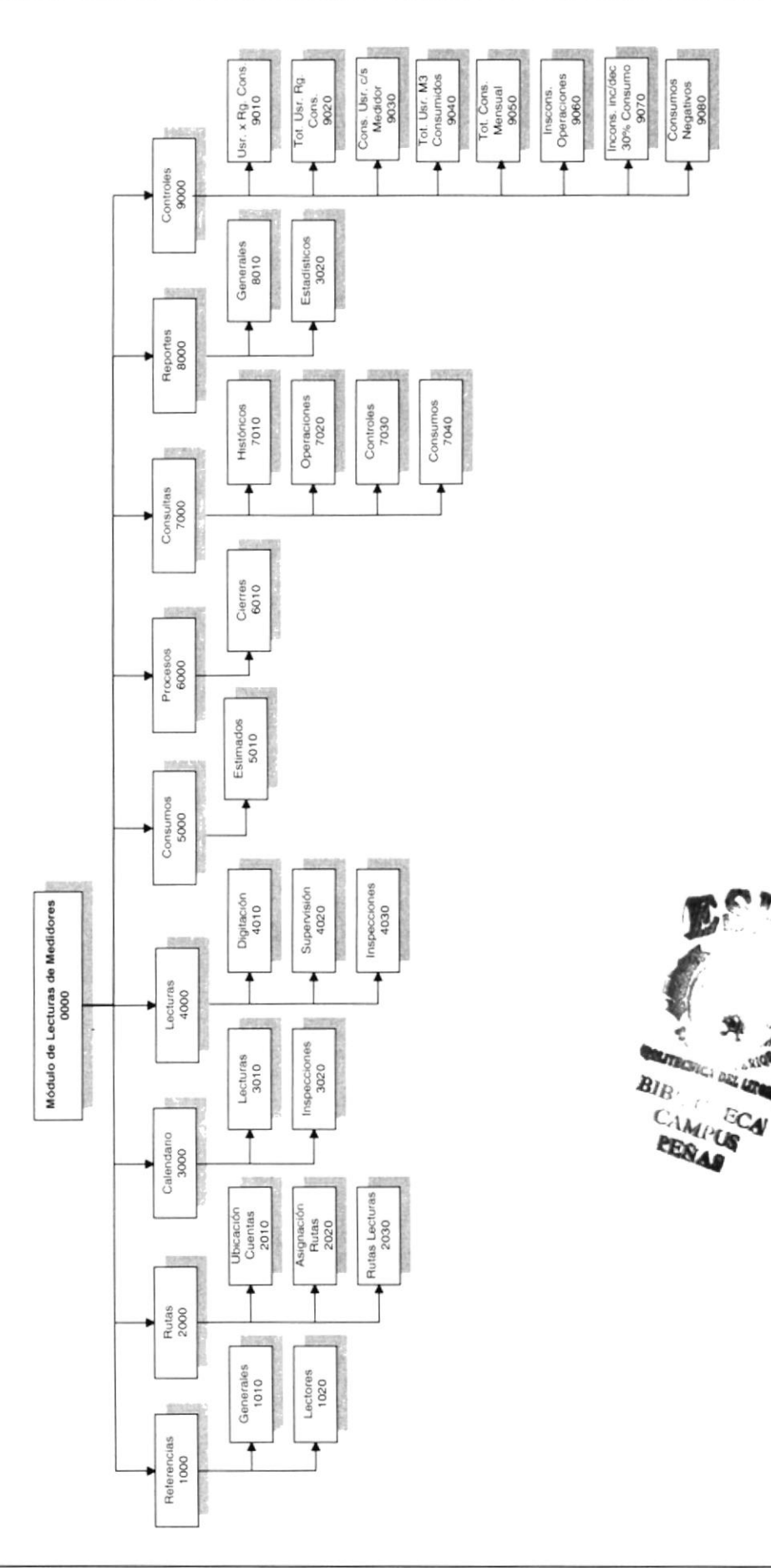

## 4.1. MÓDULO GENEBAL DEL MÓDULO DE LECTURAS DE MEDIDORES

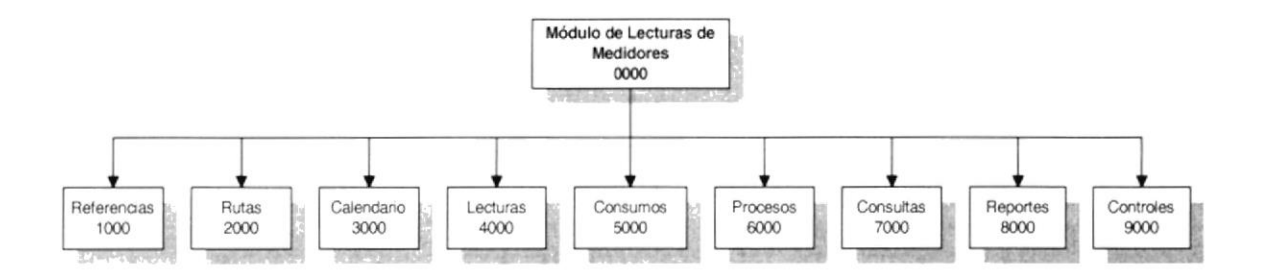

#### 4.1.1 Módulo de Lecturas de Medidores (0000)

Permite enlazar todas las opciones del Módulo de Lecturas de Medidores; para llevar un control, planificación de las lecturas y la generación de consumos.

#### 4.1.2 Referencias (1000)

Permite consultar y dar mantenimiento a las referencias generales y lectores.

#### 4.1.3 Rutas (2000)

Permite planificar las Rutas de Lecturas para la toma de lecturas en los predios.

#### 4.1.4 Calendario (3000)

Permite controlar todo el proceso de lecturas por medio de un Calendario.

#### 4.1.5 Lecturas (4000)

Permite realizar el ingreso, supervisión de las lecturas y las inspecciones generadas por las mismas.

#### 4.1.6 Consumos (5000)

Permite el mantenimiento de las presiones y consumos estimados por Sector -Ruta - Manzana.<br>Ruta - Manzana.

:,

#### 4.1.7 Procesos (6000)

Permite realizar los procesos de cierre para el Mógulo de lecturas de medidores.

## 4.1.8 Consultas (7000)

Permite visualizar en pantalla información del Módulo de Lecturas de Medidores, por diferentes criterios de Consultas.

#### 4.1.9 Reportes (8000)

Permite obtener información del Módulo de Lecturas de Medidores, por diferentes criterios de Consultas.

#### 4.1.10 Controles (9000)

Permite llevar un control de los consumos generados por lecturas tomadas a los medidores ubicados en los predios.

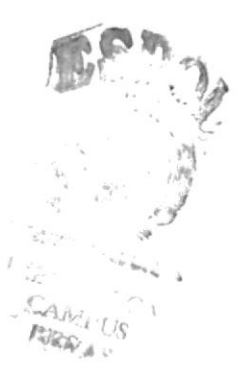

# 4.2. MÓDULO REFERENCIAS

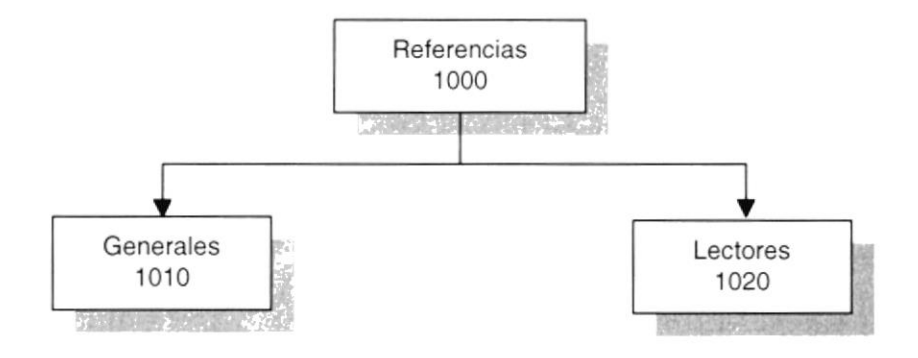

#### 4.2.1 Generales (1010)

Permite el mantenimiento y consulta de los datos referenciales generales: Tipos de Areas, Tipos de Eventos, Tipos de Consumos, Tipos de Observación y Tipos de Calendario.

#### 4.2.2 Lectores (1020)

Permite el mantenimiento y consulta de los datos referenciales de Lectores: Lectores, Supervisores e Inspectores.

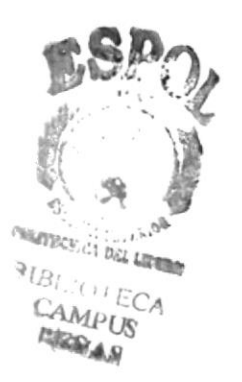

# 4.3. MÓDULO RUTAS

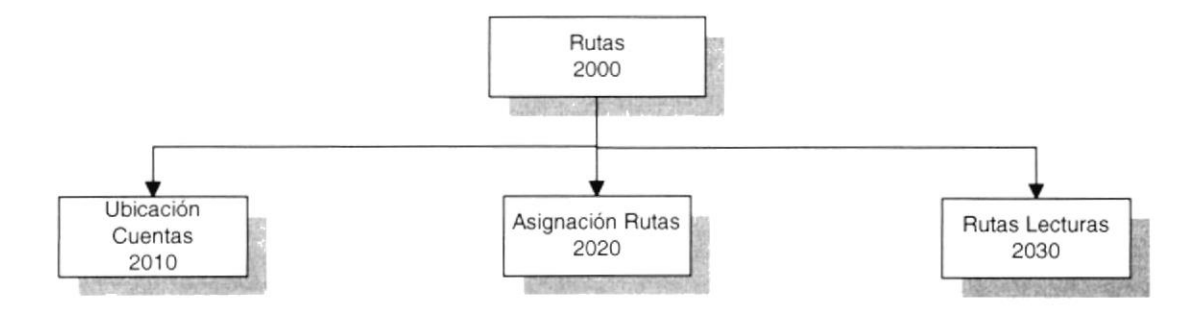

## 4.3.1 Ubicación Cuentas (2010)

Permite ubicar las cuentas nuevas para un Ciclo, de acuerdo a la dirección del Predio.

## 4.3.2 Asignación Rutas (2020)

Permite asignar una Ruta de Lecturas al Predio, para ser visitado posteriormente por el lector.

#### 4.3.3 Rutas Lecturas (2030)

Permite consultar los predios ubicados en una Ruta de Lecturas.

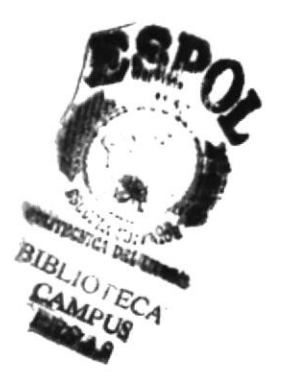

# 4.4. MÓDULO CALENDARIO

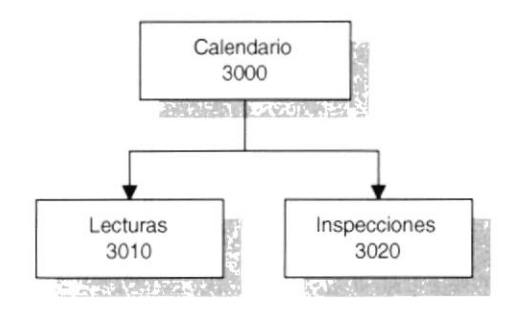

## 4.4.1 Lecturas (3010)

Permite definir un Calendario para el proceso de Lecturas de un Ciclo.

#### 4.4.2 Inspecciones (3020)

Permite definir un Calendario para el proceso de Inspecciones de un Ciclo.

BIBL. CAMI **ARRA** 

# 4.5. MÓDULO LECTURAS

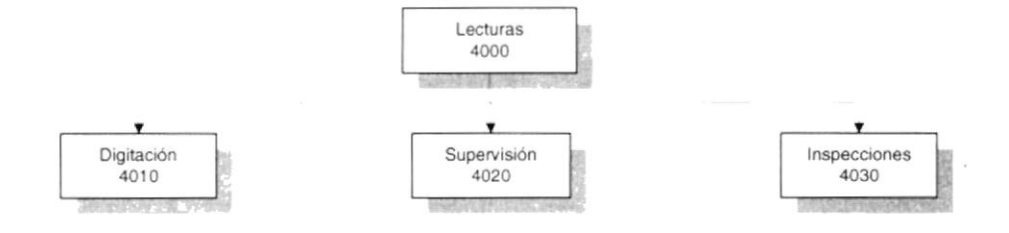

## 4.5.1 Digitación (4010)

Permite ingresar las lecturas tomadas por los lectores en los predios.

#### 4.5.2 Supervisión (4020)

Permite ingresar, modificar y eliminar las lecturas tomadas por los lectores en los predios.

#### 4.5.3 Inspecciones (4030)

Permite ingresar y consultar las inspecciones generadas por las lecturas que presentan anomalías.

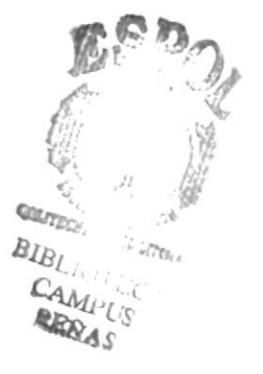
# 4.6. MÓDULO CONSUMOS

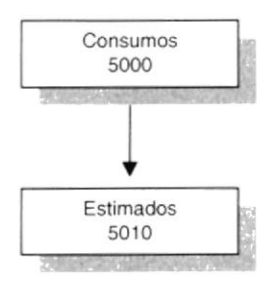

#### 4.6.1 Estimados (5010)

Permite dar mantenimiento y consulta a las presiones y consumos estimados por Sector - Ruta - Manzana.

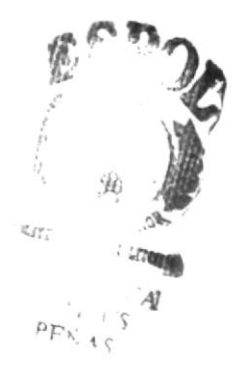

# 4.7. MÓDULO PROCESOS

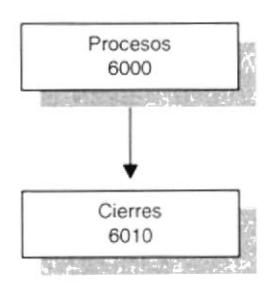

#### 4.7.1 Cierres (6010)

Permite realizar los procesos de cierres para el Módulo de Lecturas de Medidores: Proceso de Selección de Lecturas y Proceso de Crítica; para un Ciclo.

# 4.8. MÓDULO CONSULTAS

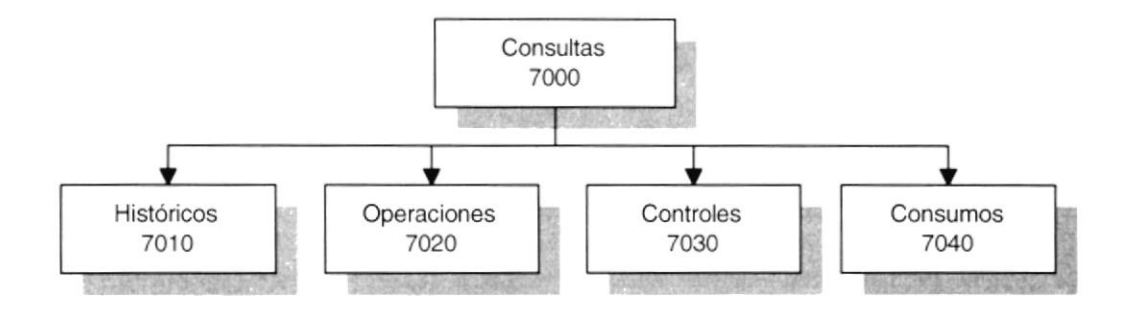

#### 4.8.1 Históricos (7010)

Permite consultar las lecturas históricas anuales para una cuenta, además presenta los consumos generados por las mismas y los promedios históricos anuales.

#### 4.8.2 Operaciones (7020)

Permite consultar información general para una cuenta, información tal como: Datos del Predio, Datos del Medidor y Datos de la Guía.

#### 4.8.3 Controles (7030)

Permite consultar las lecturas históricas anuales para una cuenta y la lectura actual ingresada desde Digitación, además presenta el consumo generado por la misma.

#### 4.8.4 Consumos (7040)

Permite consultar las lecturas históricas anuales para una cuenta en forma descendente, después de la ejecución del Proceso de CrÍtica. Estableciendo el promedio histórico, promedio del sector, si ha pagado la planilla y si ha generado una reliquidación.

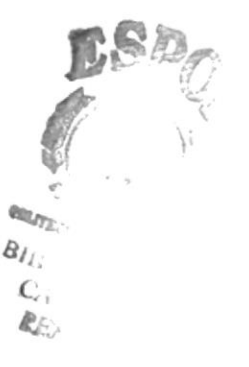

# 4.9. MÓDULO REPORTES

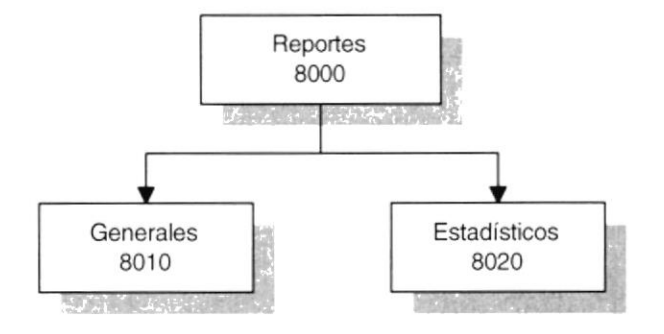

#### 4.9.1 Generales (8010)

Permite obtener información a través de los reportes generales emitidos, por crilerios tales como: Referencias, Listado de Usuarios, Formulario de lnspección, Datos de Cuentas, lmprimir Ubicación, Lecturas sin Medidor y Lecturas lguales.

#### 4.9.2 Estadísticos (8020)

Permite obtener información a través de los reportes estadísticos emitidos, por criterios tales como: Mensuales y Por Fecha, Observaciones por Ciclo, Total de Observaciones, Total de Lecturas, Control de Lecturas.

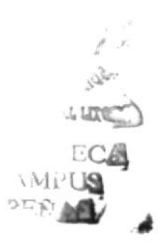

# **4.10. MÓDULO CONTROLES**

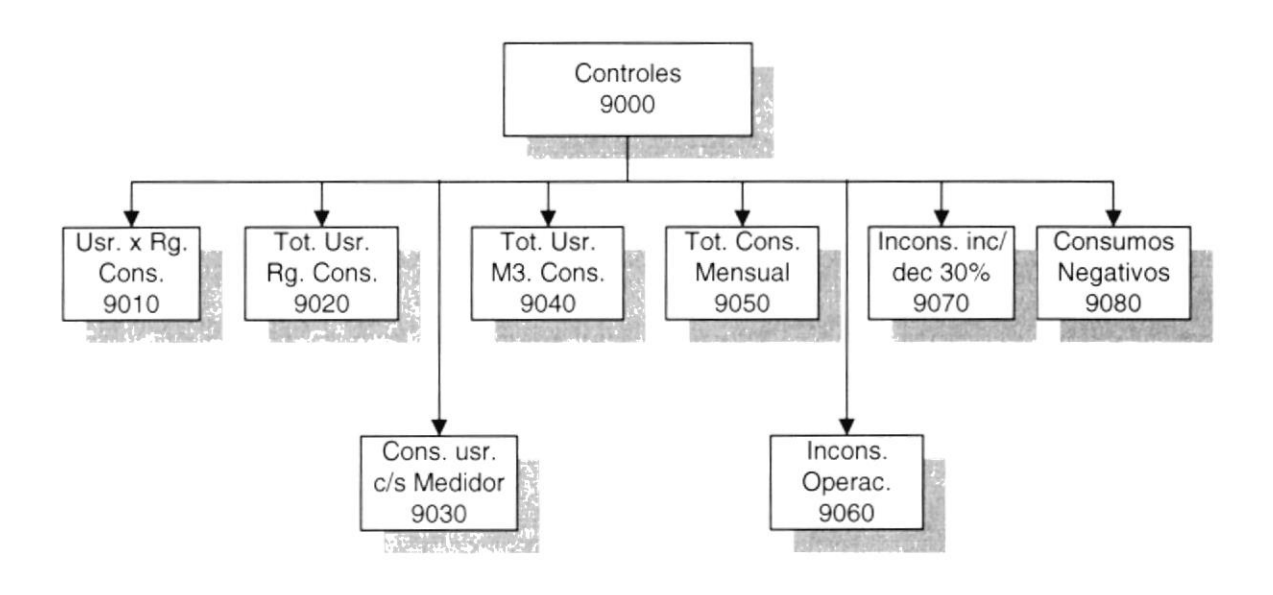

#### 4.10.1 Usuarios por Rango de Consumos (9010)

Permite el control de los usuarios por rango de consumos emitiendo un listado detallado de las cuentas con toda le información necesaria de las mismas.

#### 4.10.2 Total de Usuarios por Rango de Consumos (9020)

Permite el control del Total de los usuarios por rango de consumos emitiendo un listado.

#### 4.10.3 Consumos de Usuarios con y sin Medidor (9030)

Permite el control de los consumos de usuarios con y sin medidor emitiendo un listado detallado de las cuentas con toda le información necesaria de las mismas.

#### 4.10.4 Total de Usuarios y Metros Cúbicos Consumidos (9040)

Permite el control del Total de usuarios y los metros cúbicos de agua consumidos emitiendo un listado.

#### 4.10.5 Total de Consumo Mensual (9050)

Permite el control del Total de consumo mensual de los usuarios de un Ciclo emitiendo un listado.

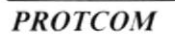

**ESPOL** 

**BATE** 

#### 4.10.6 Inconsistencias para O peraciones (9060)

Permite el control de las inconsistencias de usuarios emitiendo un listado detallado de las cuentas con toda le información necesaria de las mismas. Dirigido al Departamento de Operaciones.

#### 4.10.7 lnconsistencias por lncremento y Decremento del 30% (9070)

Permite el control de las inconsistencias por incremento y decremento en un 30 % del consumo de usuarios con y sin medidor emitiendo un Iistado detallado de las cuentas con toda le información necesaria de las mismas.

#### 4.10.8 Consumos Negativos (9080)

Permite el control de los consumos negativos de los usuarios emitiendo un listado detallado de las cuentas con toda le información necesaria de las mismas.

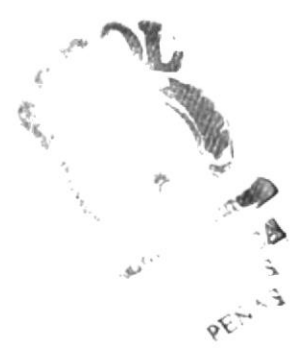

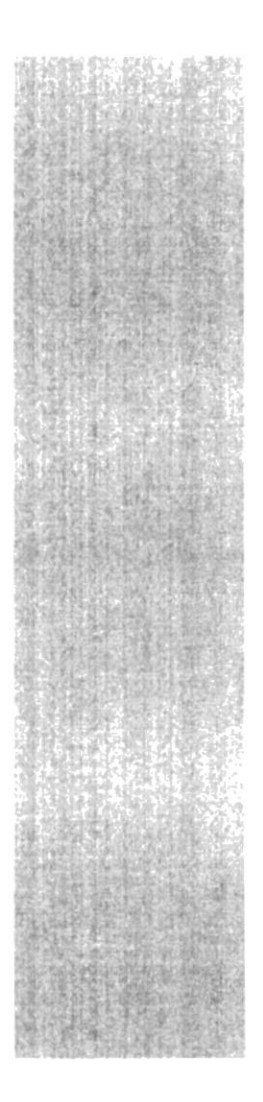

# CAPÍTULO 5.

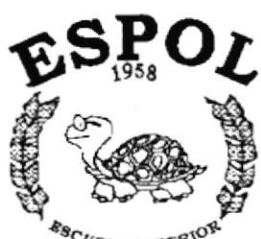

# **ESTANDARIZACIONES**

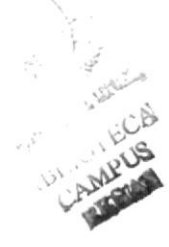

**ESCUELA SUPERIOR**<br>POLITECNICA DEL LITORAL Guayaquil - E cuador

# 5. ESTANDARIZACIONES

## 5.1. FORMATOS PARA ALMACENAMIENTO DE INFORMACIÓN

#### 5.1 .1. Nombre la Base de Datos

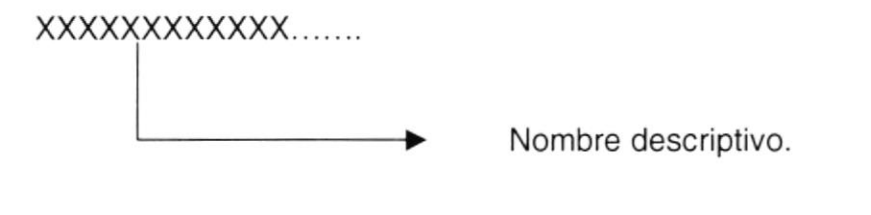

#### 5.1 .2. Nombres de Tablas

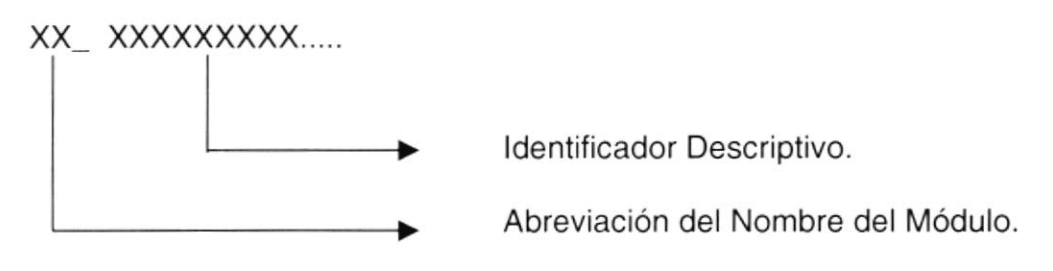

#### 5.1.3. Nombre de Campos

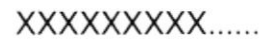

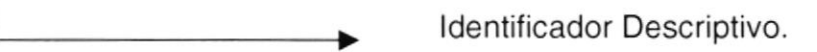

#### 5.1.4. Nombre de Índices

XX X XXXXXXXXX....

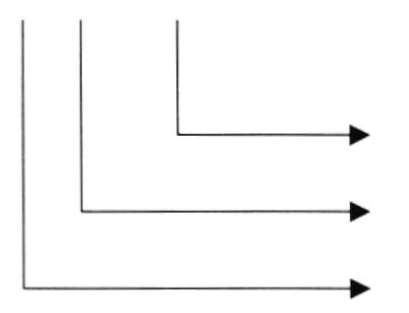

Identificadores Descriptivos.

Especificación (I) Indice.

Abreviación del Nombre del Módulo.

#### 5.1.5. Nombre de Store Procedures

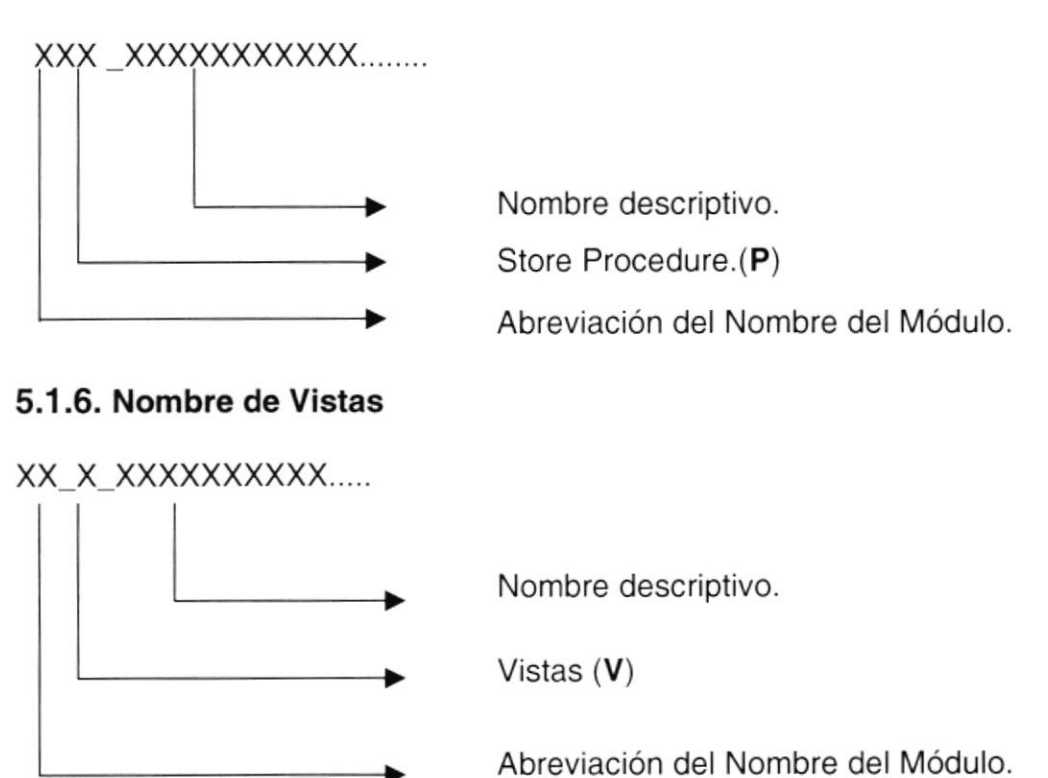

# 5.2. FORMATOS PARA VARIABLES DEL SISTEMA

#### 5.2.1 . Nombre del Proyecto

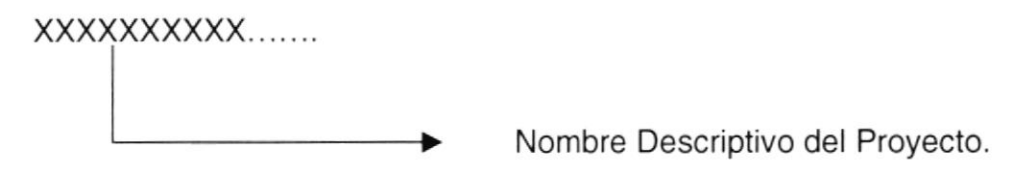

#### 5.2.2. Nombre Lógico y Físico de Formas

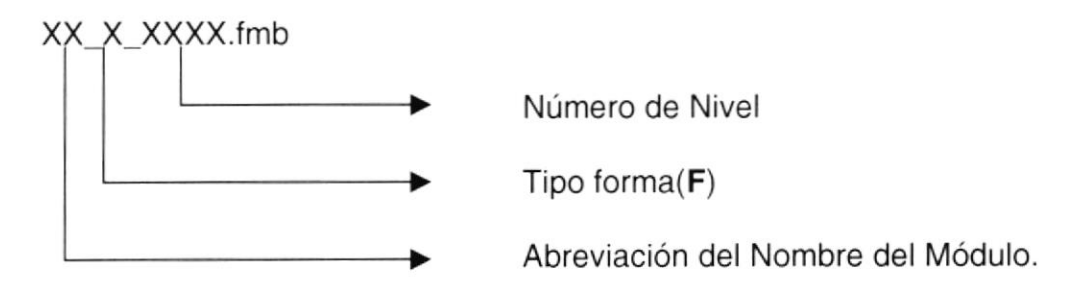

#### 5.2.3. Nombre de Variables

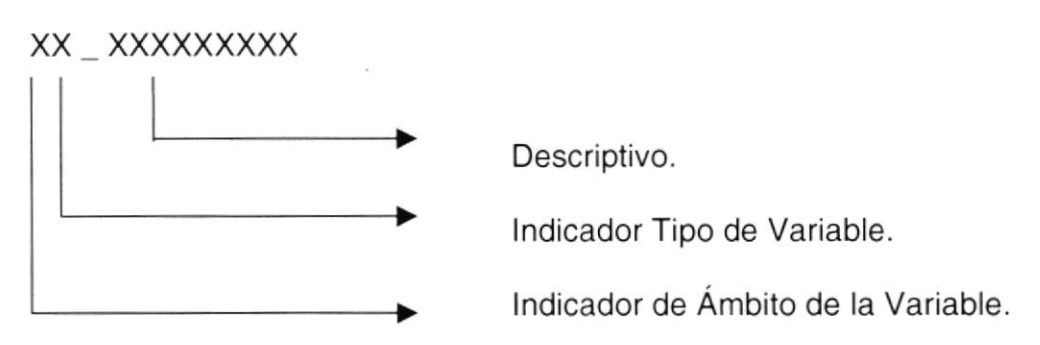

lndicador de Ambito de la variable:

- $G = Global$ <br> $L = Local$ 
	-

lndicador Tipo de variable;

- N = Numérico
- $D = Fecha$
- $V = Texto$

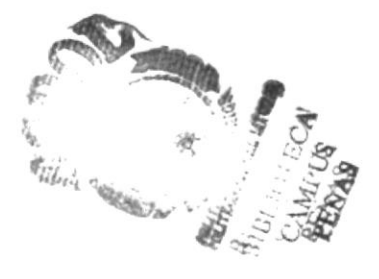

#### 5.2.4. Nombre de Procedimientos y Funciones

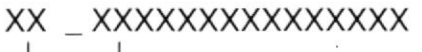

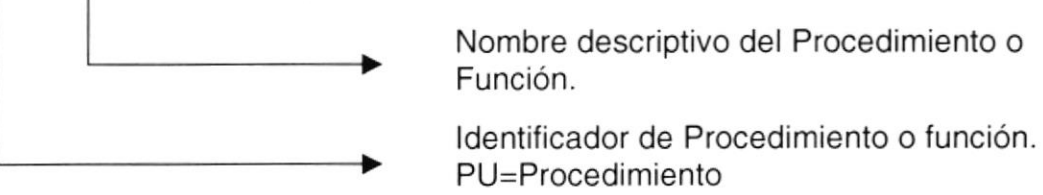

#### 5.2.5. Nombre de Reportes

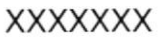

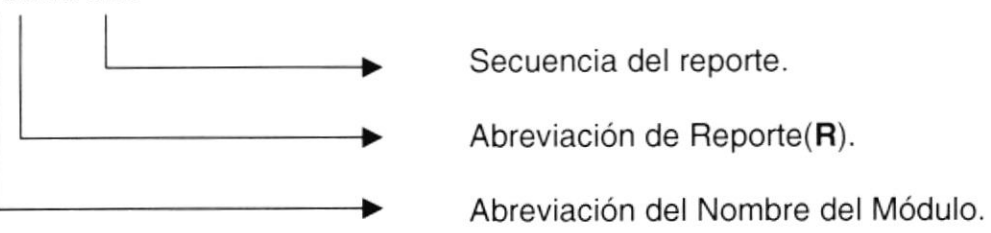

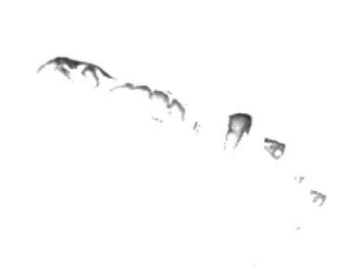

# 5.3. PLAN DE CÓDIGOS

#### 5.3.1 . lngresos

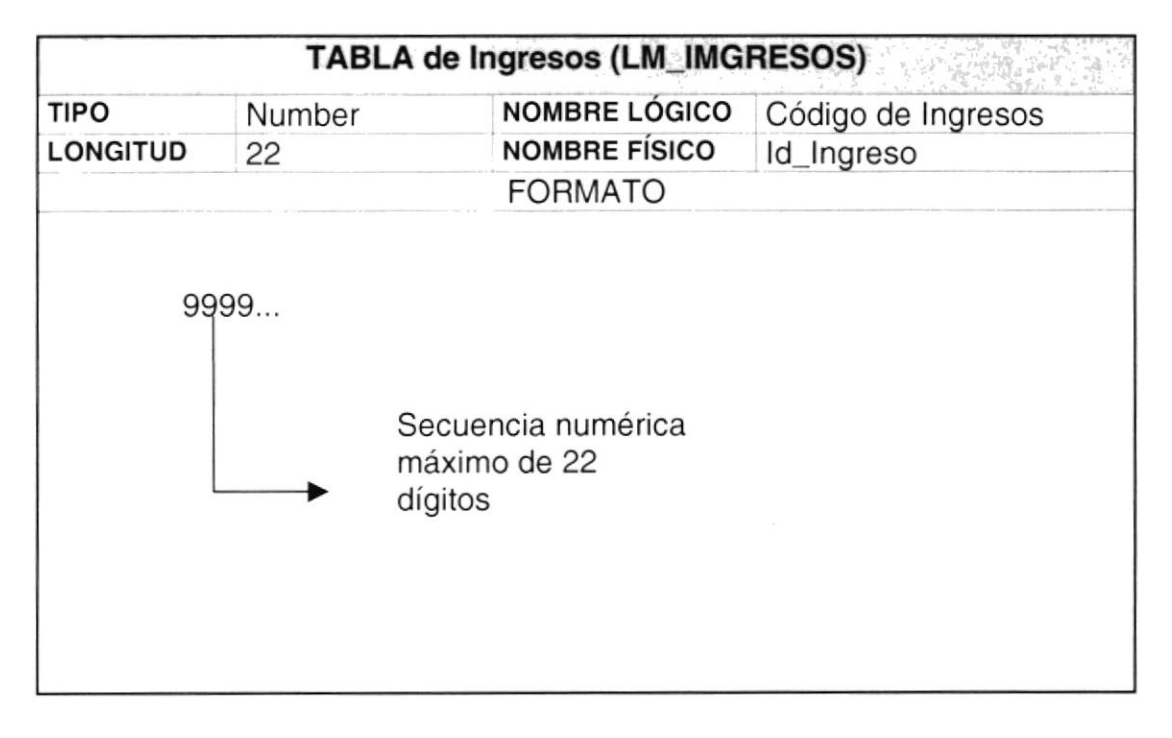

#### 5.3.2. Reliquidaciones

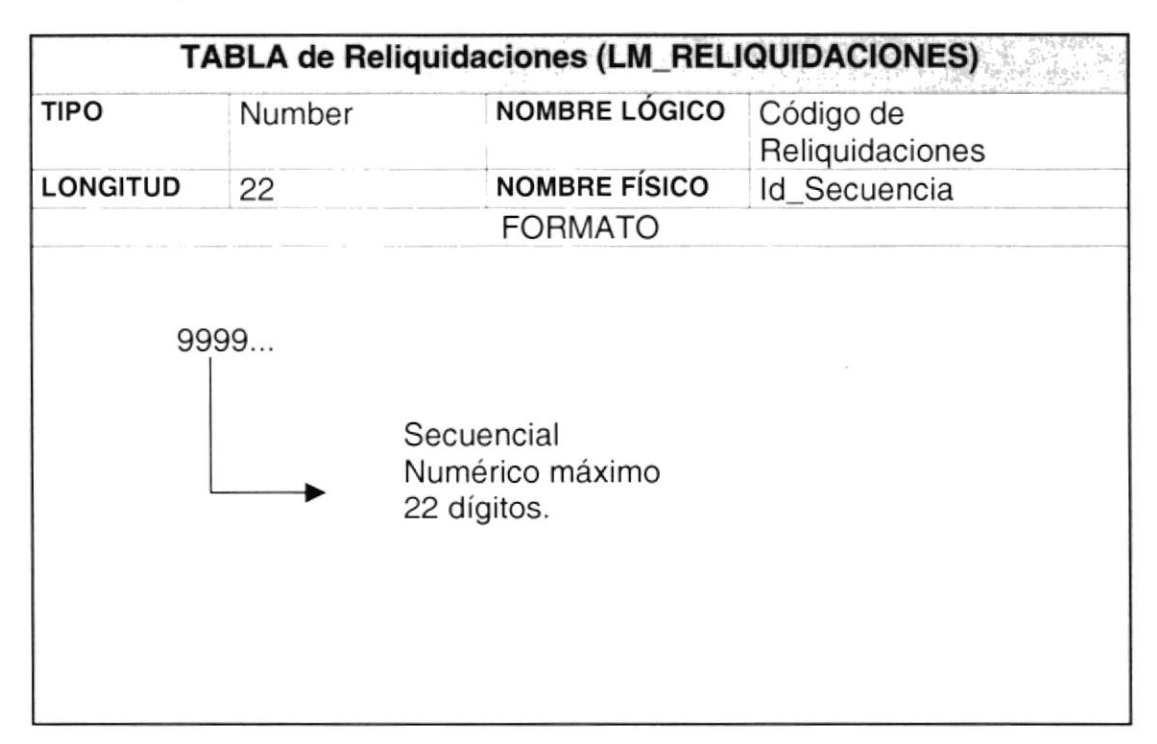

#### 5.3.3. Distribuciones de Grupos

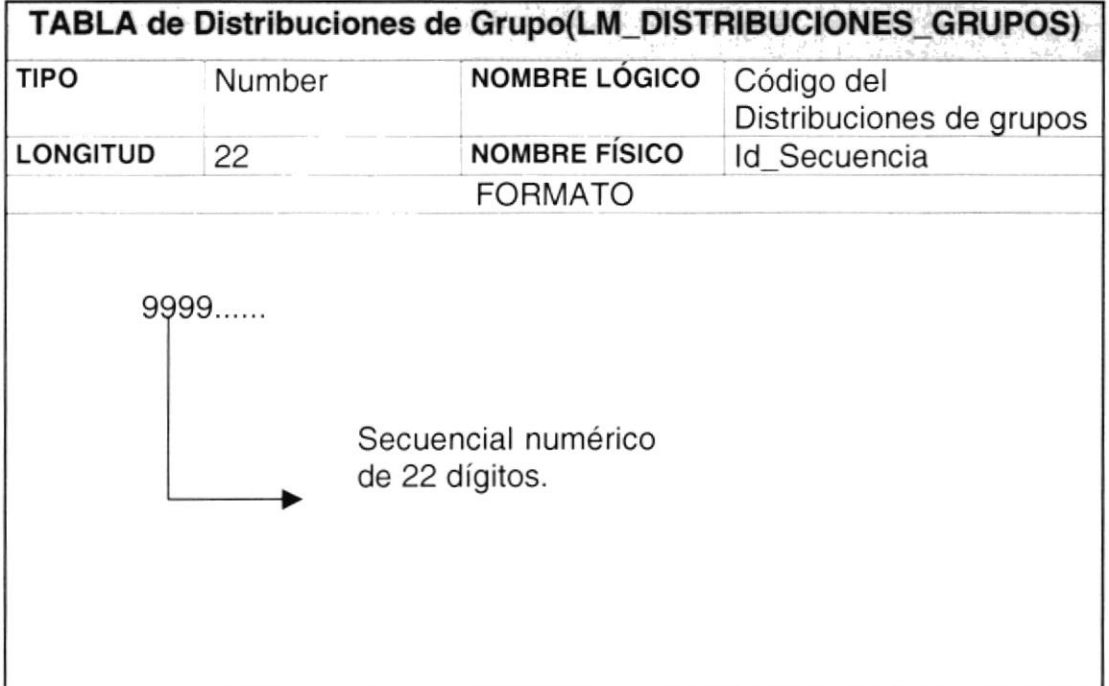

#### 5.3.4. Supervisores

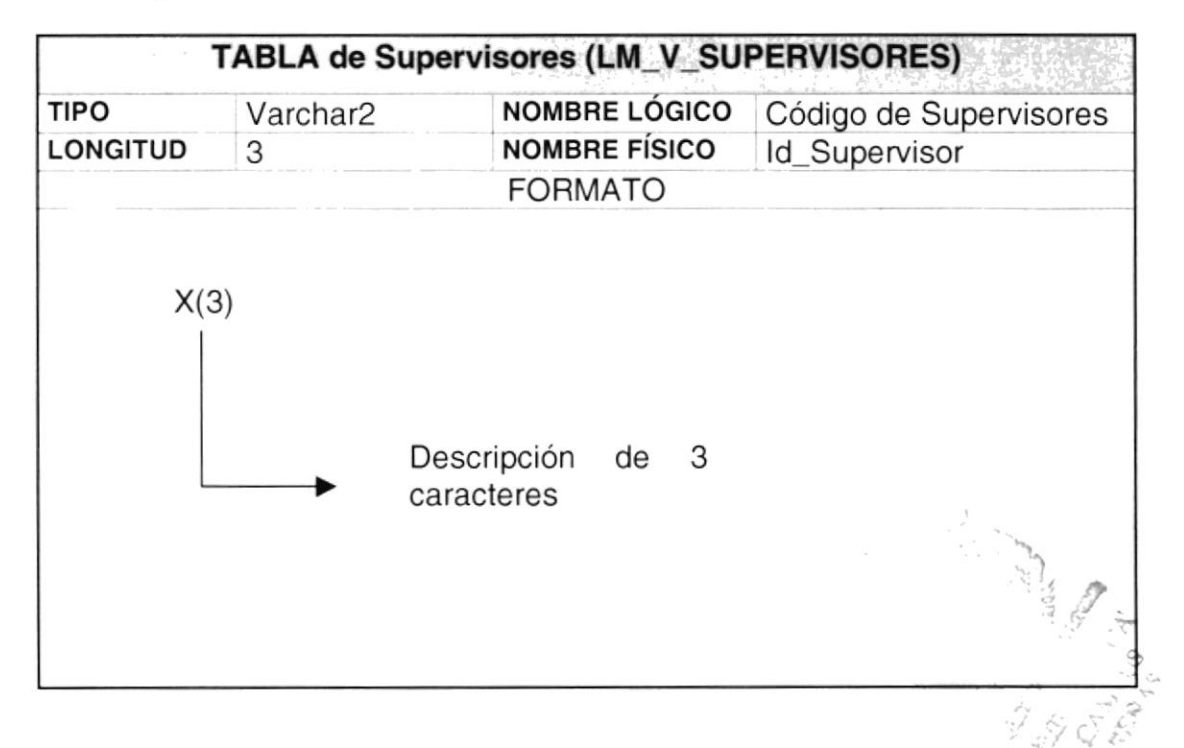

#### 5.3.5. Tipos de Áreas

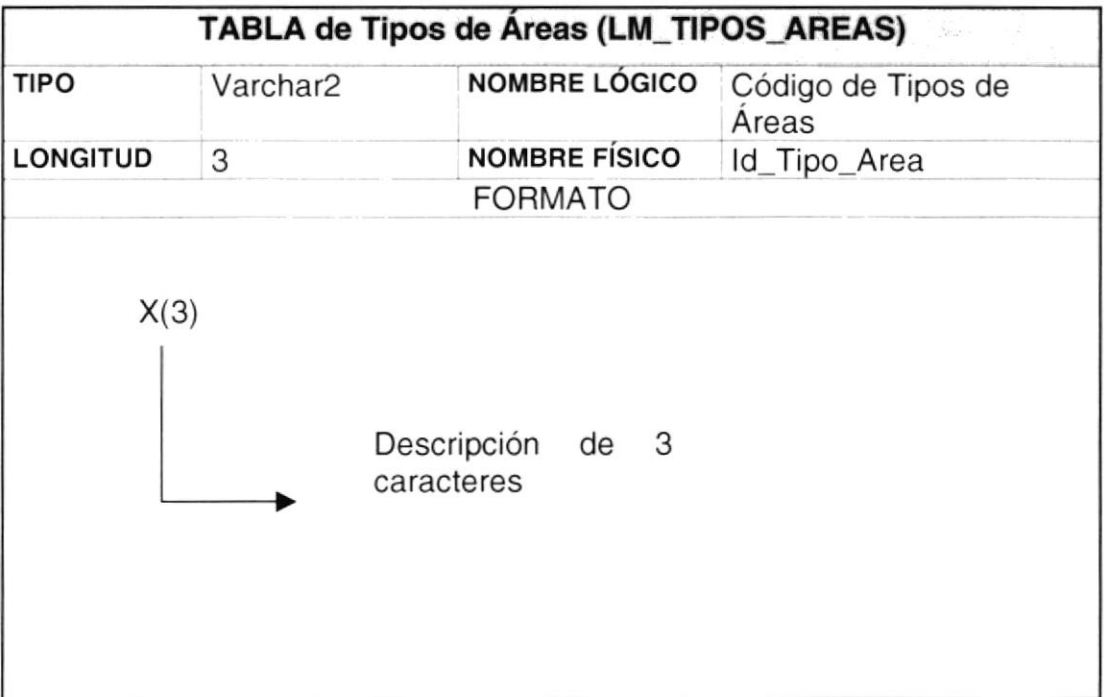

#### 5.3.6. Tipos Consumos

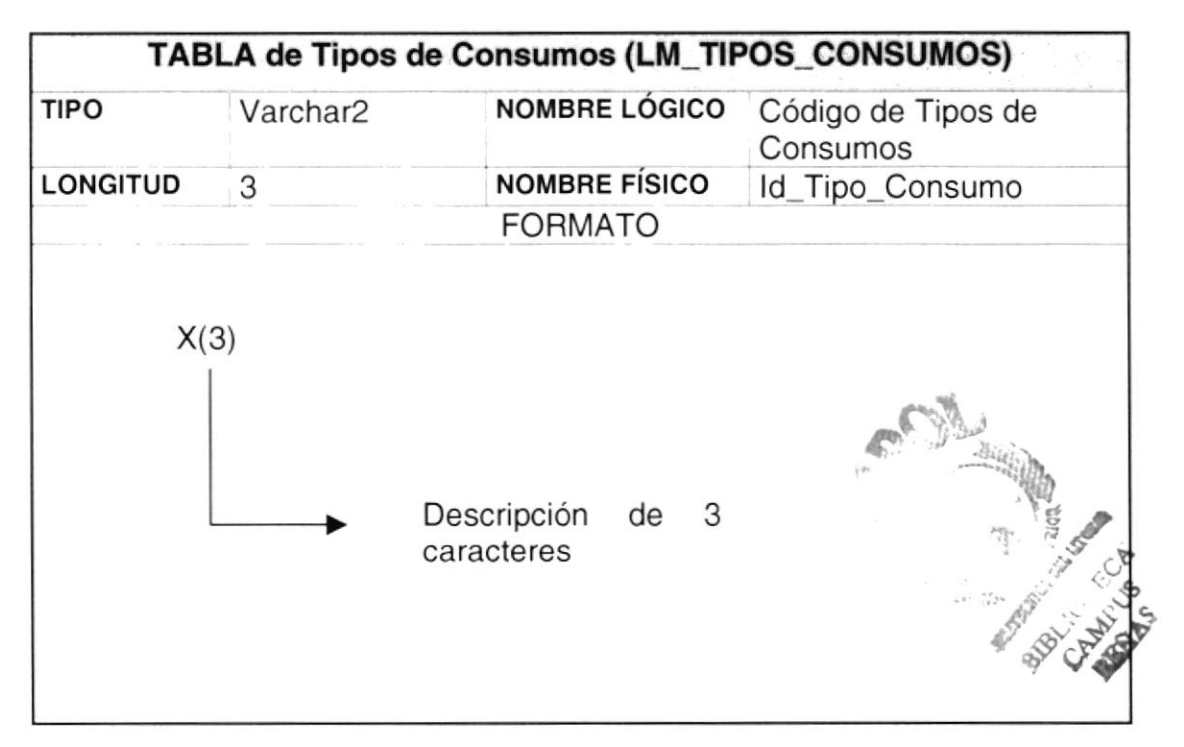

#### 5.3.7. Detalles Históricos

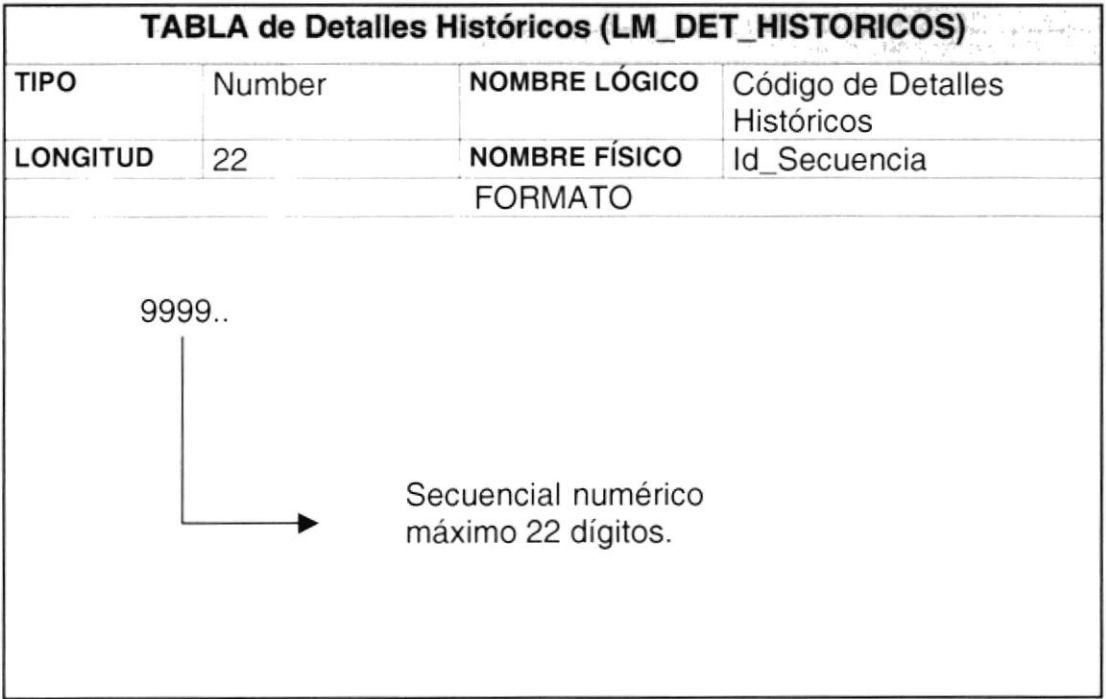

#### 5.3.8. Grupos de Inspecciones

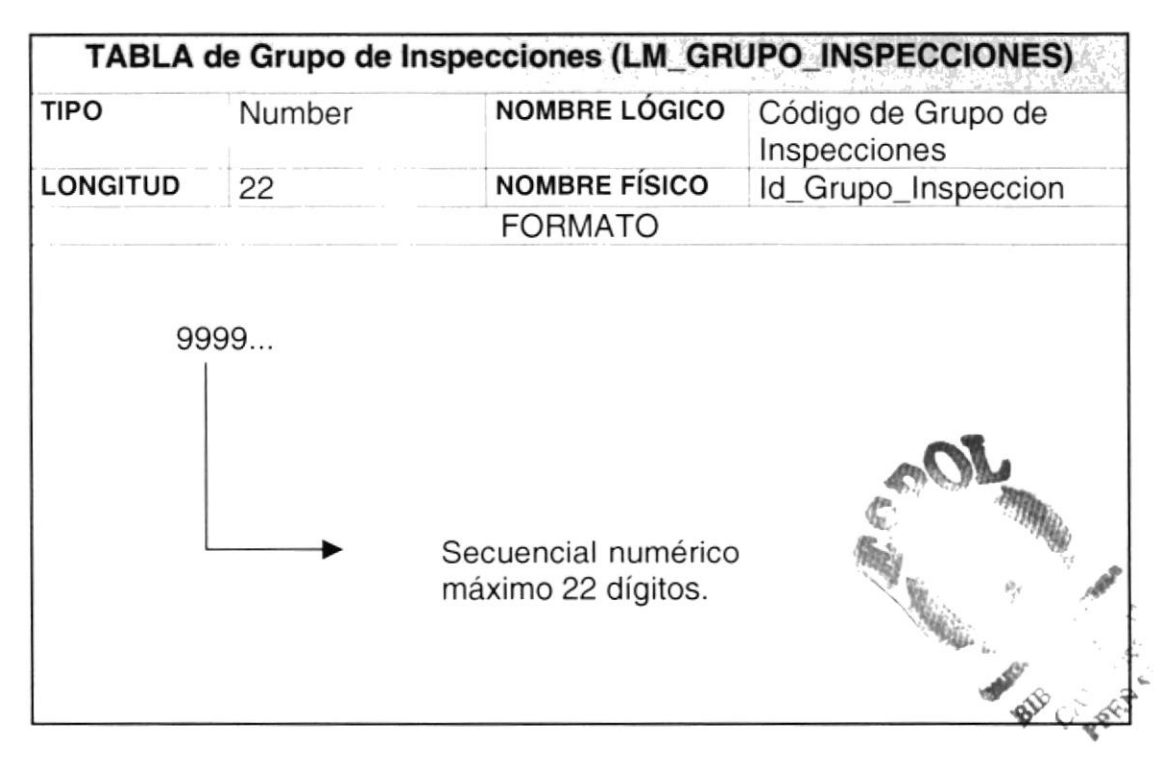

#### 5.3.9. Inspectores

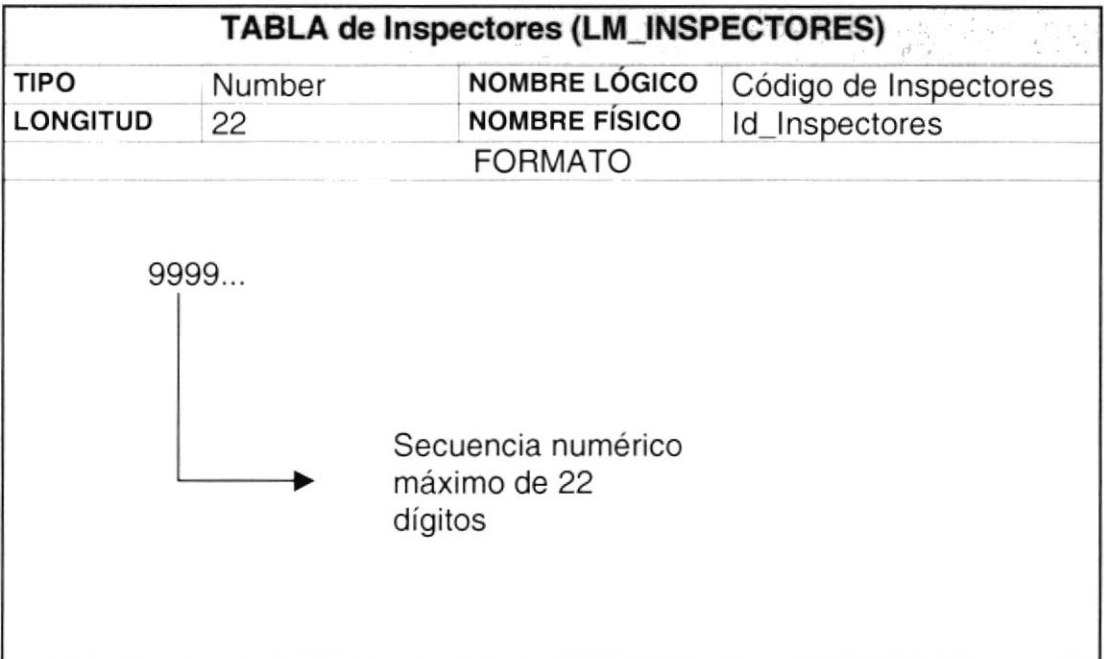

#### 5.3.10. Corte y Reconexión

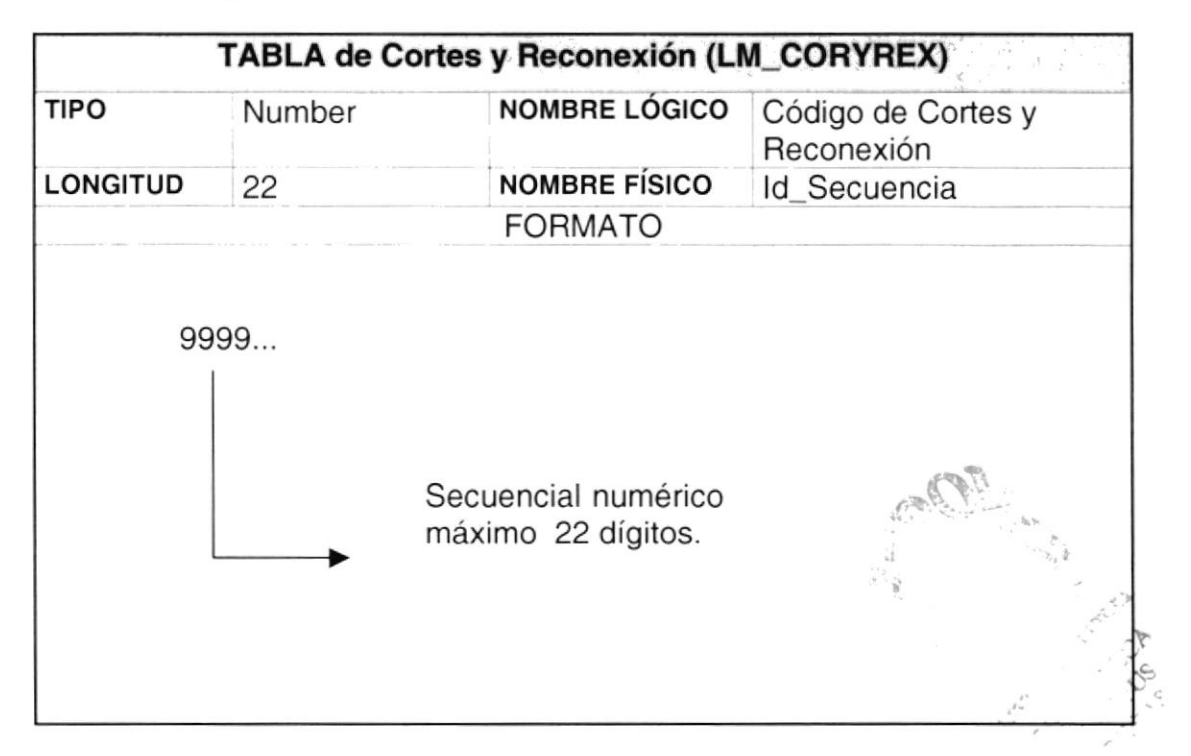

#### 5.3.11. Lectores

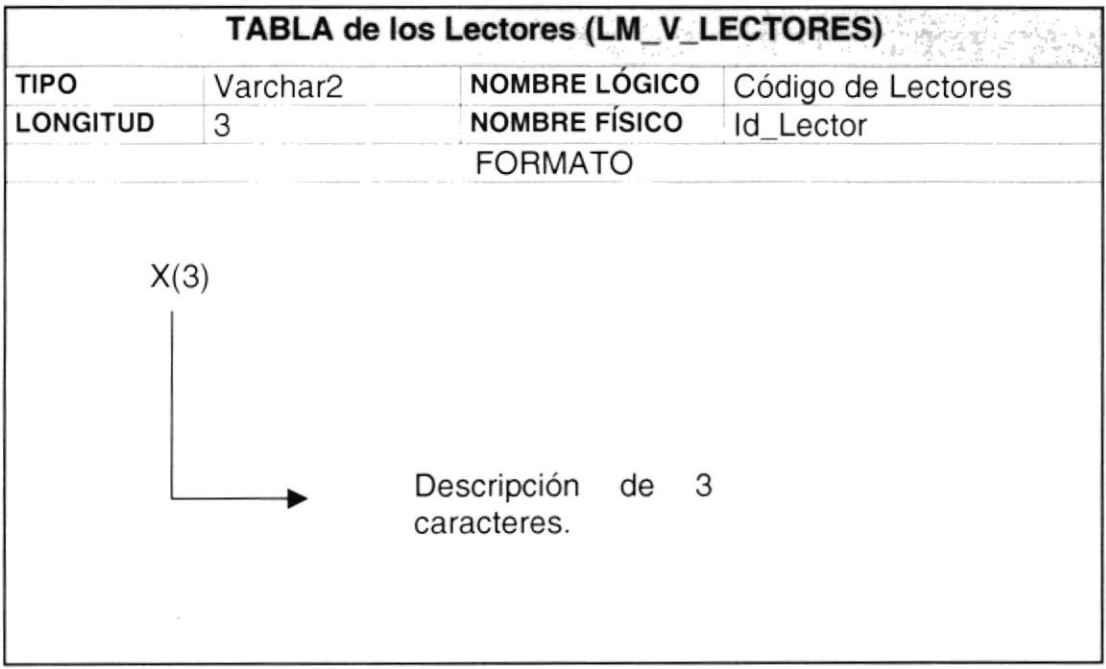

#### 5.3.12. Tipos Eventos

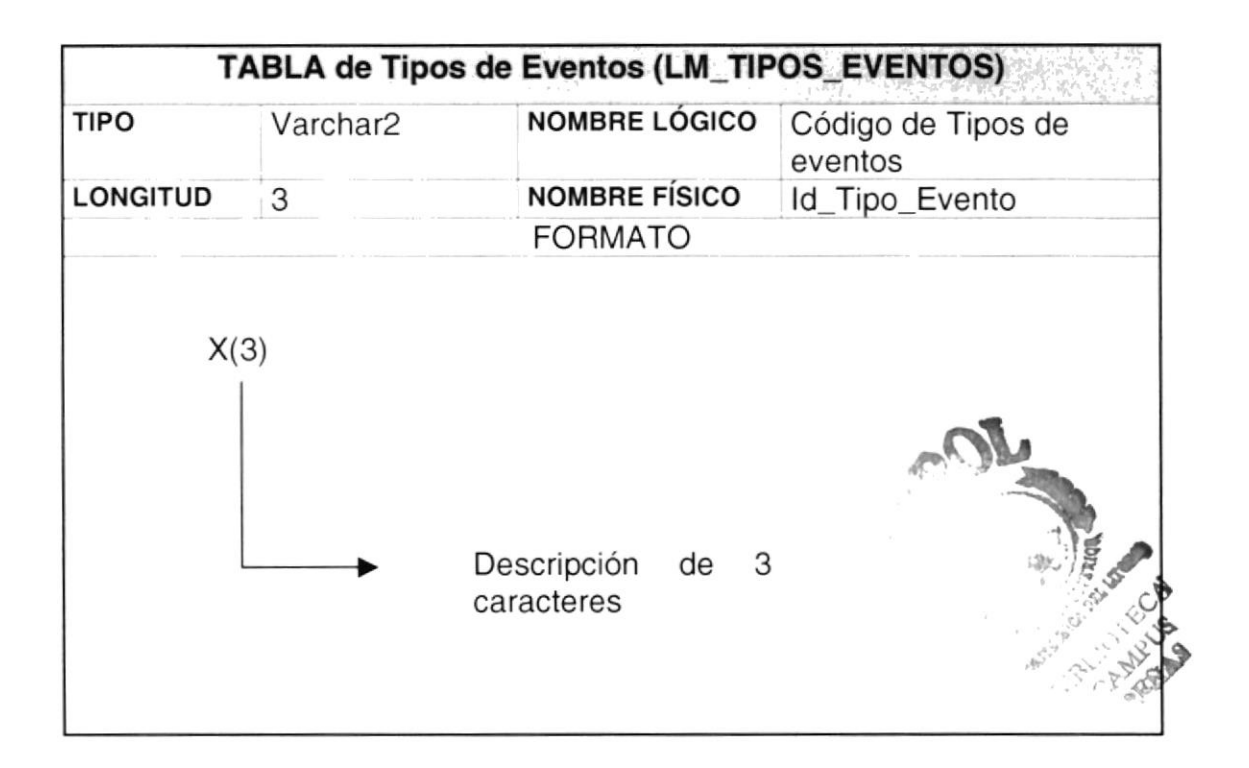

#### 5.3.13. Tipos Calendarios

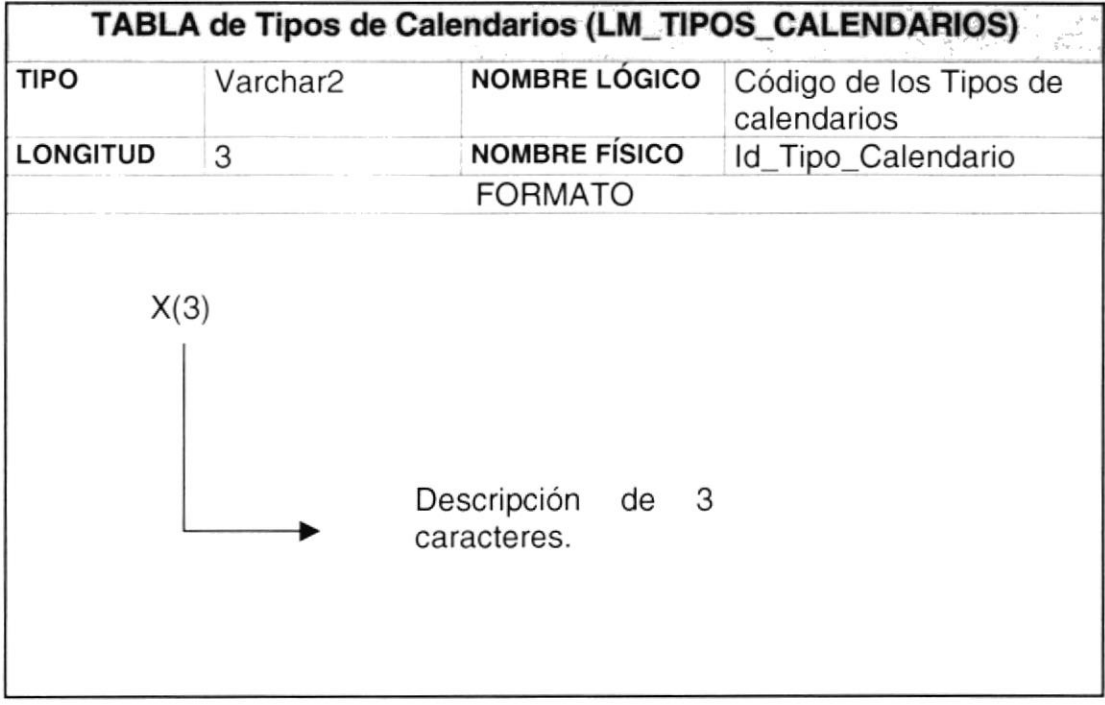

#### 5.3.14. Posición del Predio en la Manzana

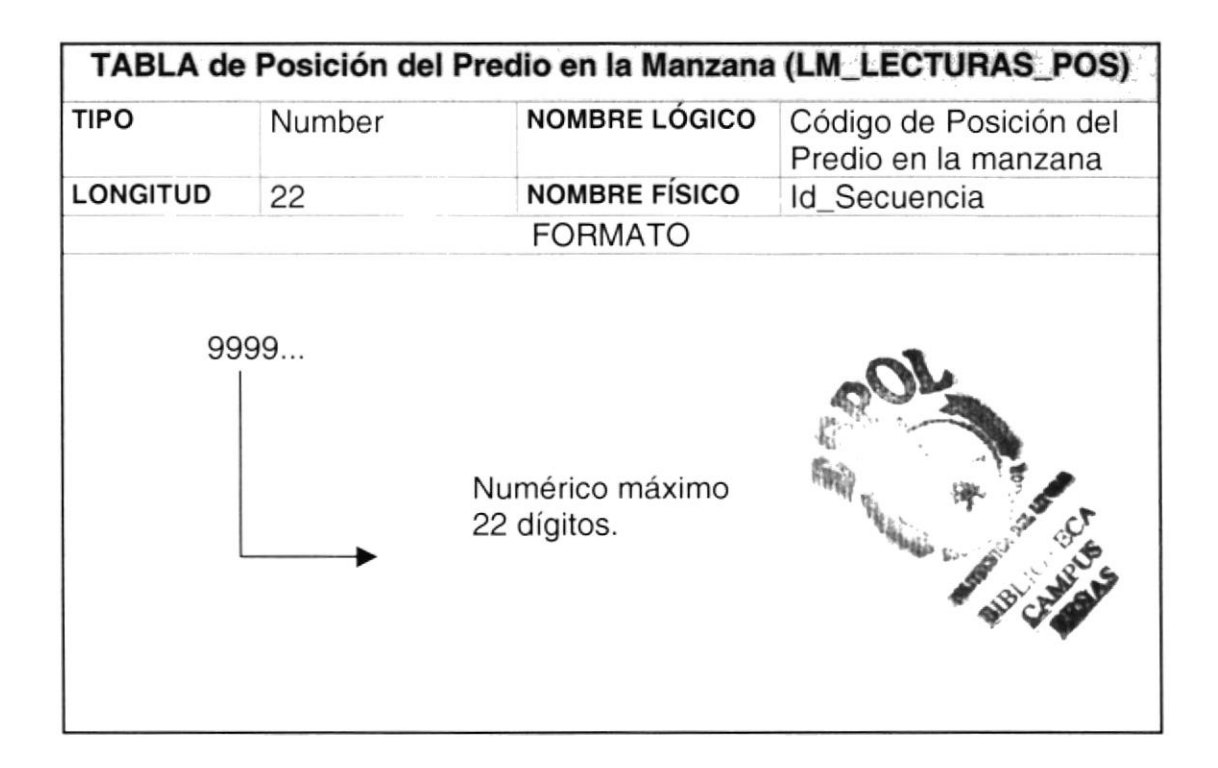

#### 5.3.15. Tipos de Observaciones

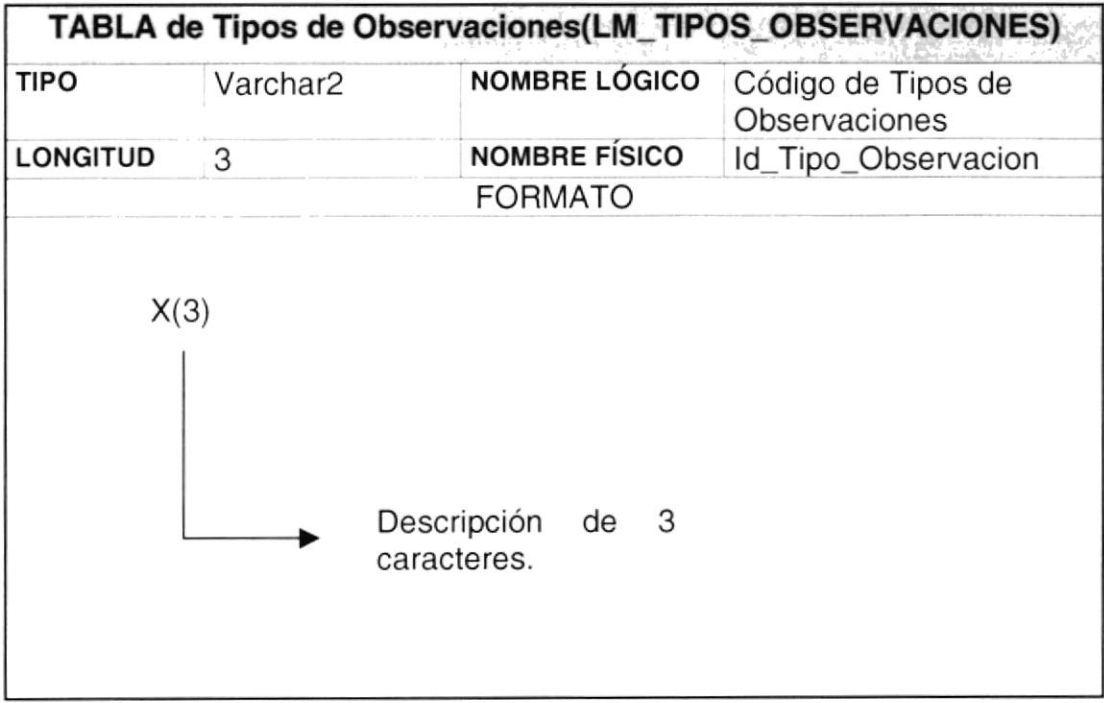

#### 5.3.1 6. Grupos Lecturas

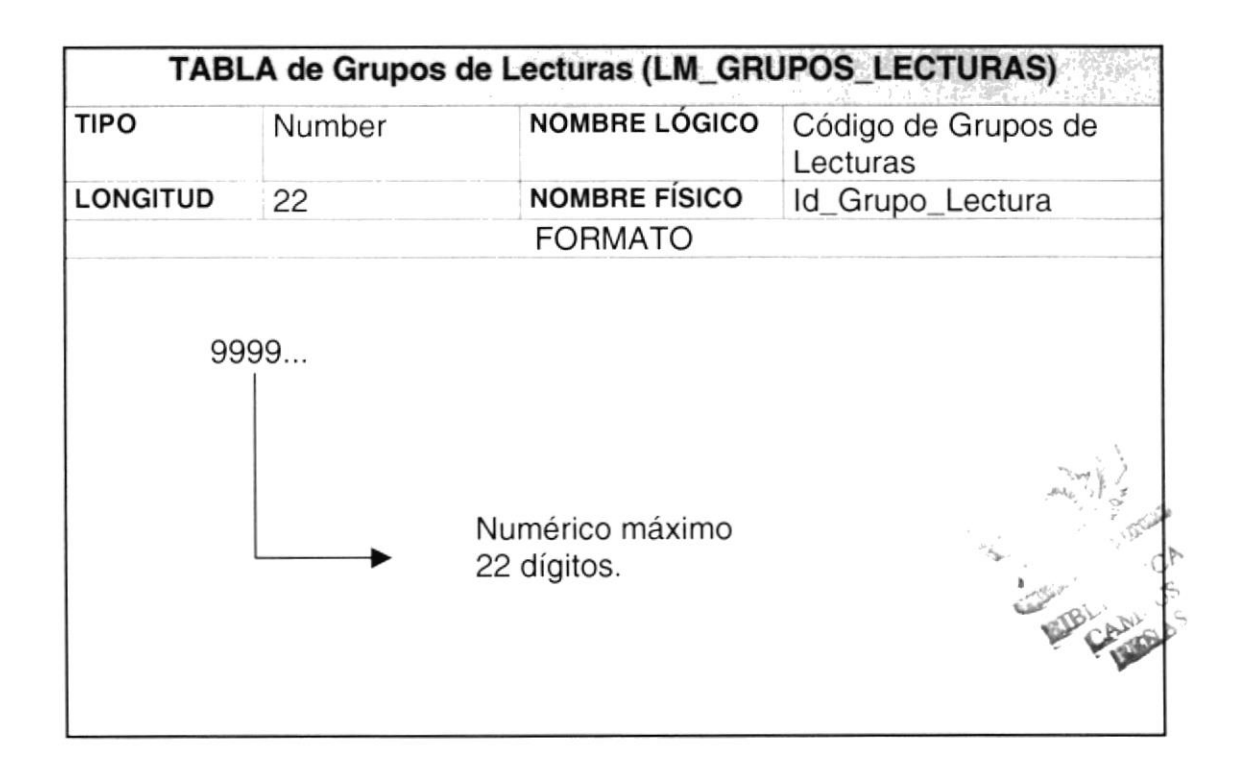

#### 5.3.1 7. Lecturas Medidores

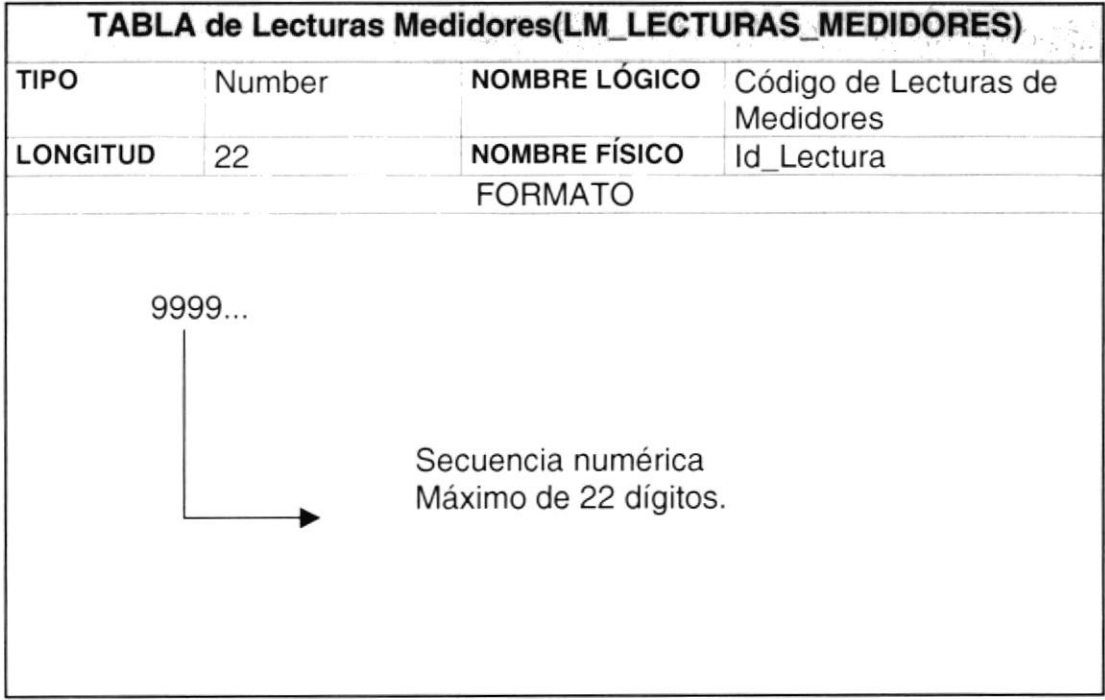

#### 5.3.1 8. Planes Lecturas

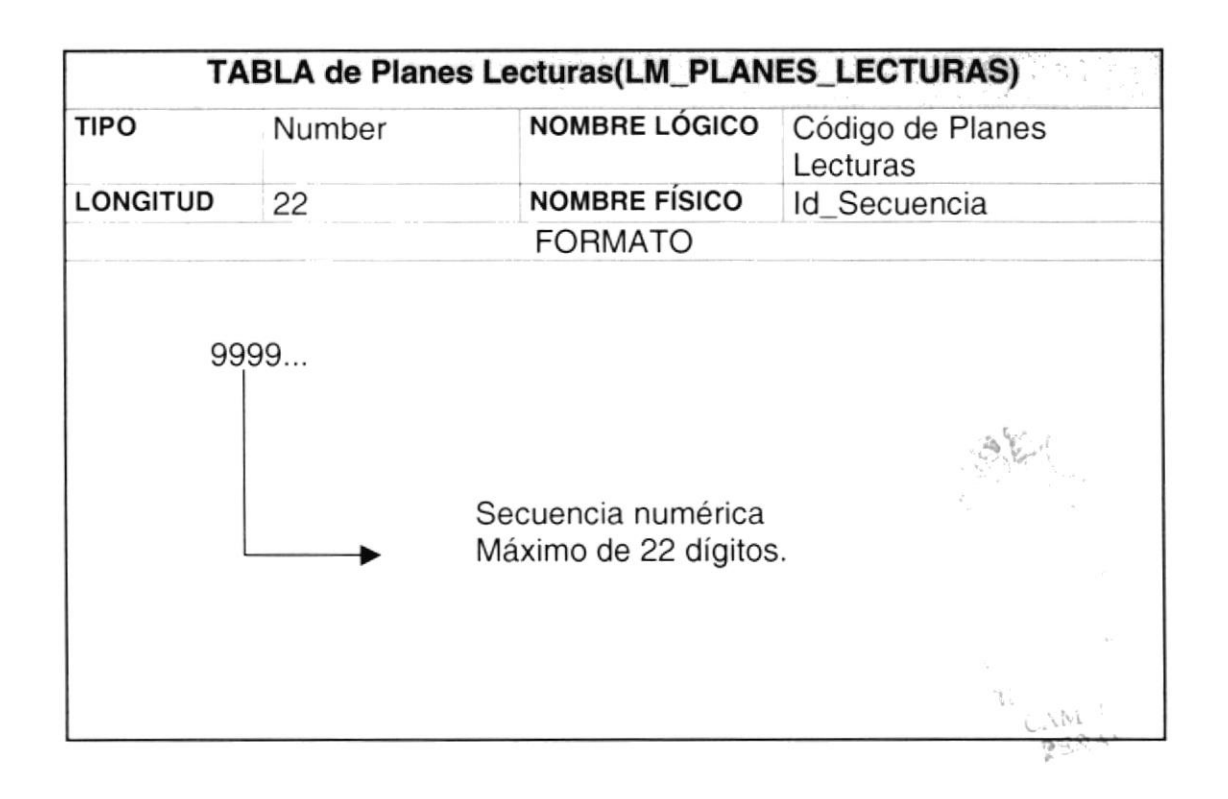

#### 5.3.1 9. Históricos Anuales

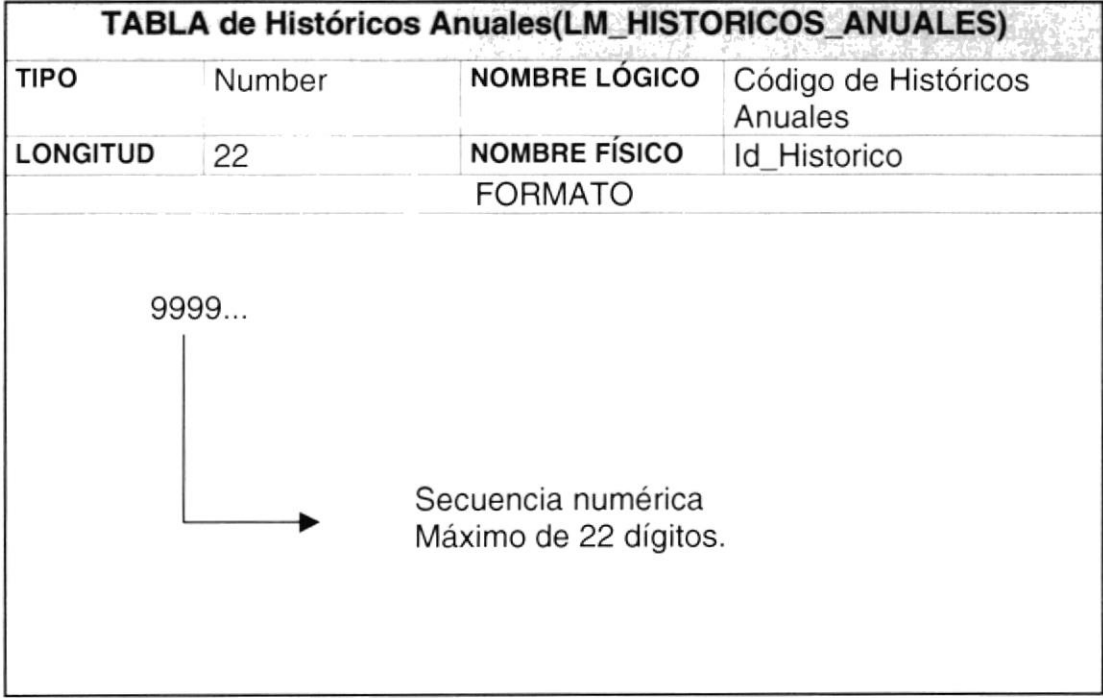

#### 5.3.20. Parámetros

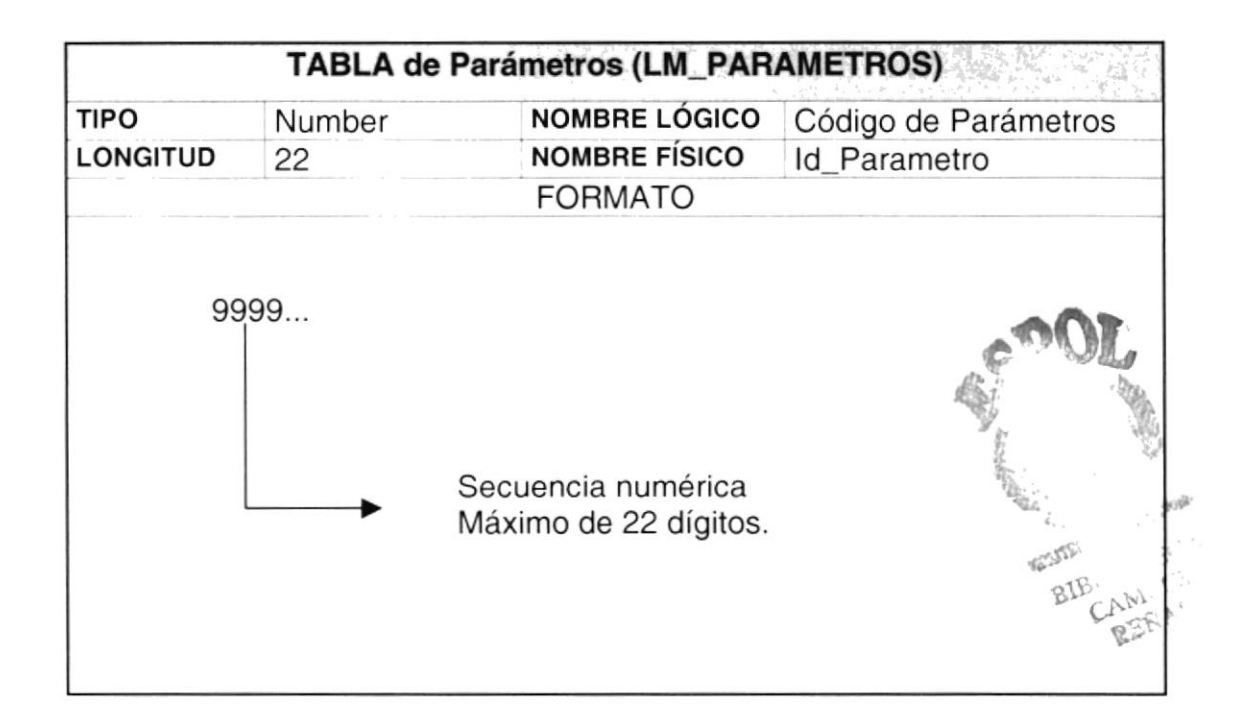

#### 5.3.21. Calendarios Lecturas

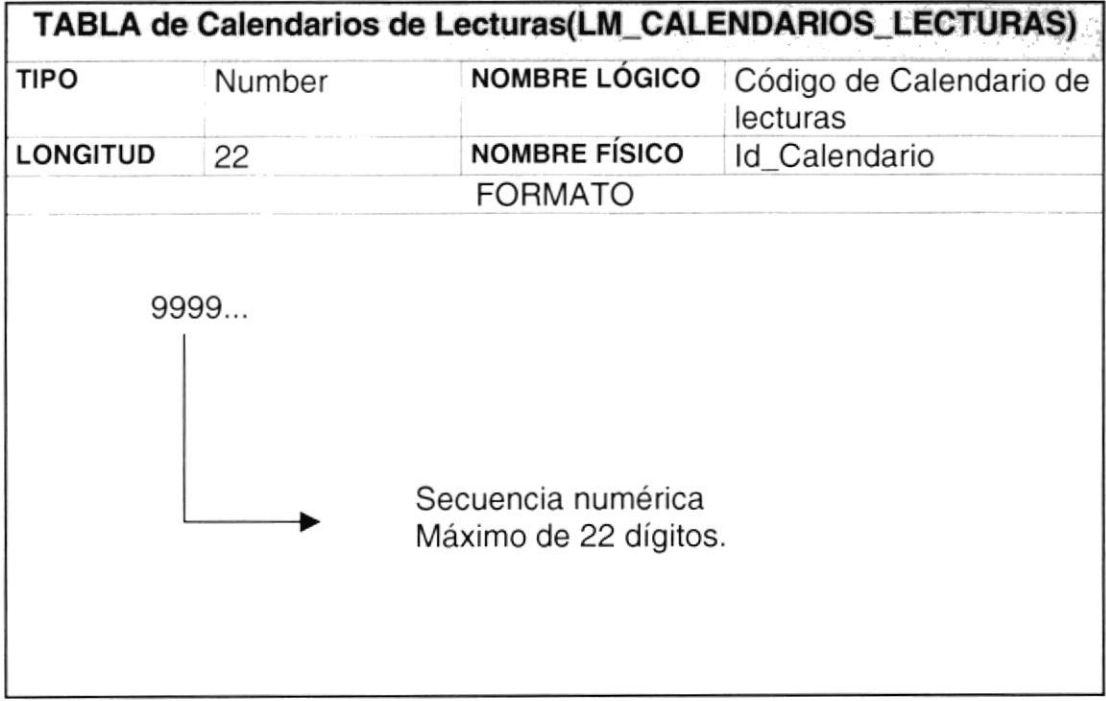

#### 5.3.22. Inspecciones

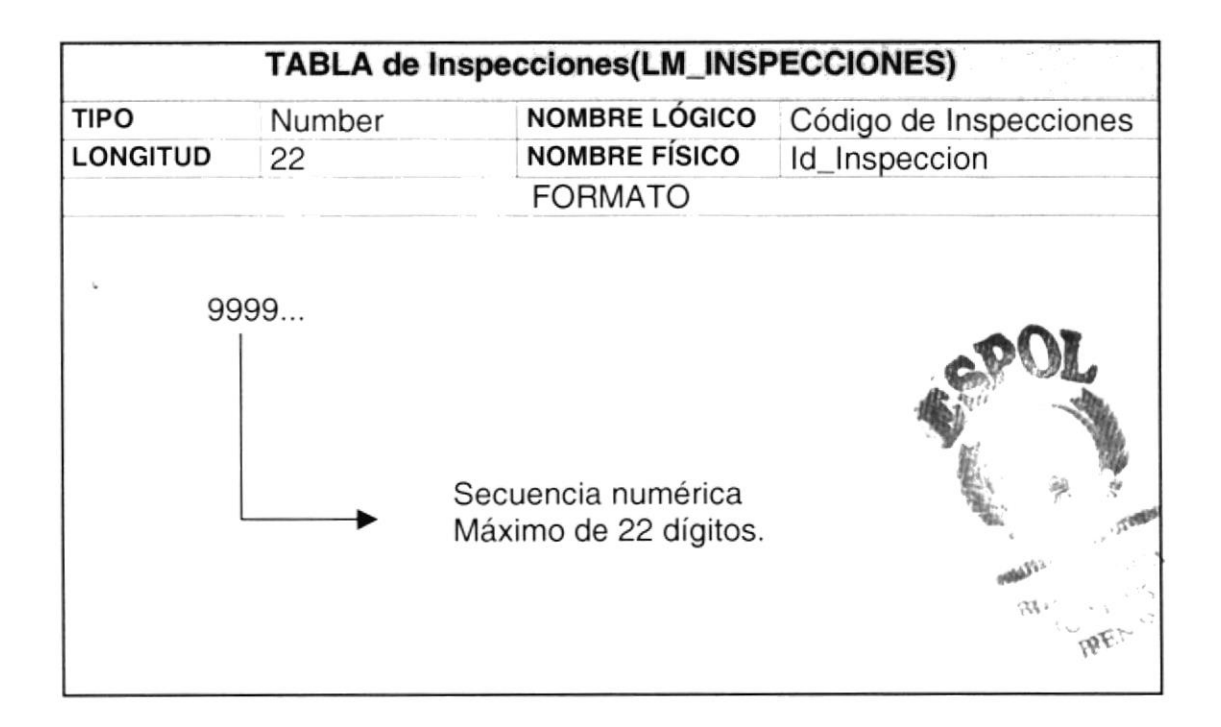

## 5.3.23. Distribuciones de Grupos

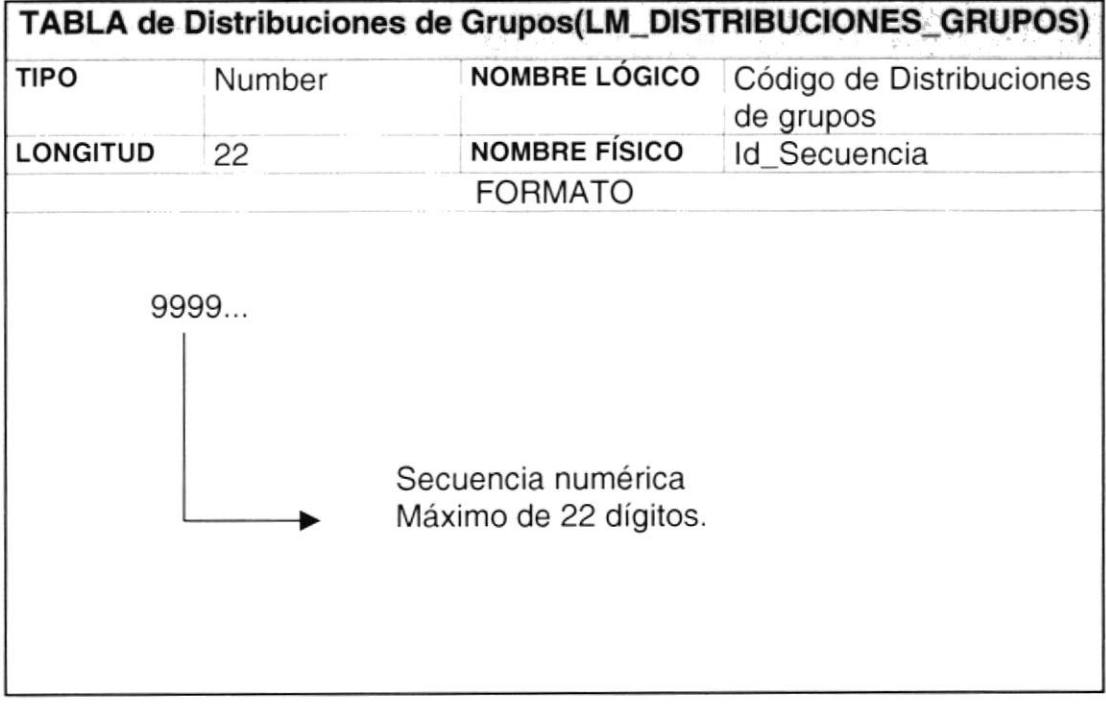

#### 5.3.24. Cuentas Planillas

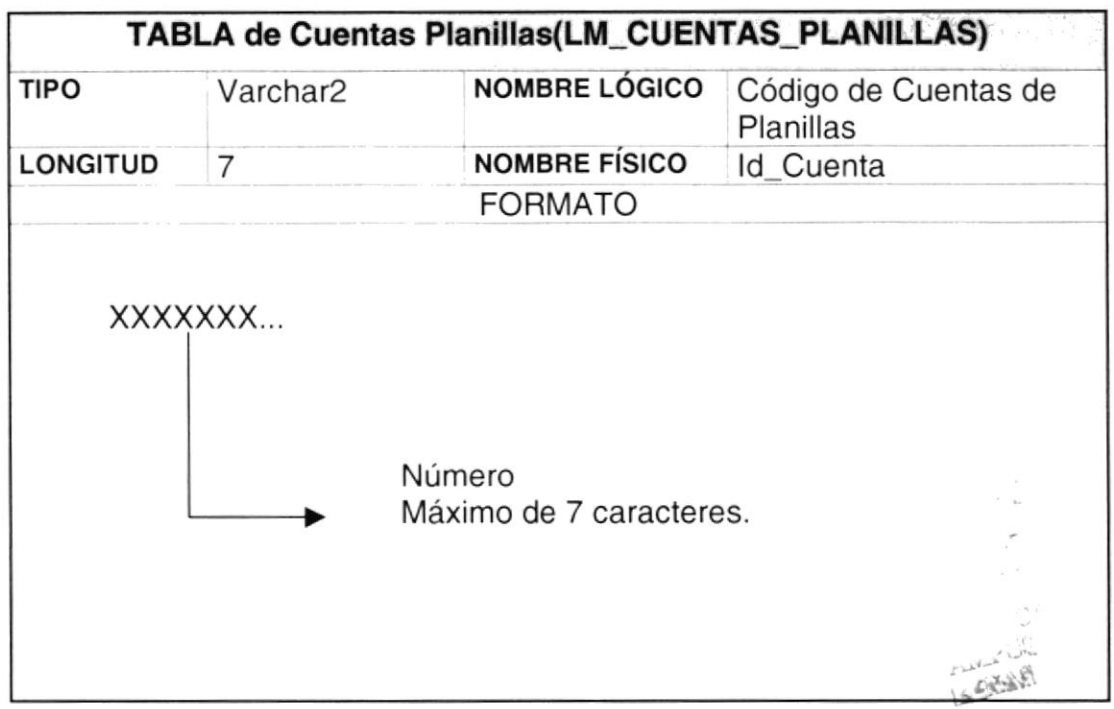

#### 5.3.25. Detalles Presiones

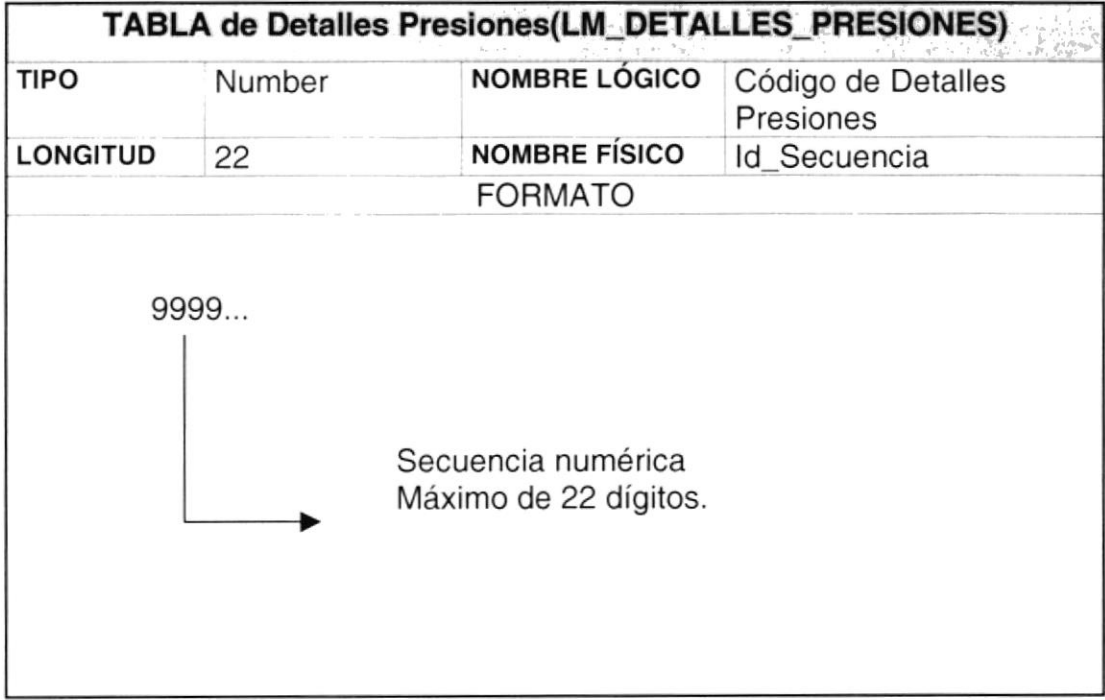

#### 5.3.26. Presiones

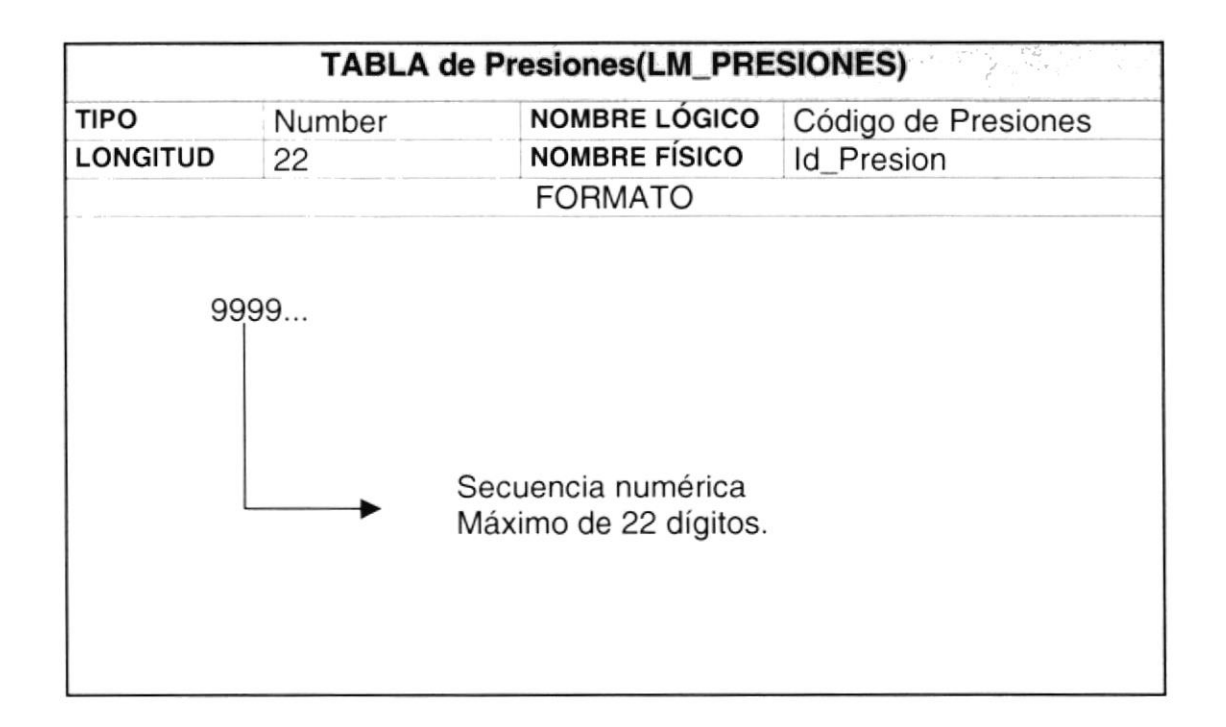

#### 5.3.27 . Consumos Negativos

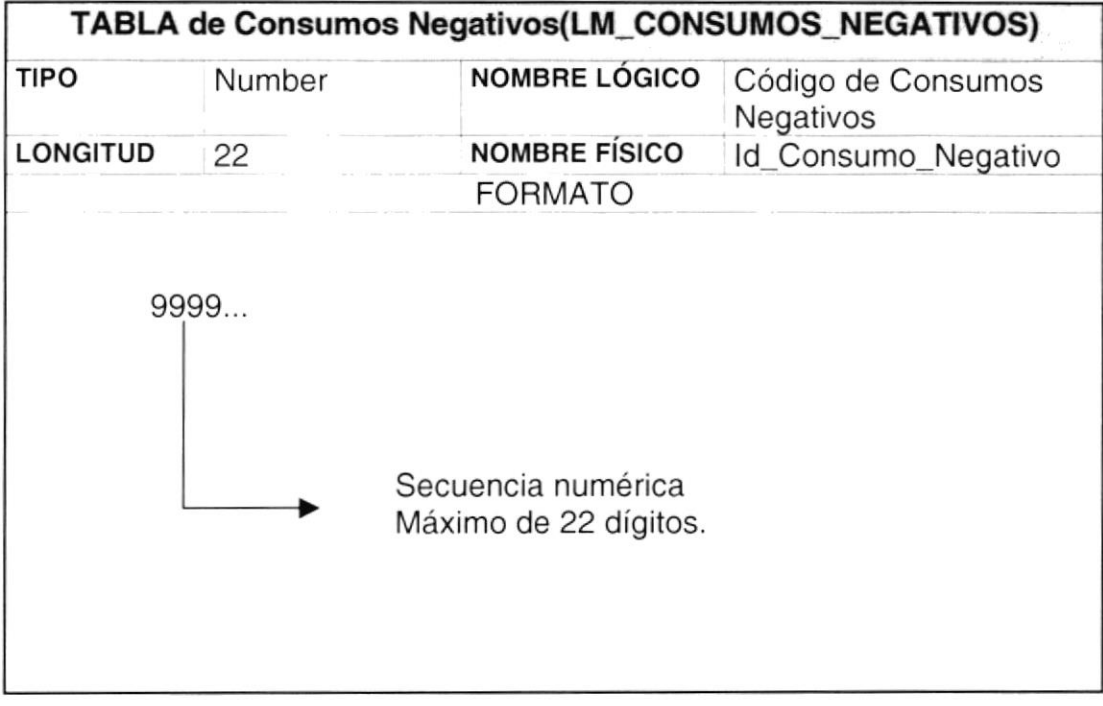

#### 5.3.28. Controles de Críticas

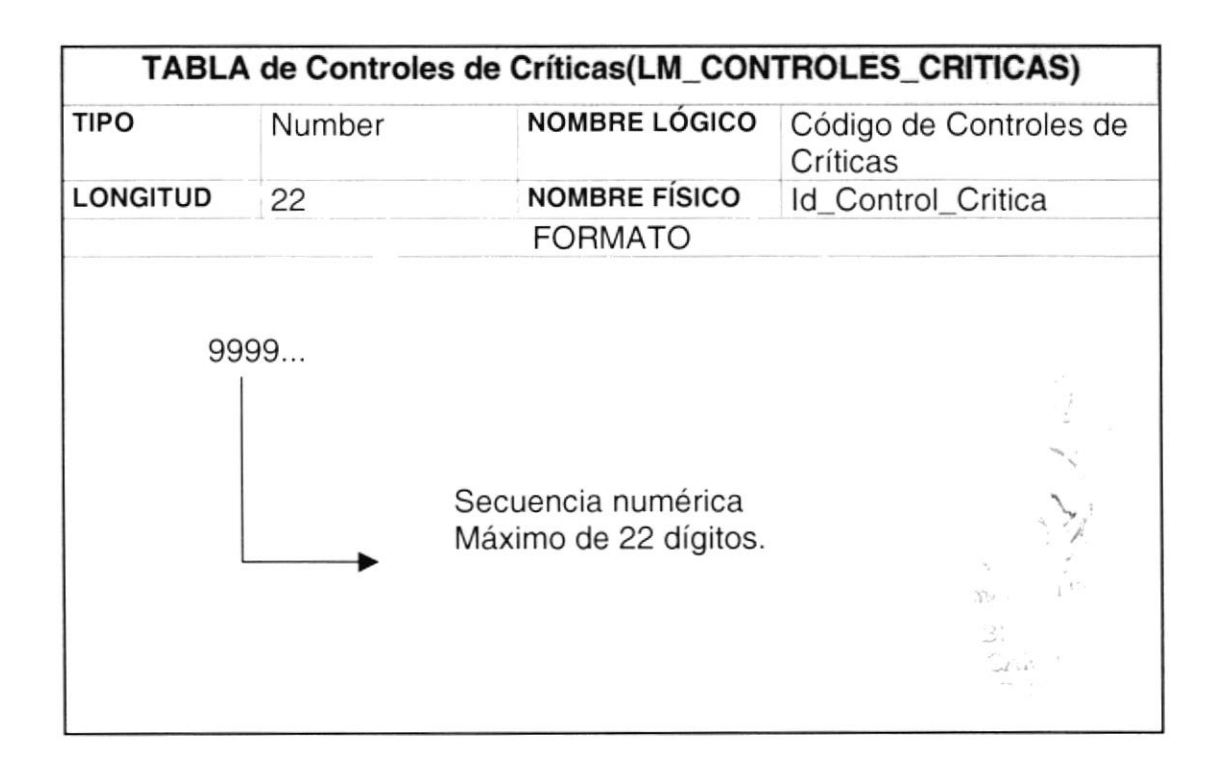

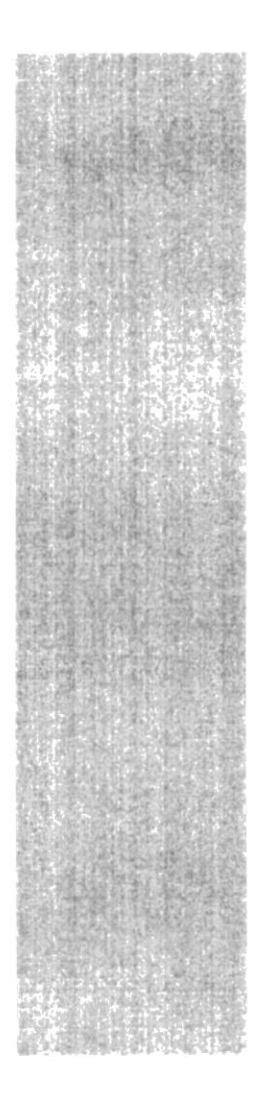

# CAPÍTULO 6

# MODELO<br>ENTIDAD/RELACIÓN

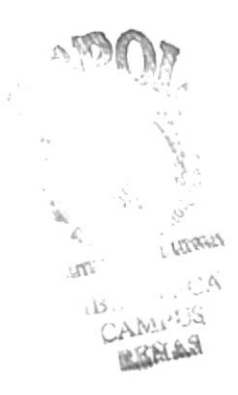

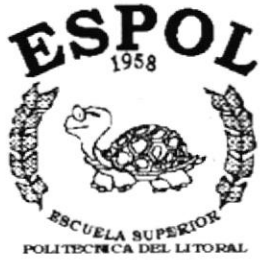

Guayaquil - Equador

# 6. MODELO ENTIDAD RELACIÓN

#### **LECTURAS DE MEDIDORES**  $6.1.$

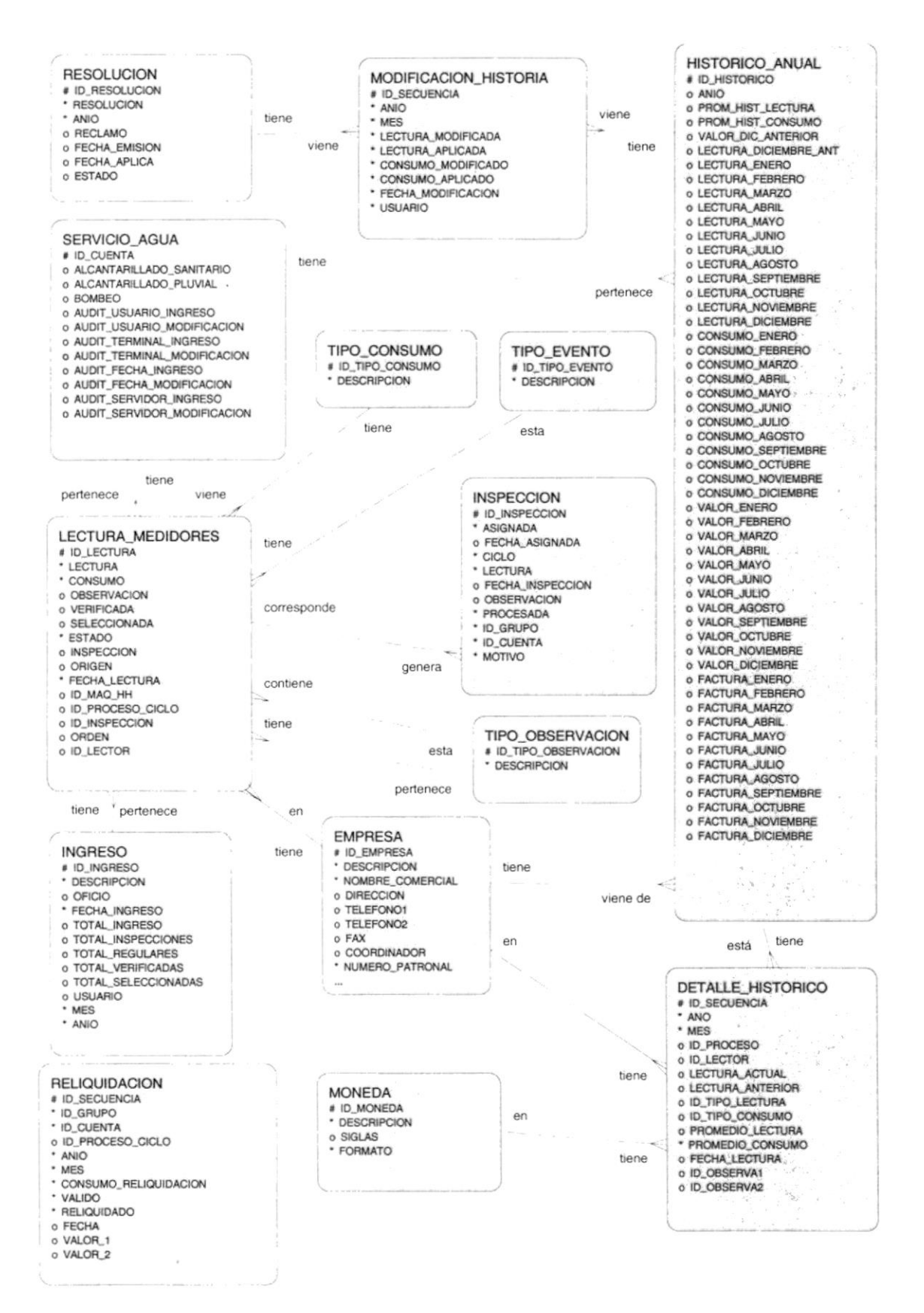

# 6.2. DEFINICIÓN DE RUTAS DE LECTURAS

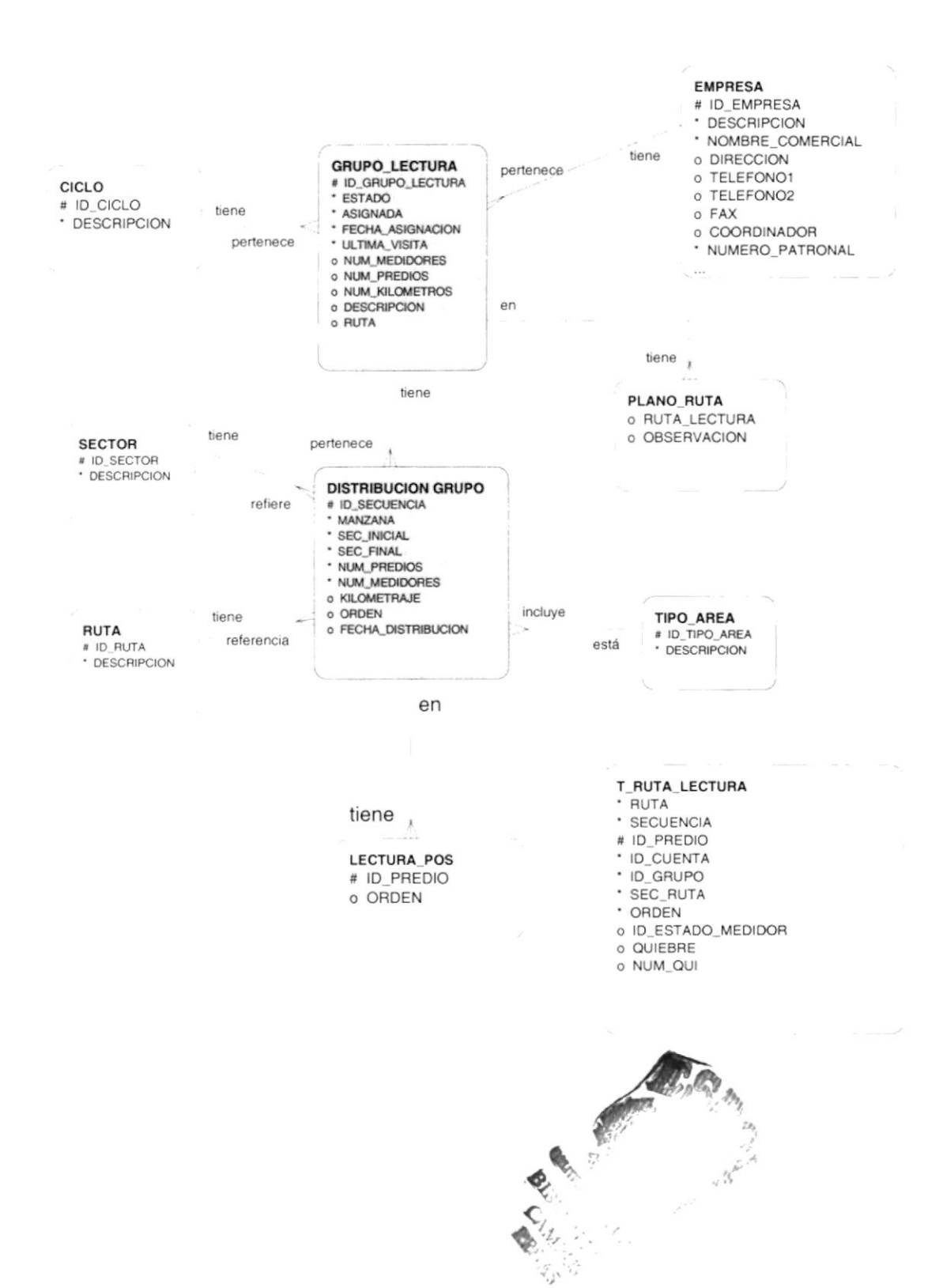

## **6.3. CALENDARIO DE LECTURAS**

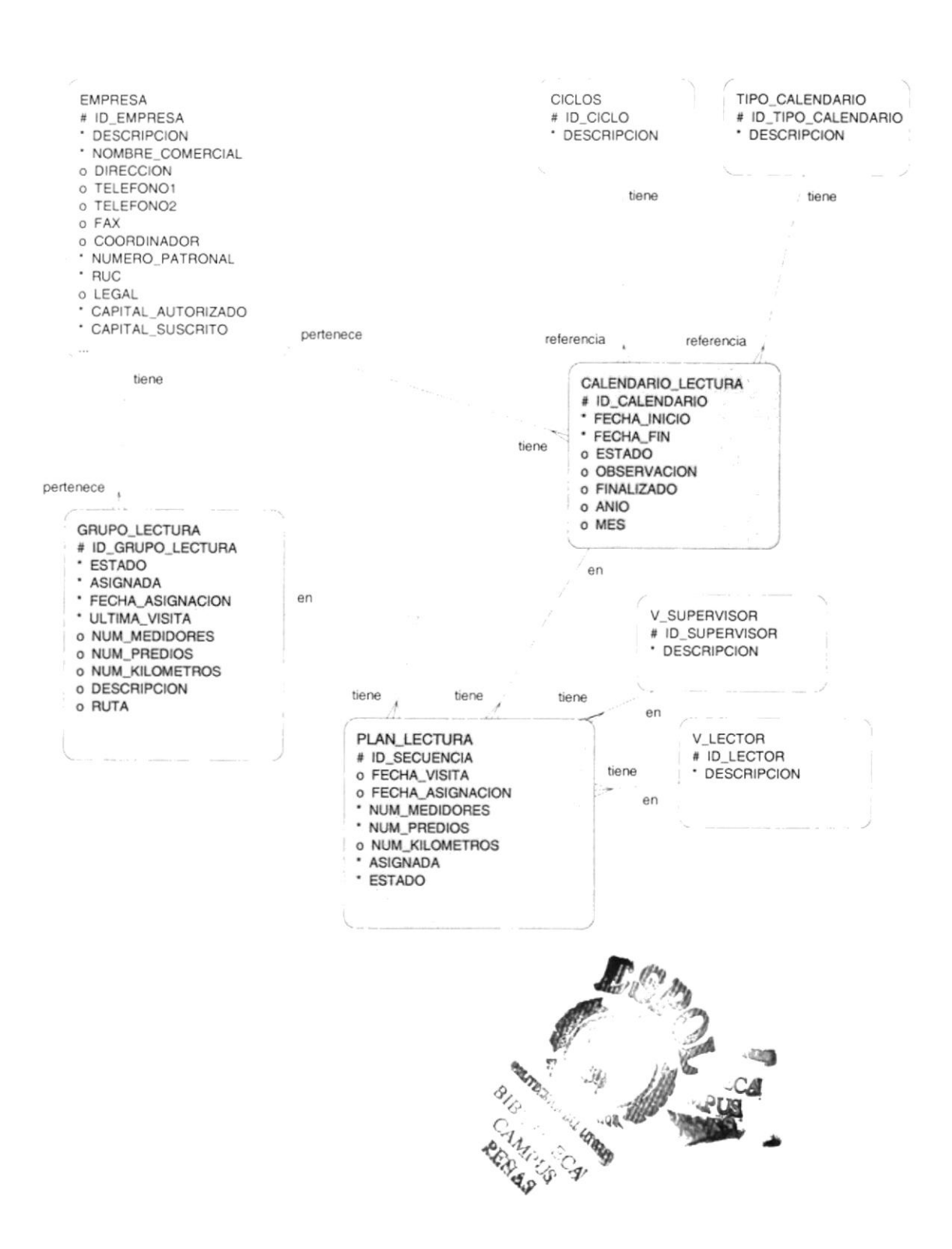

 $\label{eq:2.1} \mathcal{L}_{\mathcal{A}} = \mathcal{L}_{\mathcal{A}} + \mathcal{L}_{\mathcal{A}} \mathcal{L}_{\mathcal{A}} + \mathcal{L}_{\mathcal{A}} \mathcal{L}_{\mathcal{A}} + \mathcal{L}_{\mathcal{A}} \mathcal{L}_{\mathcal{A}}$ 

# 6.4. ASIGNACIÓN DE INSPECCIONES

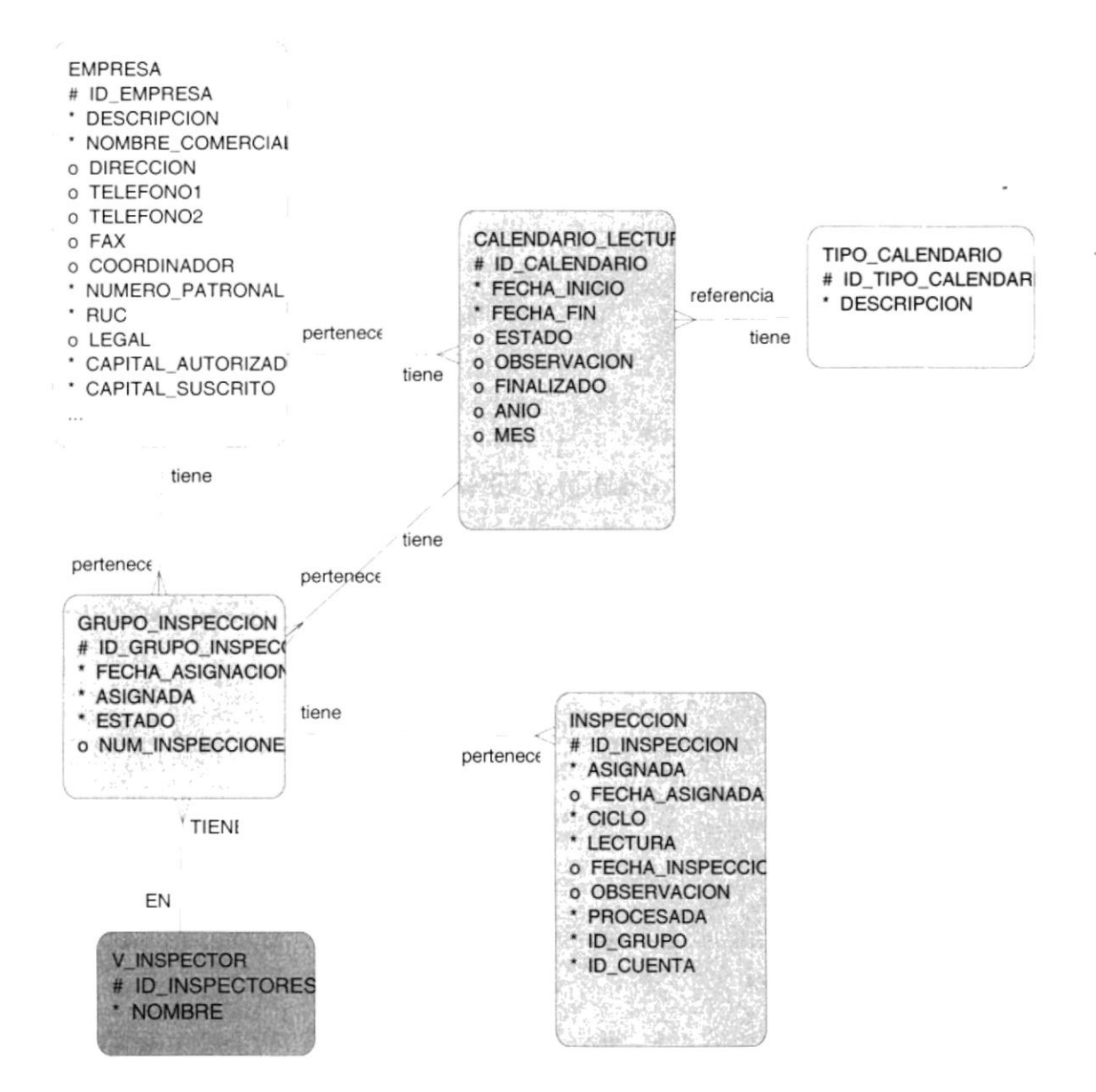

# 6.5. DEFINICIÓN DE PRESIONES Y CONSUMOS ESTIMADOS

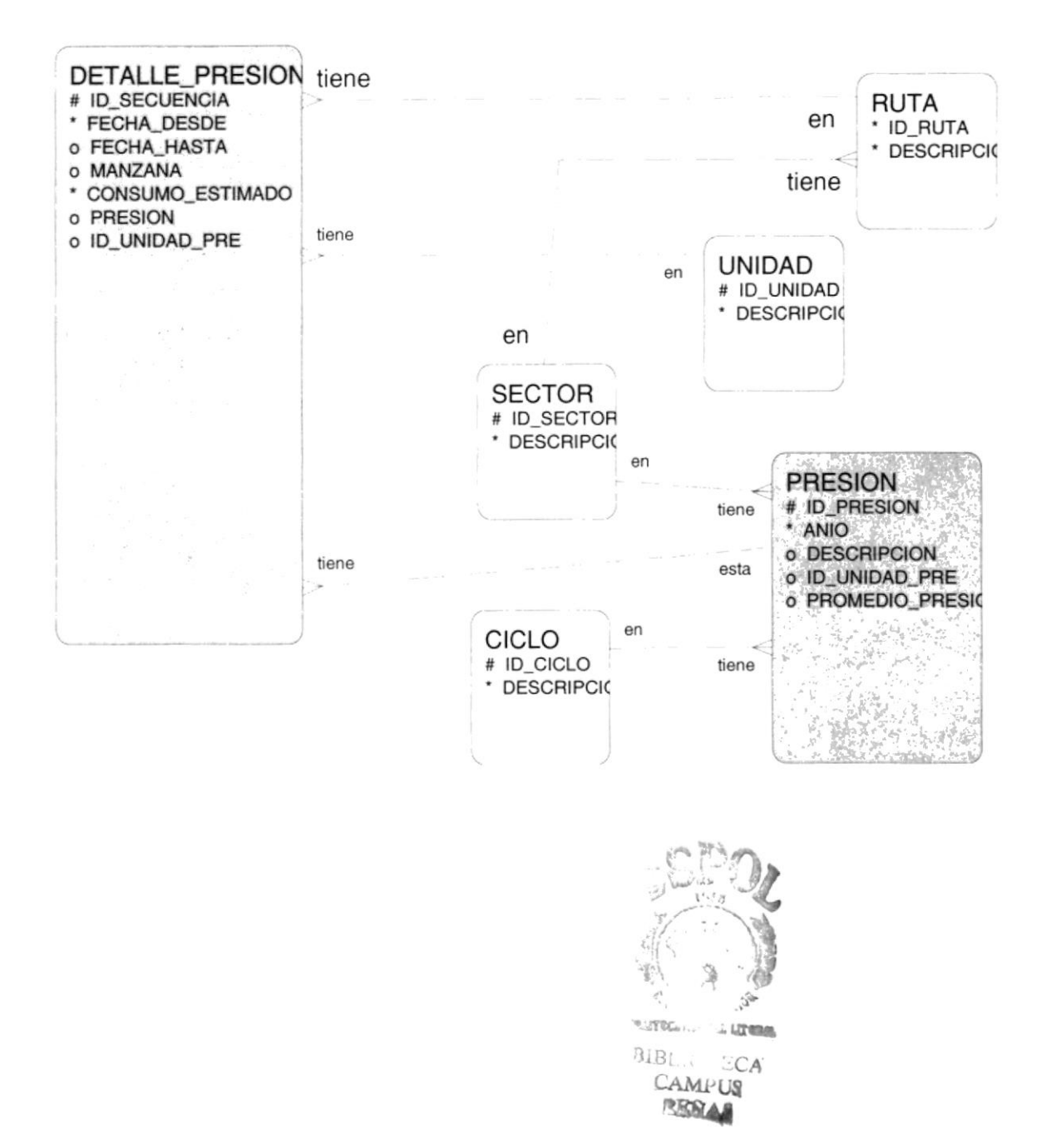

## **6.6. CONTROL DE LECTURAS**

- T\_LECTURA\_POS
- # ID\_SECUENCIA
- \* ID PREDIO
- \* ORDEN
- \* ID\_SECTOR
- \* ID\_RUTA
- o MANZANA
- o SECUENCIA

CONTROL\_CRITICA

- # ANIO
- # MES
- # CICLO
- \* CTAS\_PROCESADAS
- \* CTAS\_HISTORICOS
- CTAS NO\_HISTORICOS
	- \* CTAS\_FACTURABLES
	- \* CTAS\_NO\_FACTURABLES
- T\_PREDIO\_CUENTA
- o ID PREDIO
- o ID\_CICLO
- o ID\_SECTOR
- o ID\_RUTA
- o MANZANA
- o SECUENCIA
- o PISO
- o DEPARTAMENTO
- o DIRECCION\_COMPLETA
- o ID\_GUIA
- o ID\_MEDIDOR
- # ID CUENTA
- # ID\_GRUPO
- o ID\_PERSONA
- o ID\_ESTADO\_MEDIDOR
- o ID\_OBS1

CONSUMO\_NEGATIVO

o CONSUMO\_NEGATIVO

o LECTURA\_ACTUAL

o NUMERO\_MESES

o ESTADO

o LECTURA\_ANTERIOR

o CONSUMO GENERADO

# ID CUENTA

# ID\_GRUPO

# ANIO

# MES

o ID OBS2

PARAMETRO

- # ID PARAMETRO
- o DESCRIPCION
- o VALOR
- o VALOR2
- o FACTURADO
- CORYREX # ID SECUENCIA \* ID CUENTA o FECHA\_CORTE \* ID\_CICLO o ID\_TAREA\_CORTE o ID\_ESTADO\_CIERRE o ID\_TARIFA\_RECONEXION o ID\_ESTADO\_RECONEXION o ID\_TRABAJADOR\_CORTE o FECHA\_RECONEXION o ID TRABAJADOR RECONEXION o FECHA SUPERVISION o ID\_SUPERVISOR o NRO\_CHAPETA o ID PRIMERA INFRACCION o FECHA\_PRI\_INFRACCION o ID\_SEGUNDA\_INFRACCION o FECHA\_SEG\_INFRACCION o NRO\_INFRACCION o ESTADO\_INHIBIR\_CORTE
	- PETTECTICA DELTA

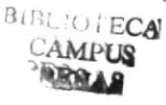

CUENTA PLANILLA

- \* ID\_GRUPO \* ID\_PRINCIPAL
- 

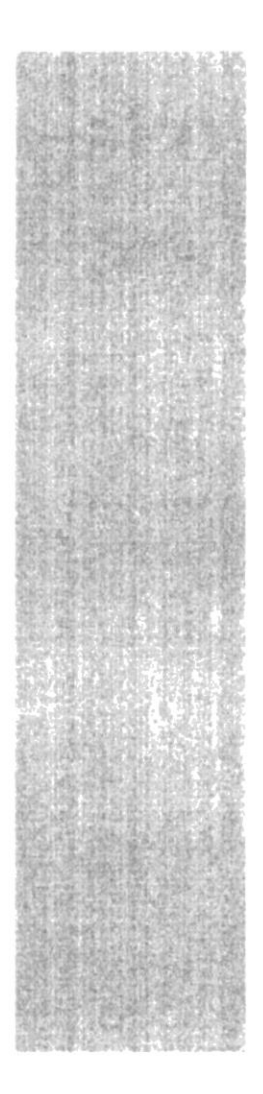

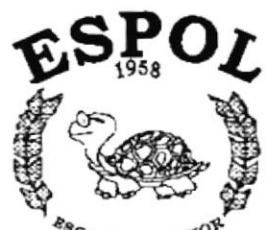

 $e_{CUELA}$  supprior  $P_{RLO}$ Guayaquil - Equador

# **CAPÍTULO 7**

# **DISEÑO DE LOS ARCHIVOS**

anci all uta  $\varepsilon_{C_A}$ 

#### **DISEÑO DE LOS ARCHIVOS** 7.

## 7.1. TABLAS ESTÁTICAS

#### 7.1.1. Tabla de Tipos de Eventos

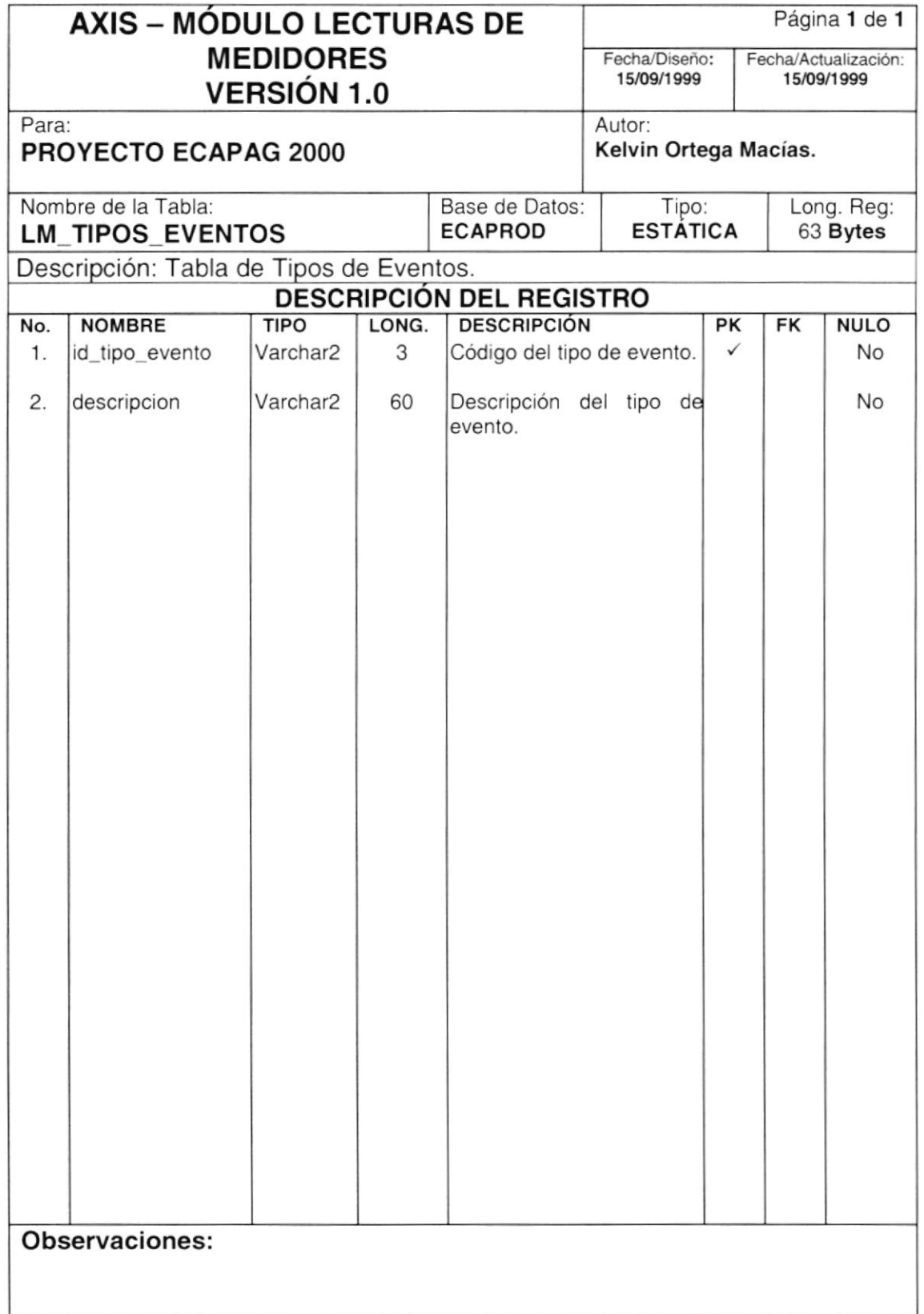

 $\hat{\theta}$ 

#### 7.1.2. Tabla de Tipos de Observaciones

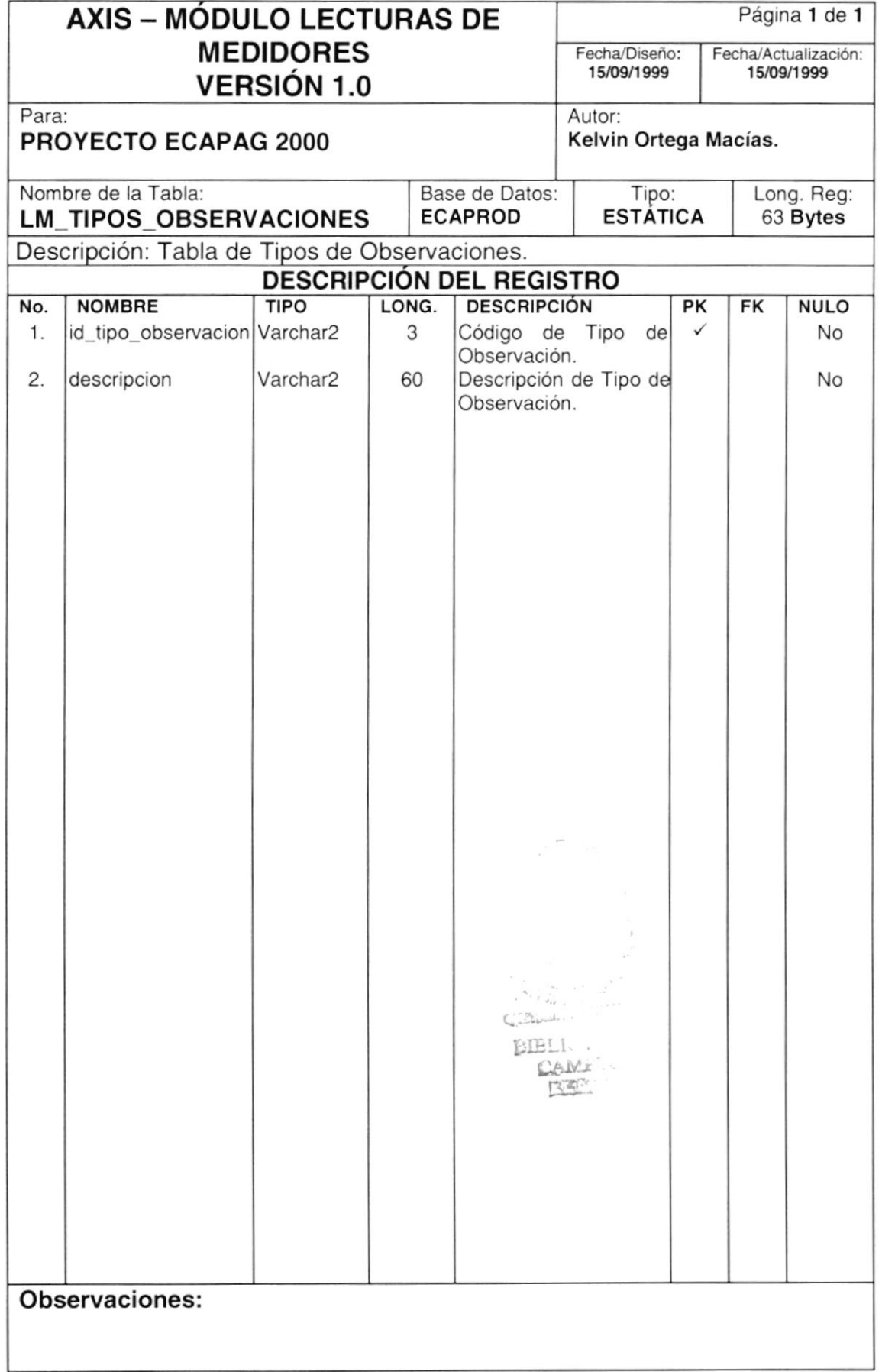

 $\theta$ 

## 7.1.3. Tabla de Tipos de Consumos

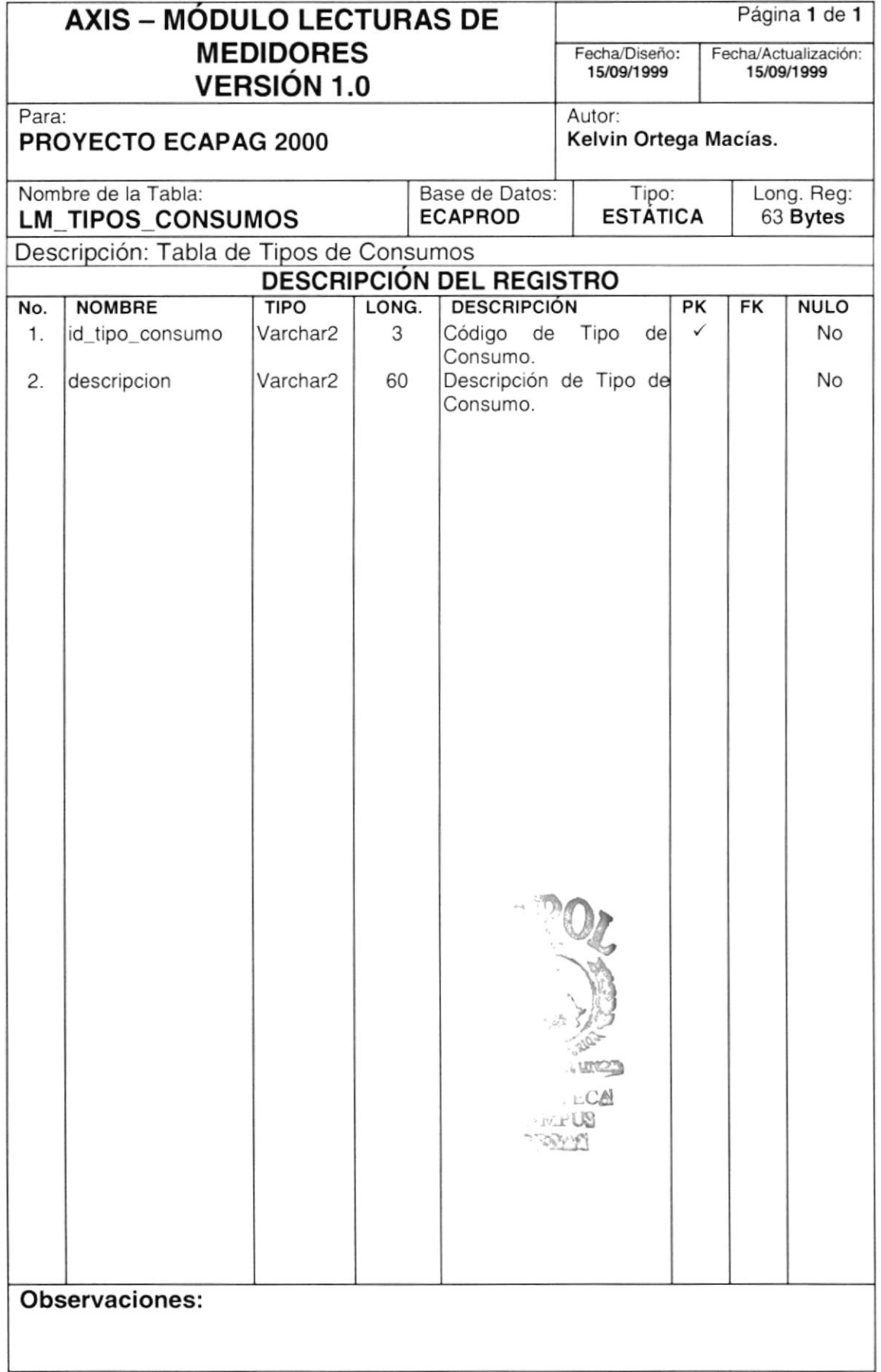
#### 7.1.4. Tabla de Lectores

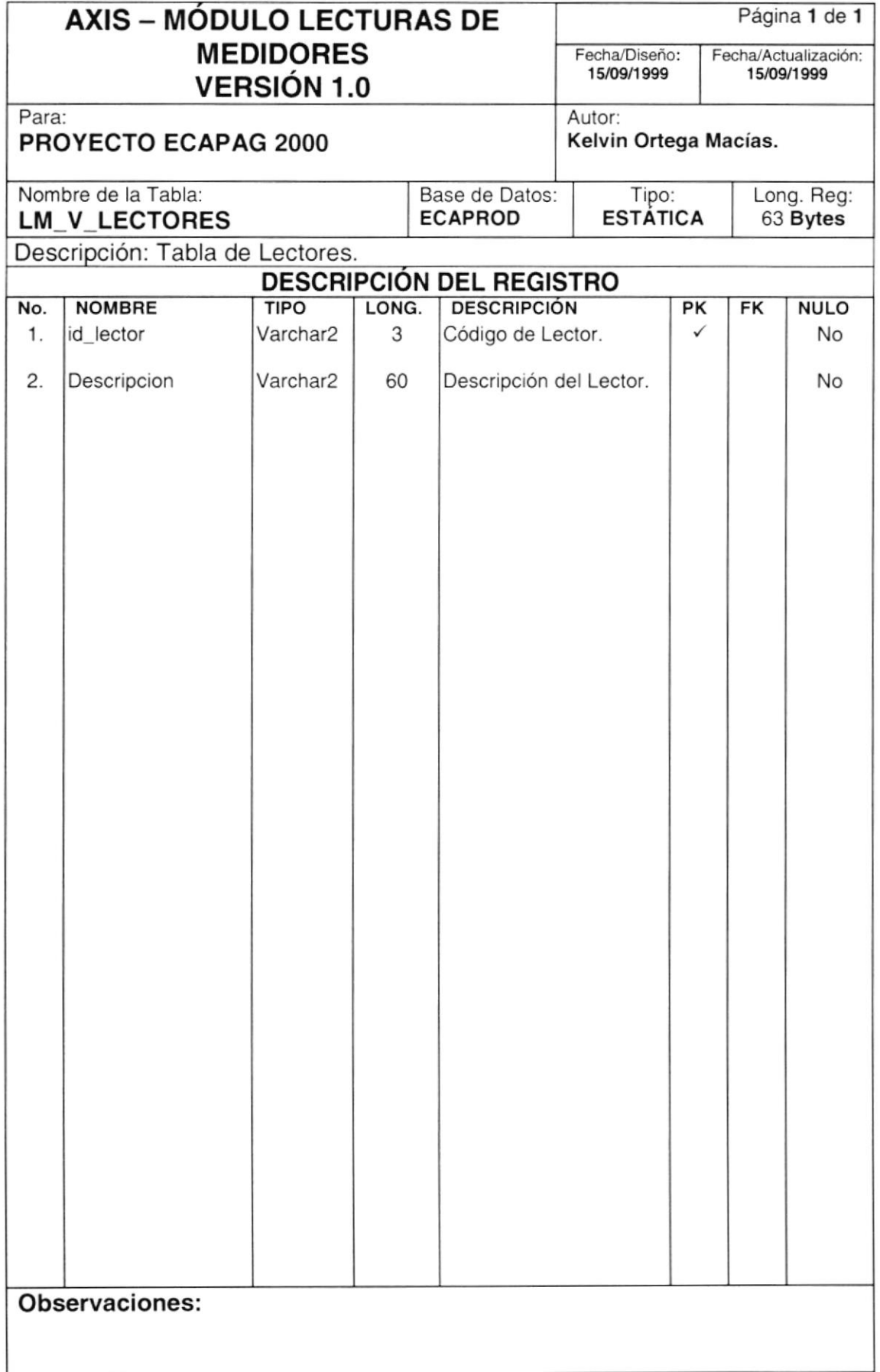

#### 7.1.5. Tabla de Supervisores

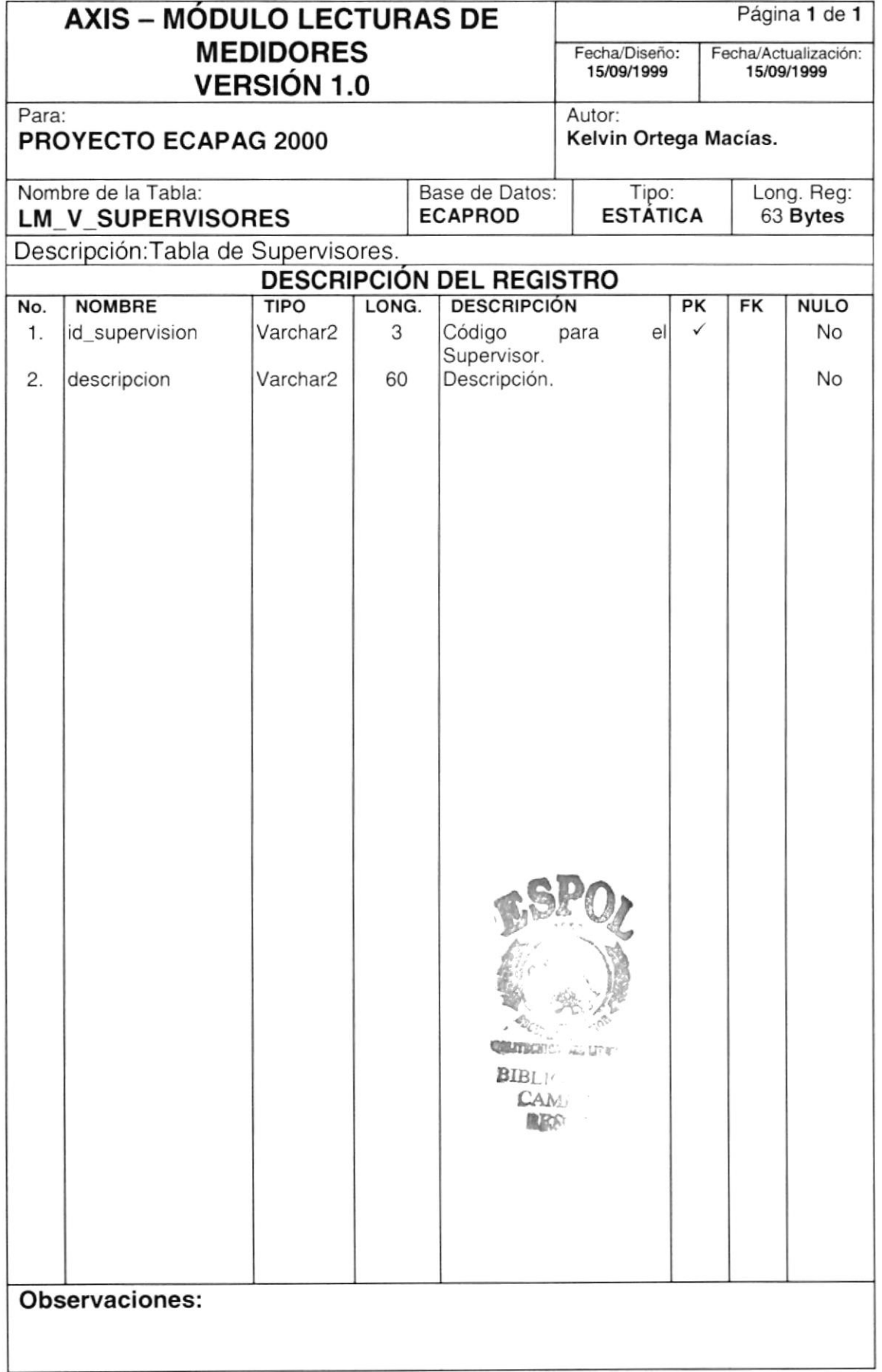

#### 7.1.6. Tabla de Inspectores

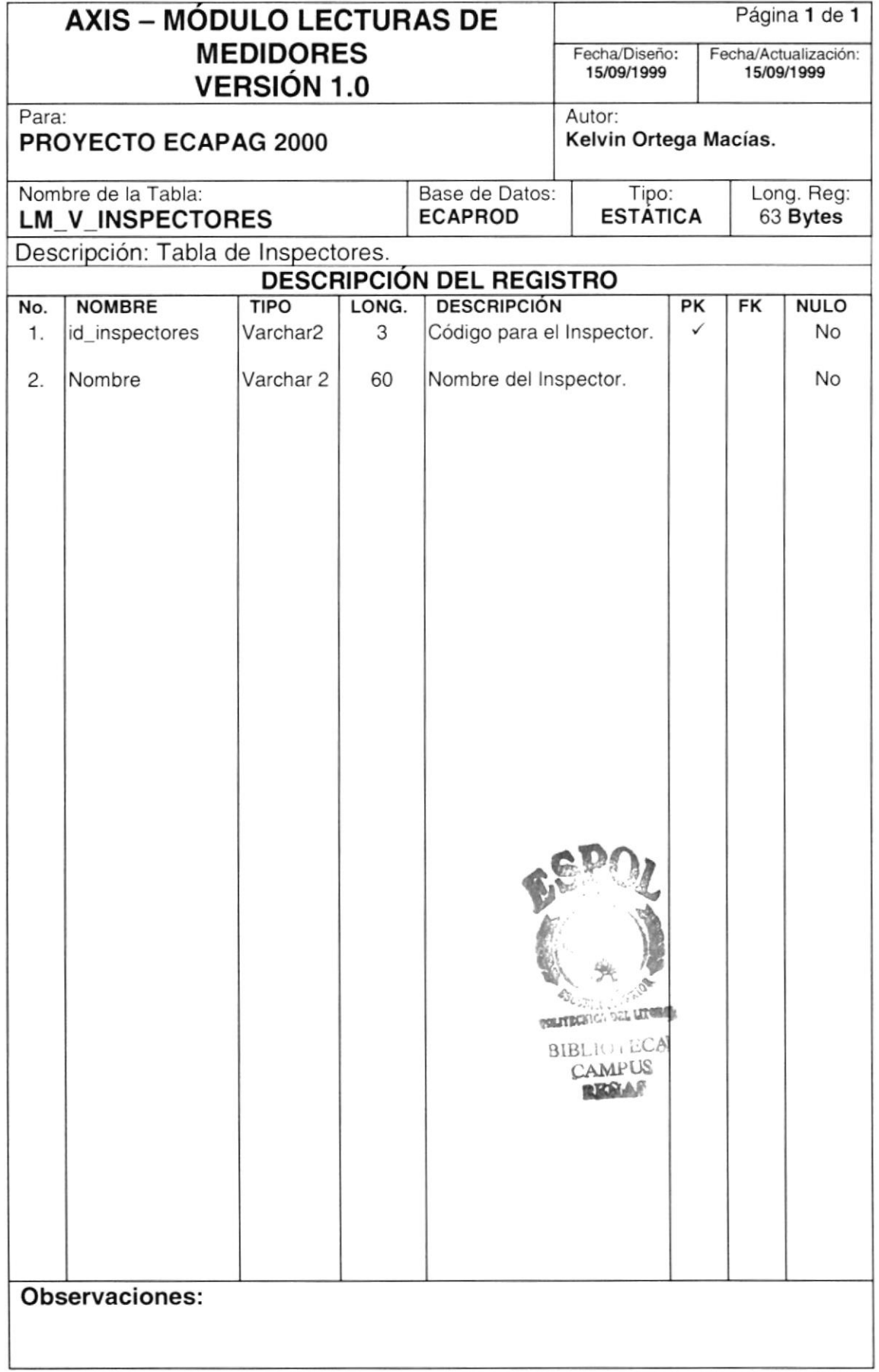

### 7.1.7. Tabla de Tipos de Áreas

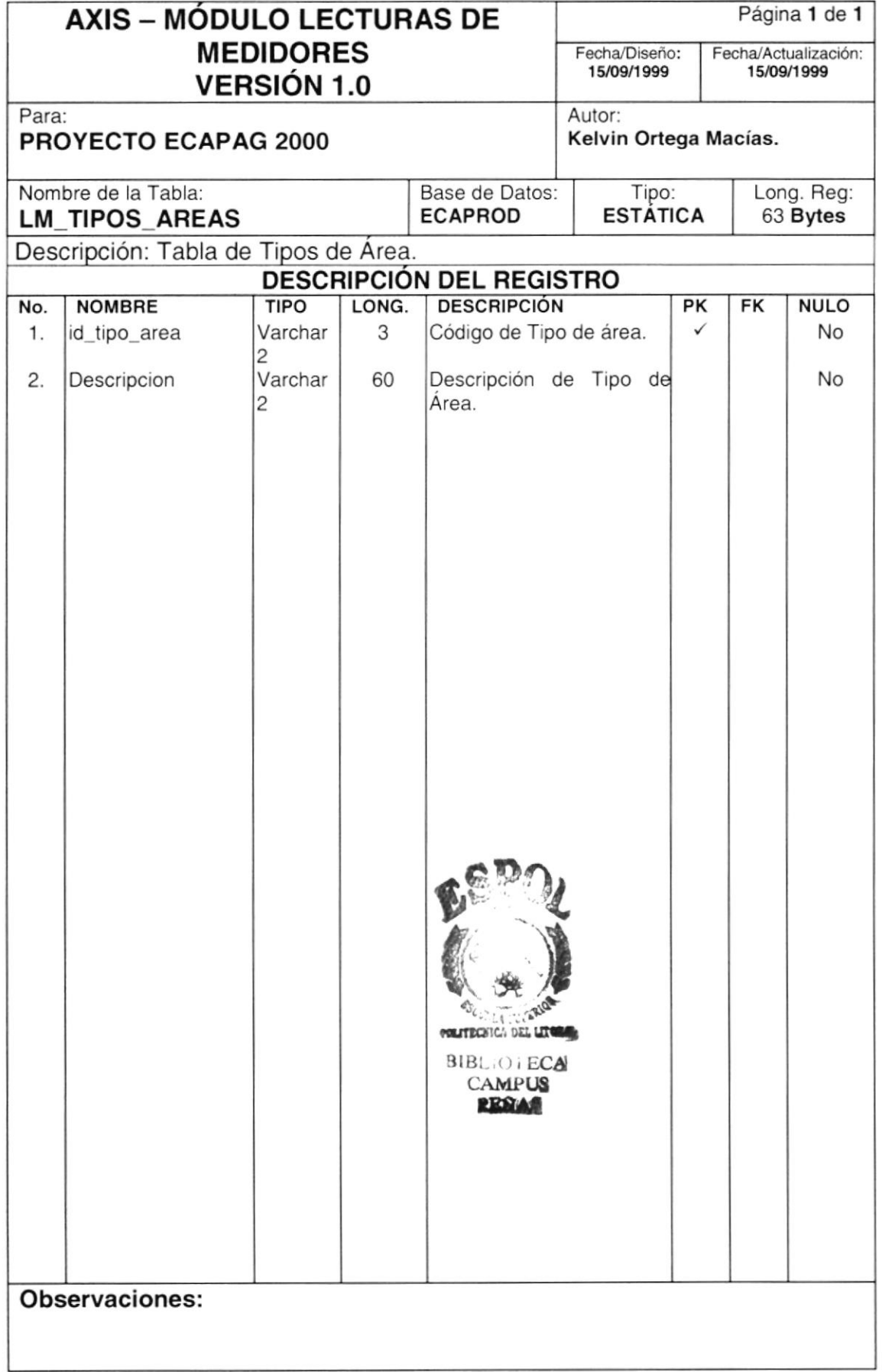

#### 7.1.8. Tabla de Tipos de Calendarios

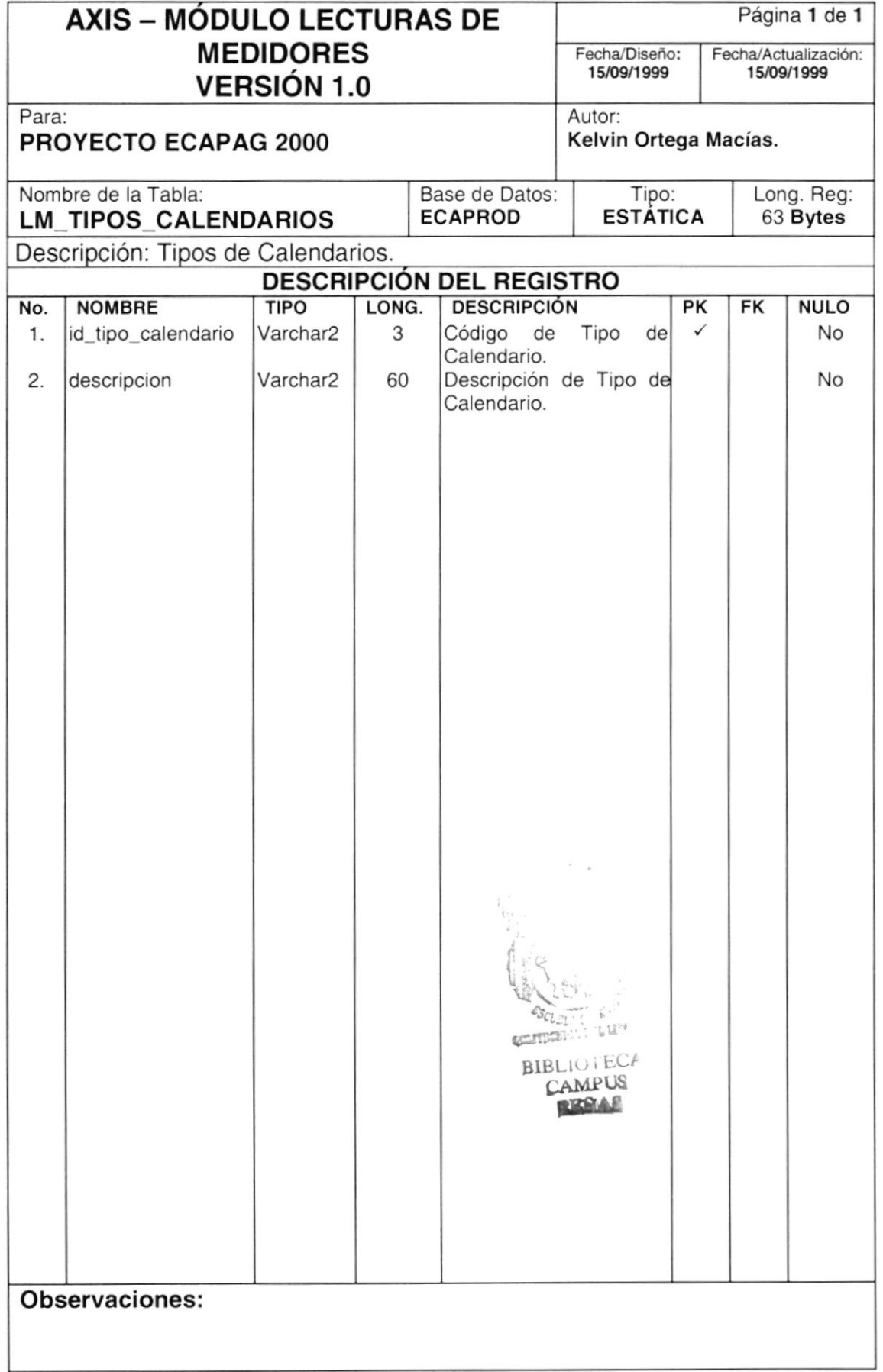

#### 7.1.9. Tabla de Presiones

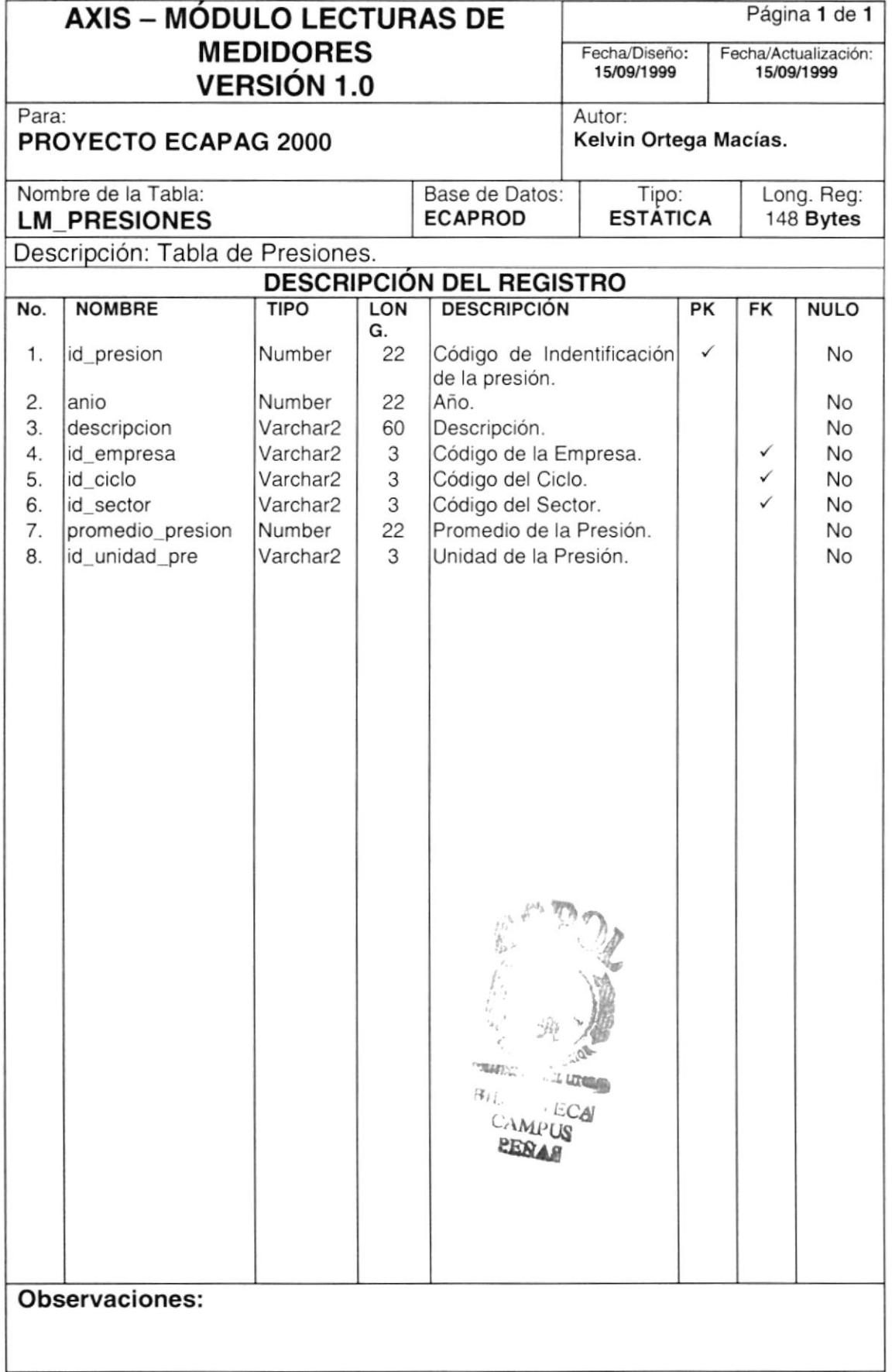

#### 7.1.10. Tabla de Detalle de Presiones

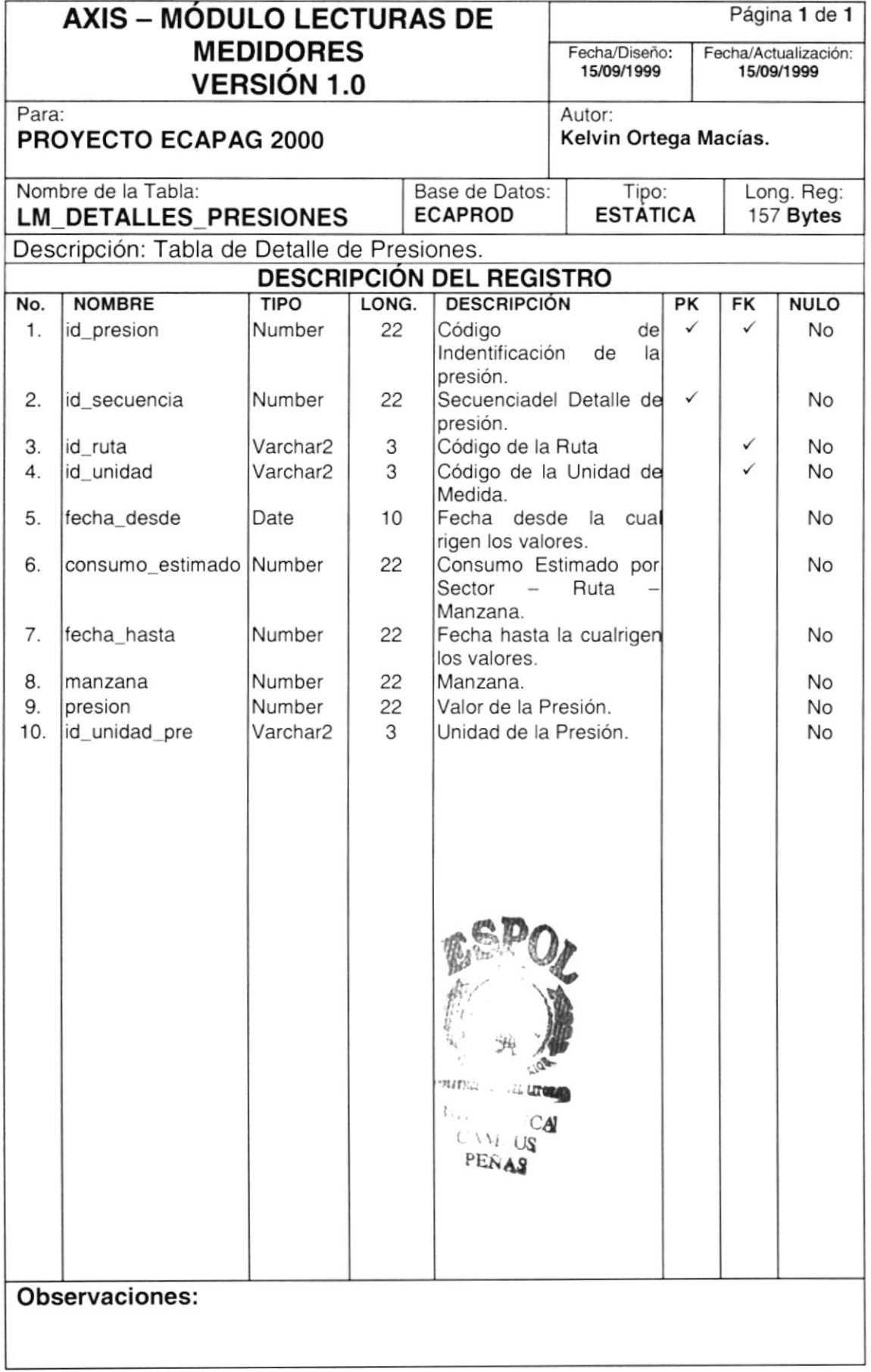

#### 7.1.11. Tabla de Cuentas de Planillas

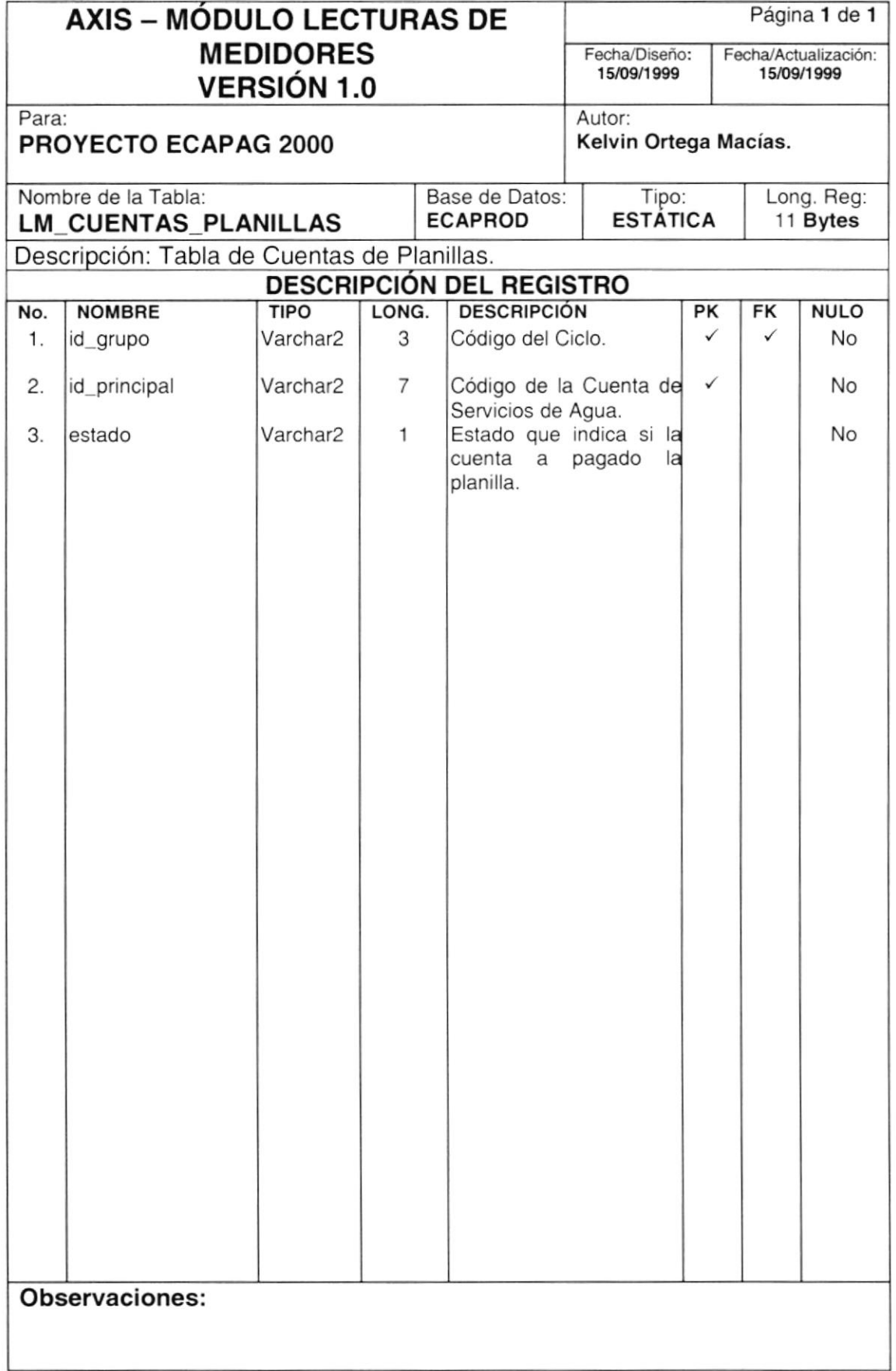

#### 7.1.12. Tabla de Parámetros

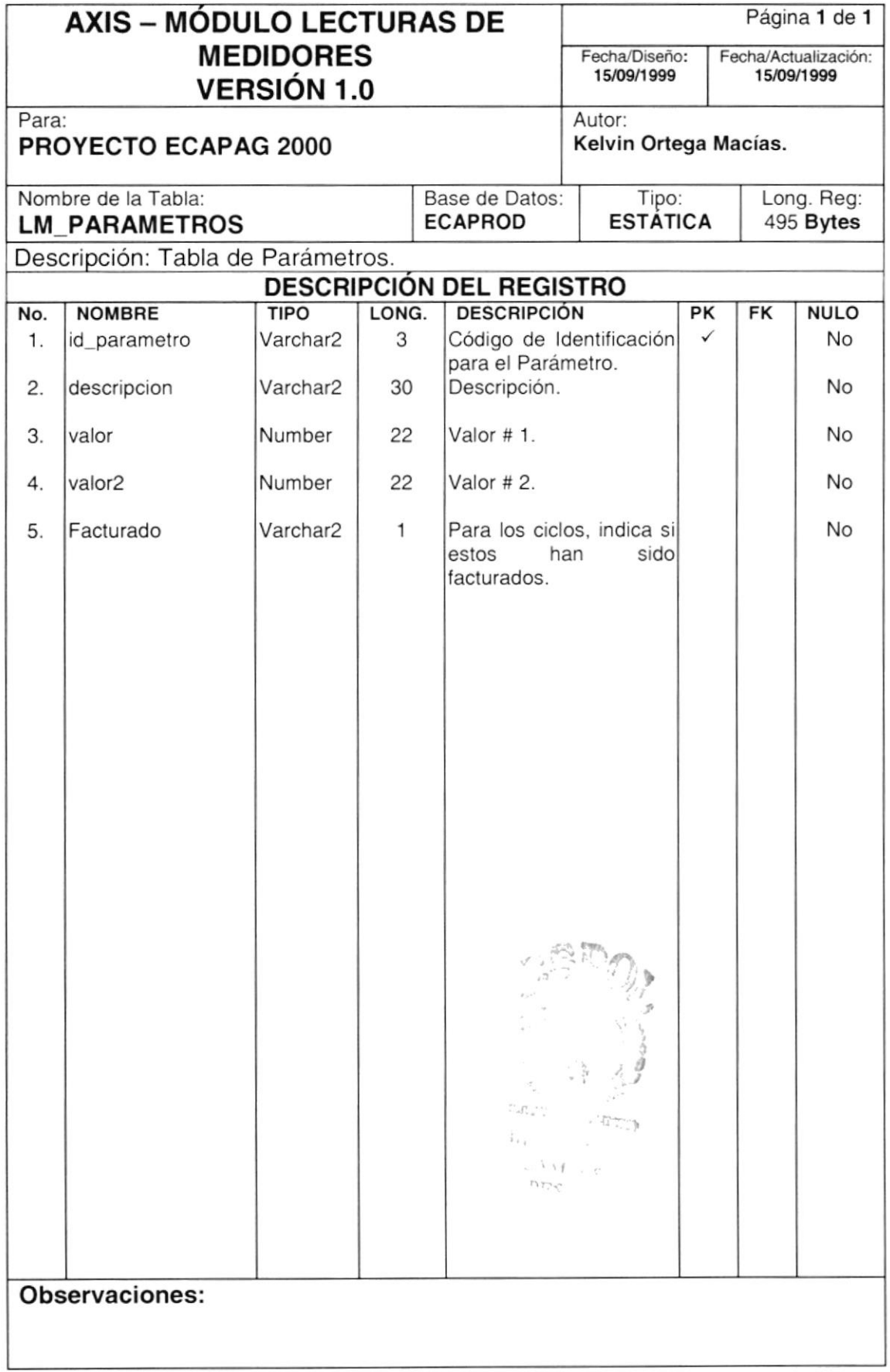

#### 7.2. TABLAS MAESTRAS

#### 7.2.1. Tabla de Históricos Anuales

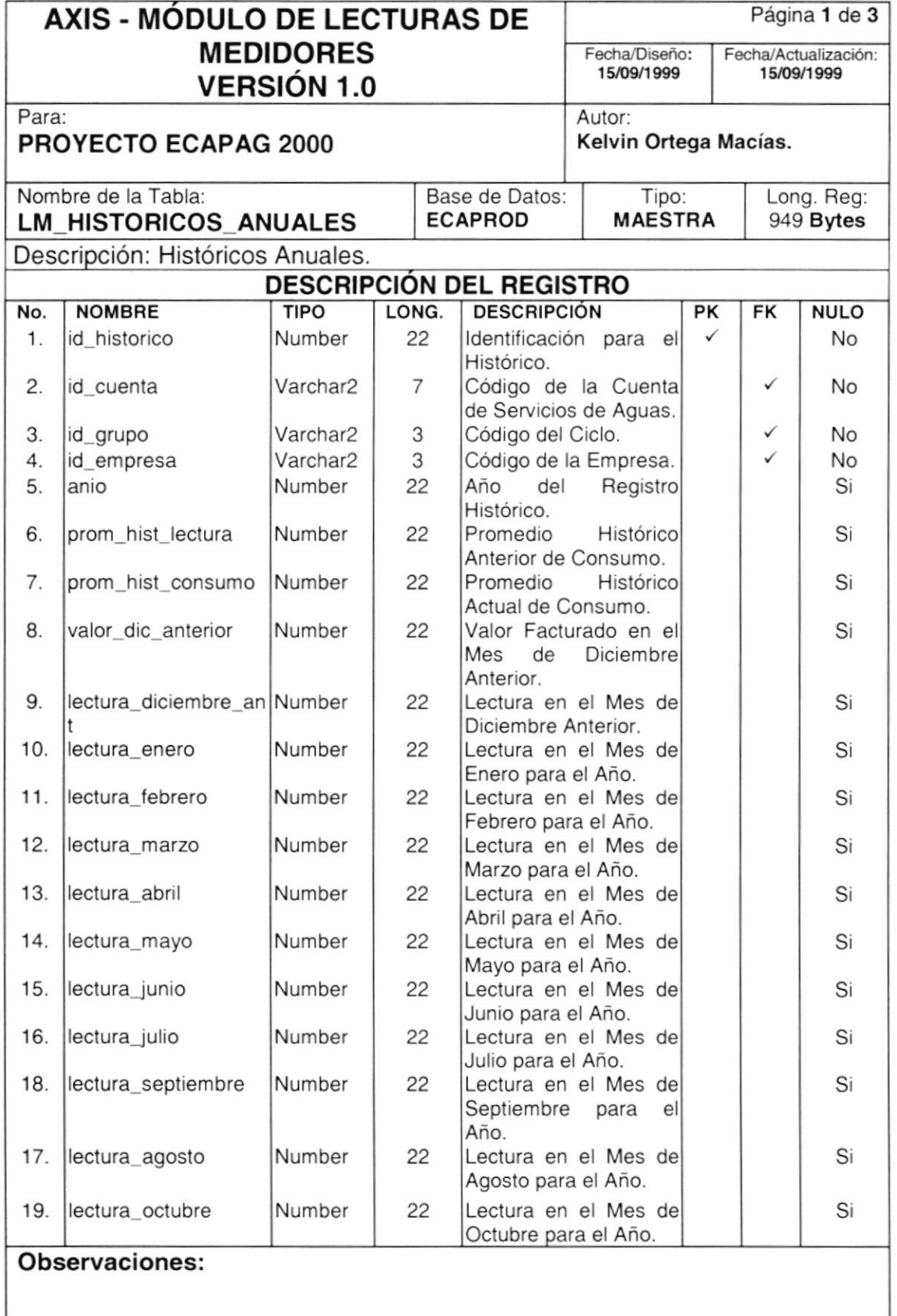

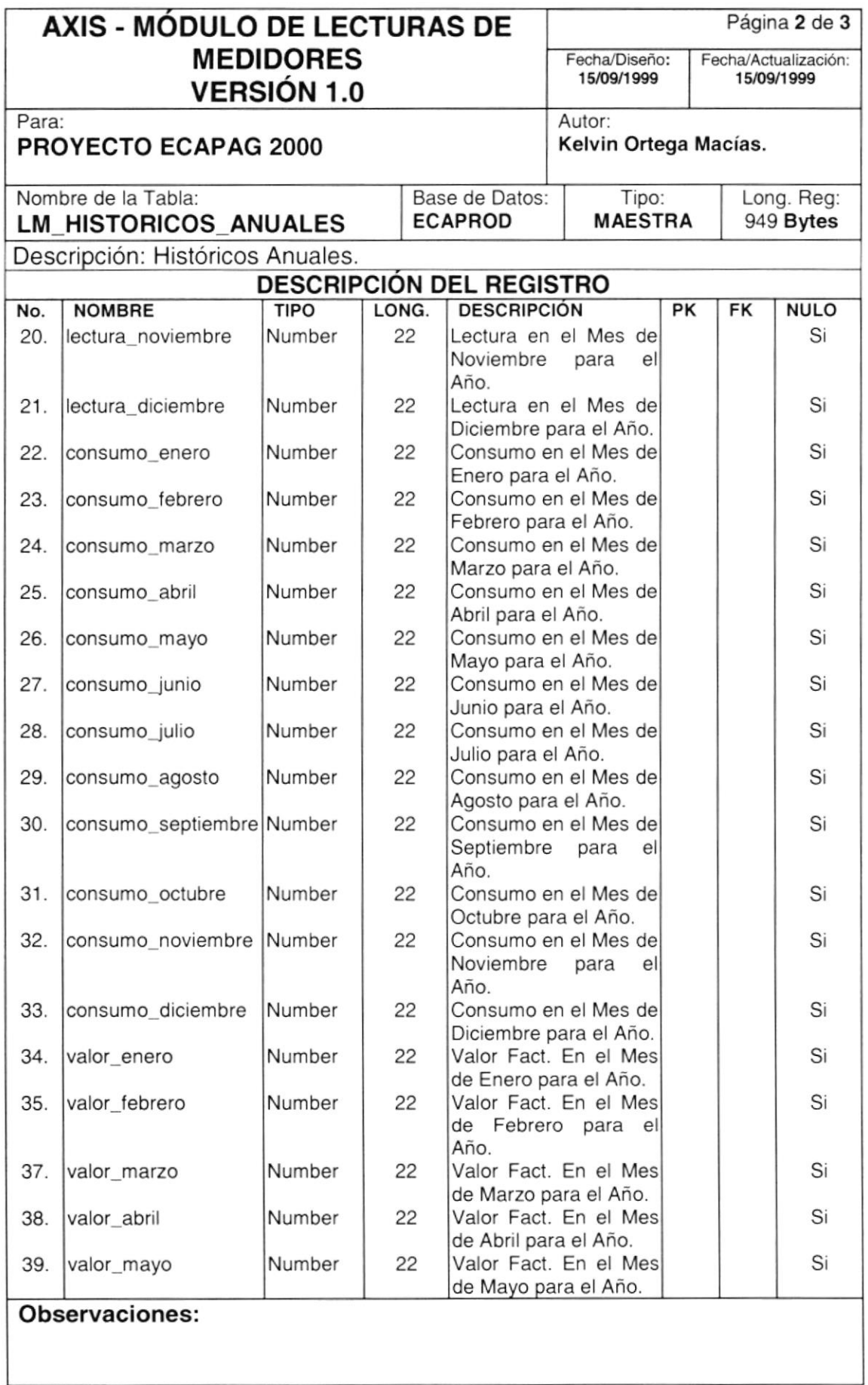

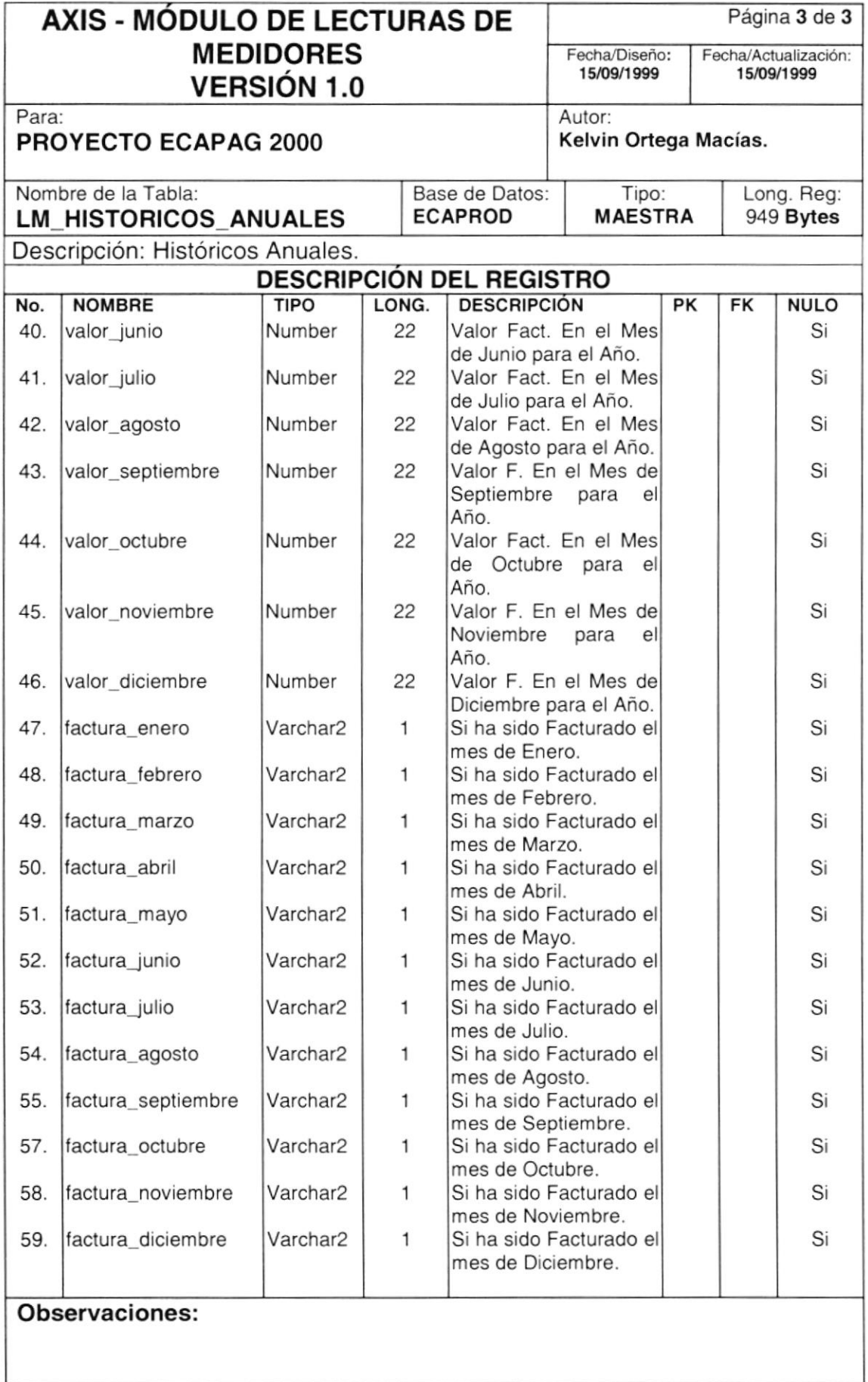

#### 7.2.2. Tabla de Detalle de Históricos.

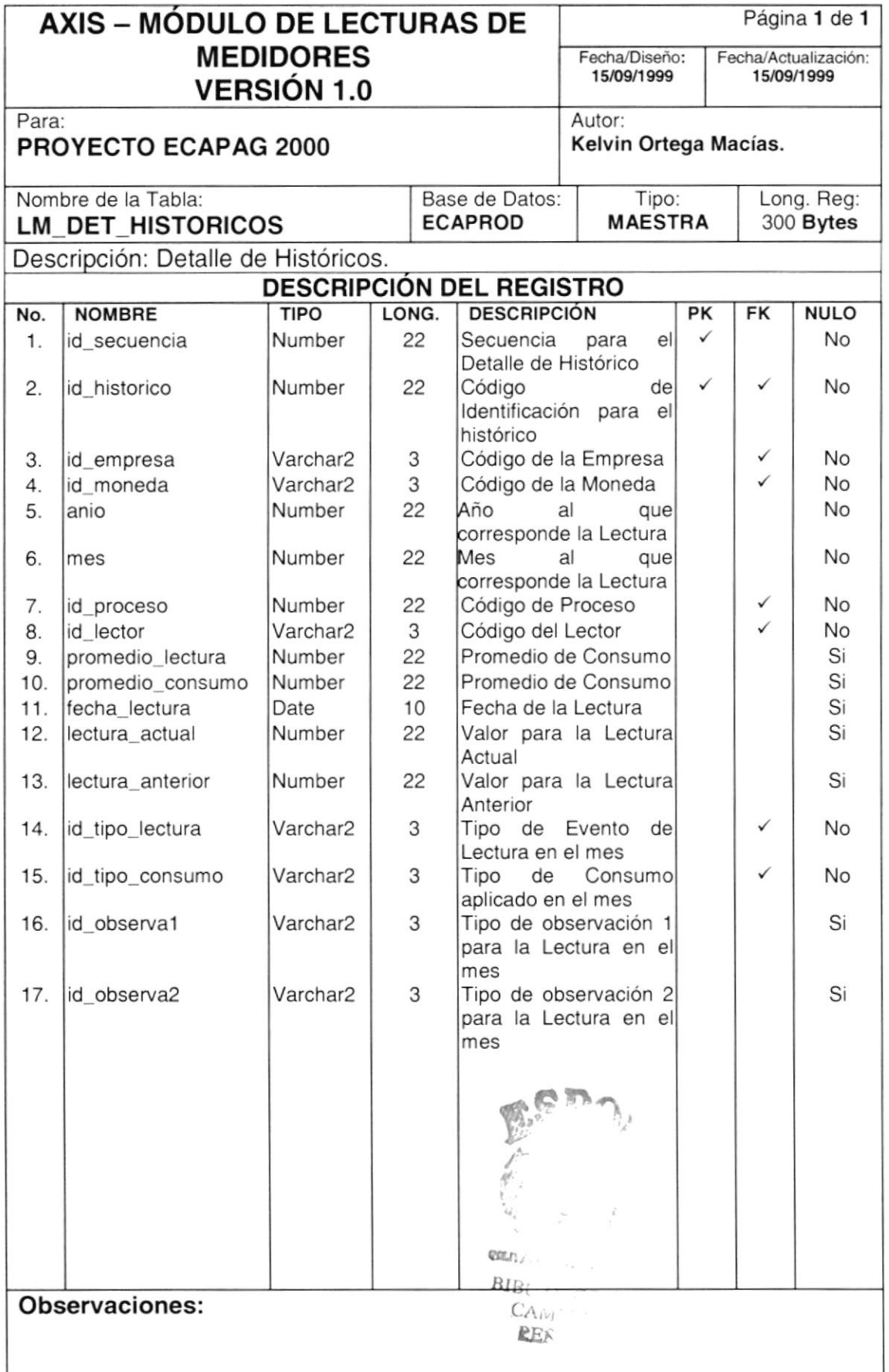

#### 7.2.3. Tabla de Calendarios de Lecturas

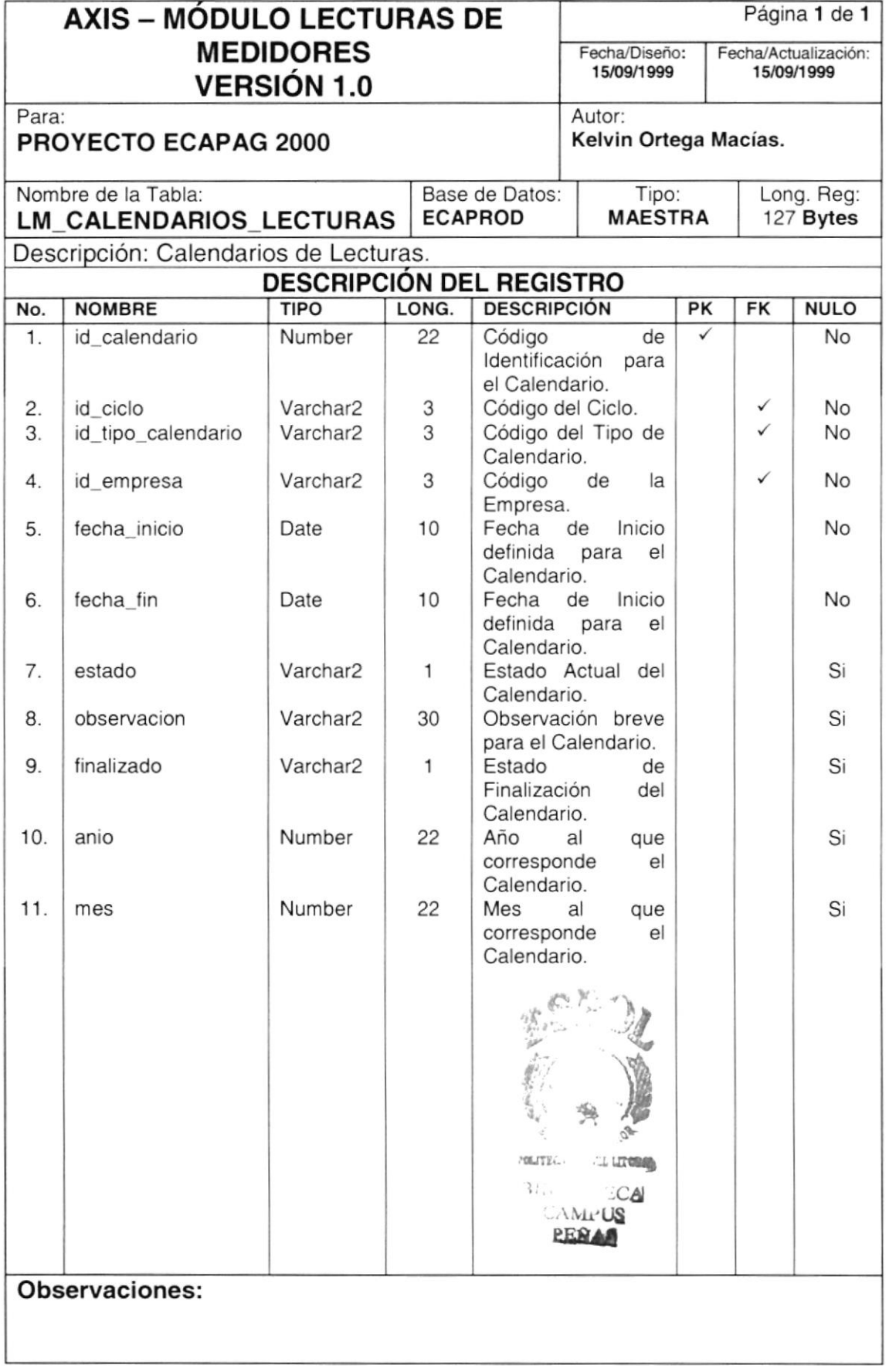

#### 7.2.4. Tabla de Grupos de Lecturas

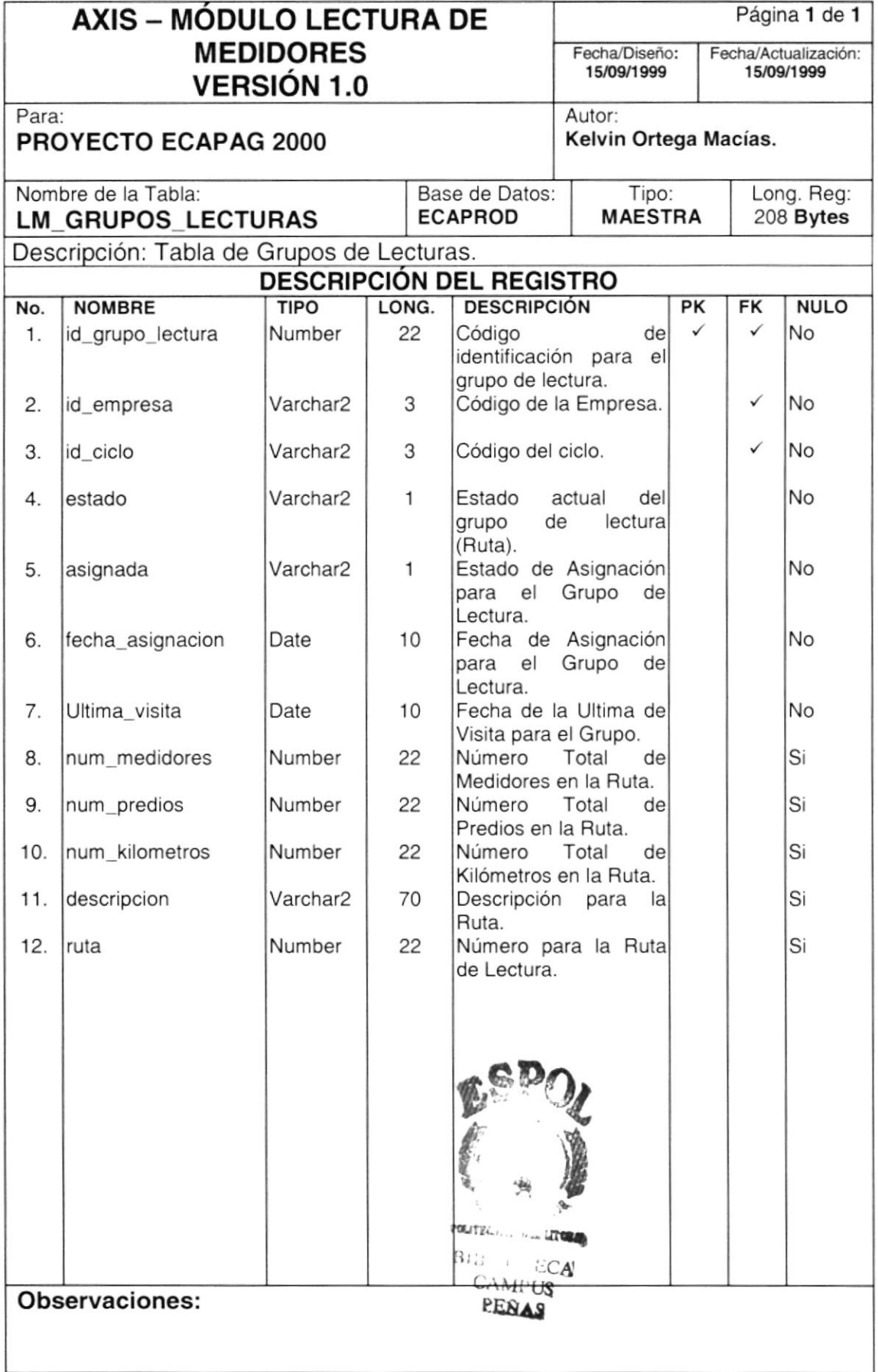

## 7.3. TABLAS DINÁMICAS

#### 7.3.1. Tabla de Ingresos

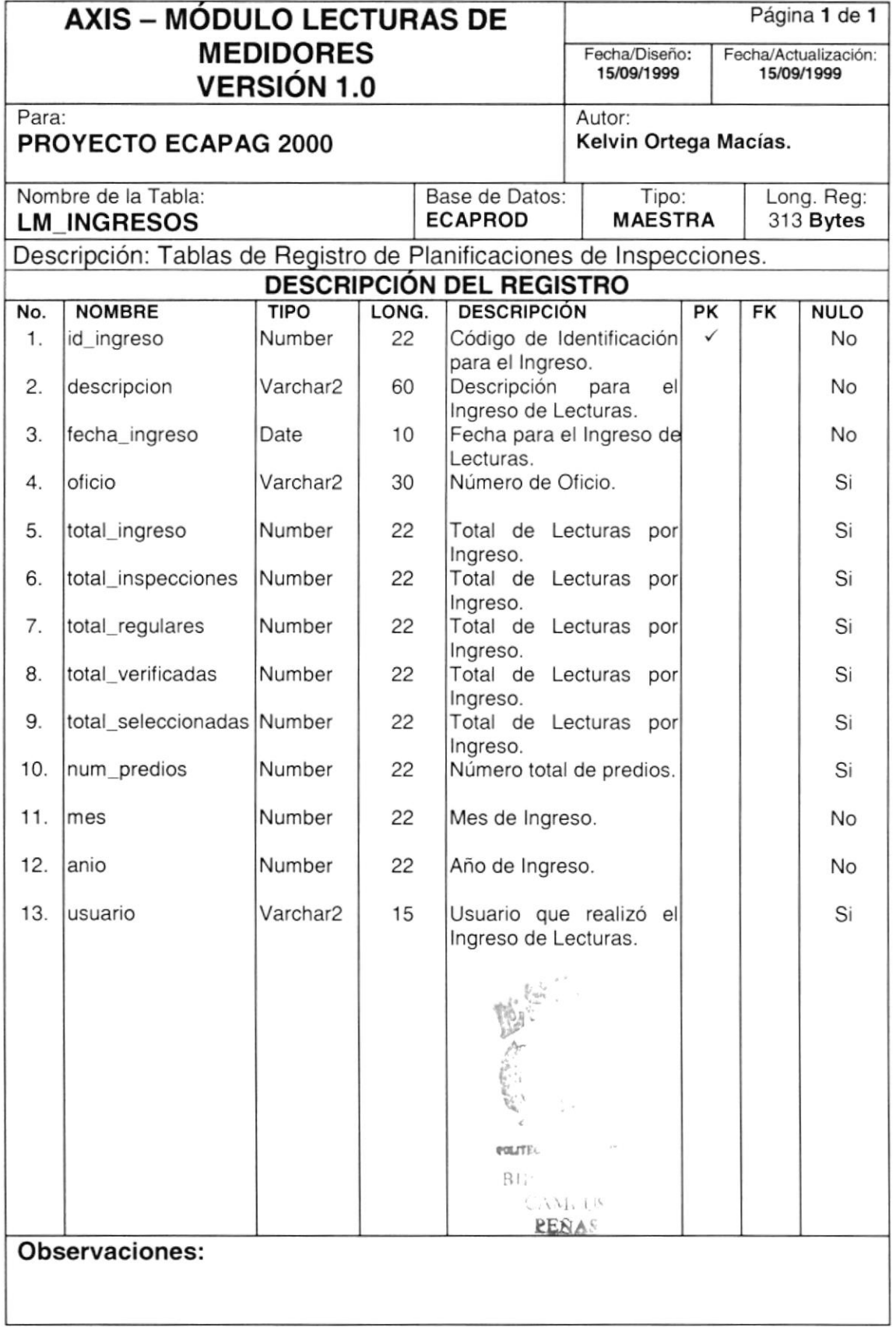

#### 7.3.2.Tabla de Lecturas de Medidores

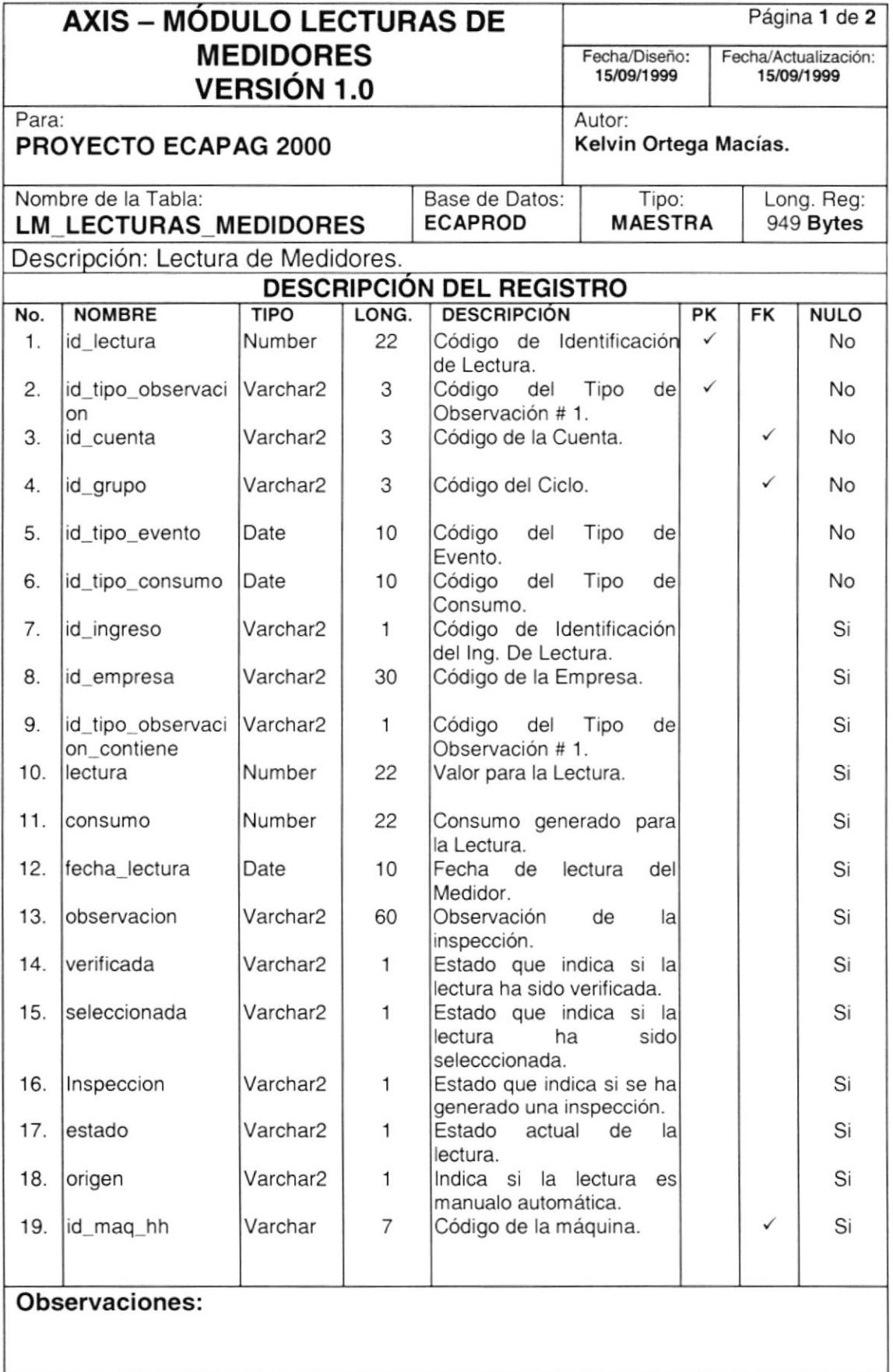

 $\prime$ 

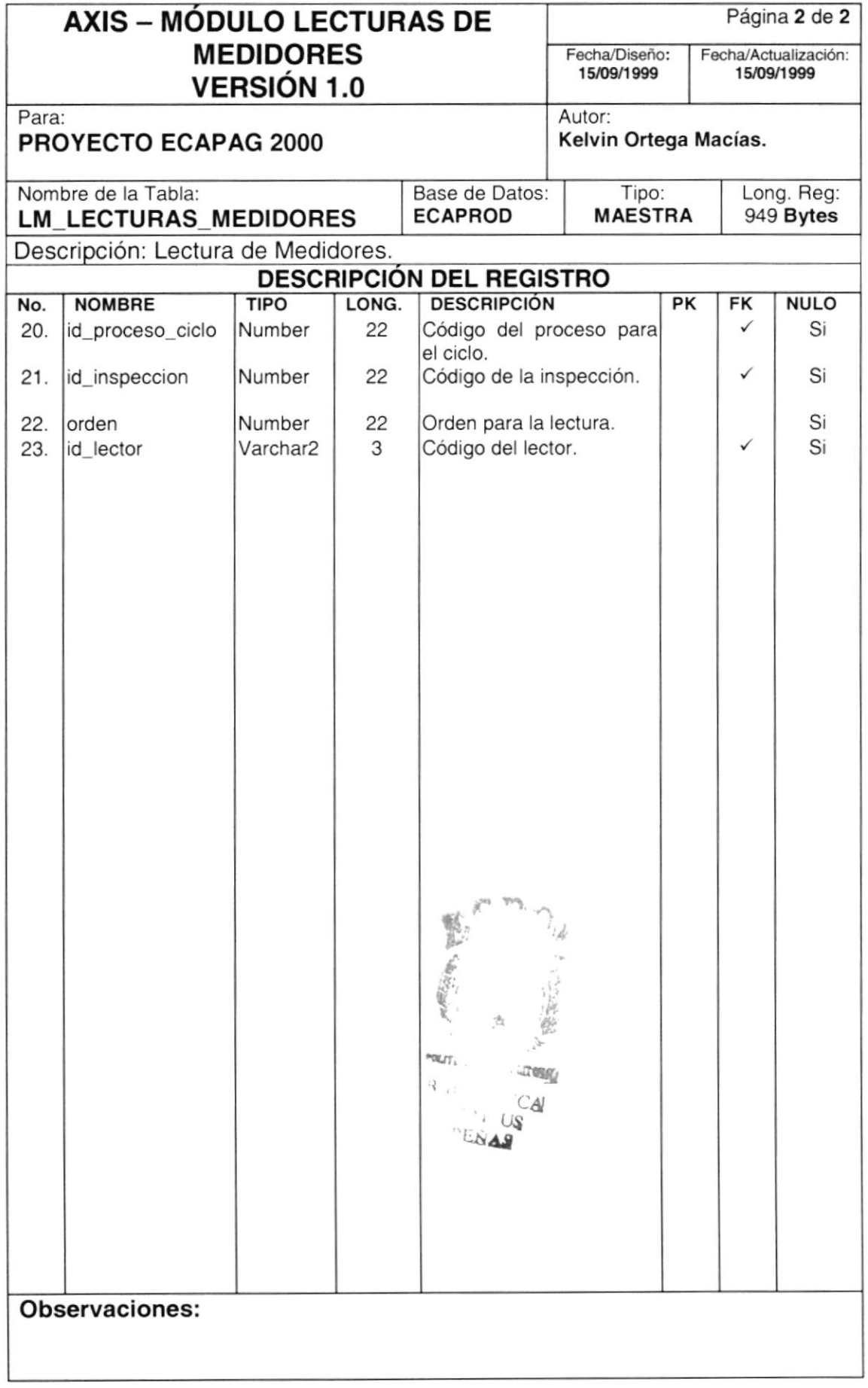

#### 7.3.3. Tabla de Grupos de Inspecciones

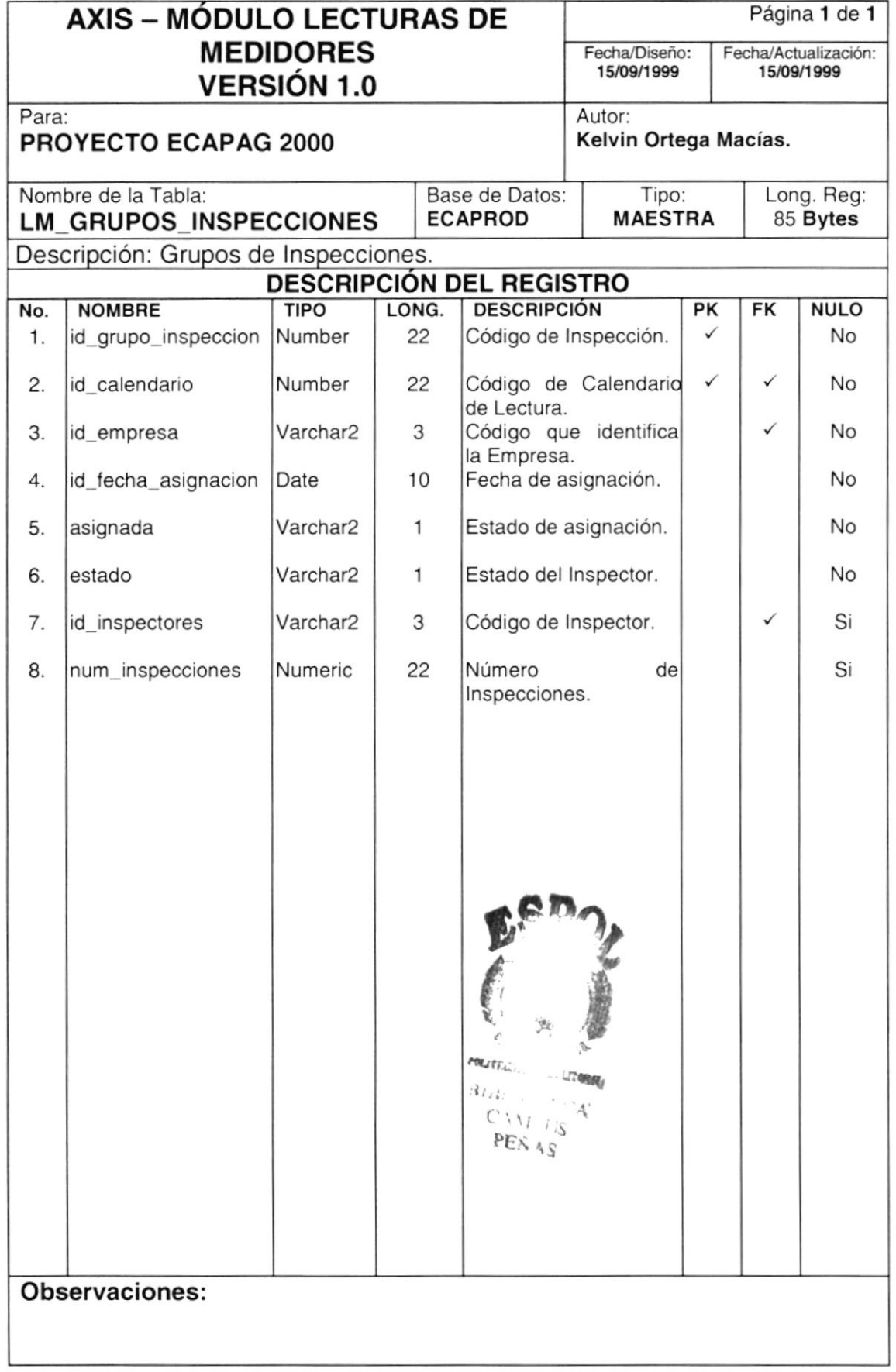

#### 7.3.4. Tabla de lnspecciones

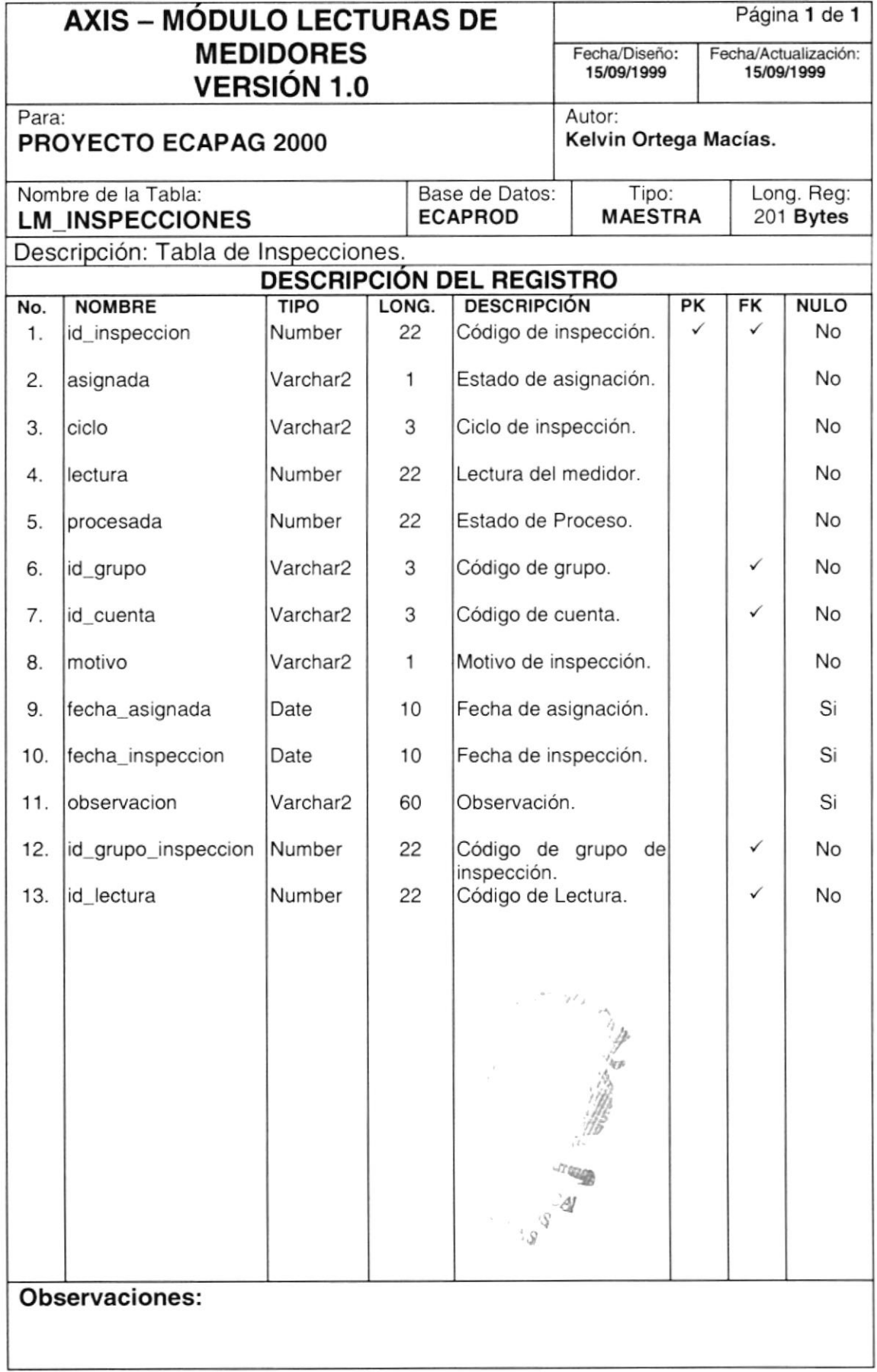

 $\bar{t}$ 

#### 7.3.5. Tabla de Planes de Lecturas

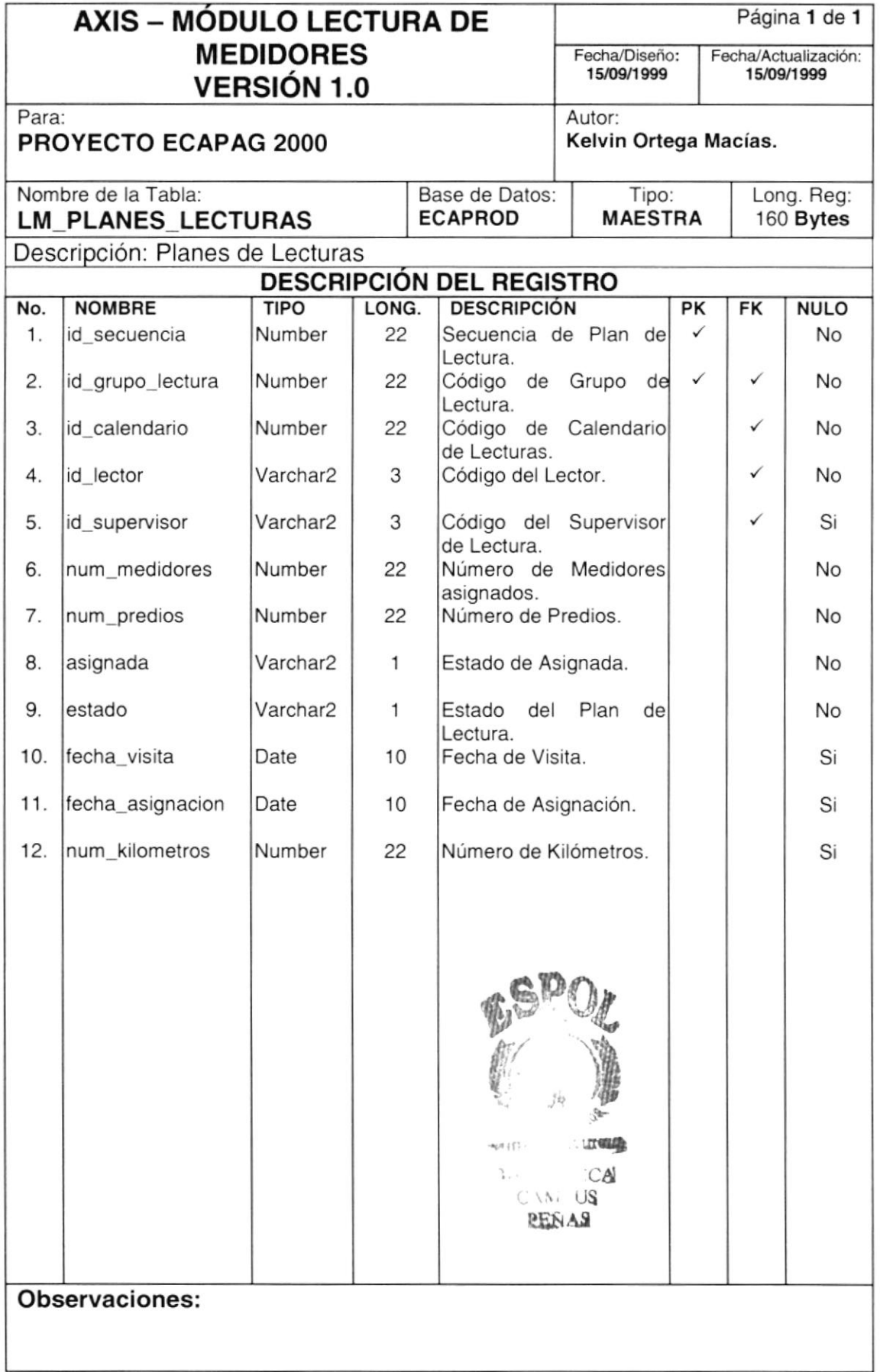

#### 7.3.6. Tabla de Planos de Rutas

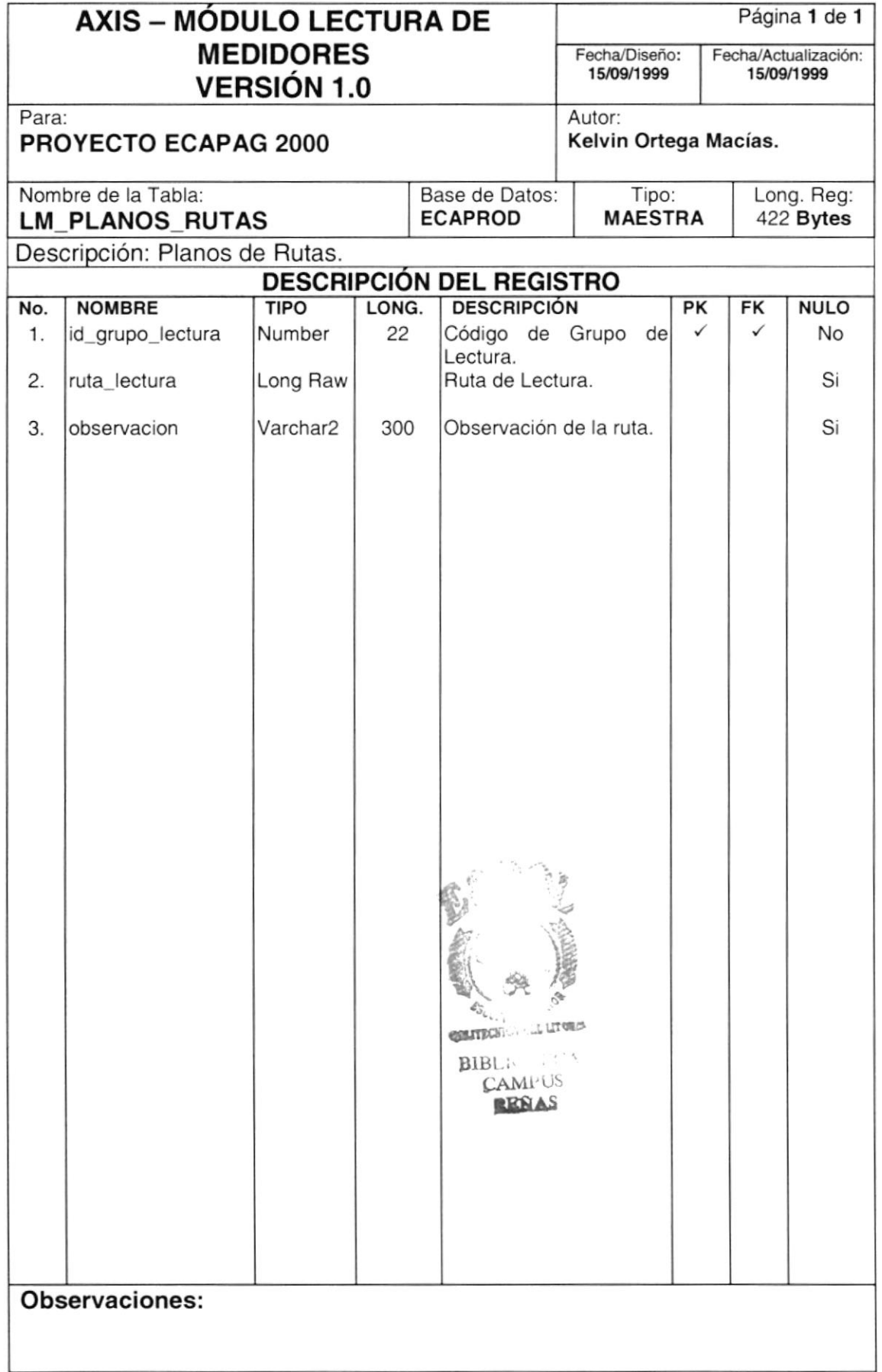

#### 7.3.7. Tabla de Distribuciones de Grupos

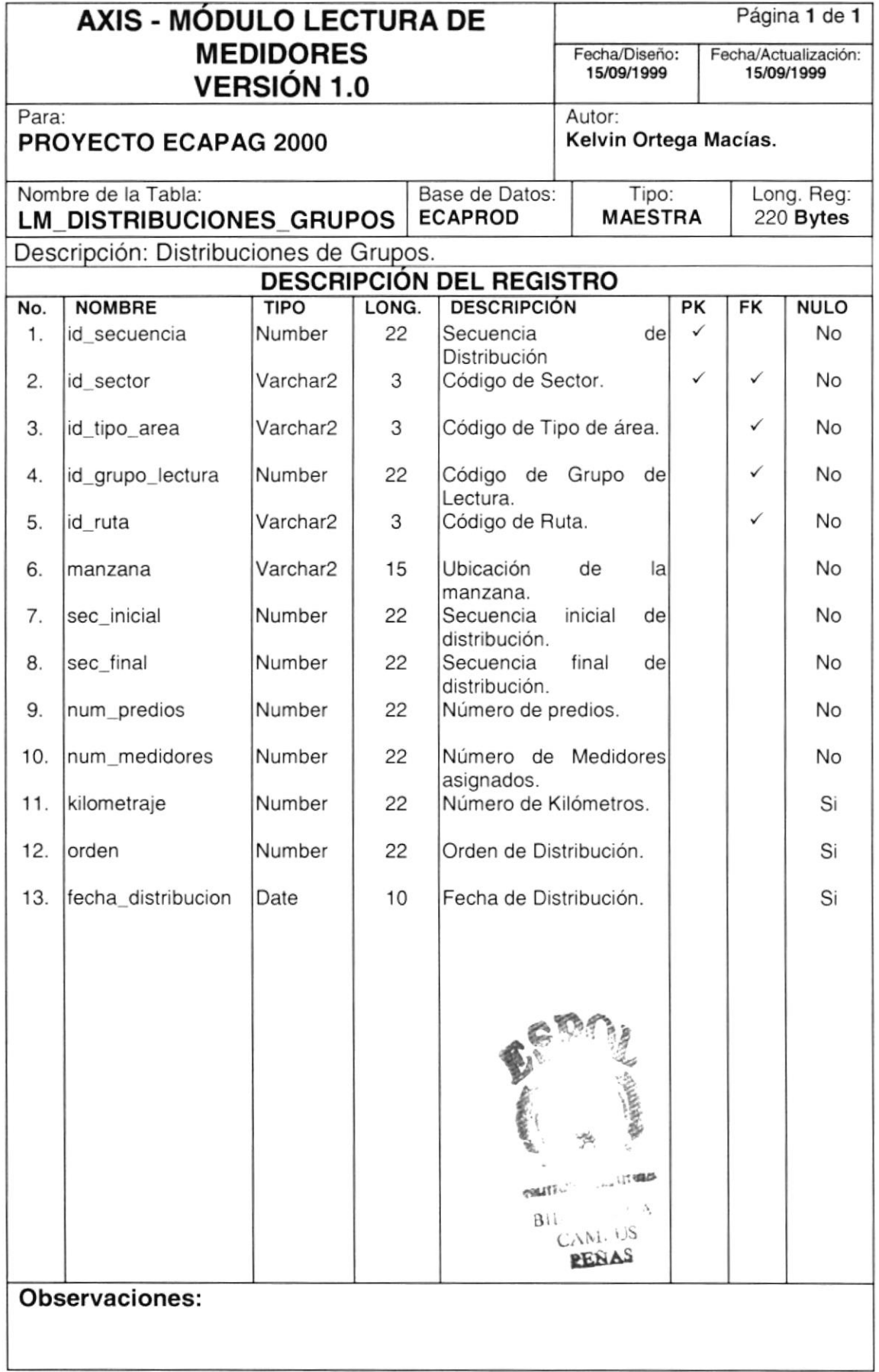

#### 7.3.8. Tabla de Predios para las Rutas de Lectura

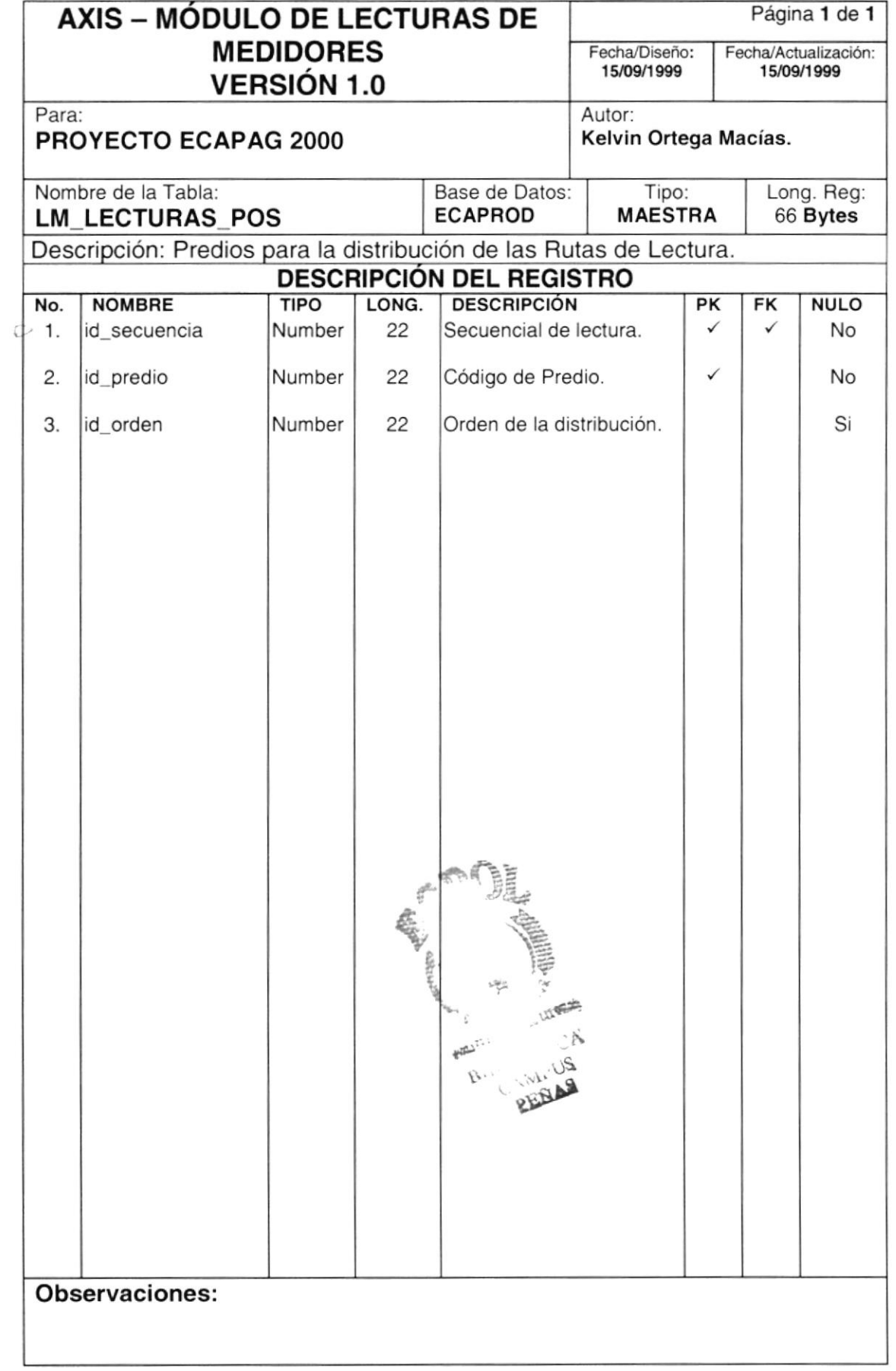

#### 7.3.9. Tabla de Consumos Negativos

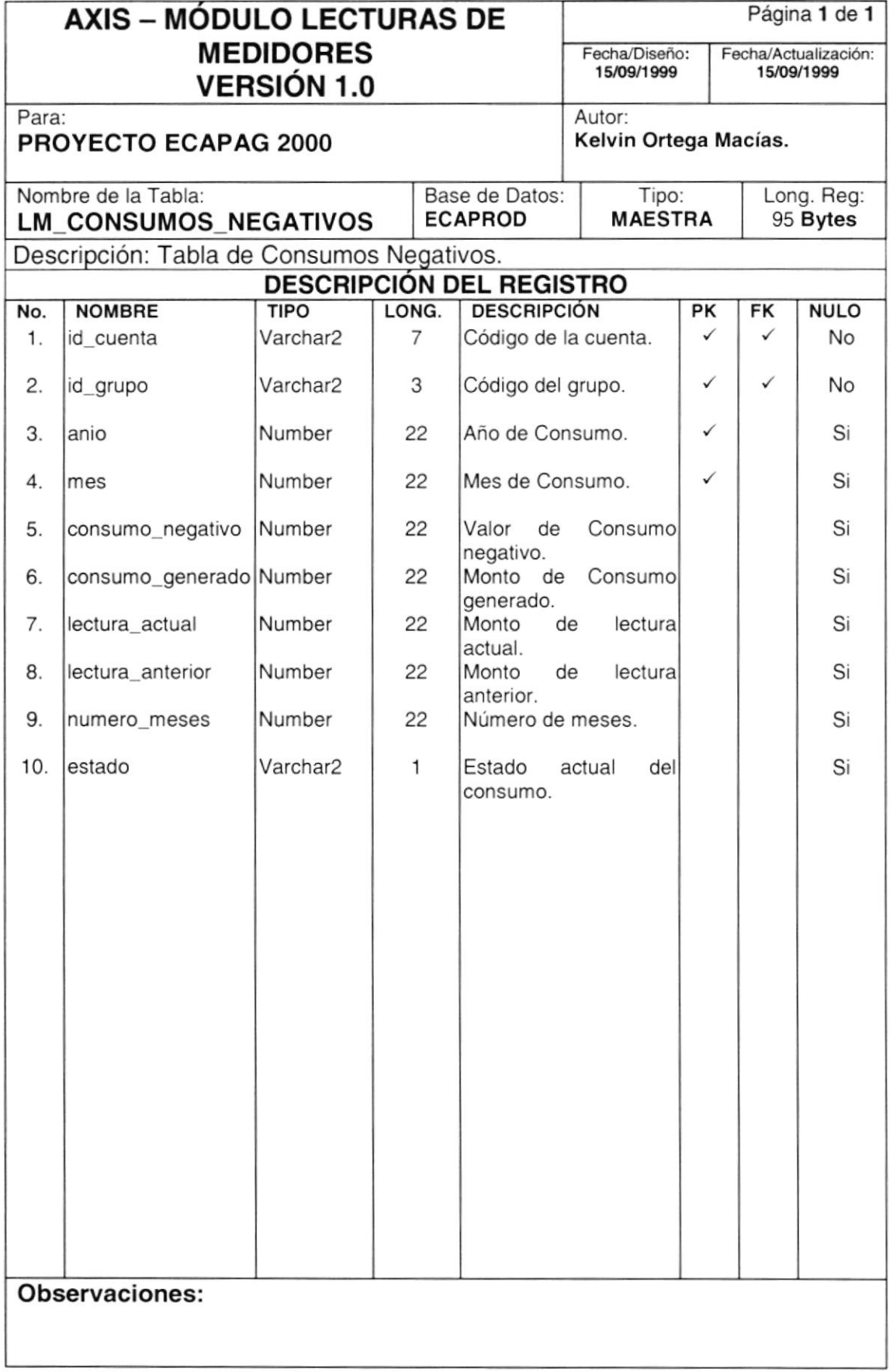

#### 7.3.10. Tabla de Cortes y Reconexiones

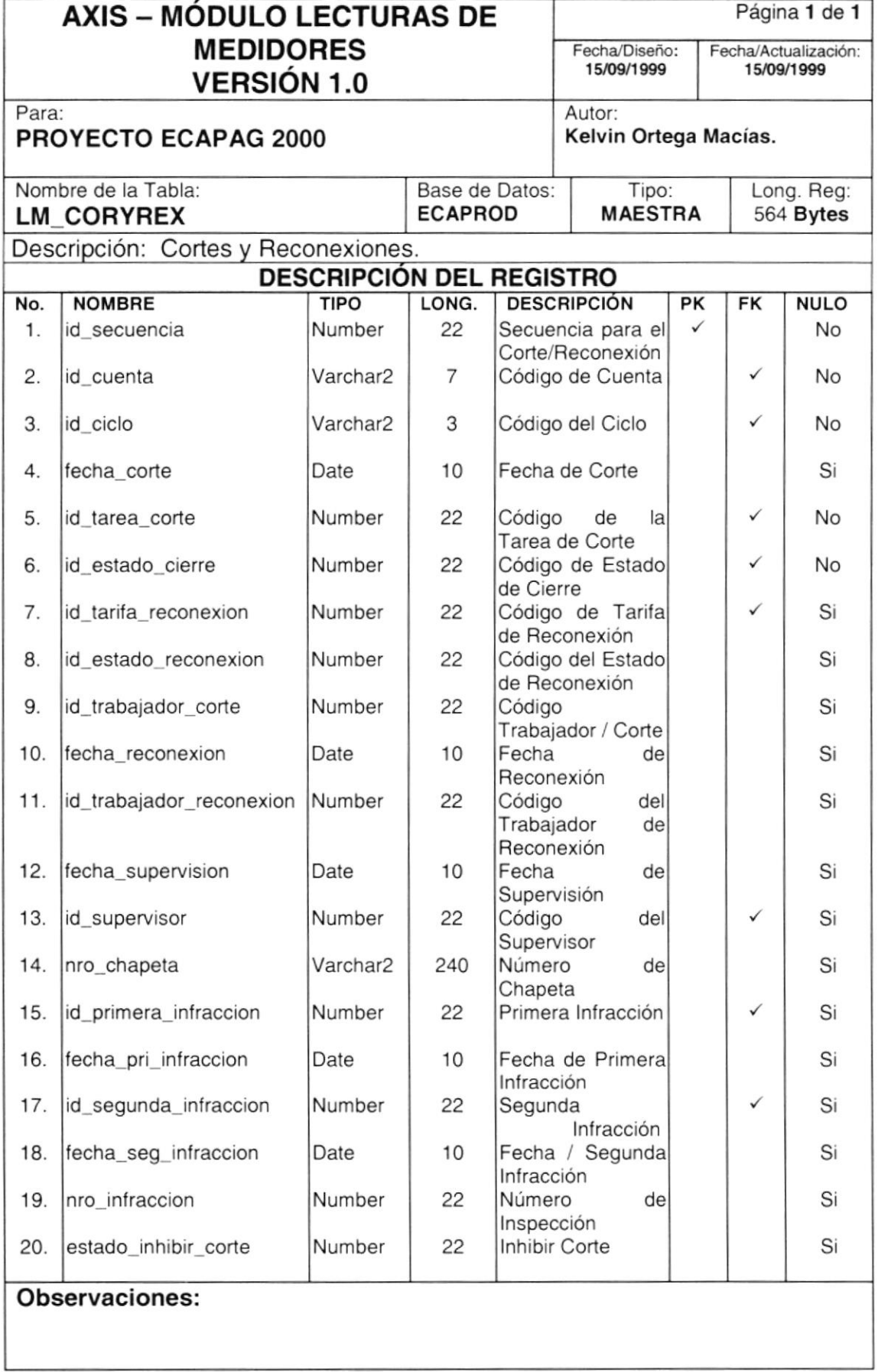

#### 7.3.11. Tabla de Reliquidaciones

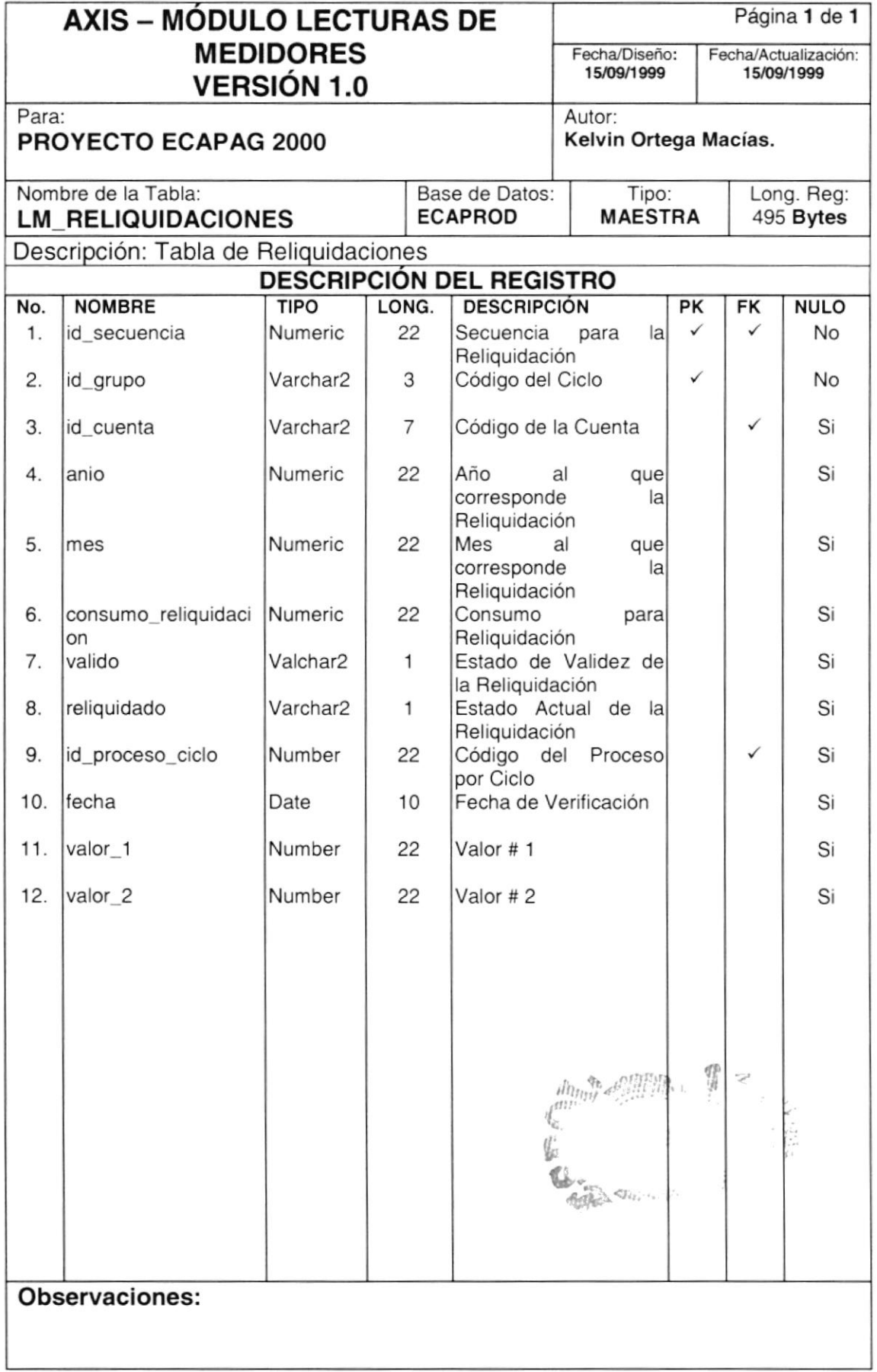

 $\frac{1}{2}$ 

#### 7.3.12. Tabla de Rutas de Lecturas

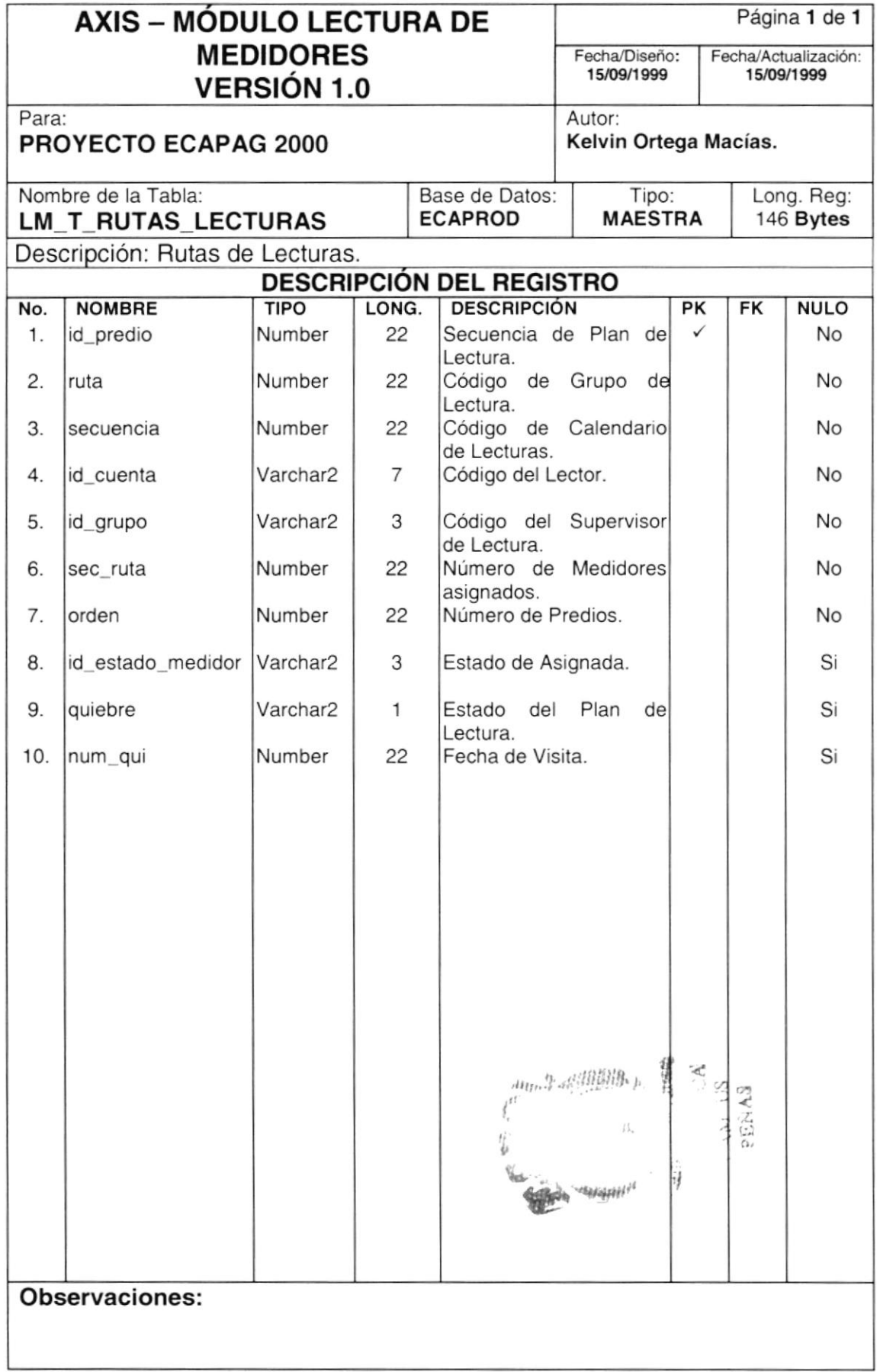

#### 7.3.13. Tabla de Modificaciones de Histórico

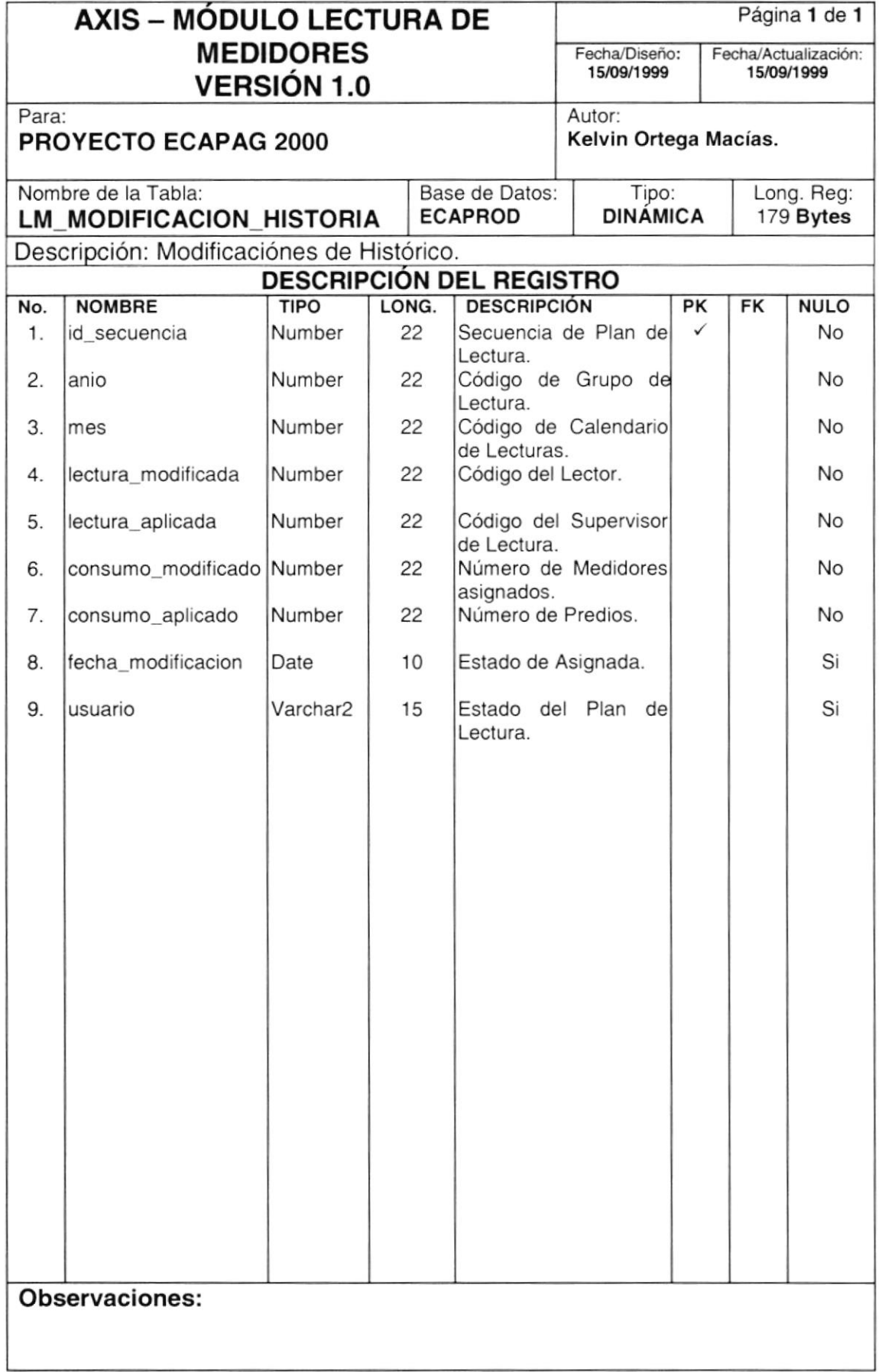

#### 7.4. TABLAS TEMPORALES

#### 7.4.1. Tabla de Registro de Información de los Predios

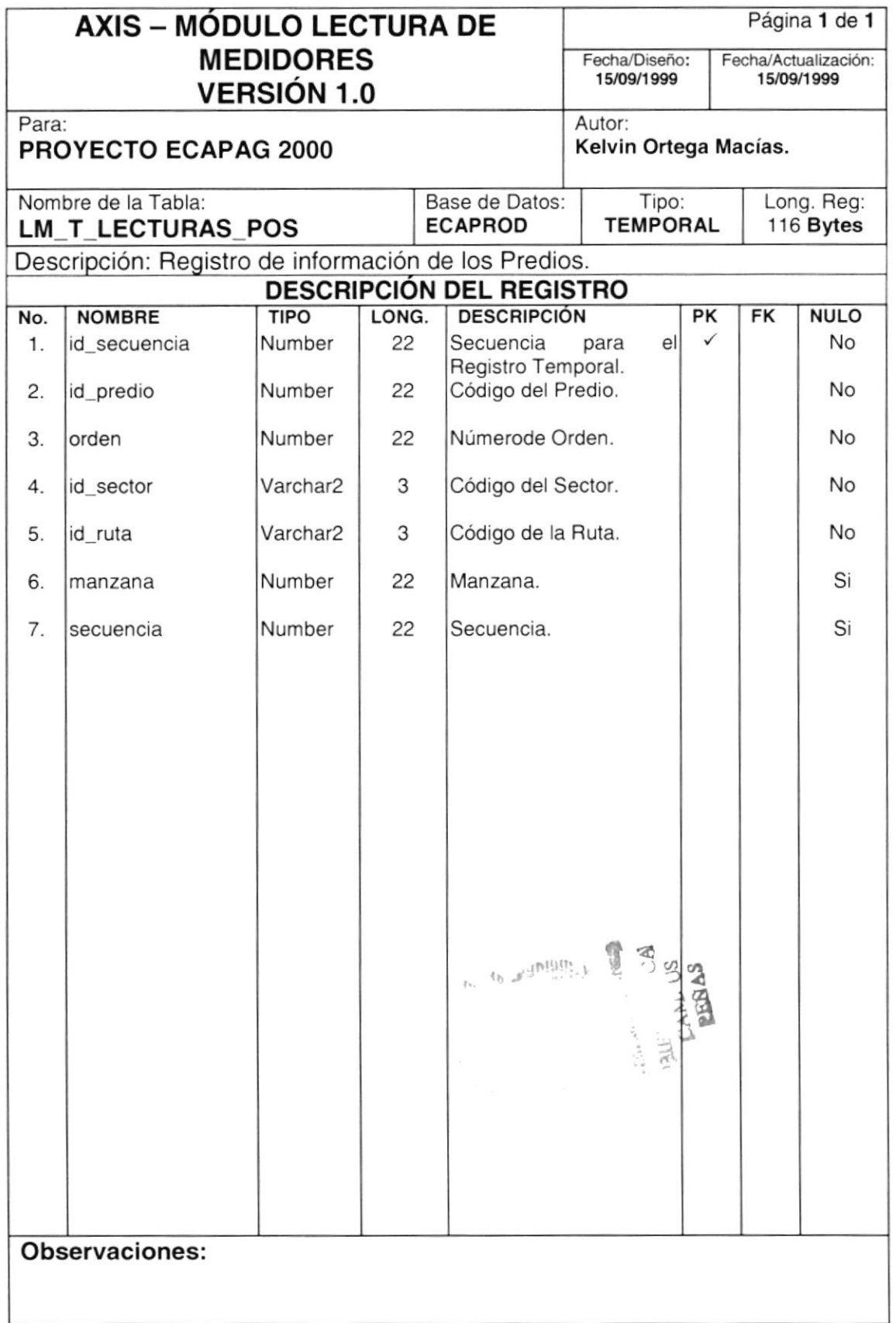

#### 7.4.2. Tabla de Registro de Anomalías de Predios y Cuentas

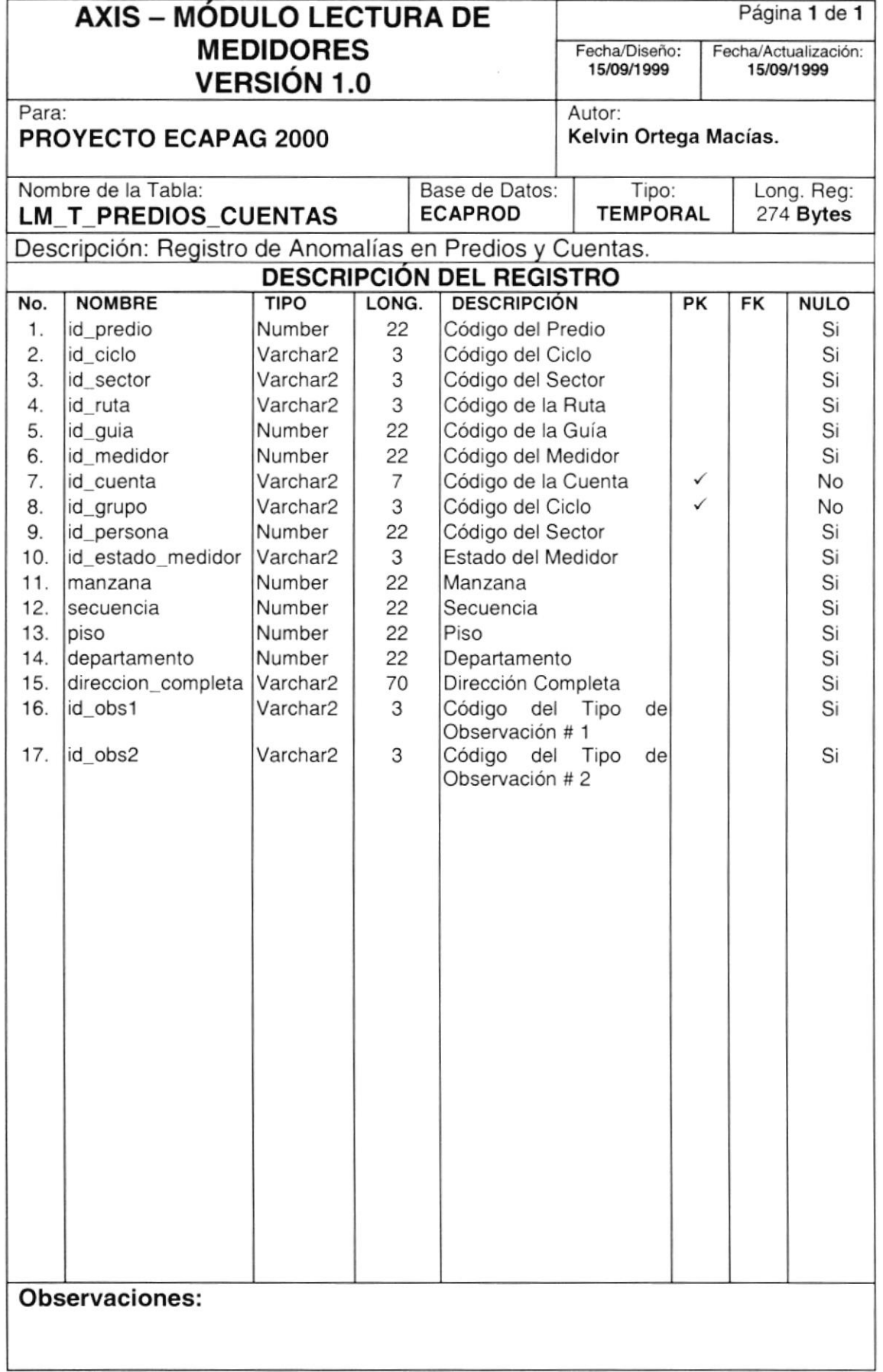

# 7.5. TABLAS ESTADÍSTICAS

#### 7,5.1. Tabla de Control para el Proceso de Crítica

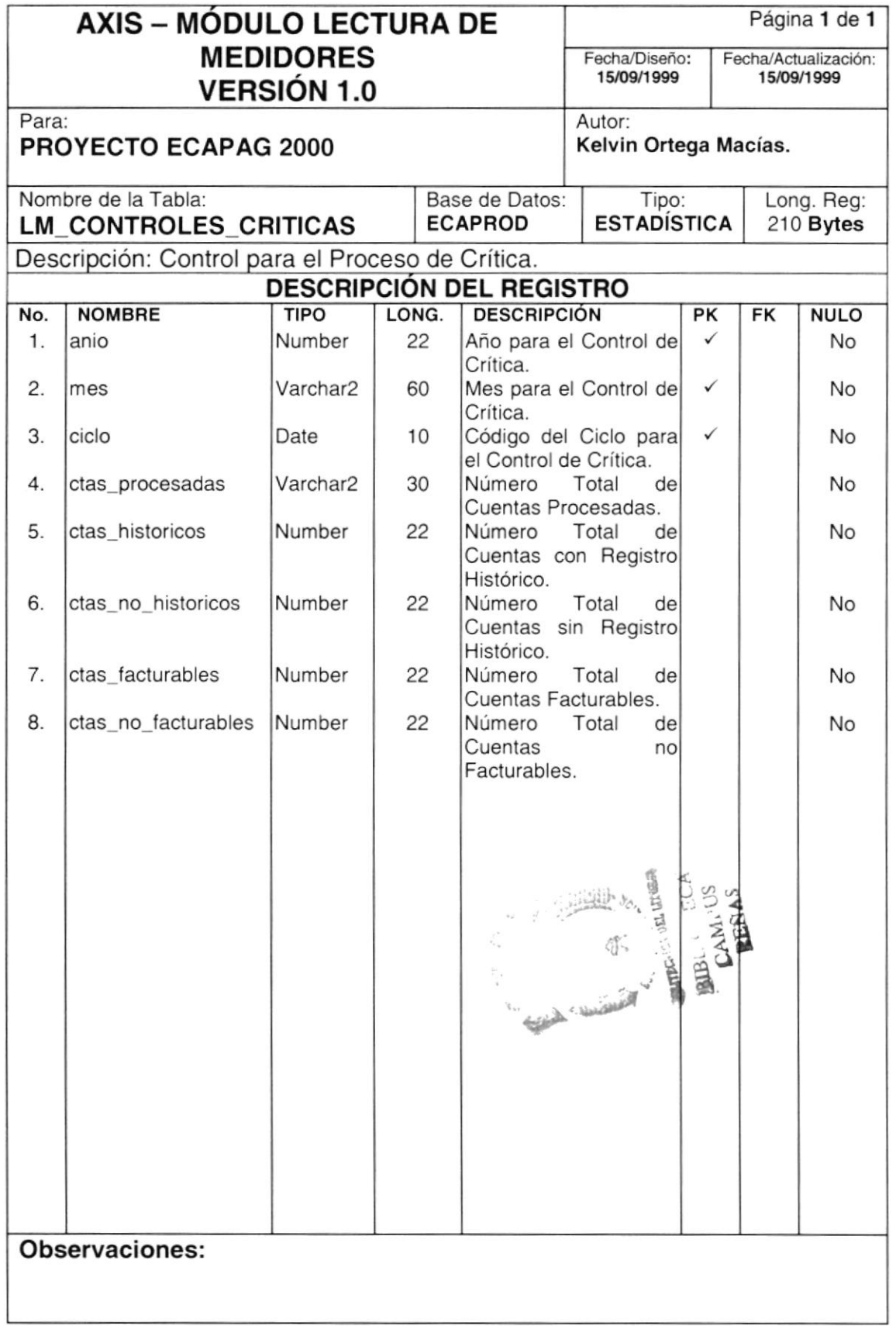

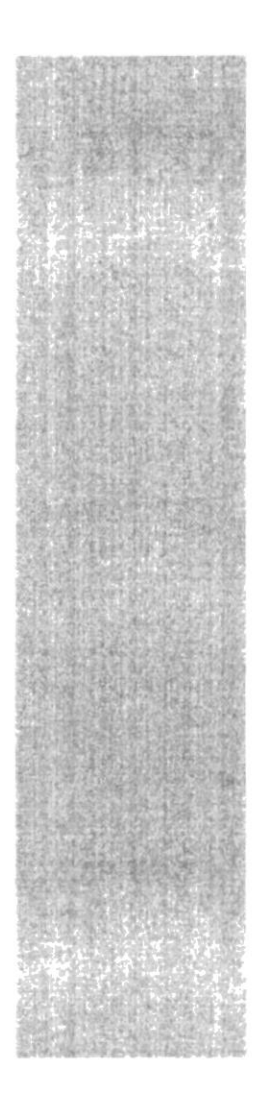

# **ESPOL**

 $$g_{\rm C}}_{\rm VELA~SUPER10\%}$  POLITECTICA DEL LITORAL Gueyequil - Ecuedor

# CAPÍTULO 8

# **DISEÑO DE ENTRADAS Y SALIDAS**

# 8. DISEÑO DE ENTRADAS Y SALIDAS

## 8.1. DISEÑO DE PANTALLAS

#### 8.1.1. Acceso al Sistema

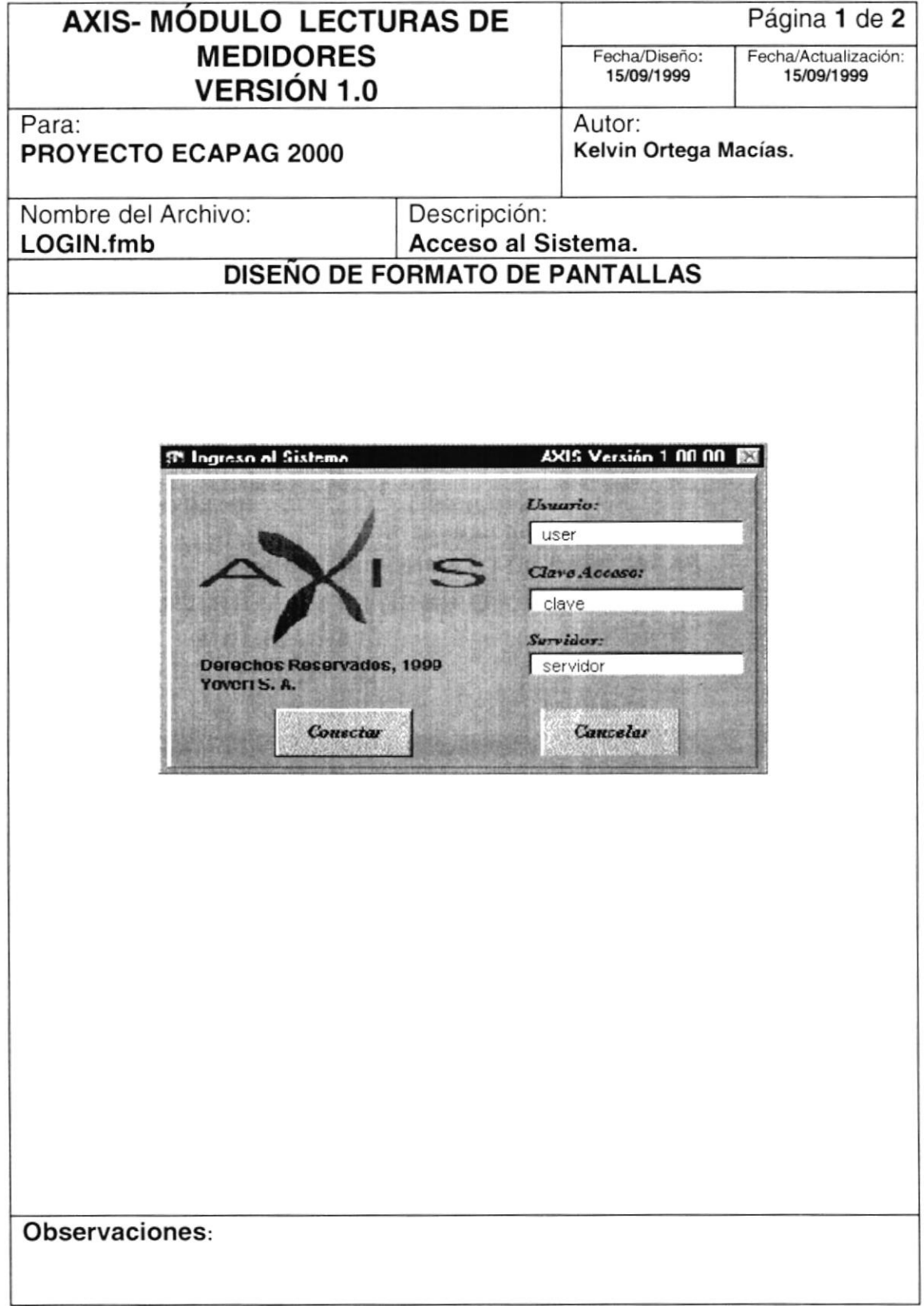

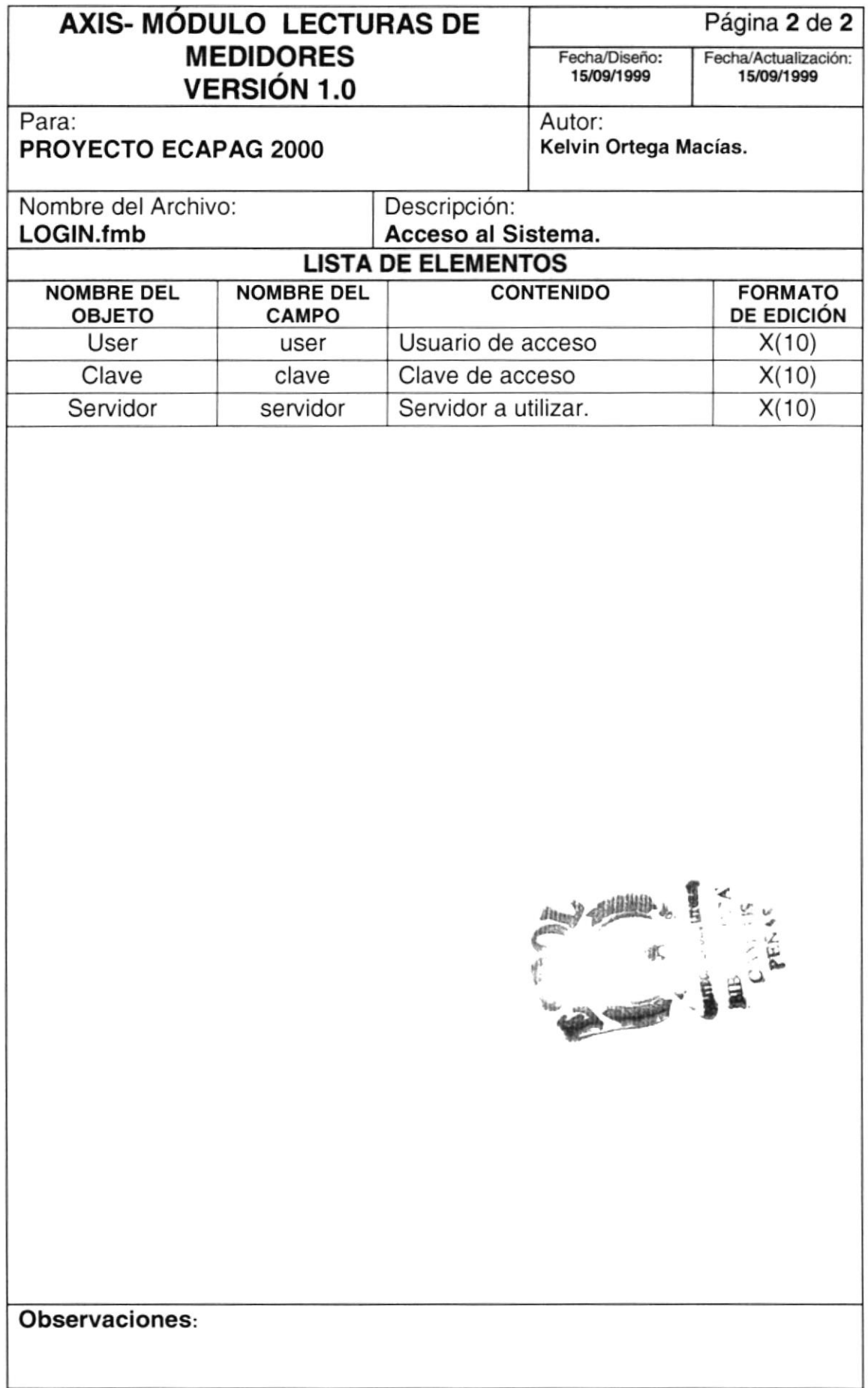

#### 8.1.2. Mantenimiento de Referencias Generales.

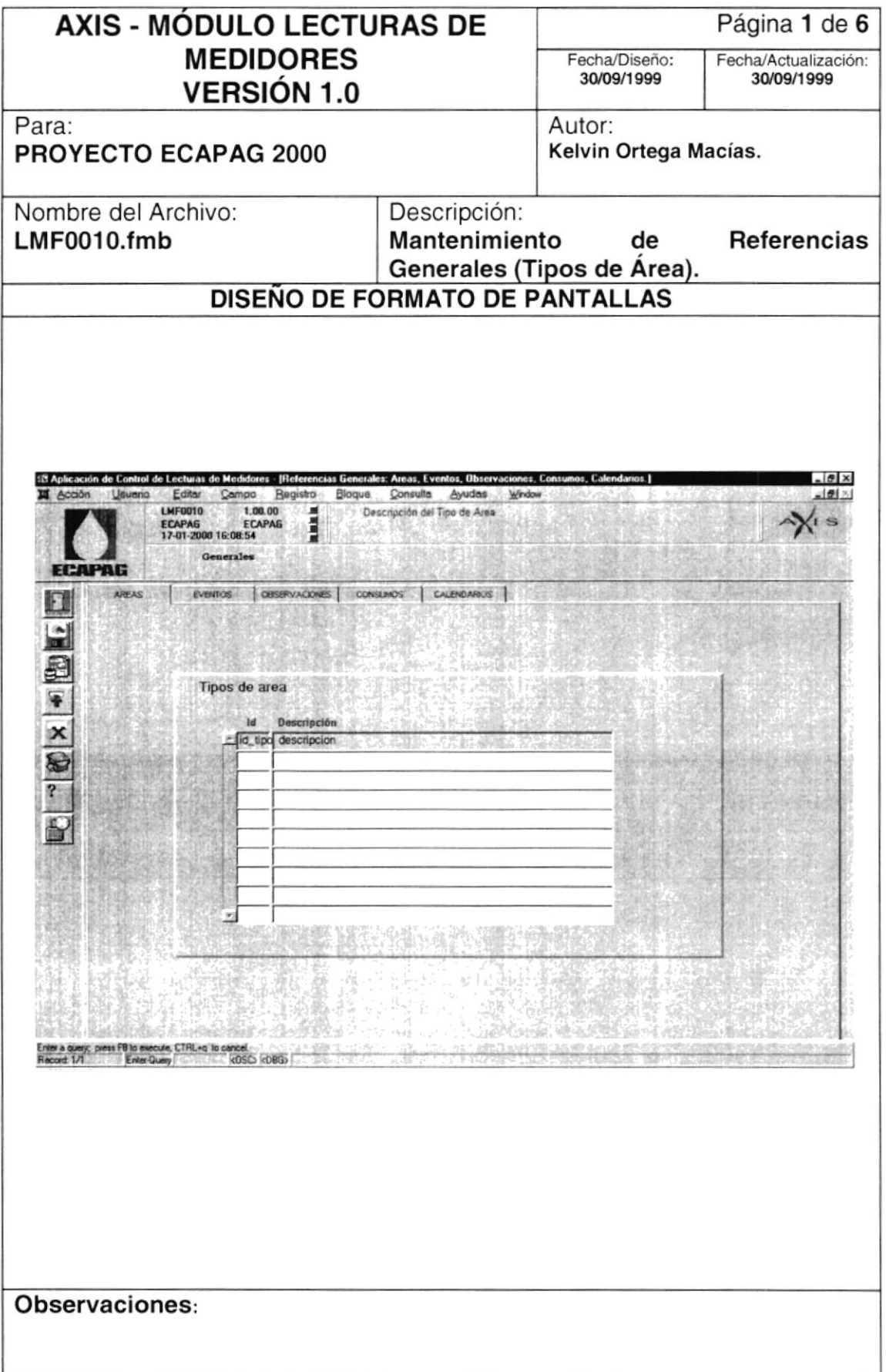
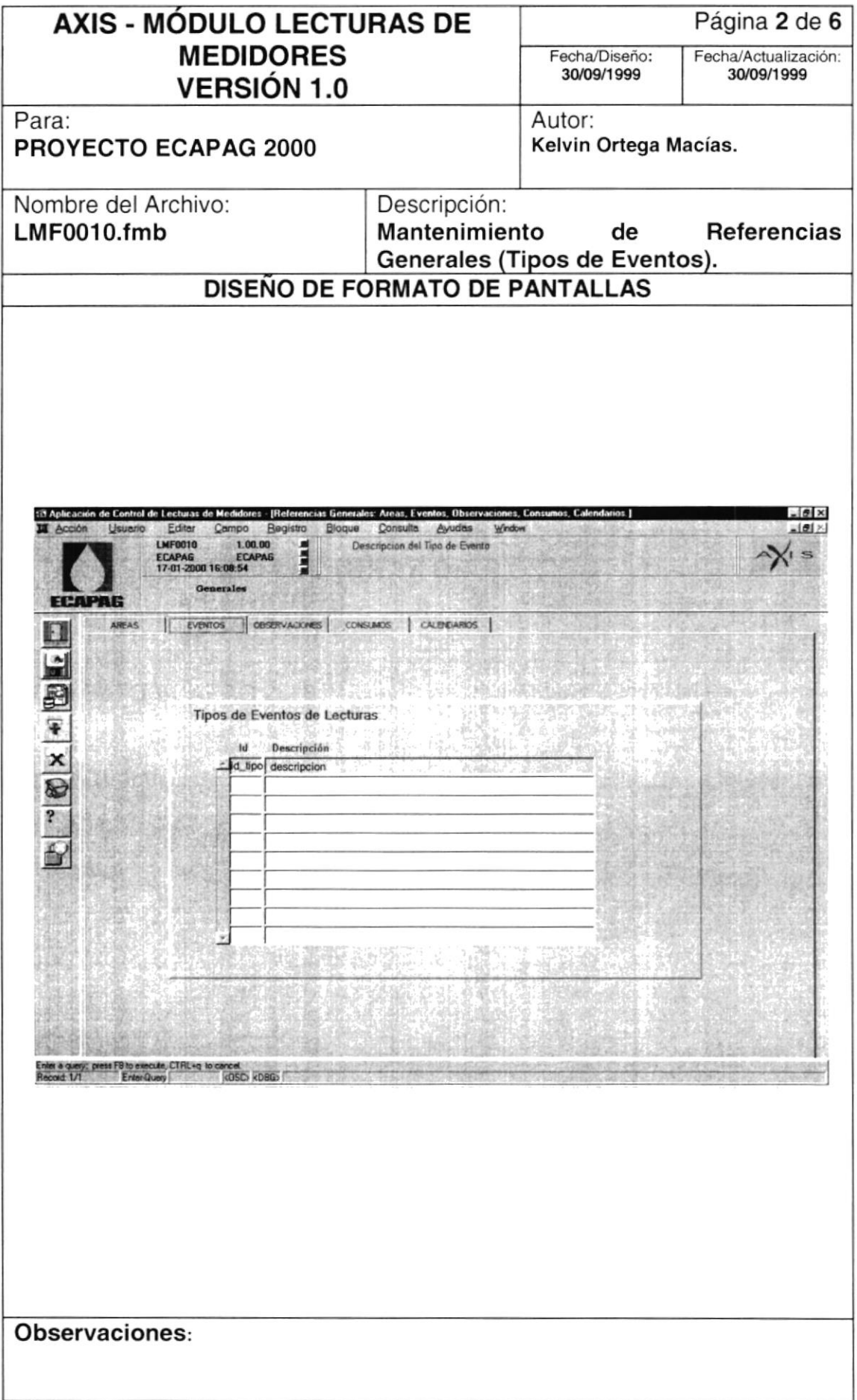

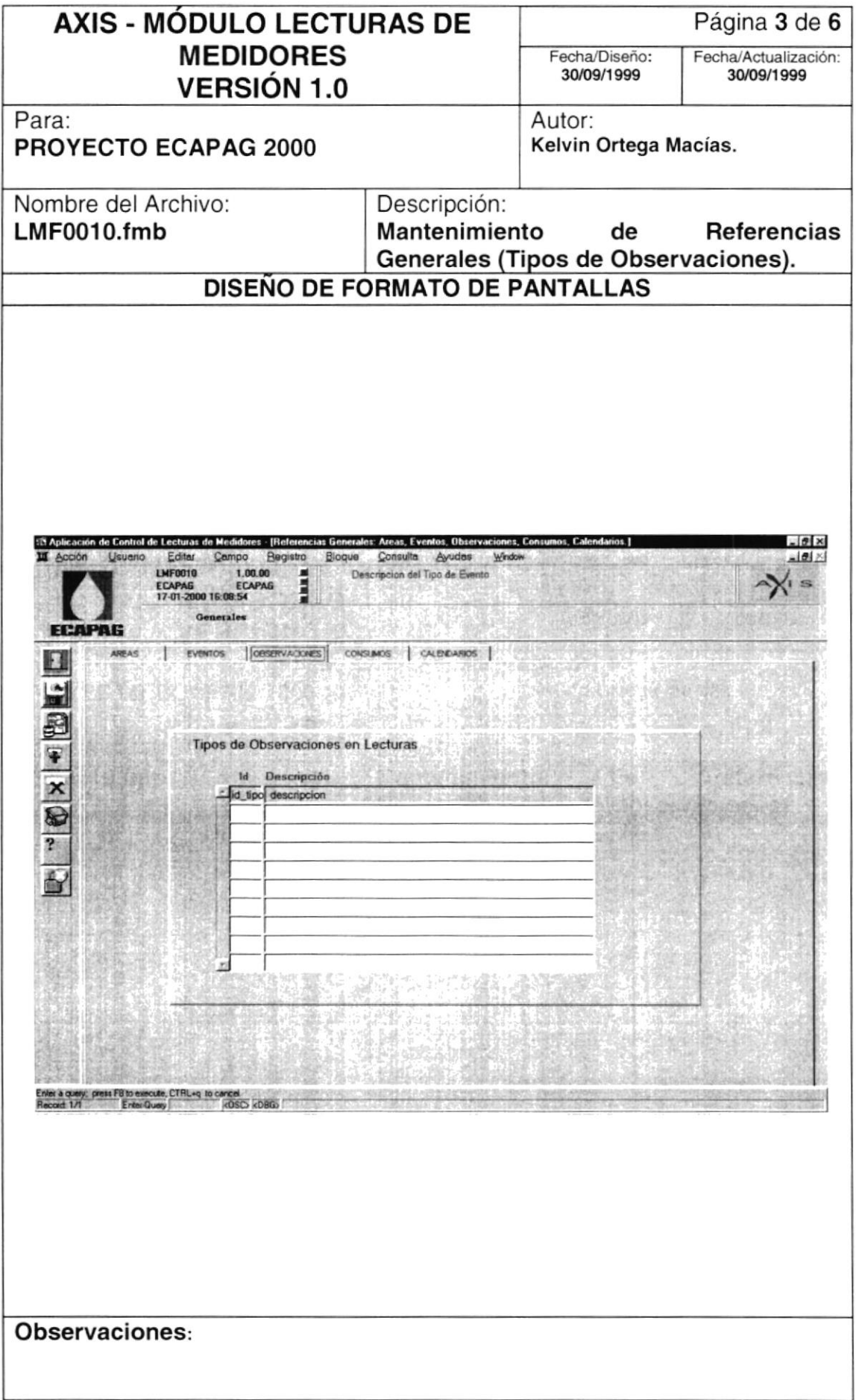

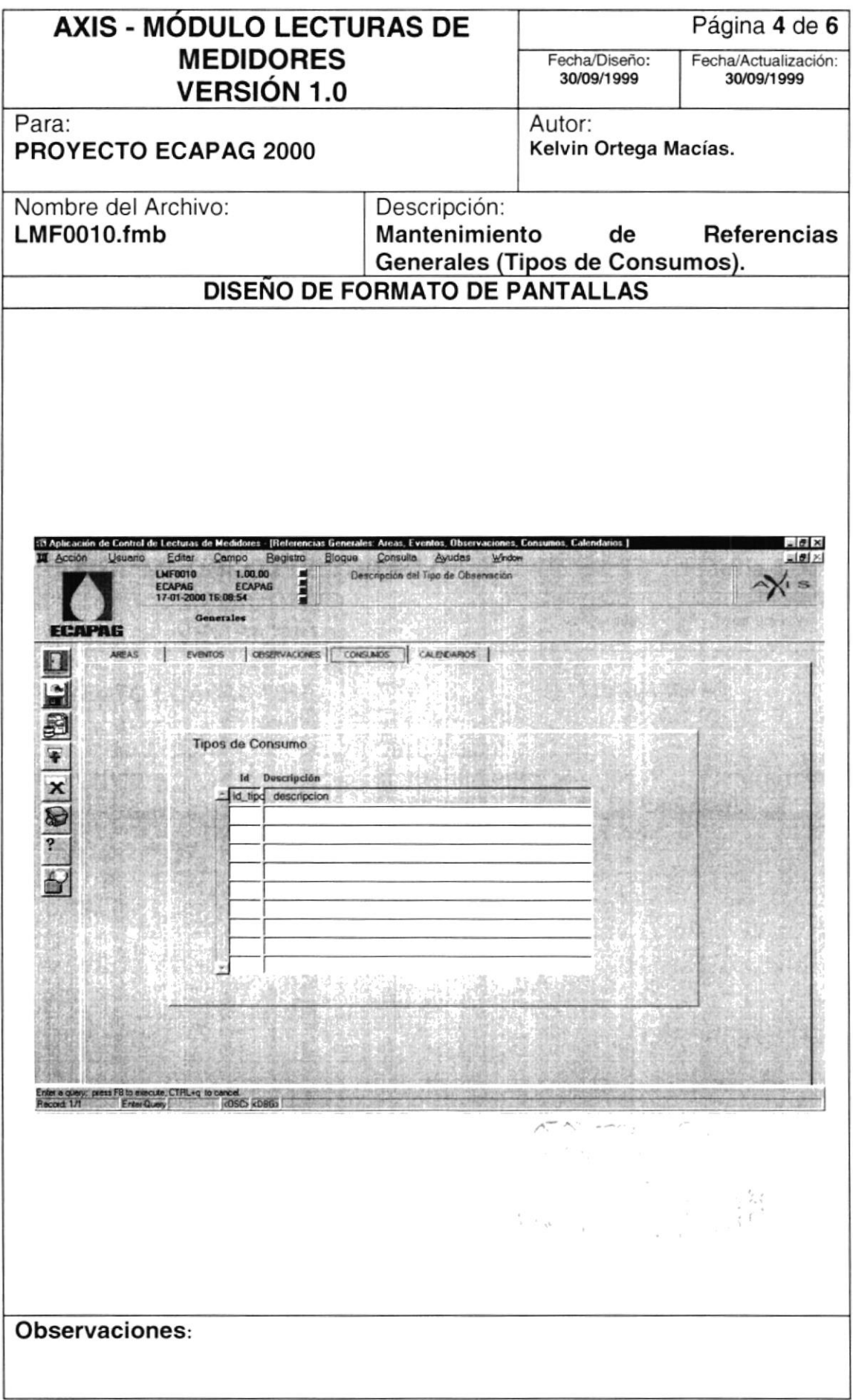

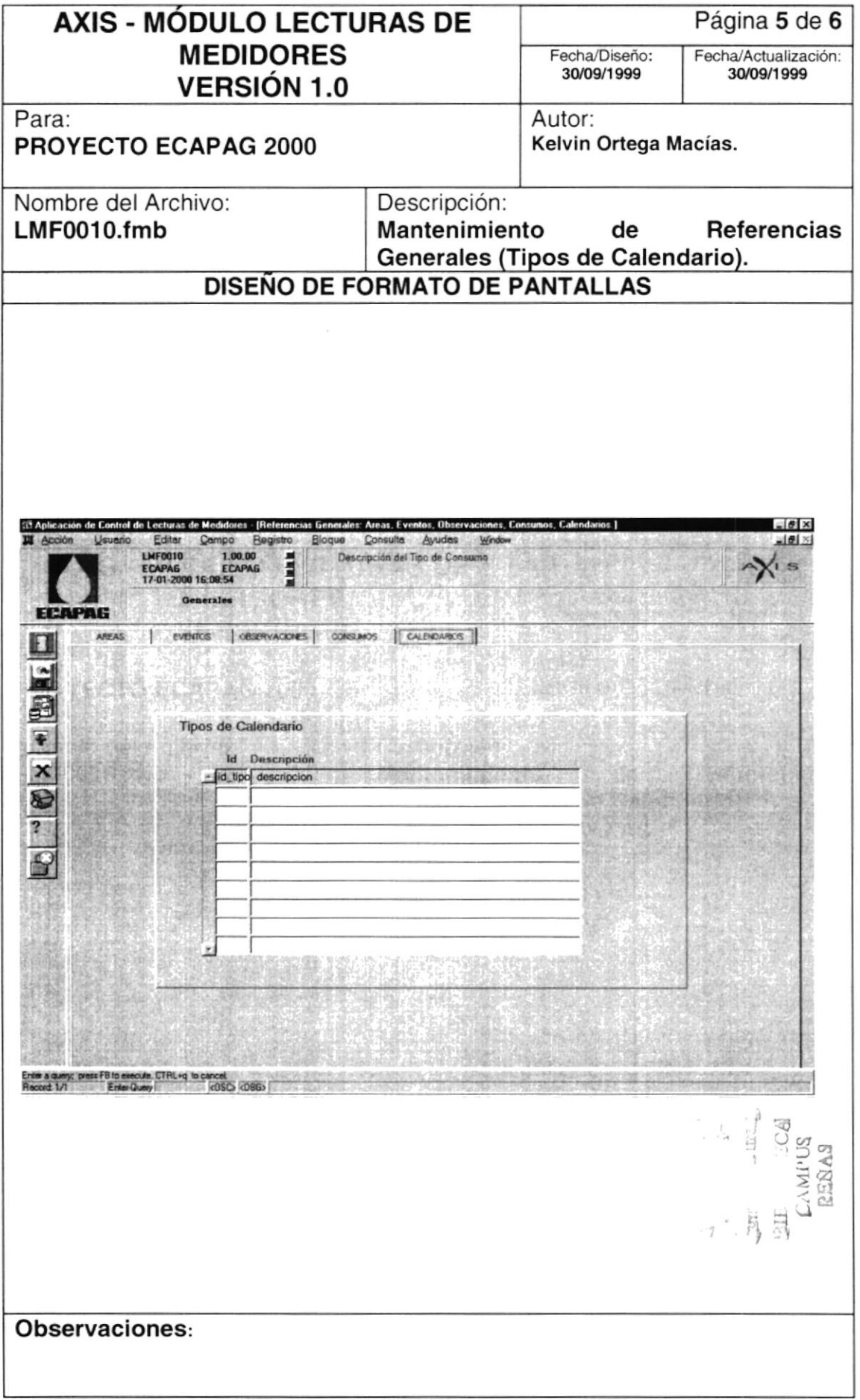

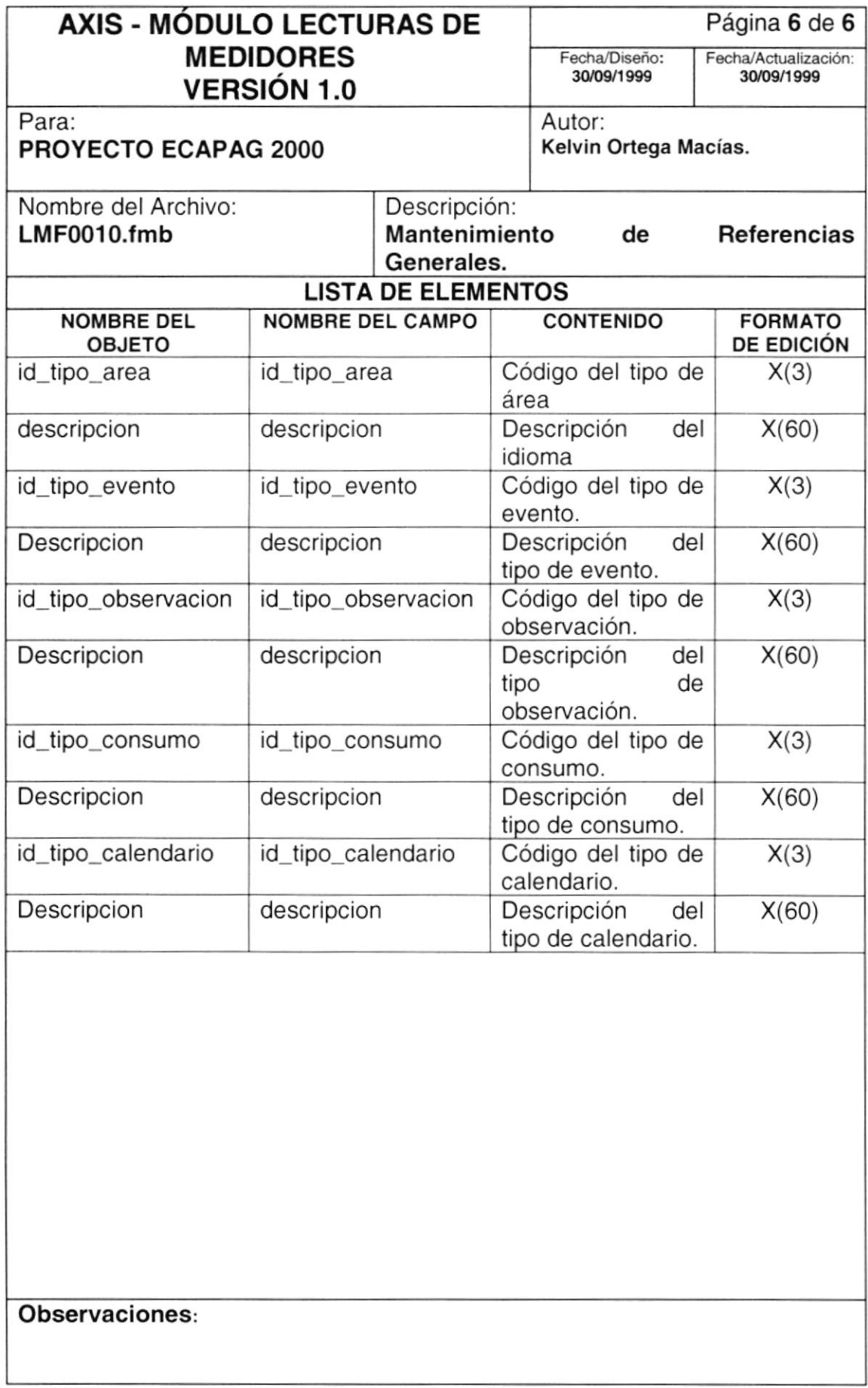

#### 8.1.3. Mantenimiento de Referencias Lectores.

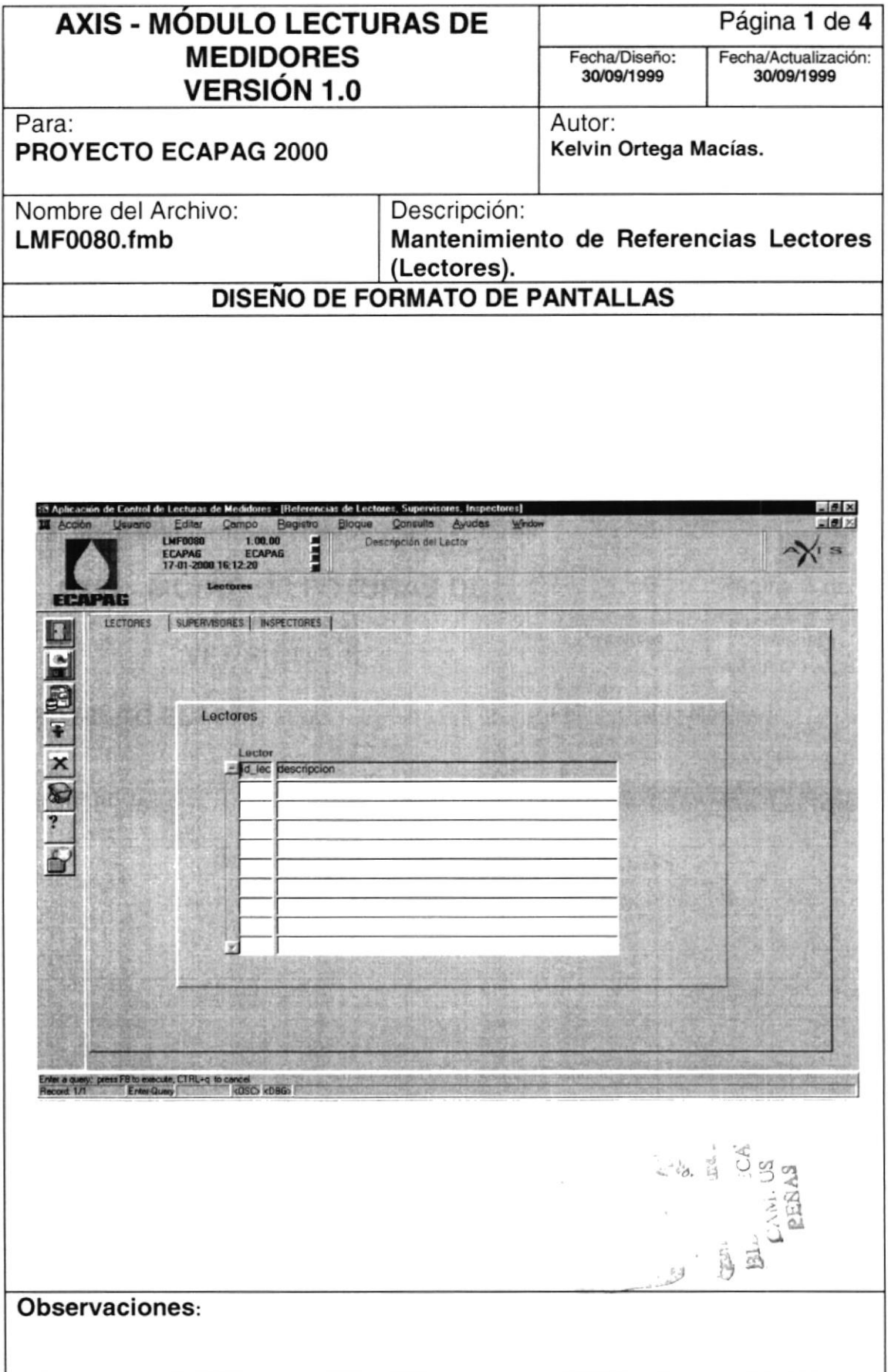

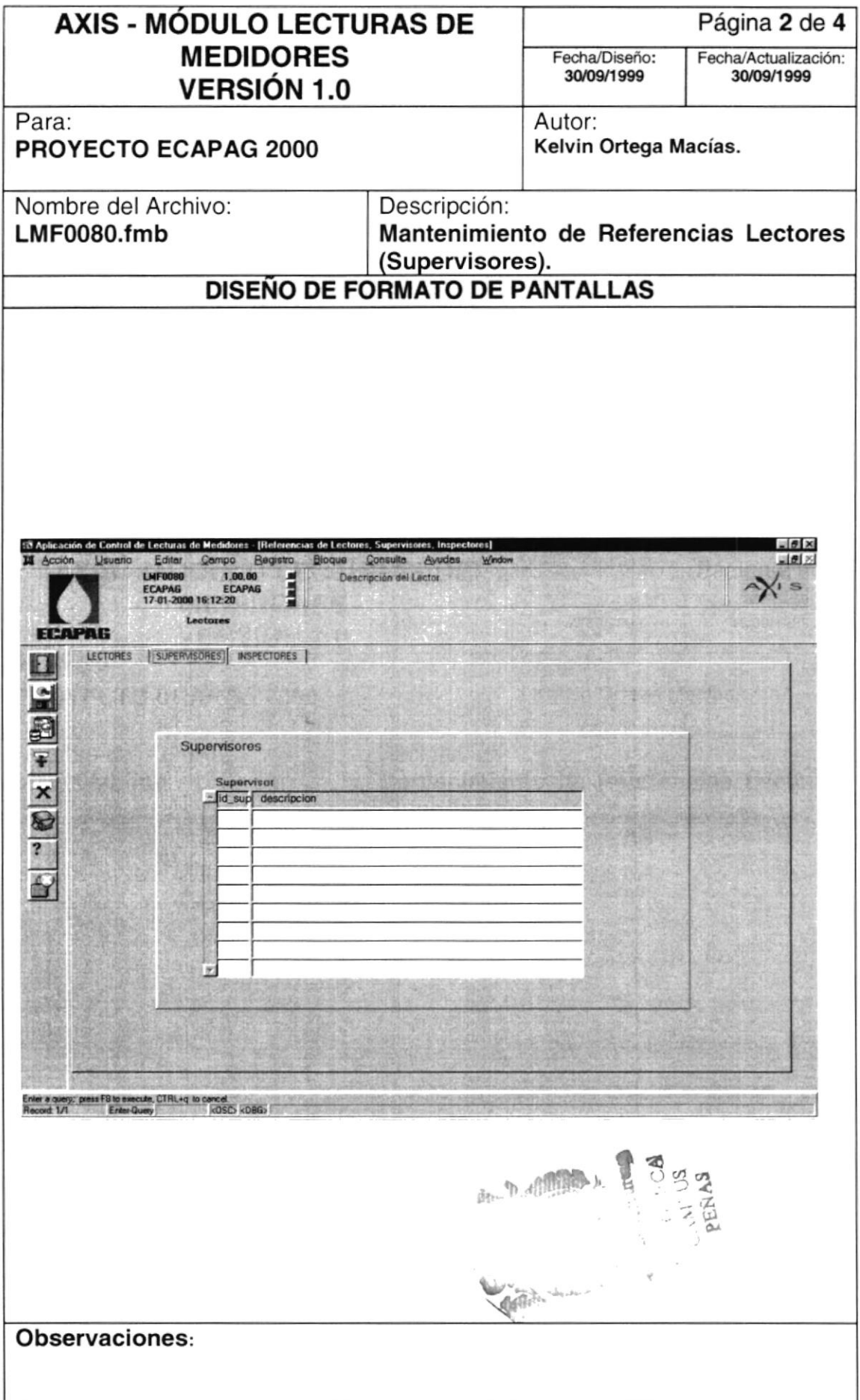

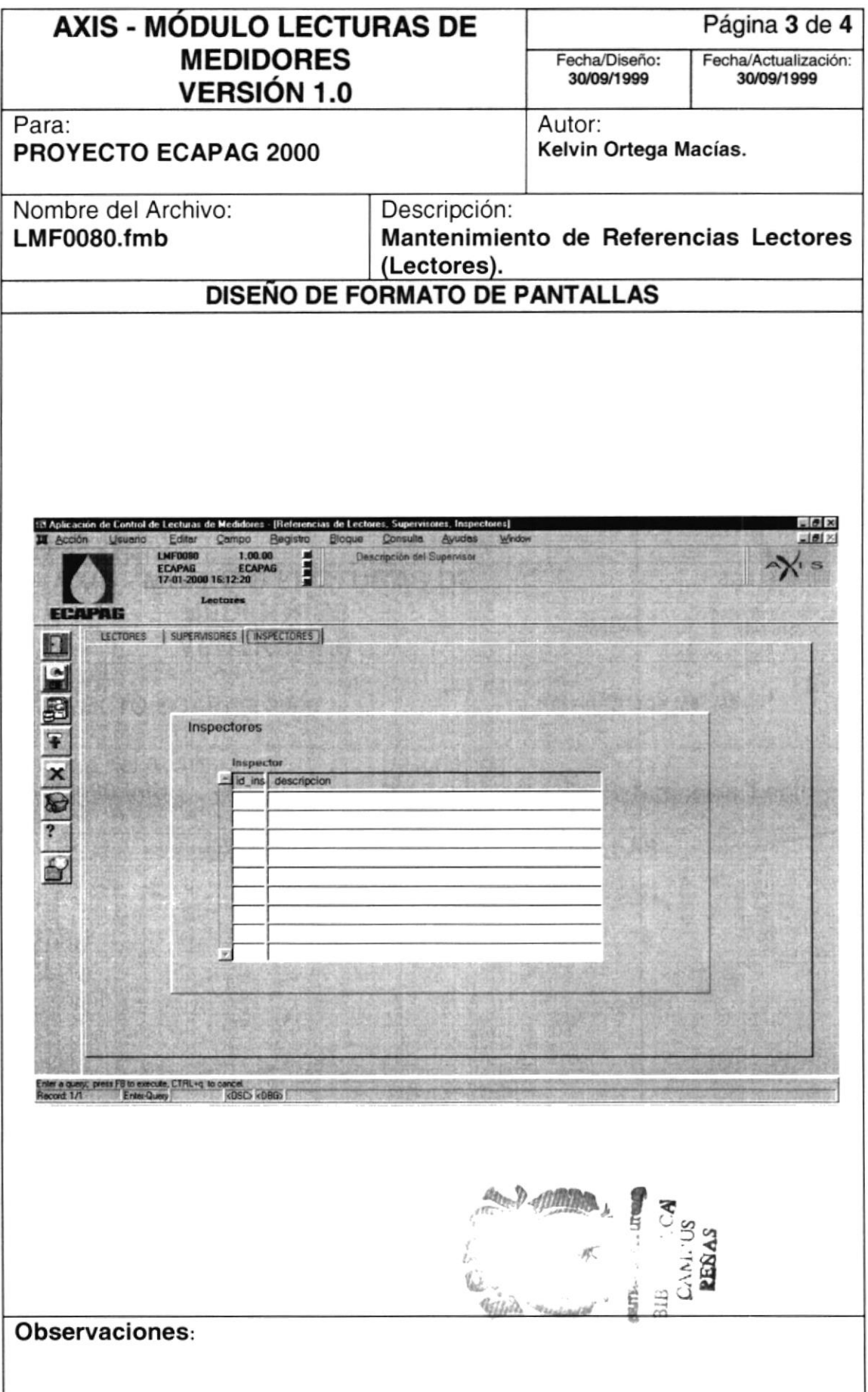

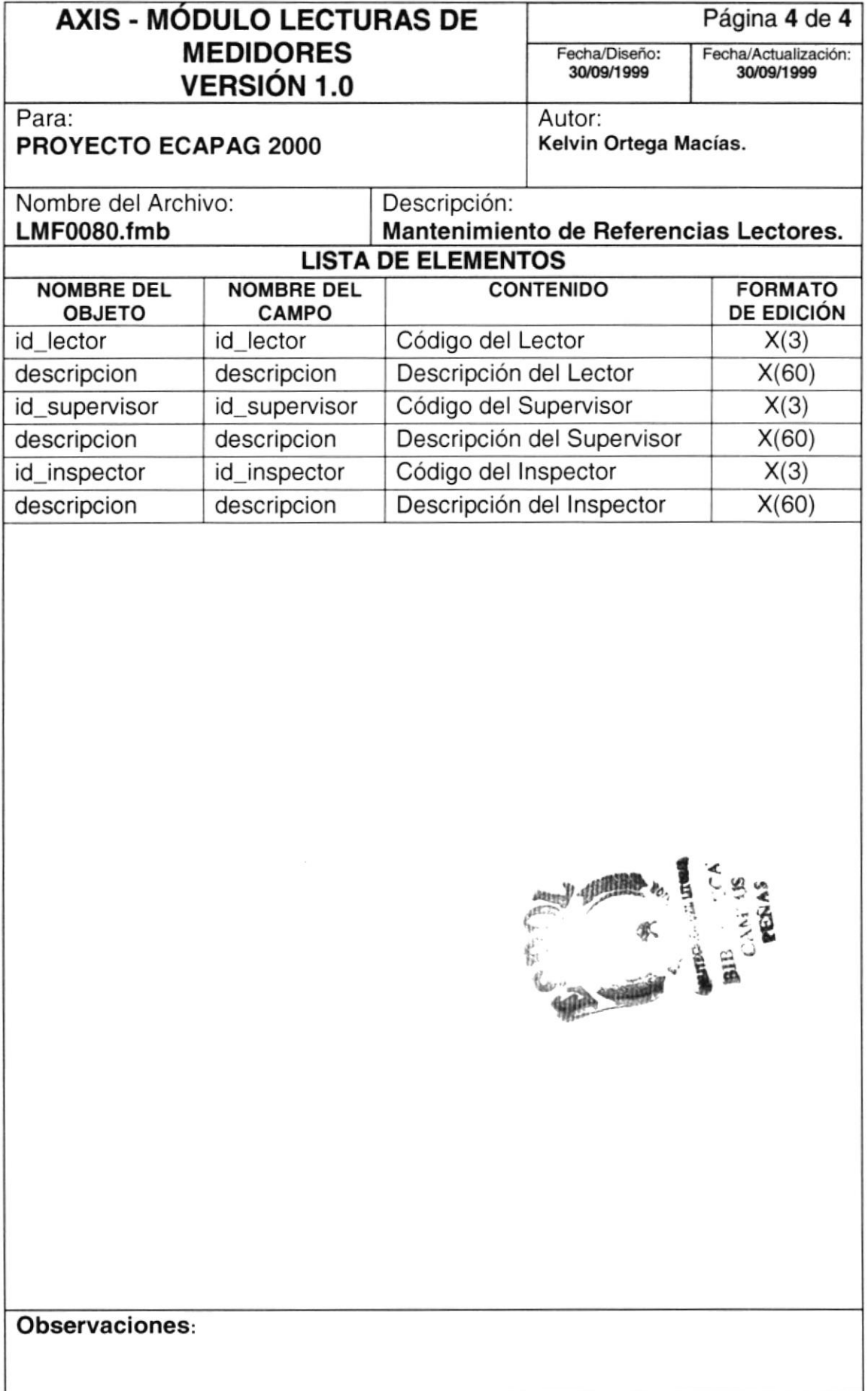

<u> 1989 - Andrea Andrew Maria (h. 1989).</u><br>2001 - Andrew Maria (h. 1989).

## 8.1.4. Proceso de Ubicación de Cuentas de Servicios de Agua.

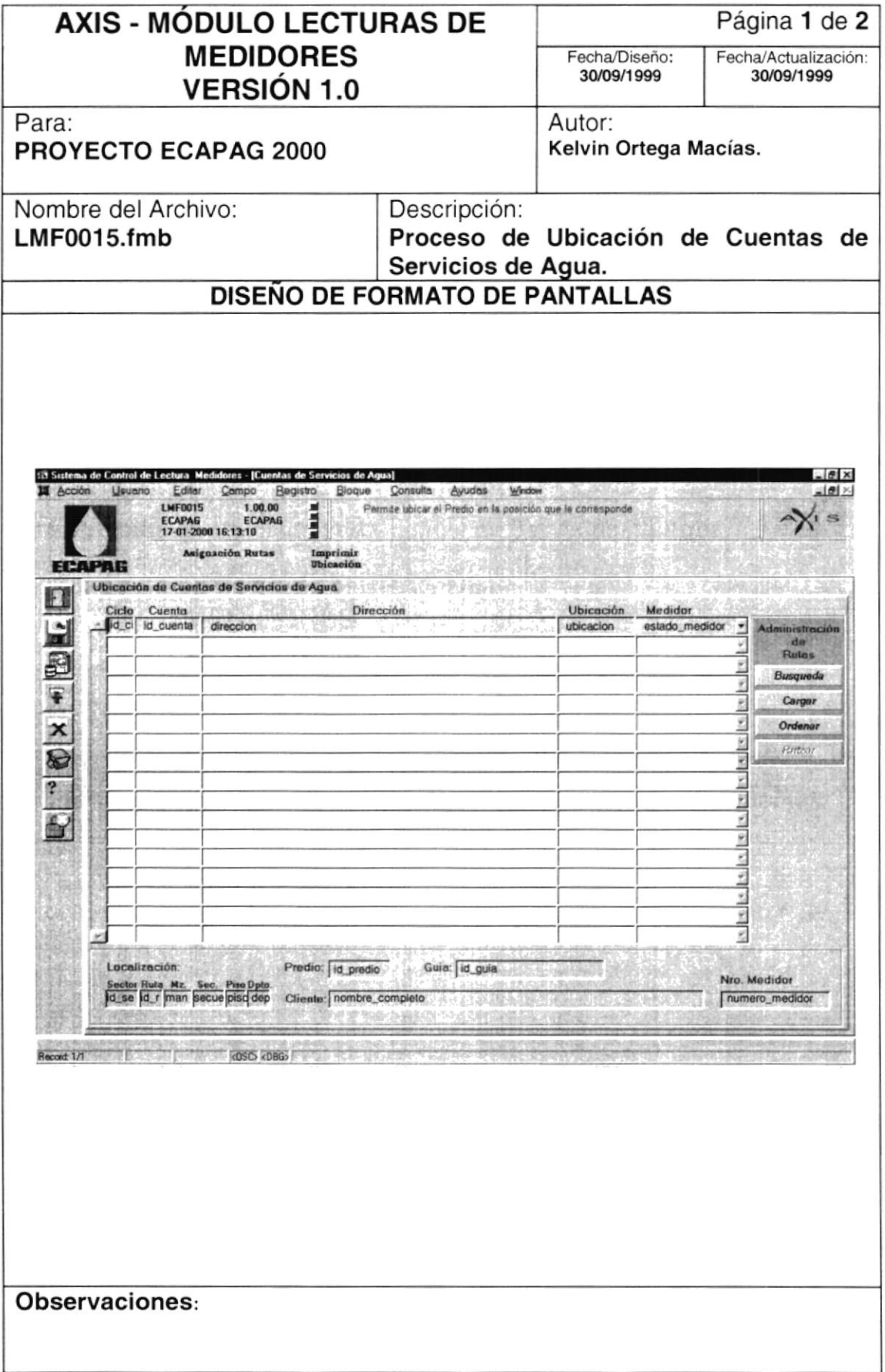

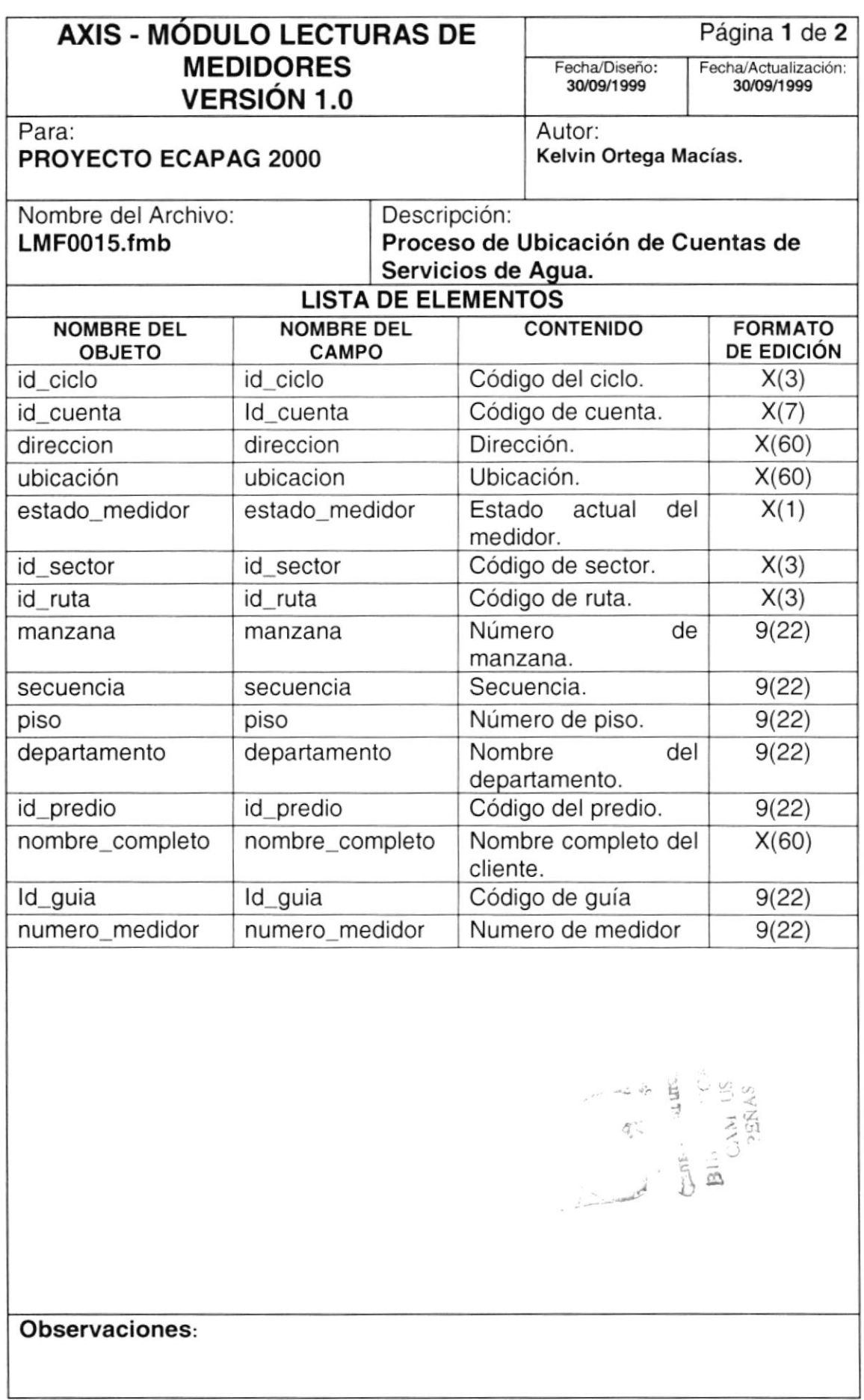

# 8.1.5. Proceso de Asignación de Rutas de Cuentas de Servicios de Agua.

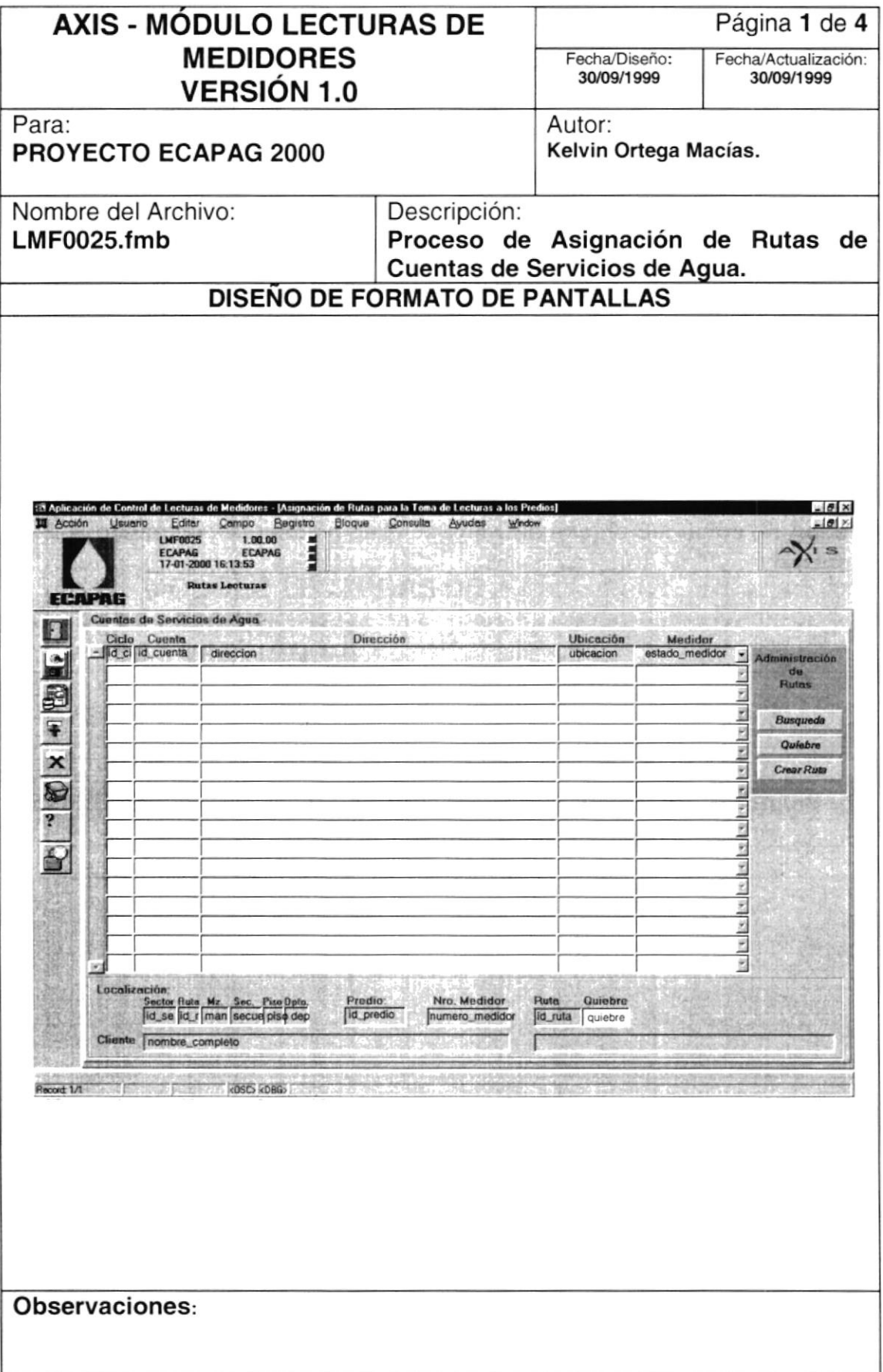

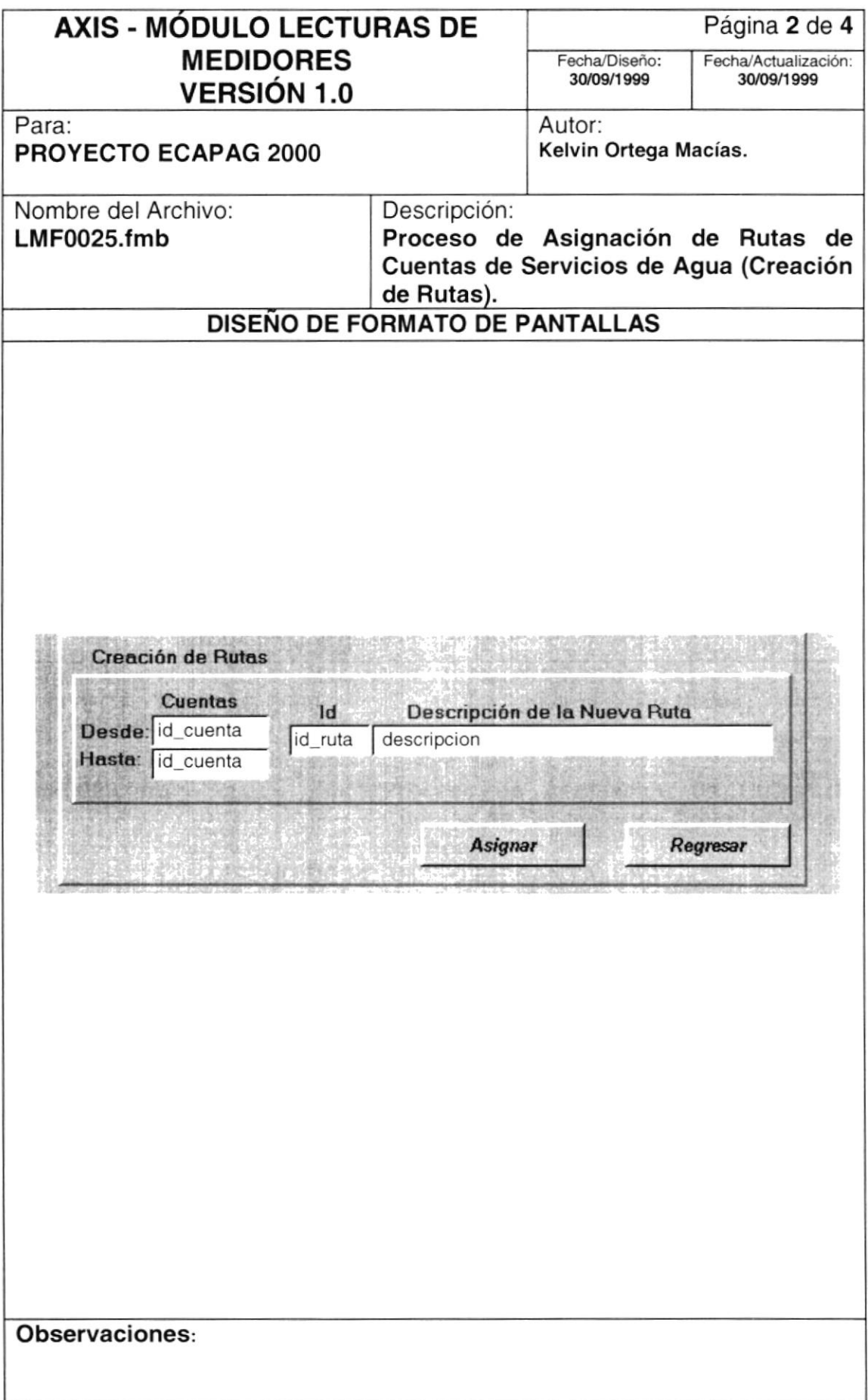

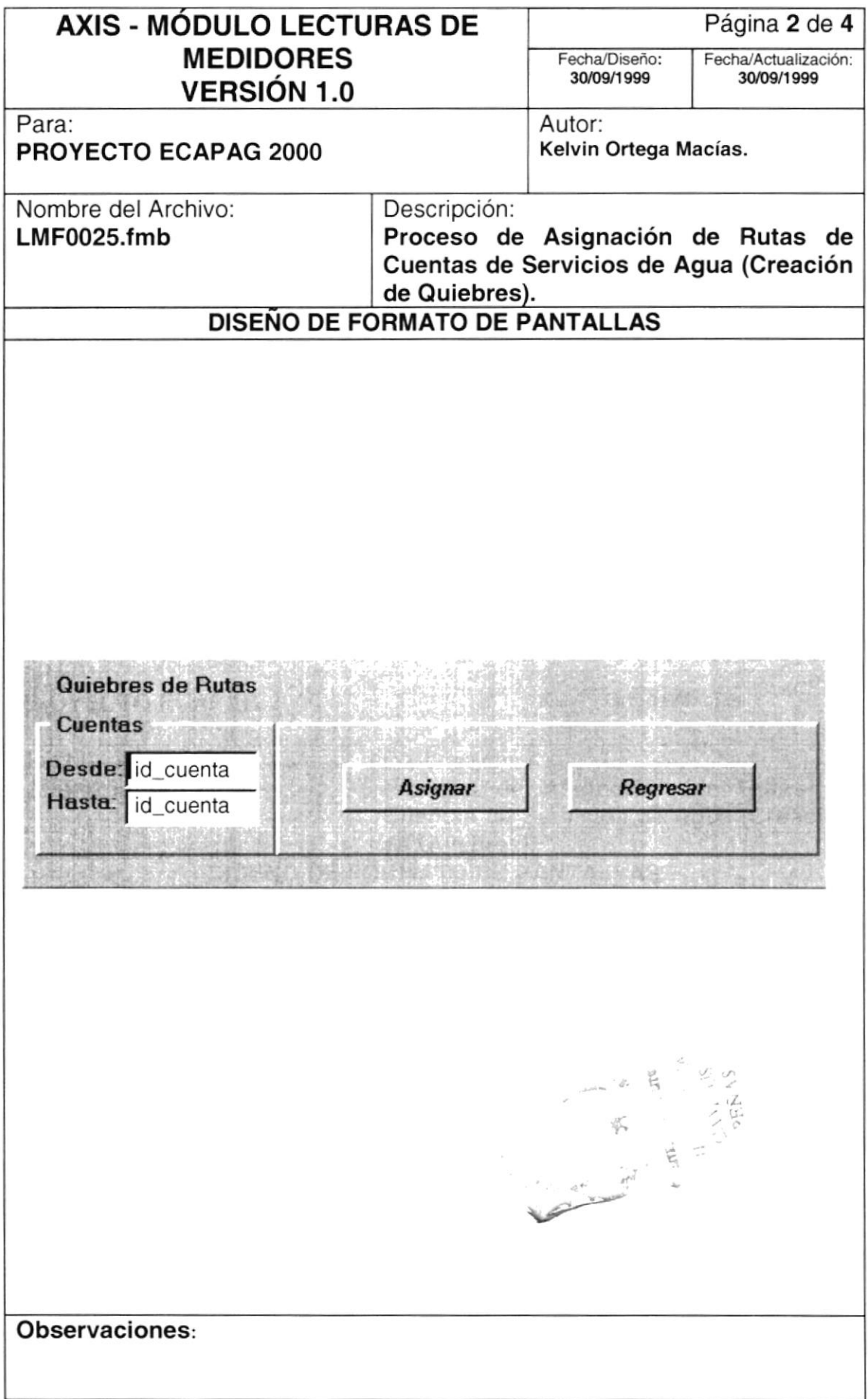

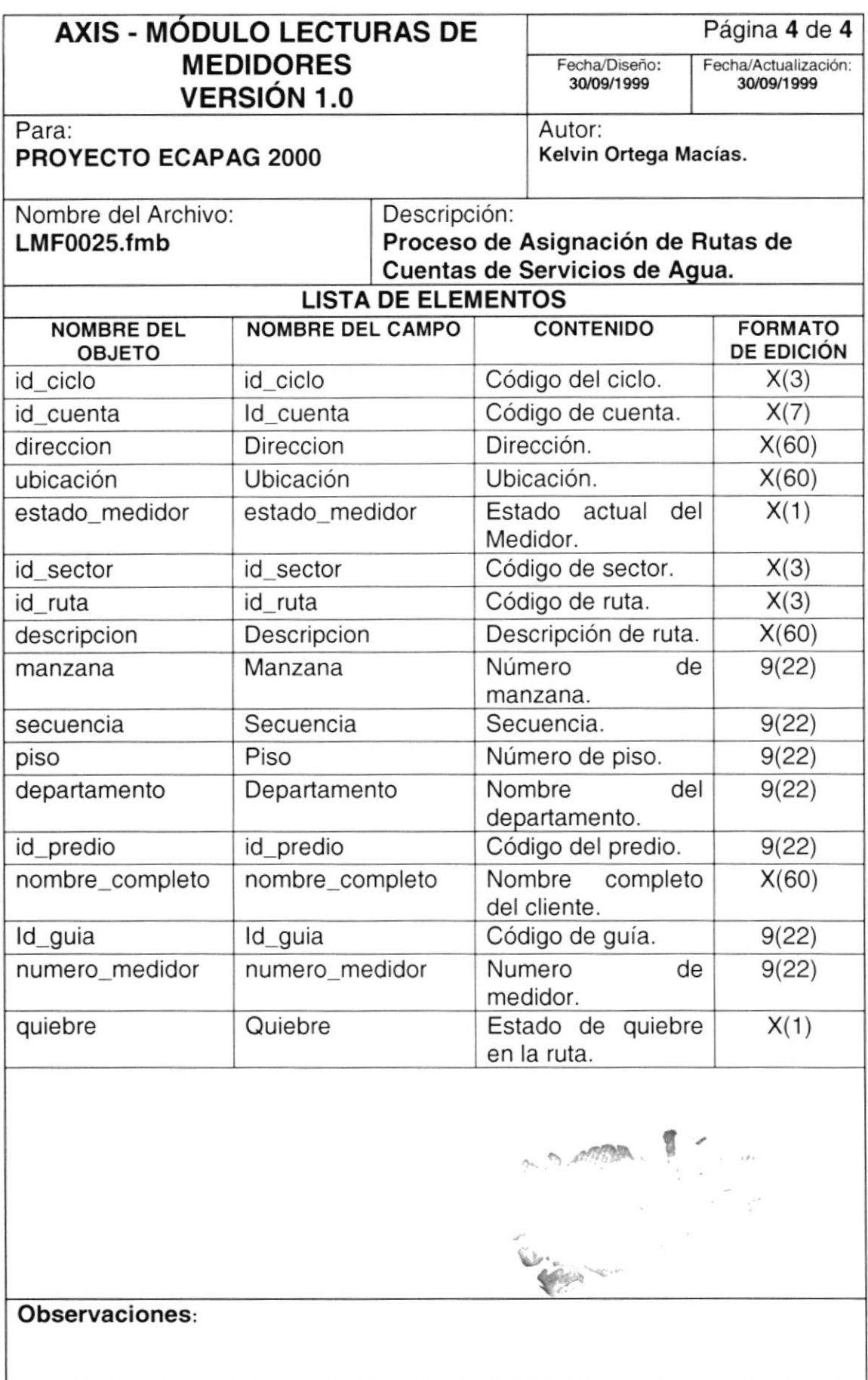

# 8.1.6. Consulta de Rutas de Lecturas por Ciclo

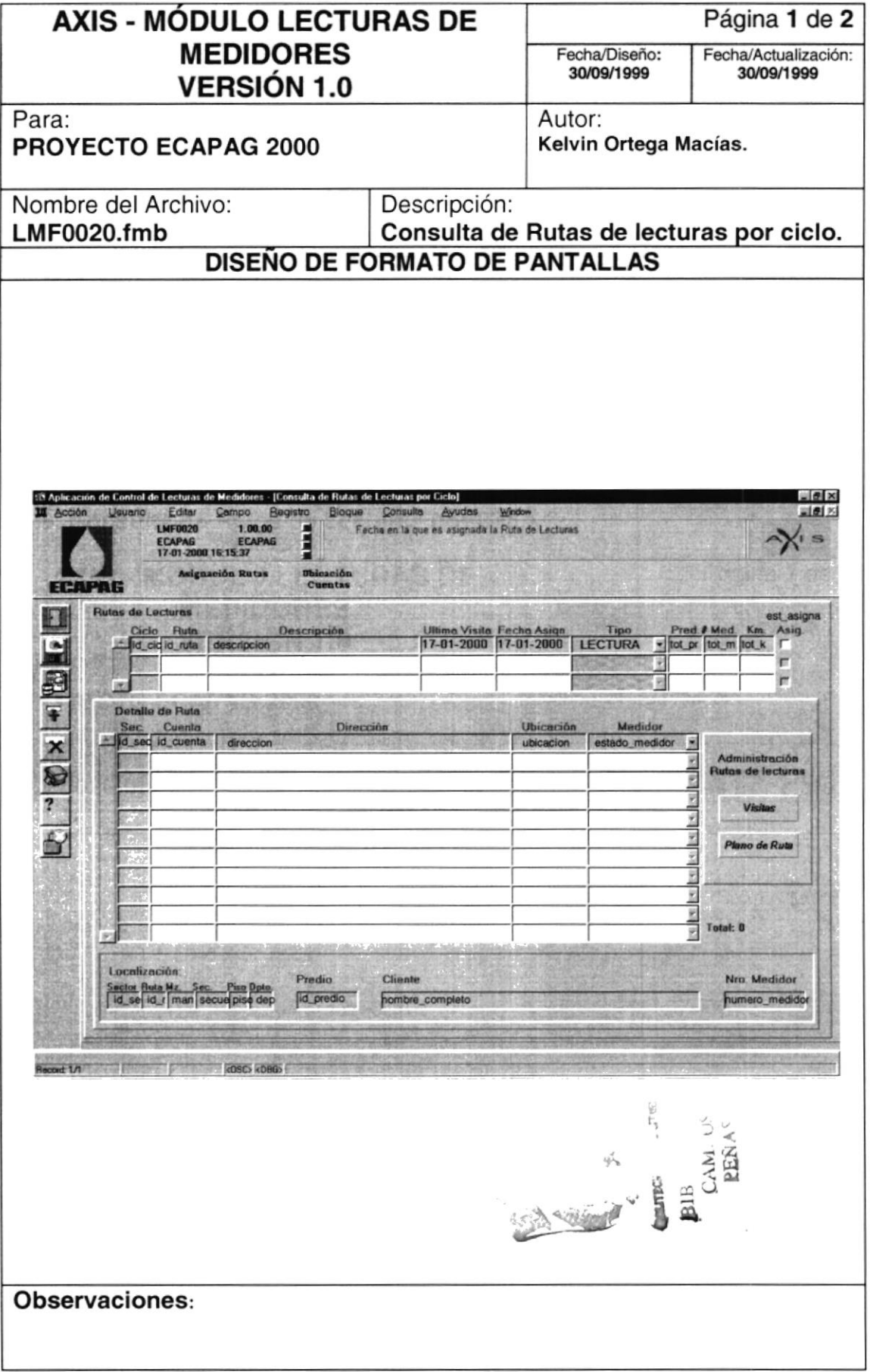

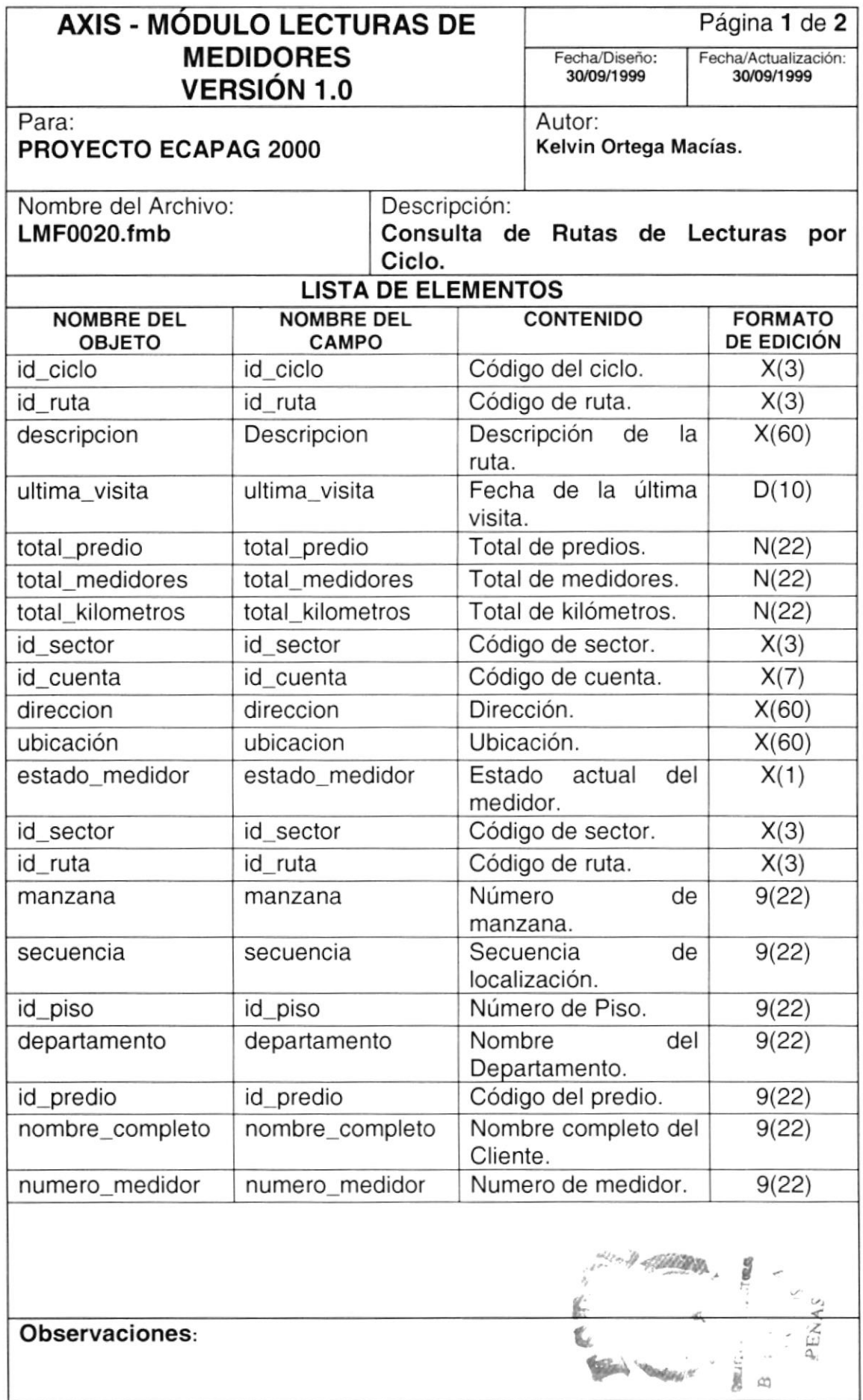

#### 8.1.7. Consultas de Históricos Anuales.

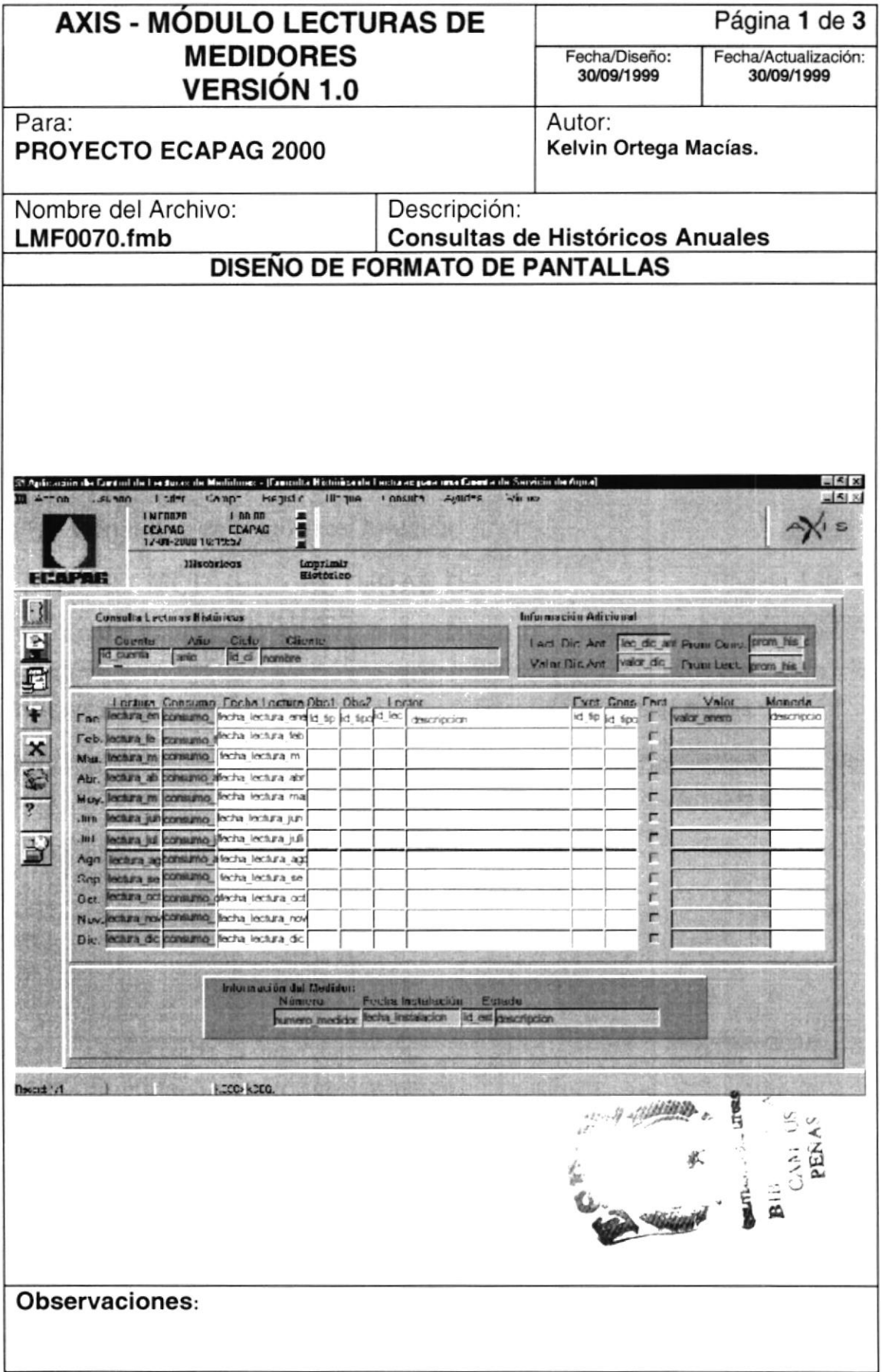

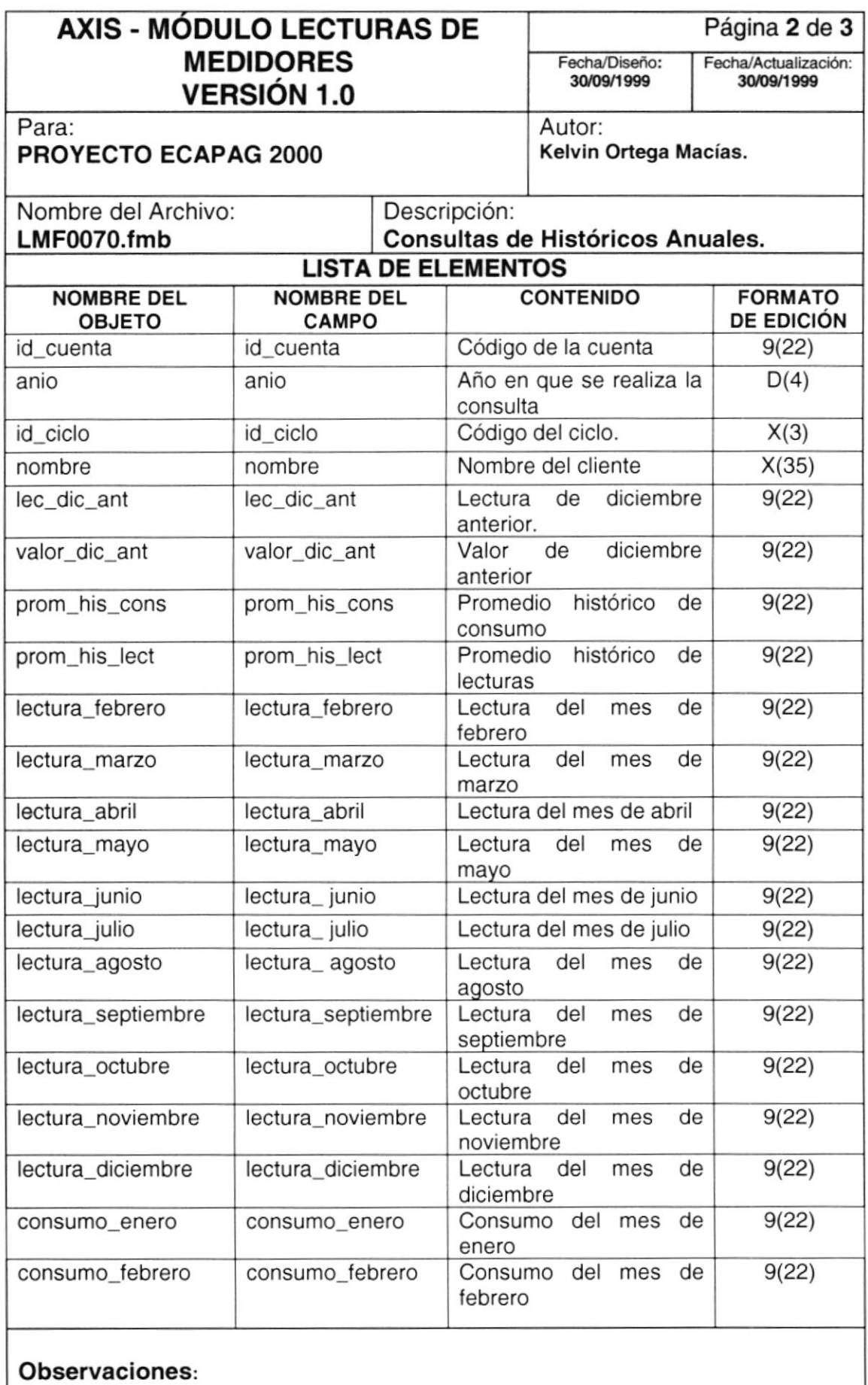

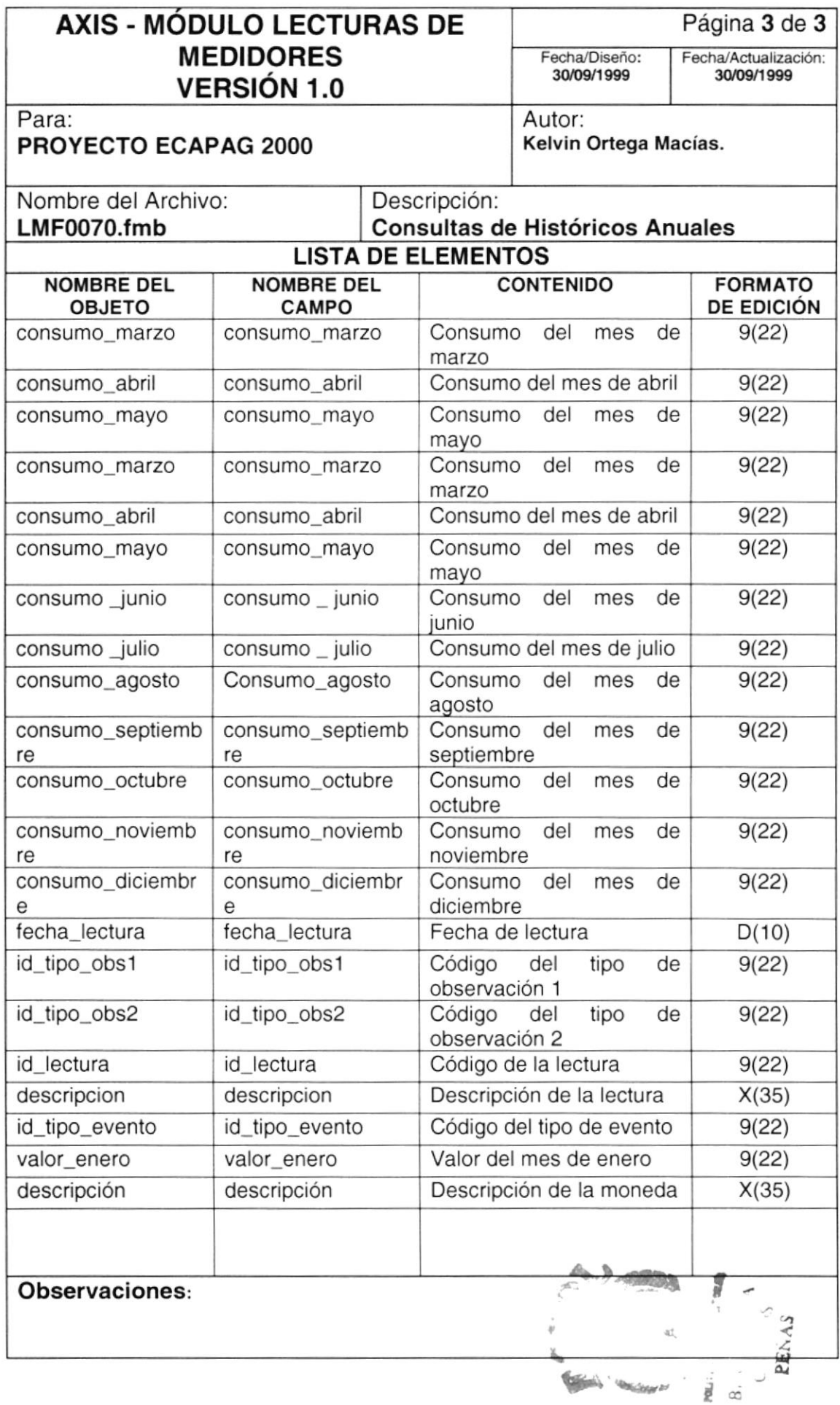

#### 8.1.8. Consulta General

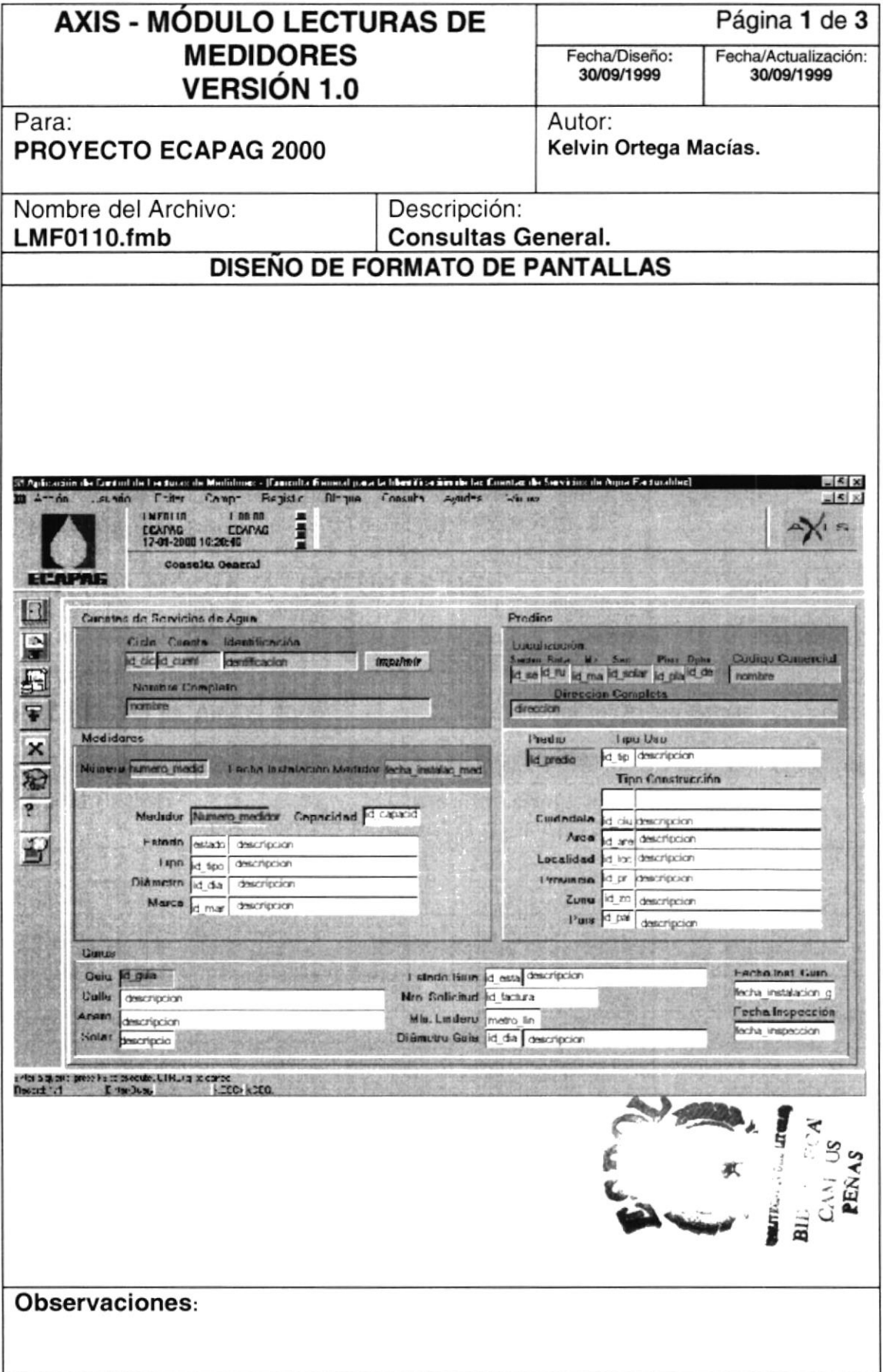

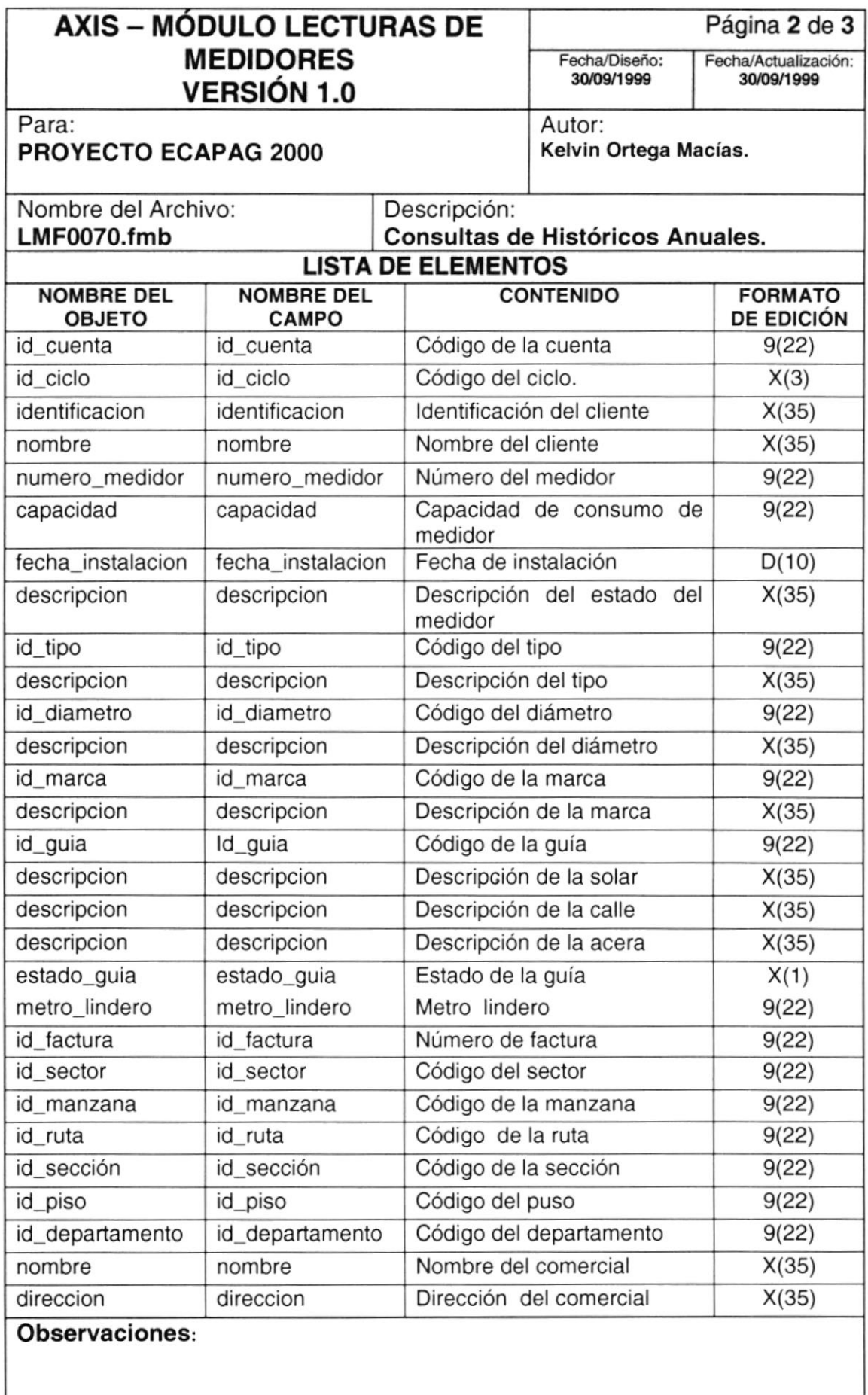

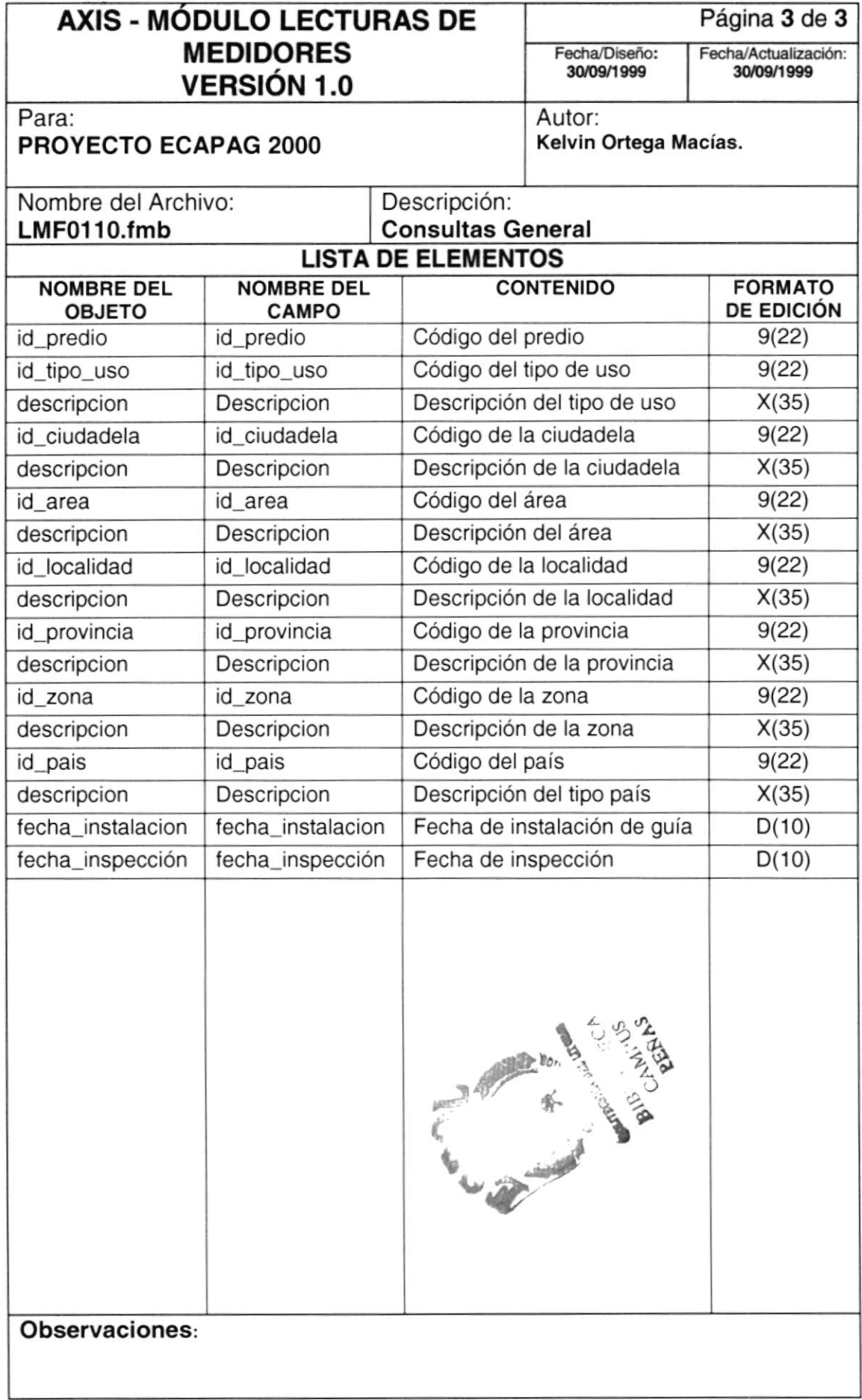

## 8.1.9. Ingreso de Lecturas para las Cuentas de Servicios de Agua Potable.

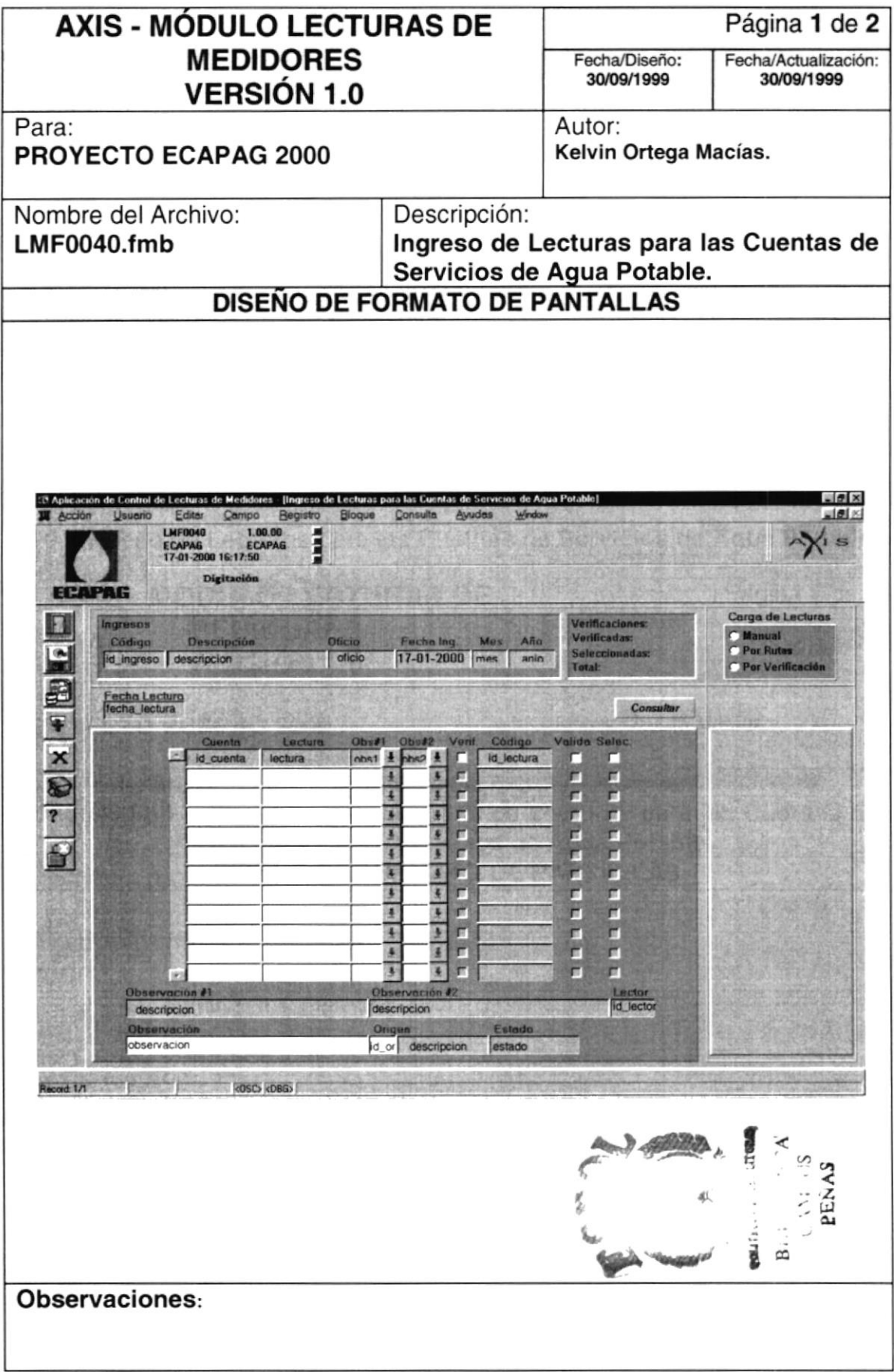

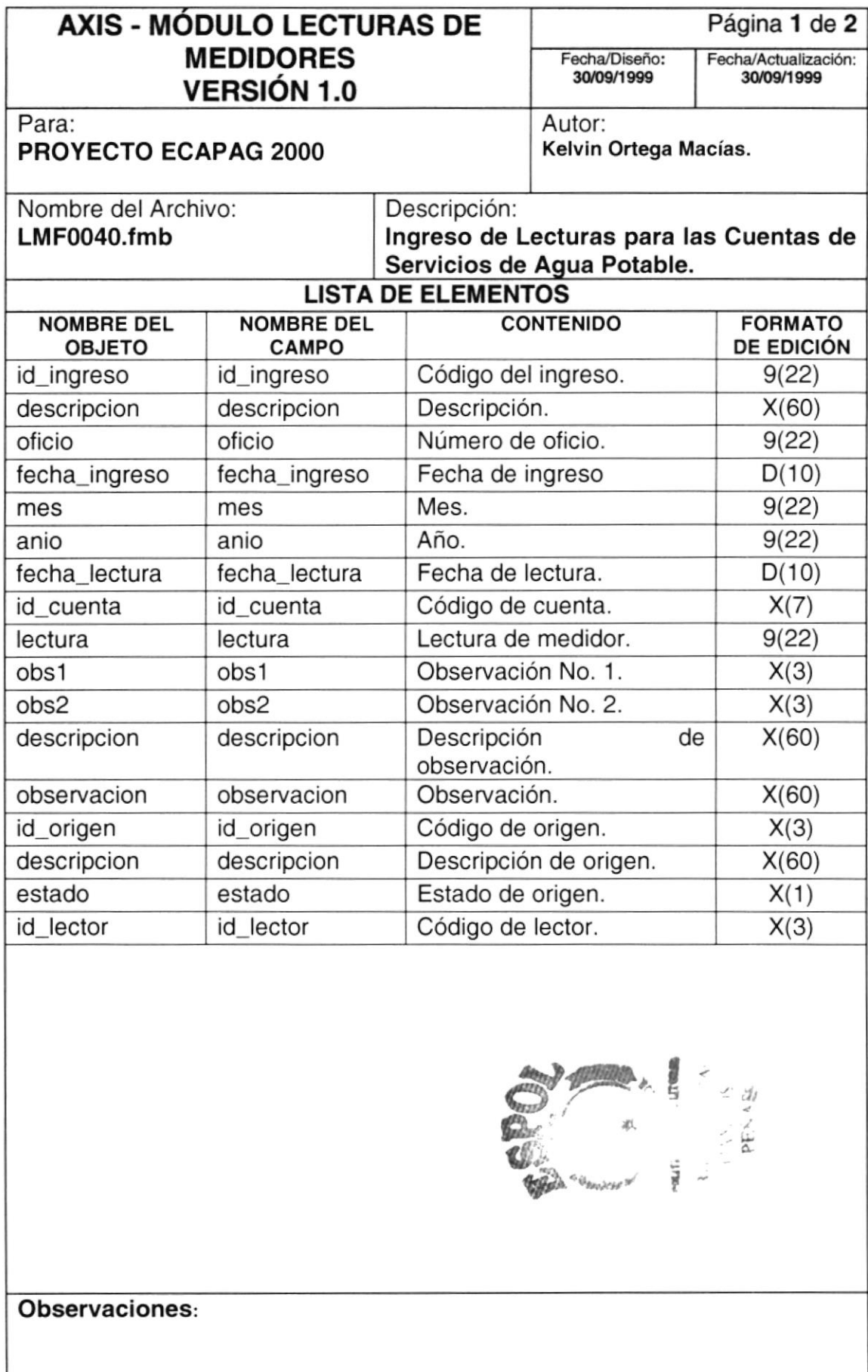

#### 8.1.10. Supervisión e Ingreso de Lecturas para las Cuentas de Servicios de Agua Potable.

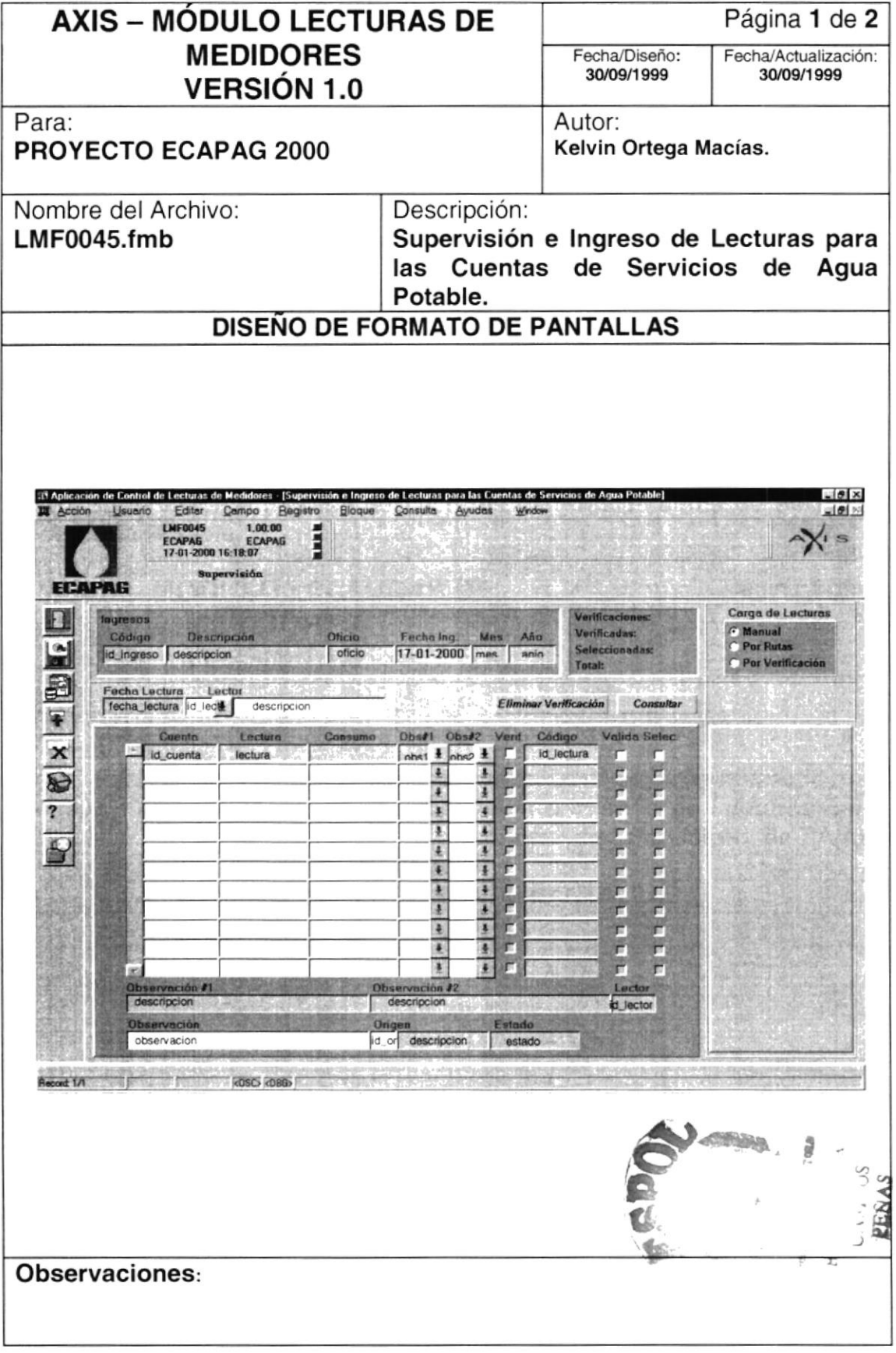

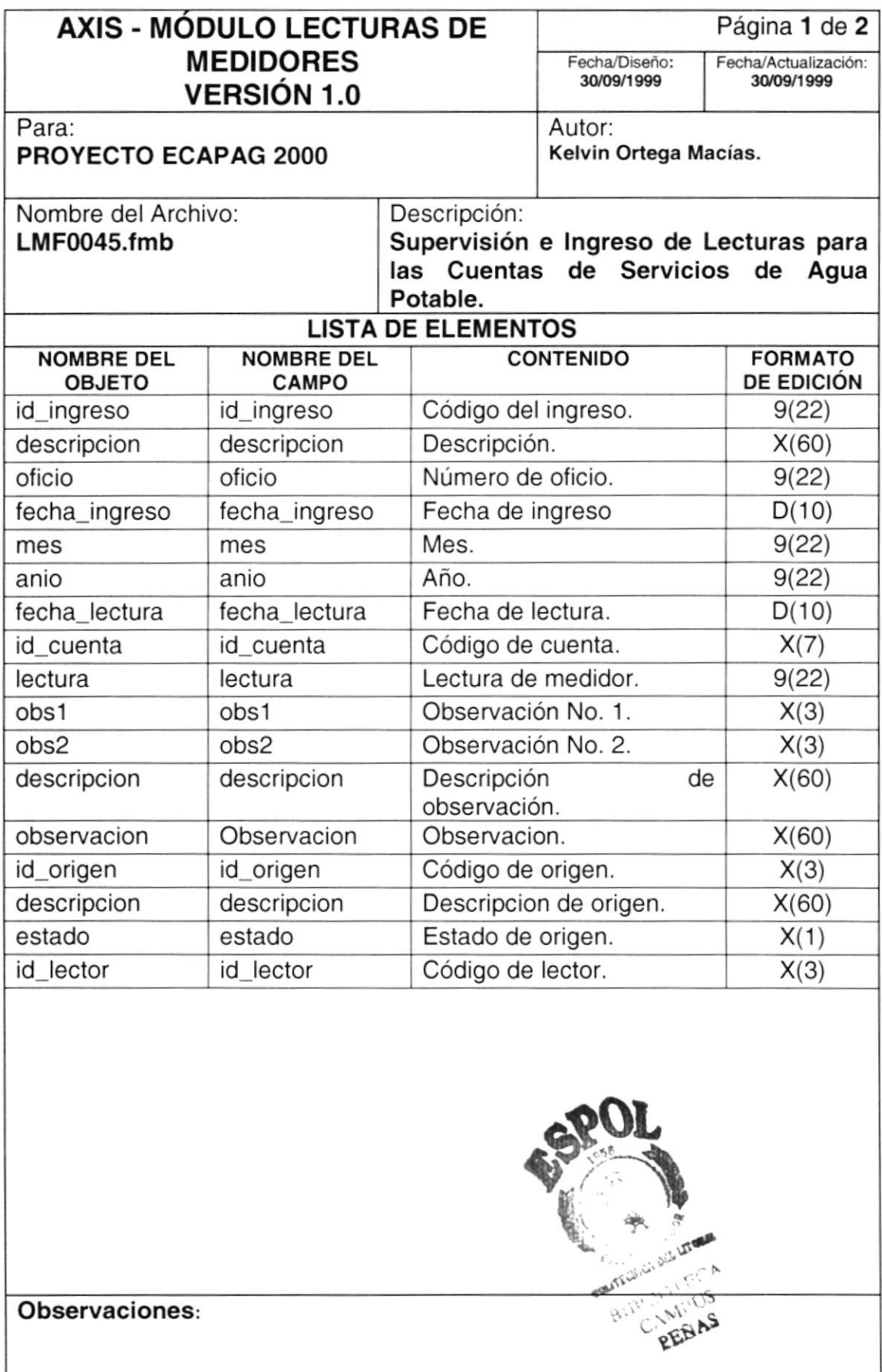

#### 8.1.11. Mantenimiento de las Verificaciones Originadas por la Toma de Lectura

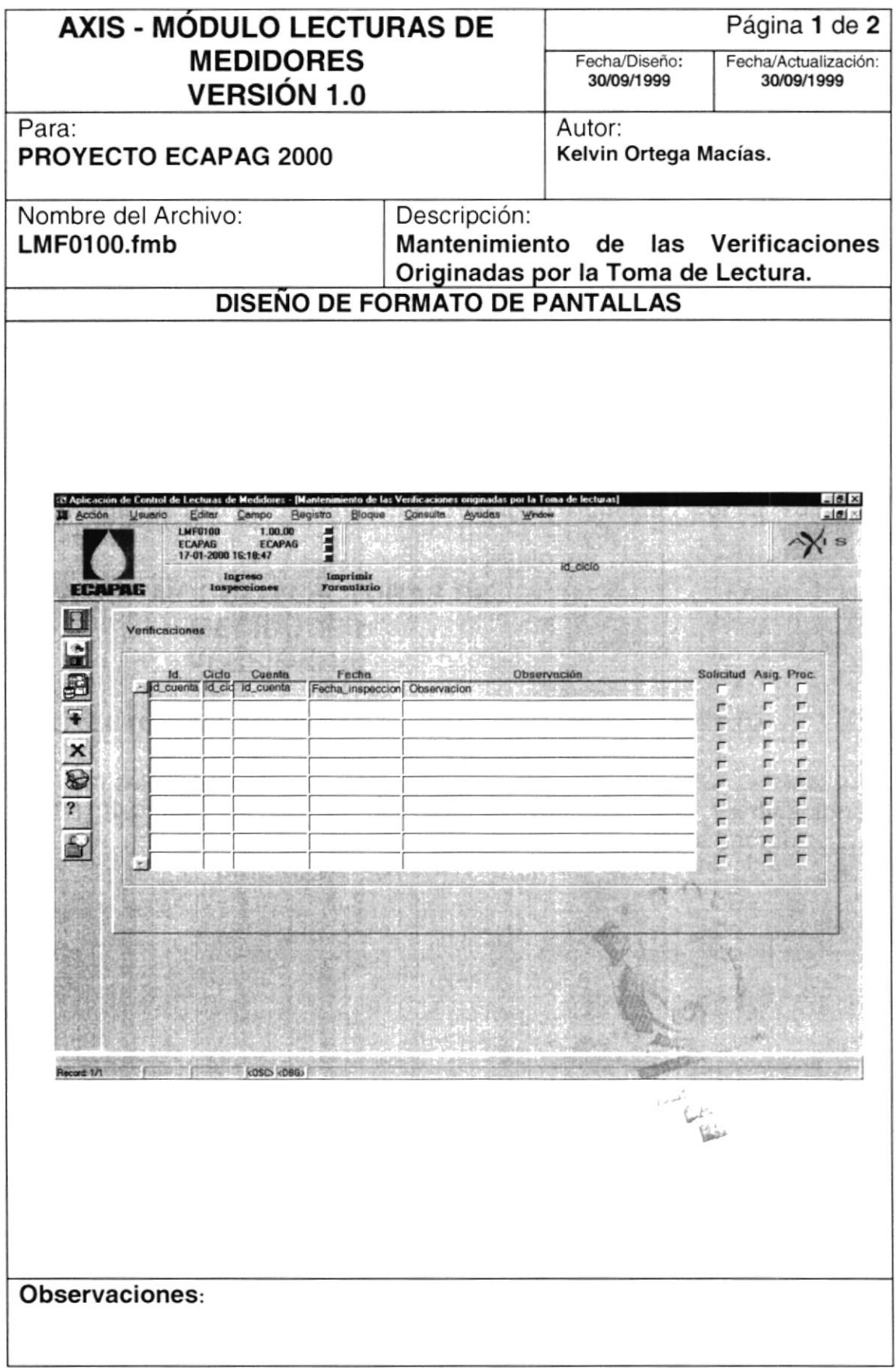

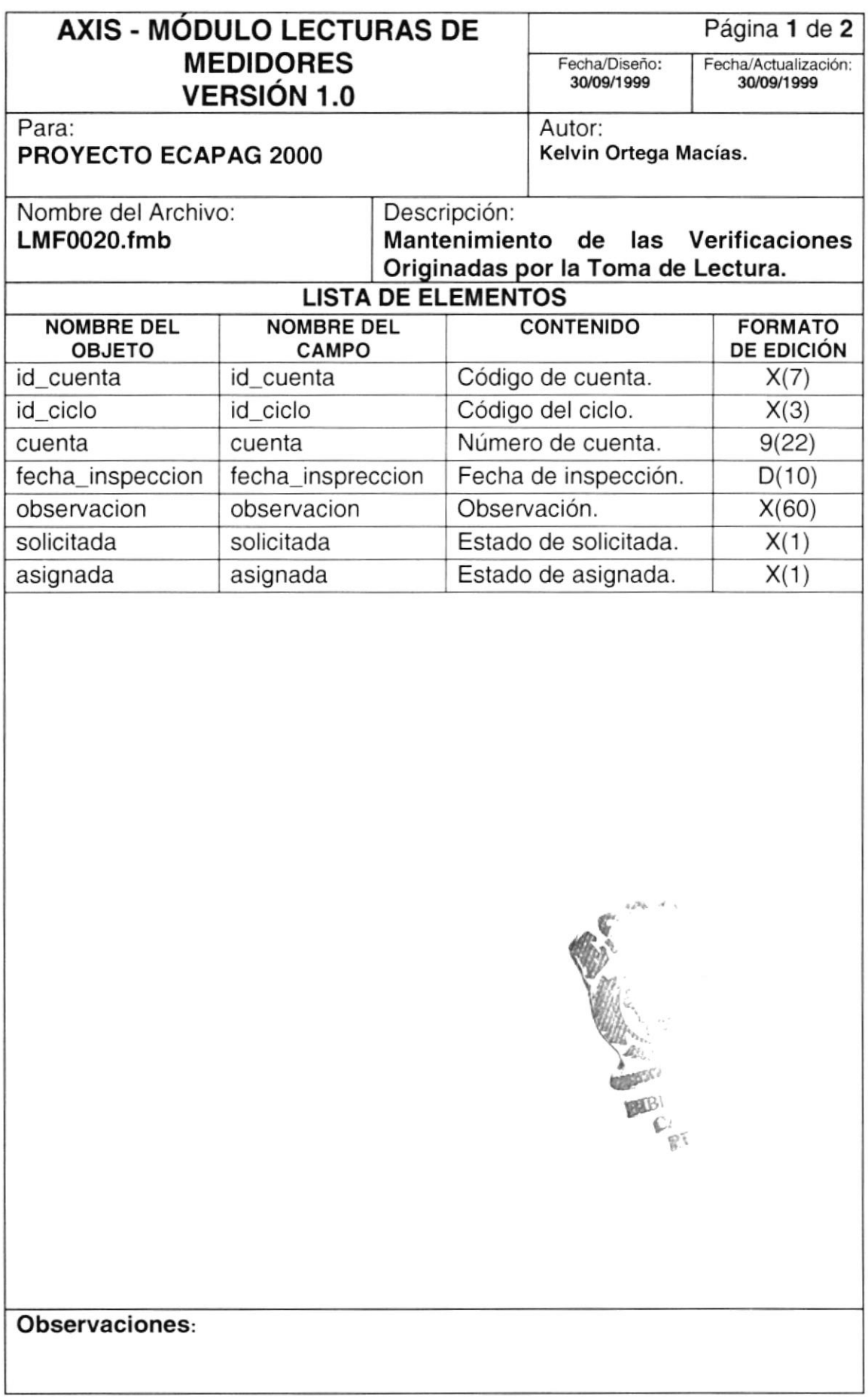

# 8.2. DISEÑO DE REPORTES

#### 8.2.1. Reporte de Referencias de Tipos de Áreas

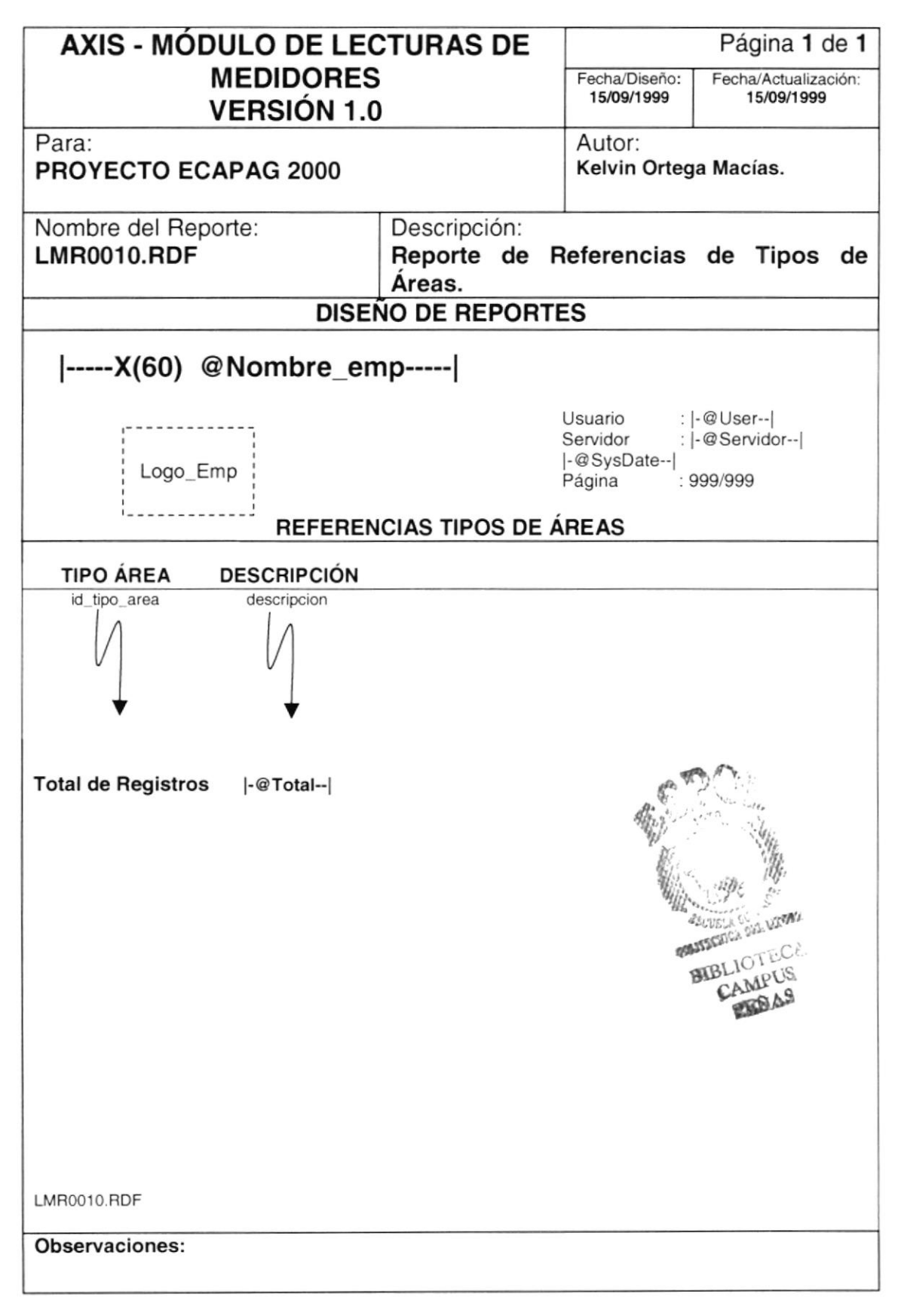

# 8.2.2. Reporte de Referencias Tipos de Observaciones

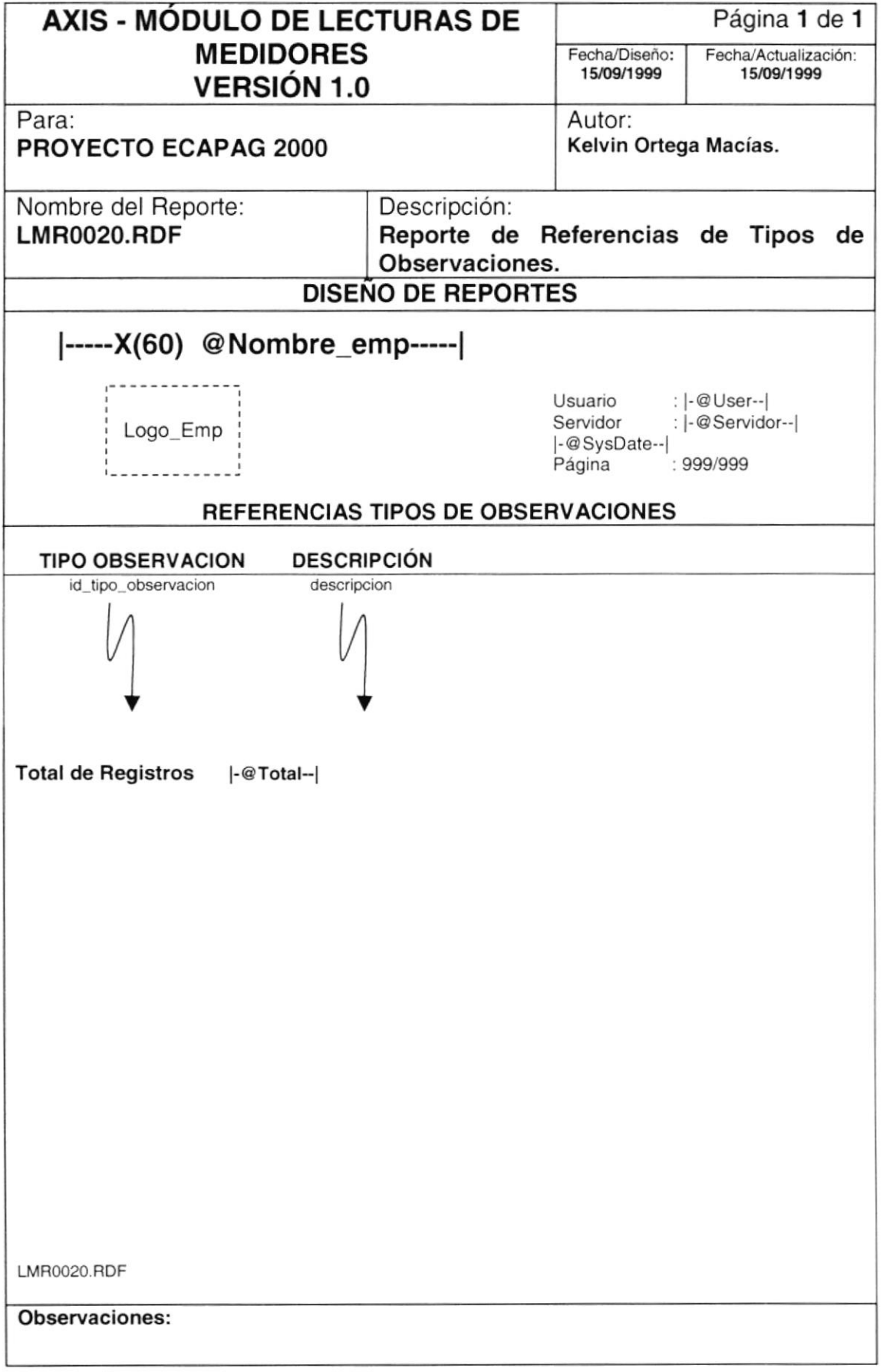

# 8.2.3. Reporte de Referencias Tipos de Eventos

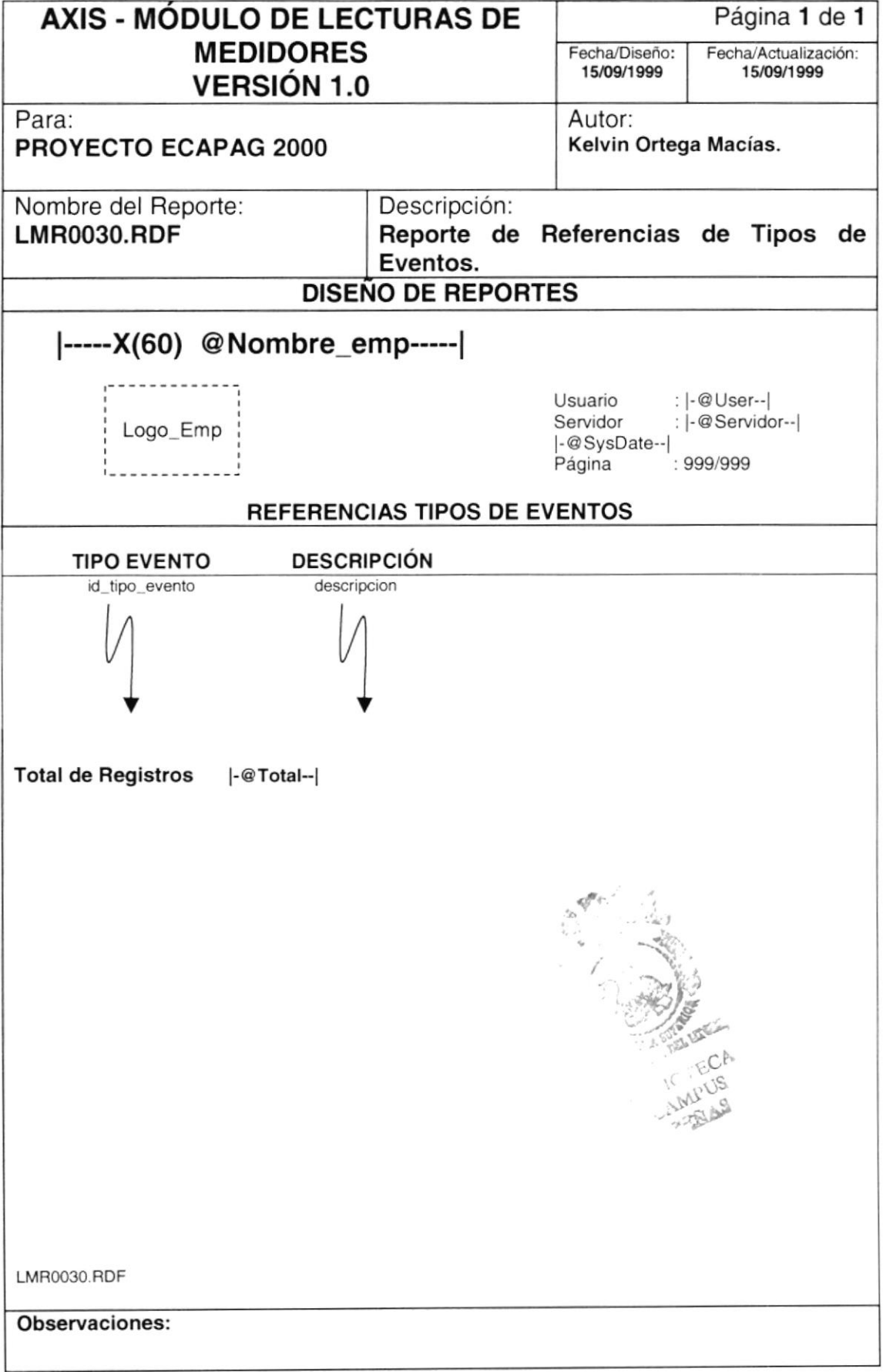

# 8.2.4. Reporte de Referencias Tipos de Consumos

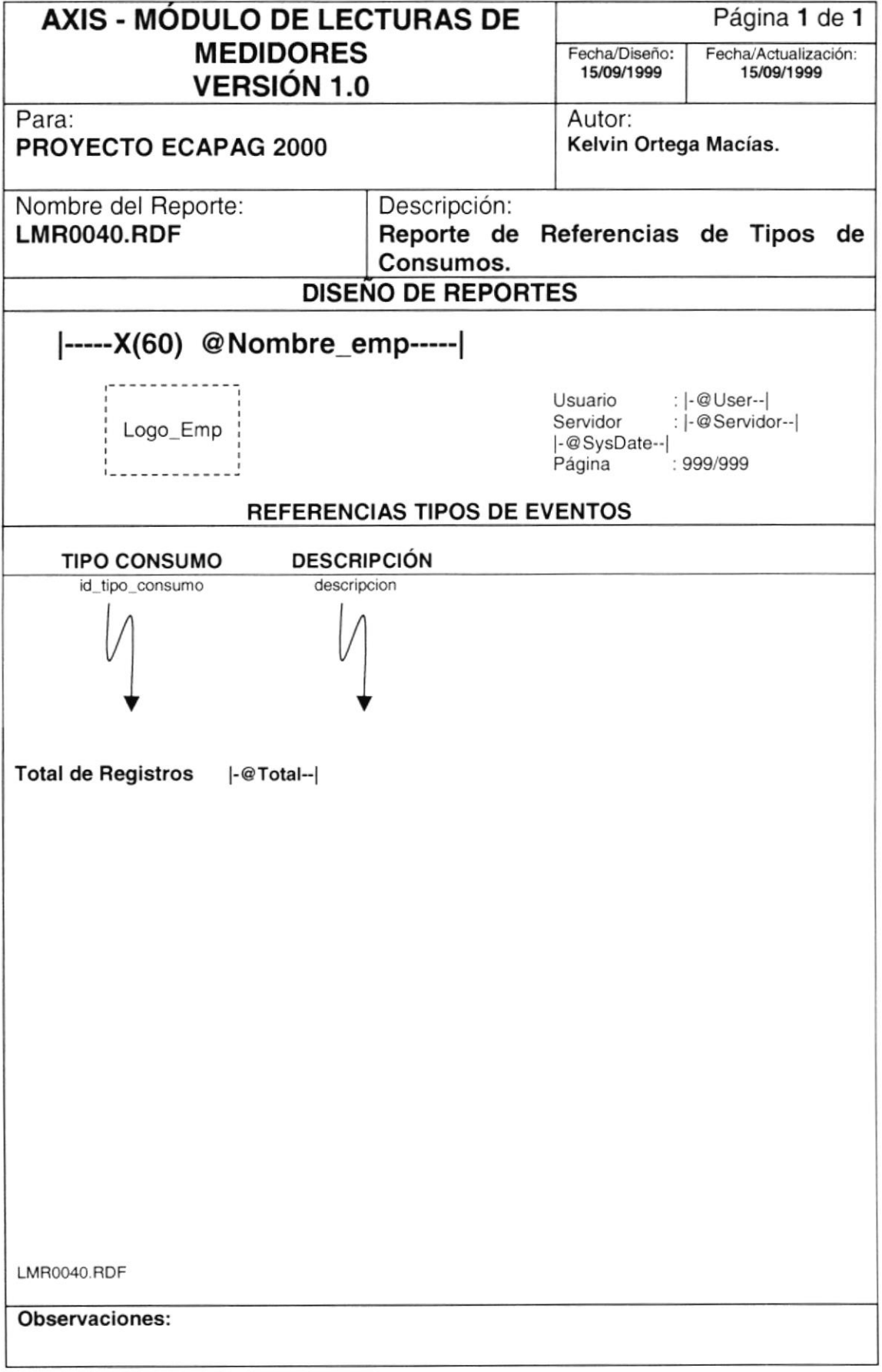

# 8.2.5. Reporte de Referencias Tipos de Calendarios

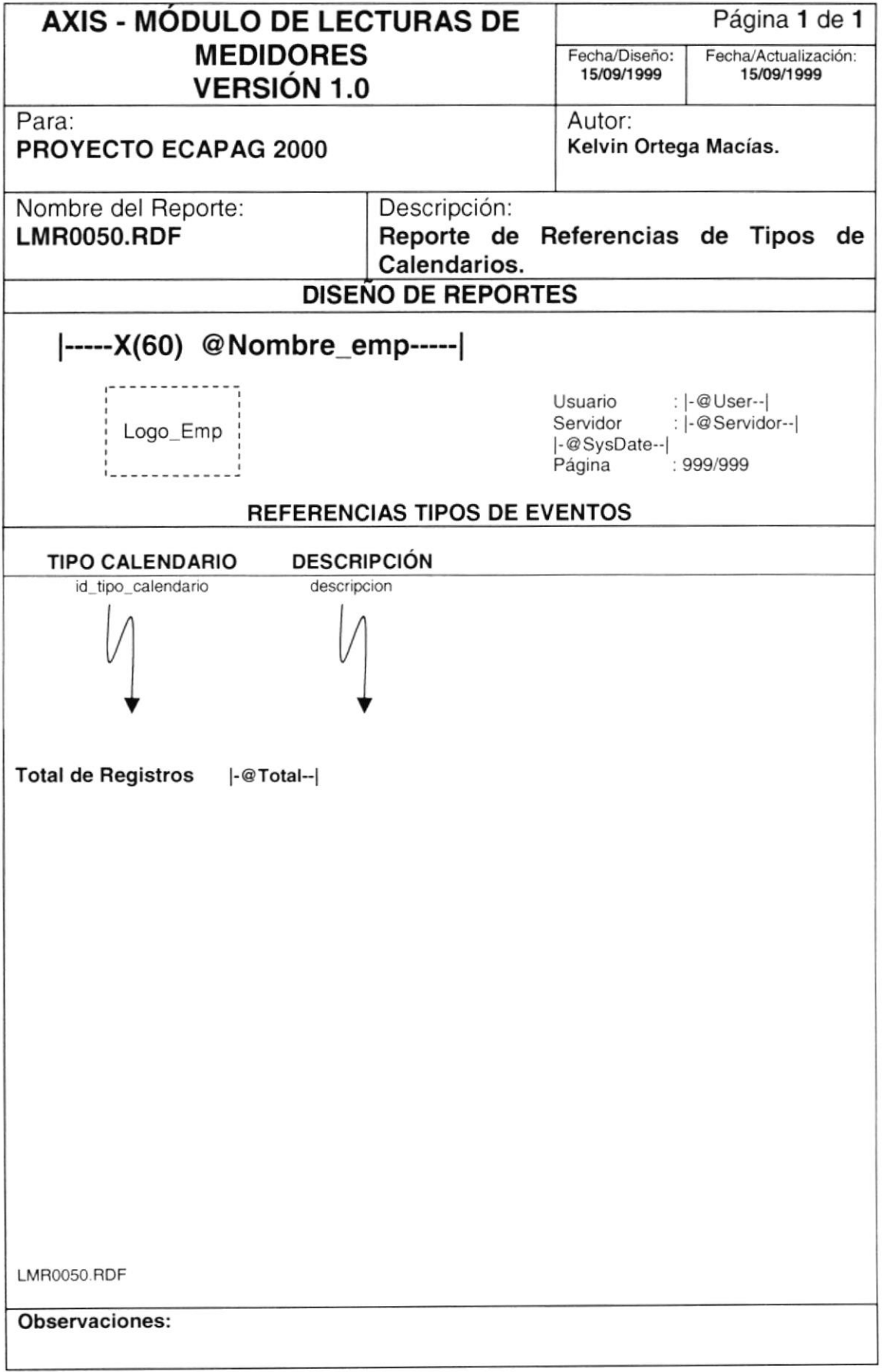

## 8.2.6. Reporte de Referencias de Lectores

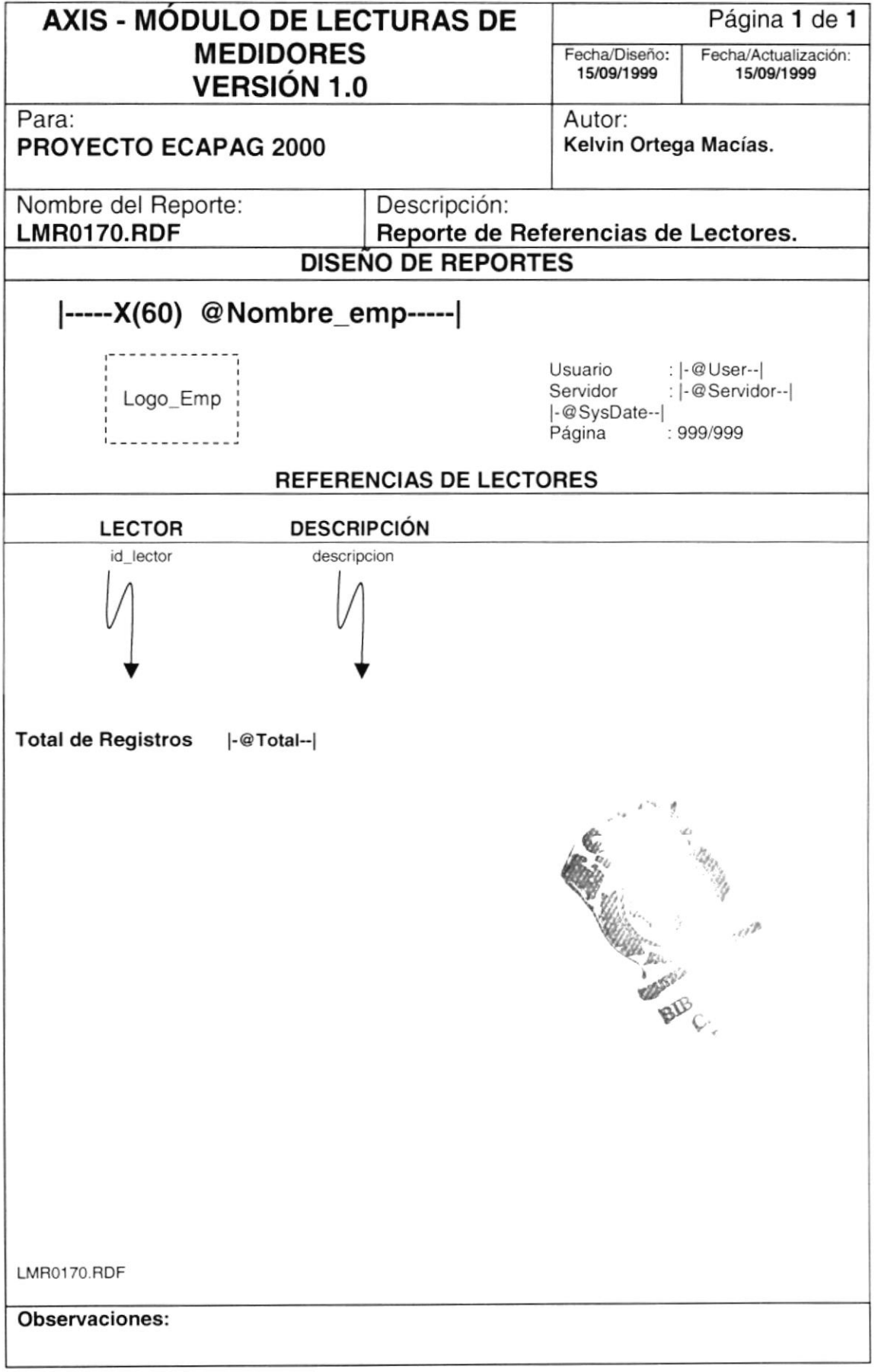

## 8.2.7. Reporte de Usuarios

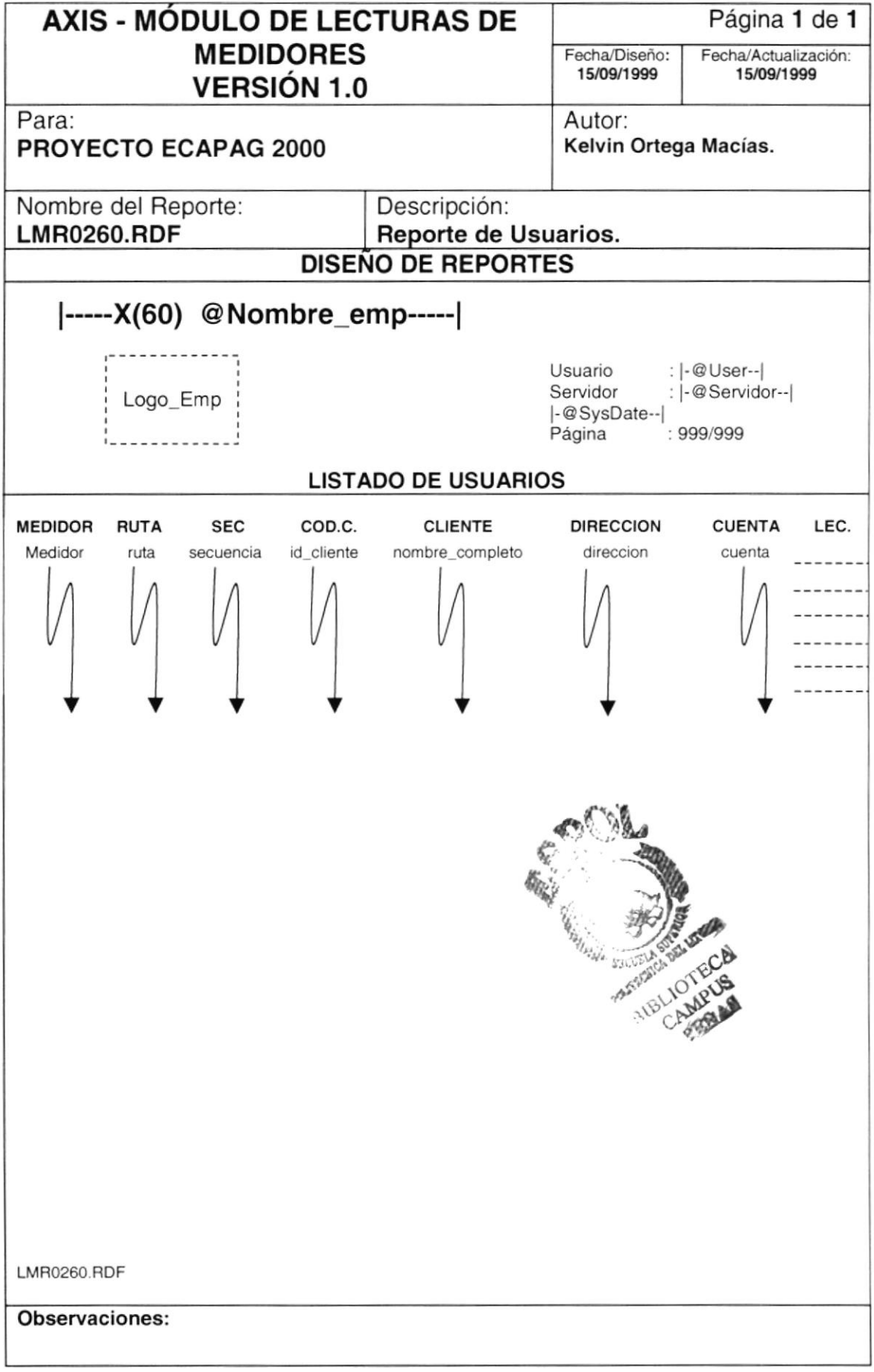
# 8.2.8. Reporte de Datos Cuenta

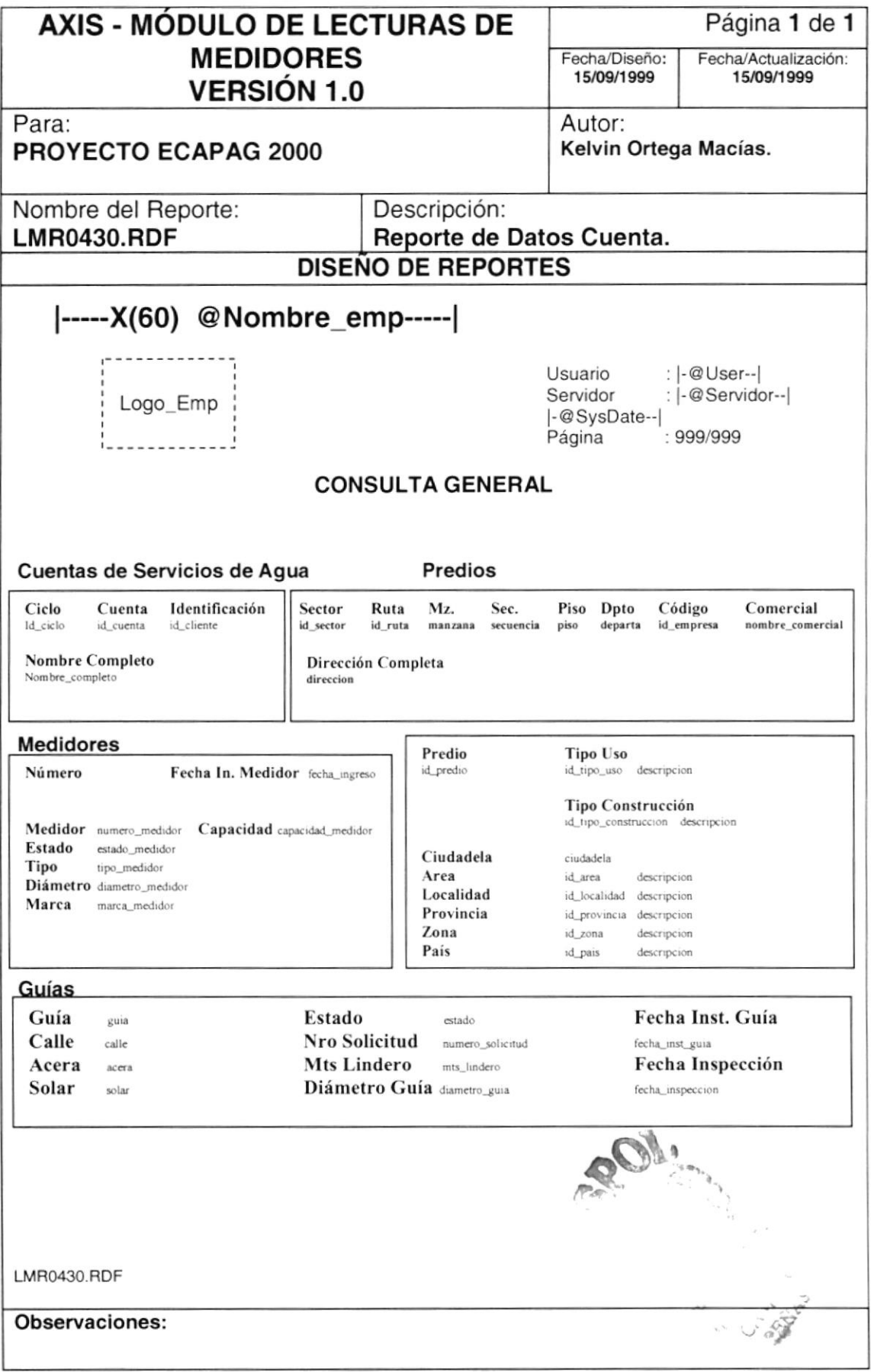

# 8.2.9. Reporte de Usuarios Nuevos para Ubicar en Rutas y Secuencias

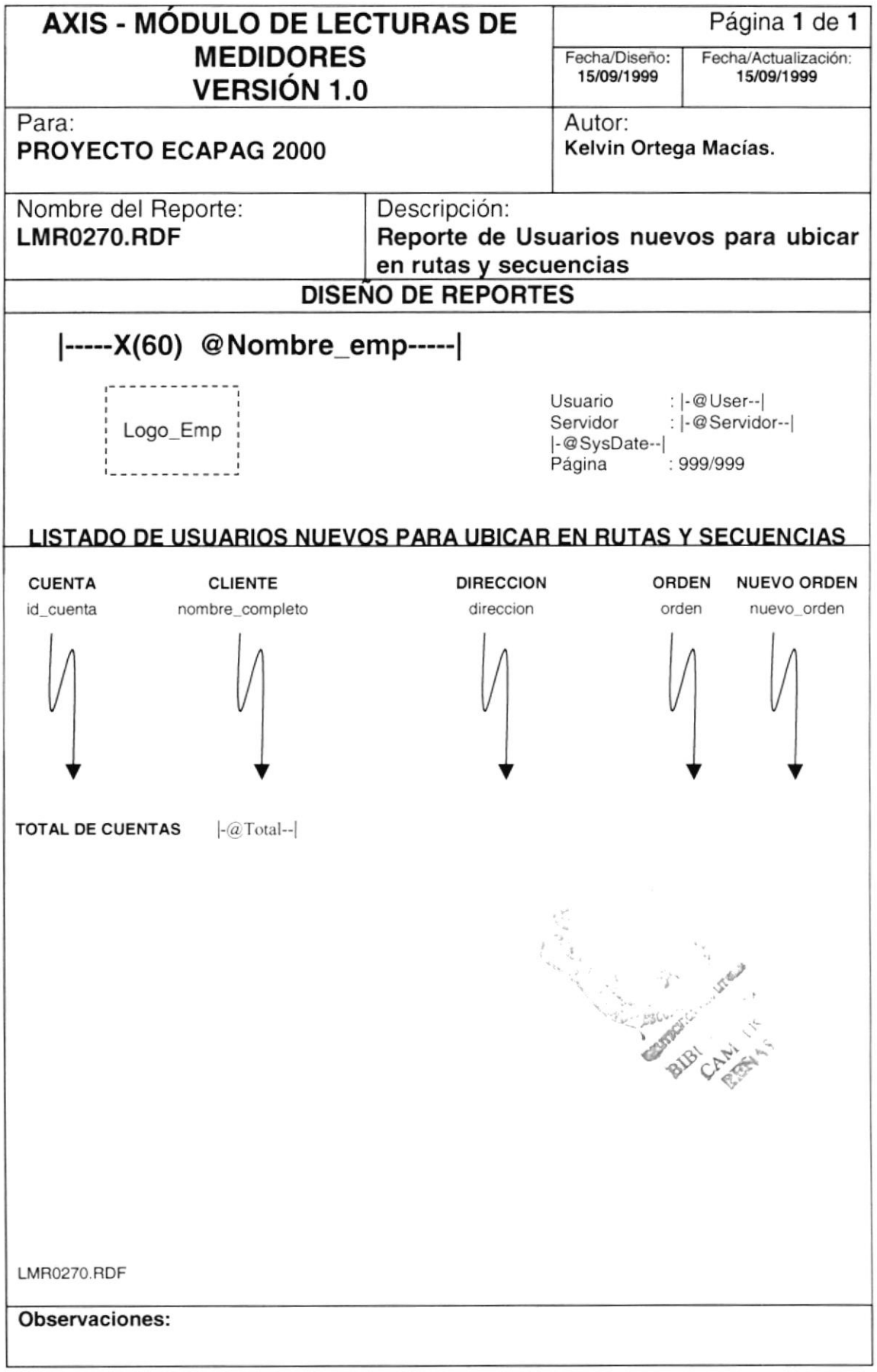

#### 8.2.10. Reporte de Predios con Lecturas con Estado sin Medidor

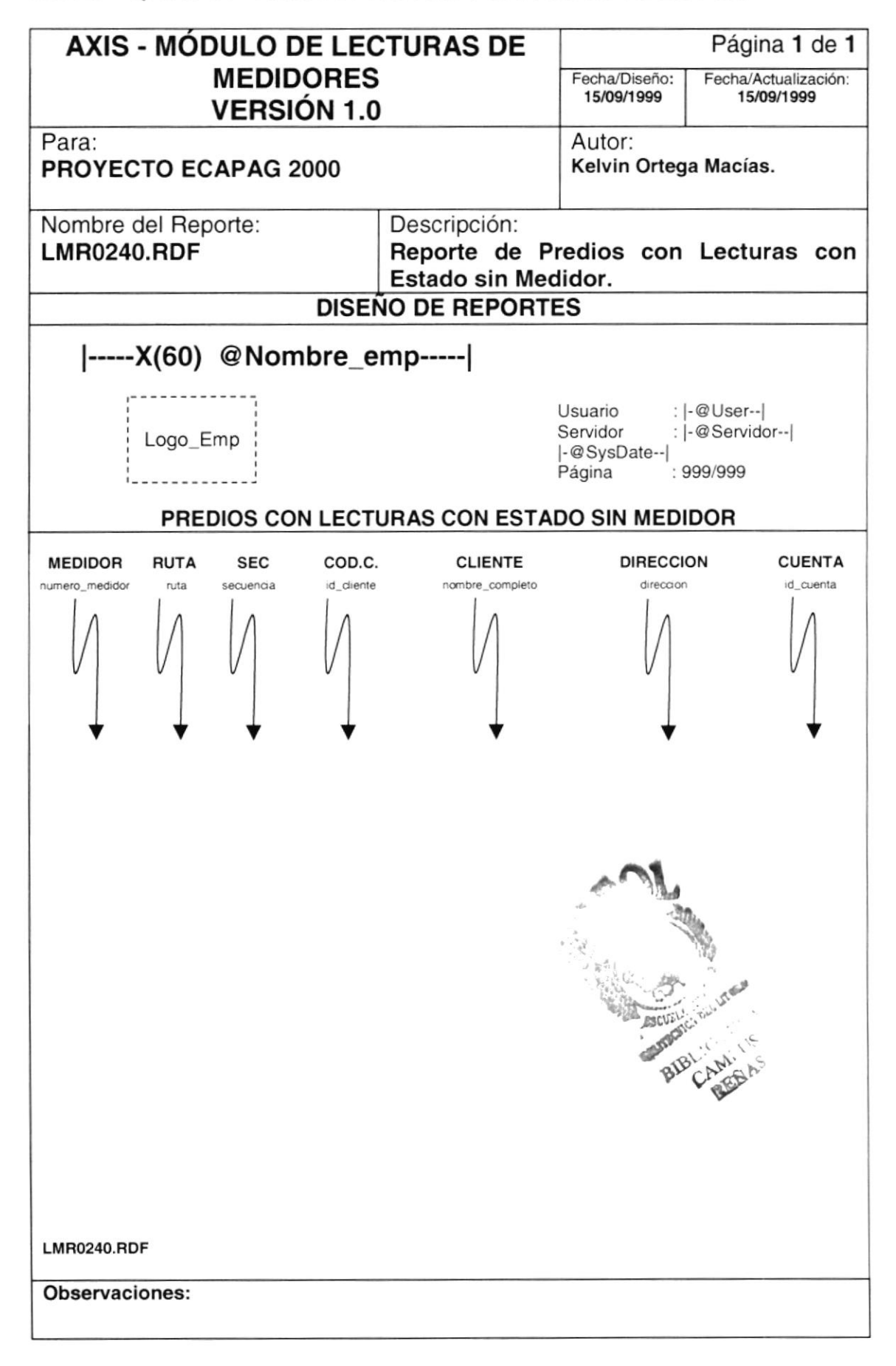

# 8.2.11. Reporte de Control de Datos Históricos

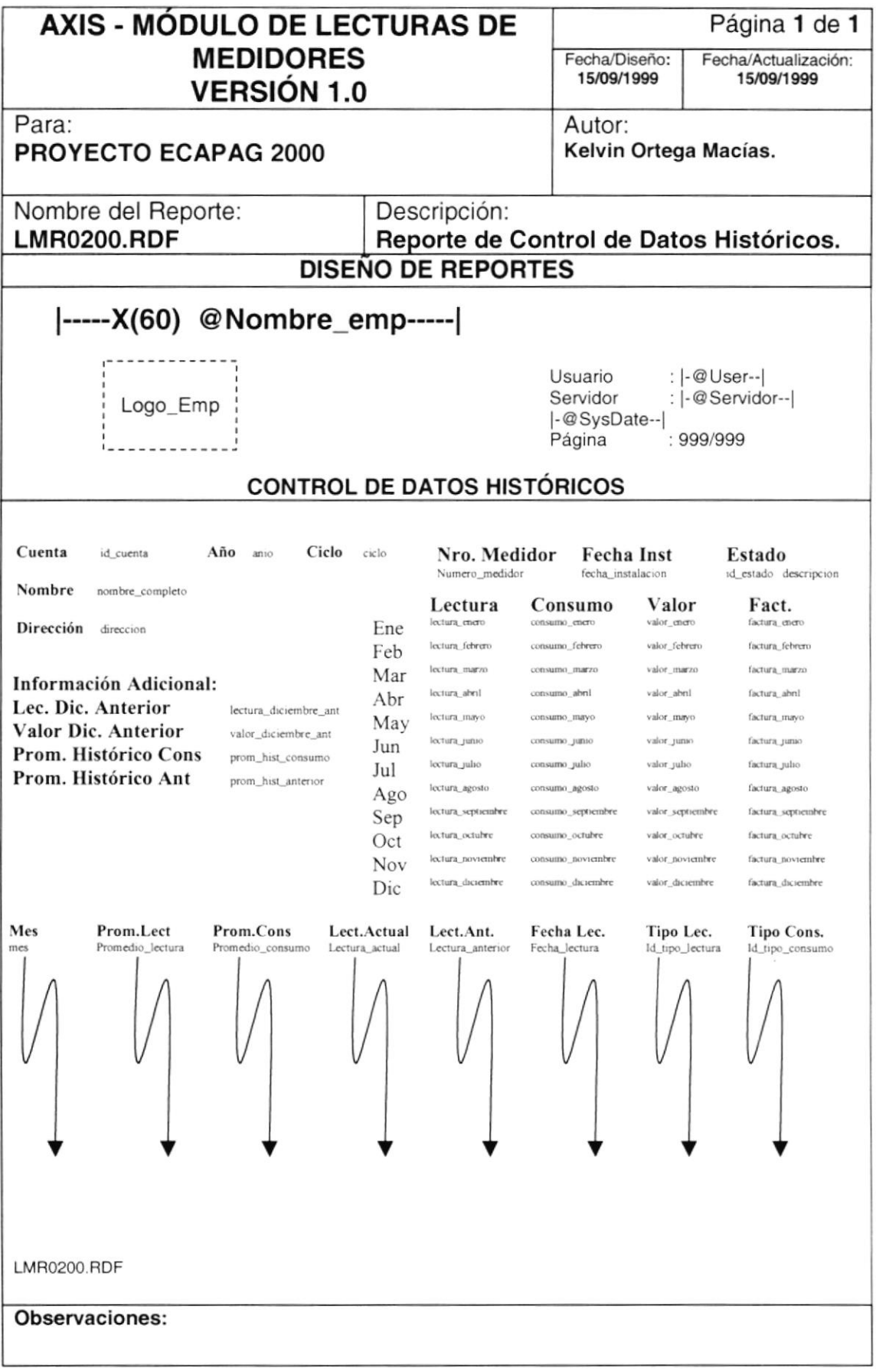

# 8.2.12. Reporte de Usuarios según Observación

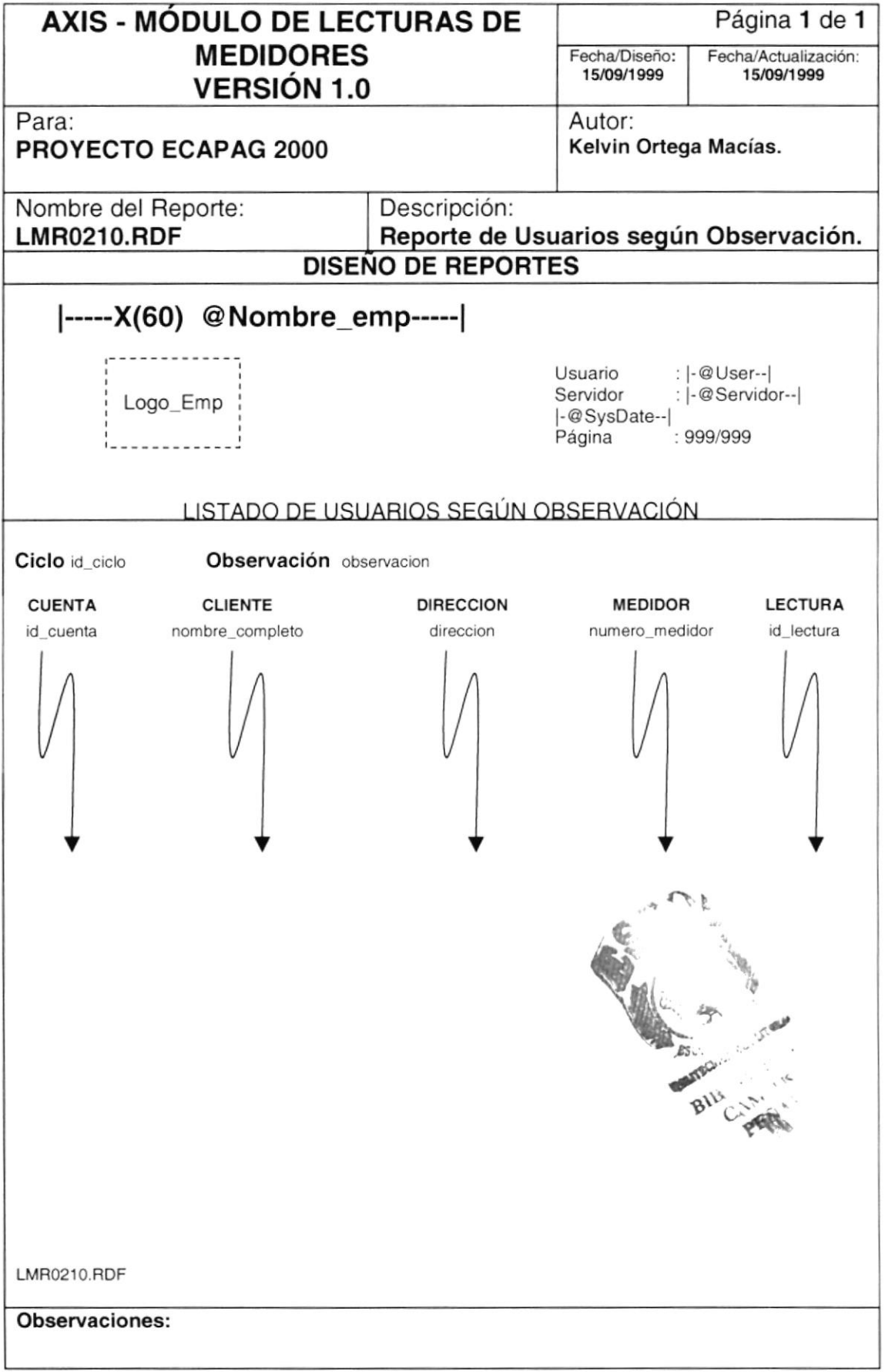

# 8.2.13. Reporte Totalizado de Observaciones por Ciclo

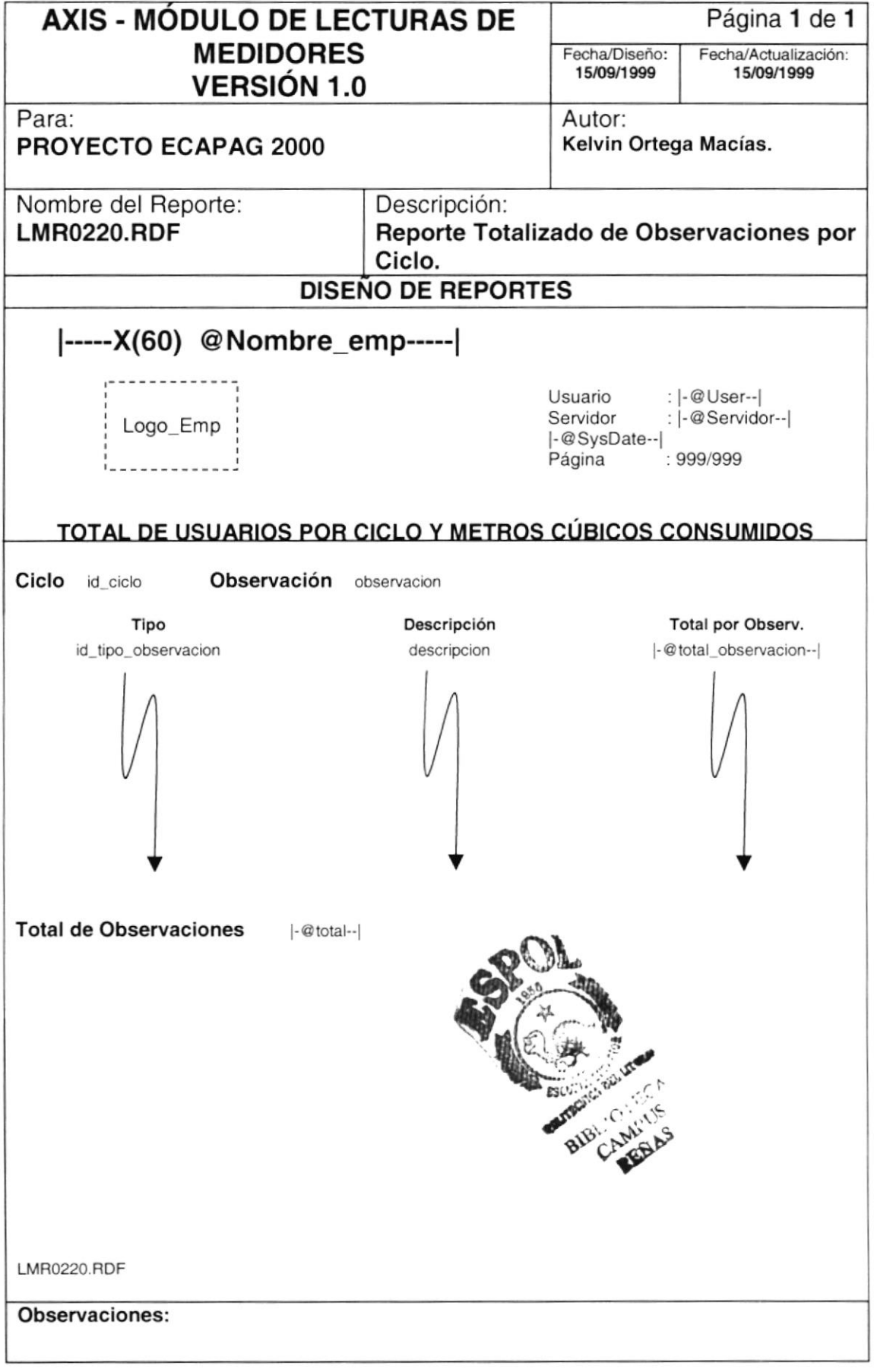

# 8.2.14. Reporte de Control de Lecturas por Lector

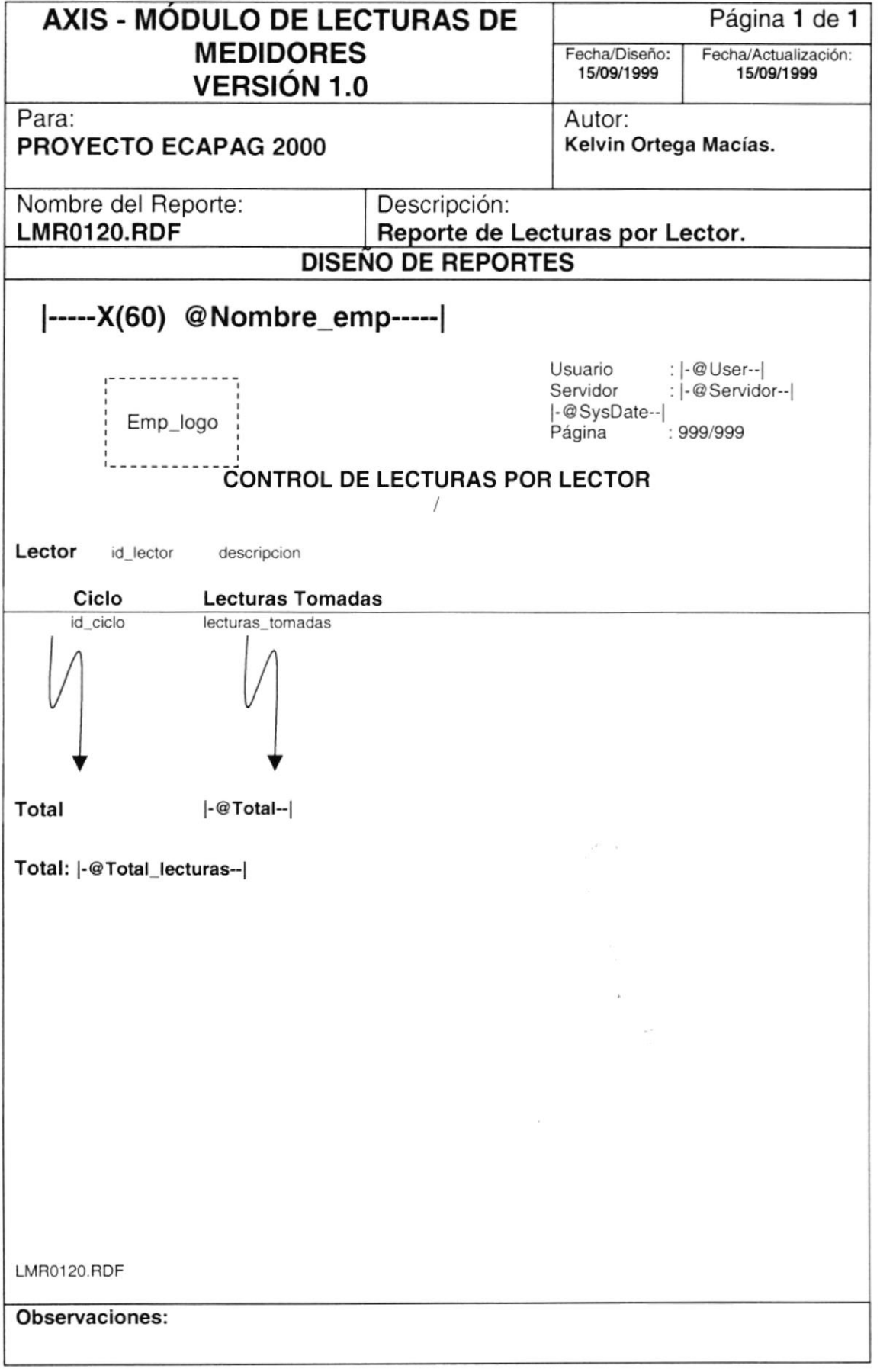

# 8.2.15. Reporte de Lecturas por Ciclo

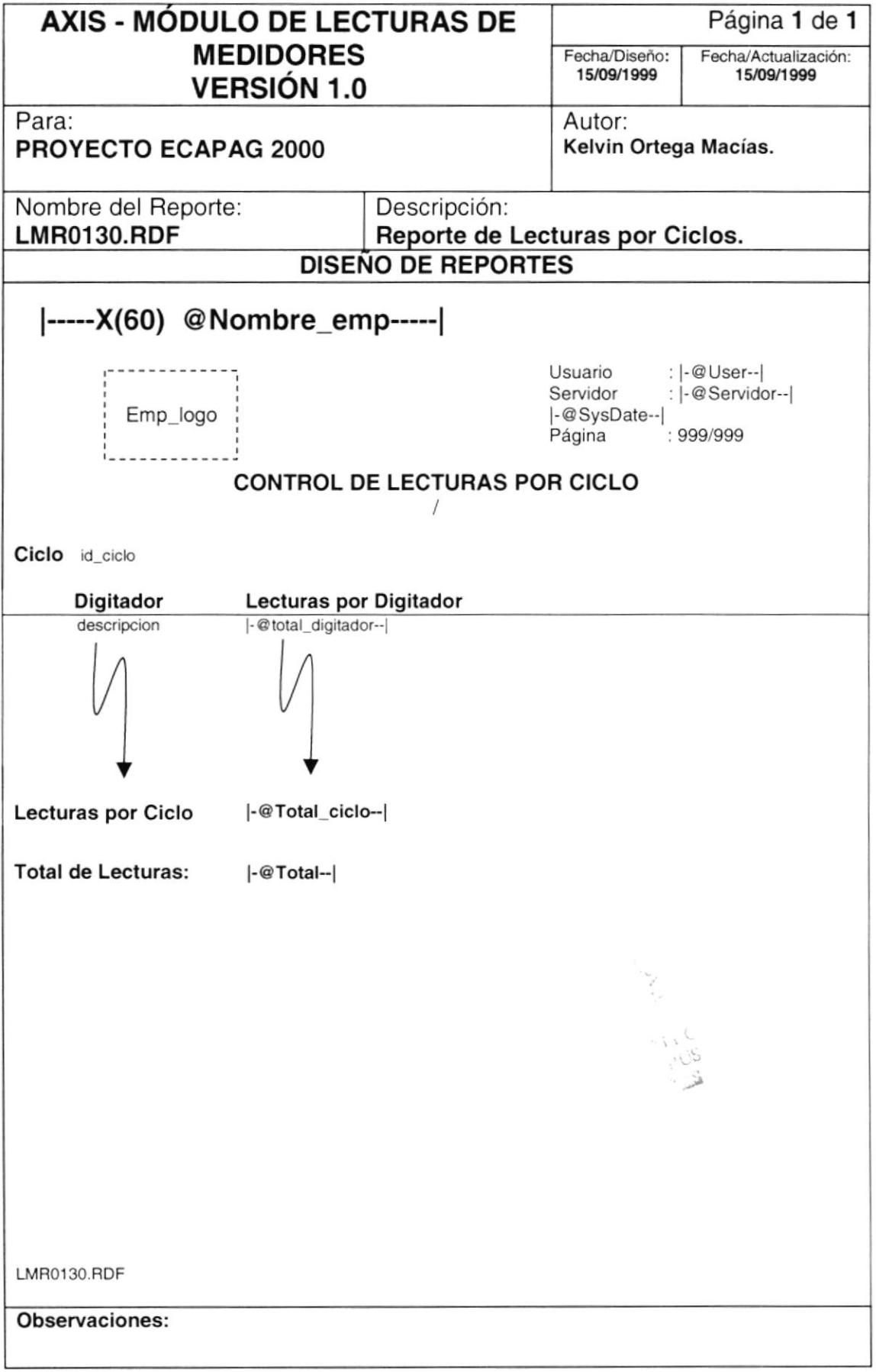

# 8.2.16. Reporte de Lecturas por Digitador

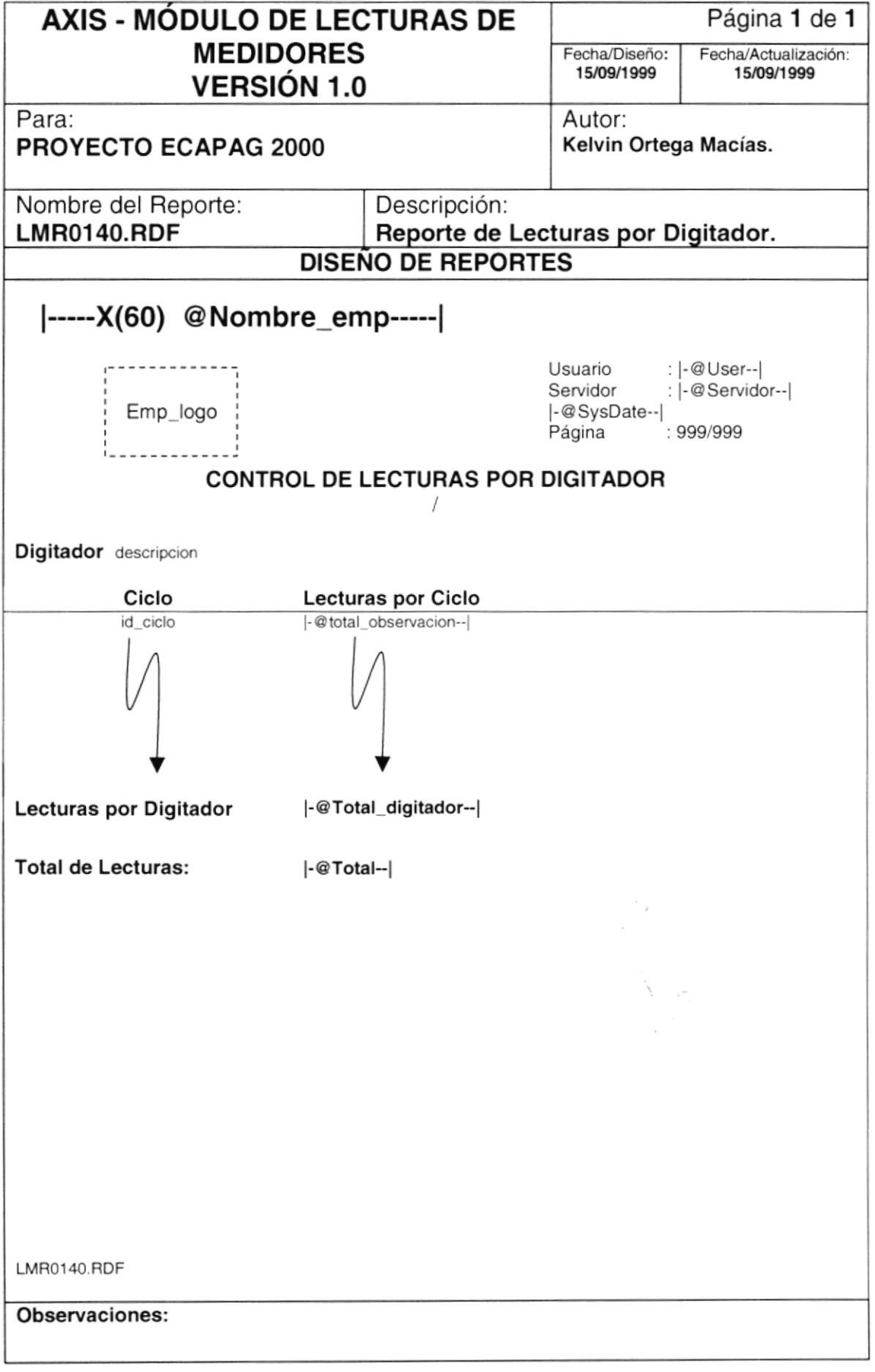

### 8.2.17. Reporte de Usuarios por Rangos de Consumos

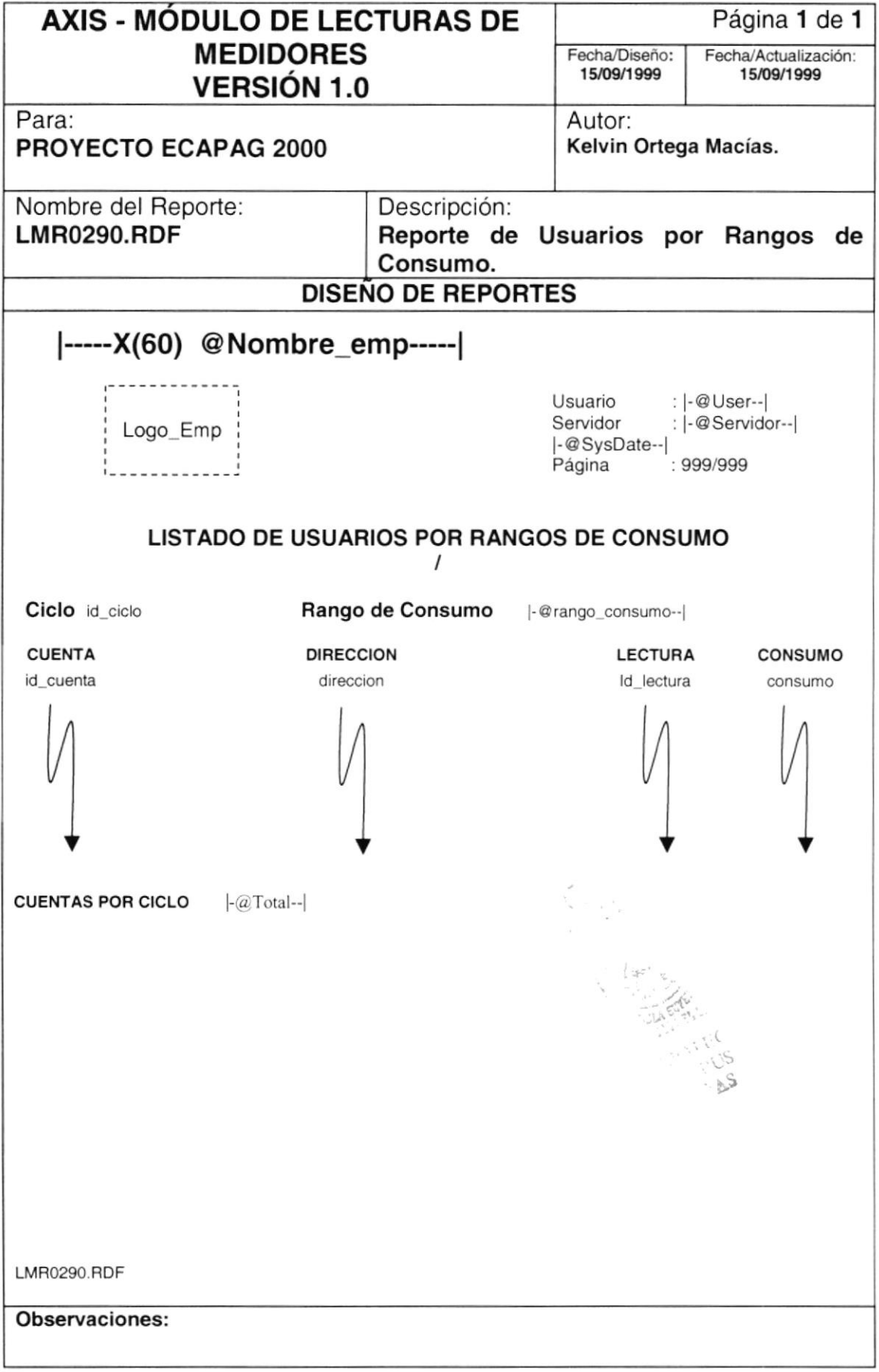

#### 8.2.18. Reporte Totalizado de Usuarios por Rango de Consumos

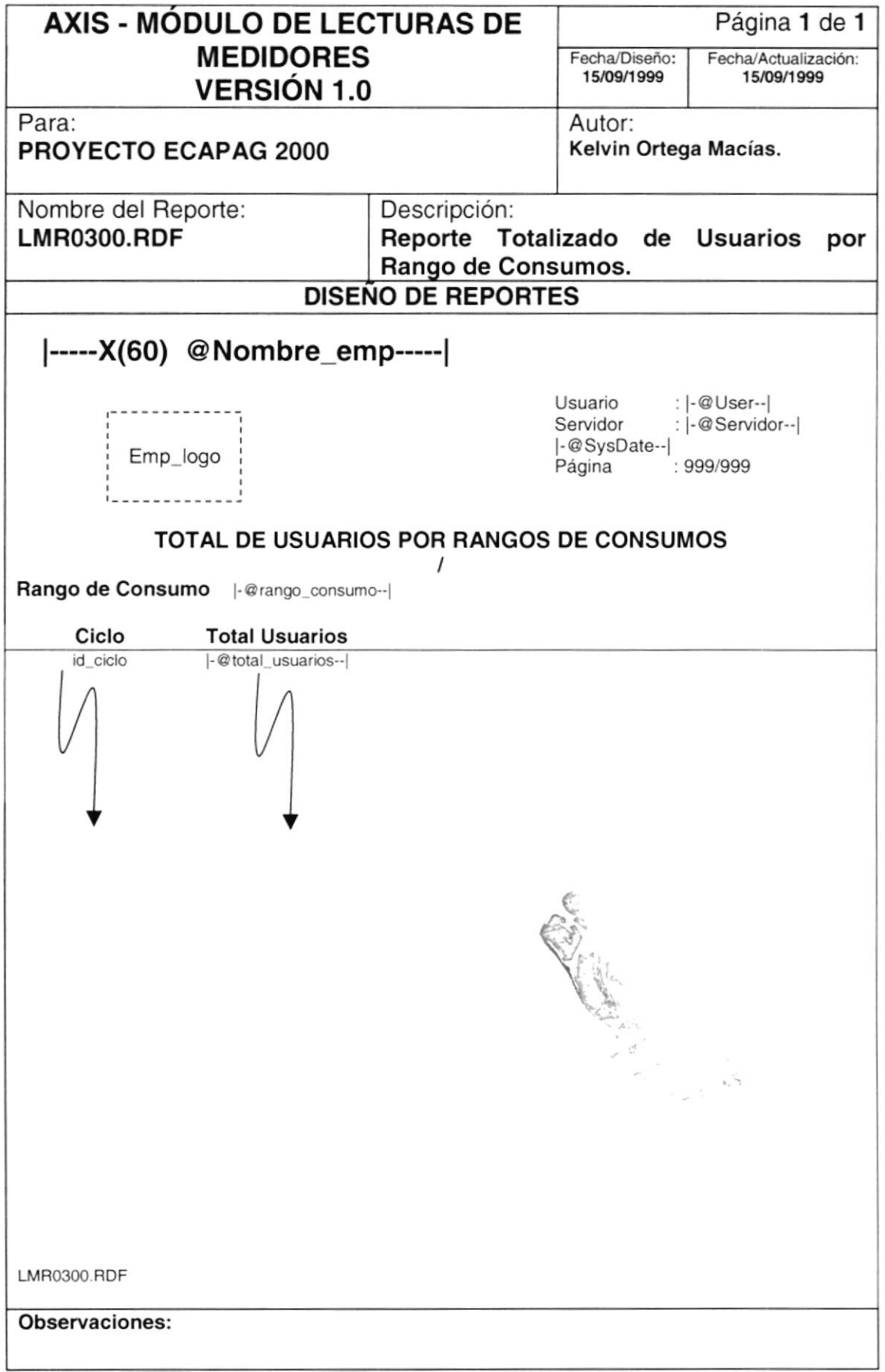

# 8.2.19. Reporte de Consumos de Usuarios con y sin Medidor

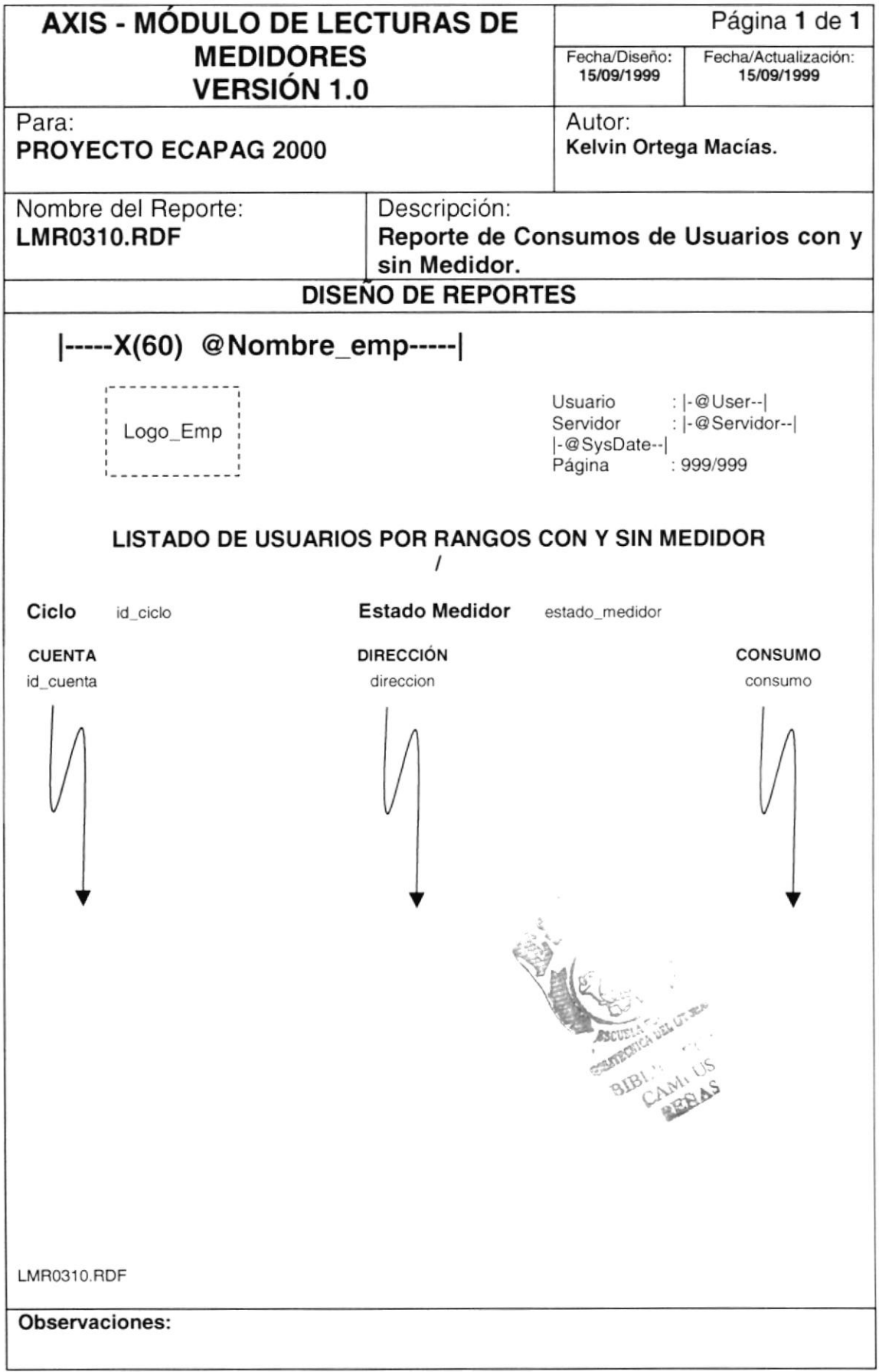

# 8.2.20. Reporte de Usuarios por Ciclo y Metros Cúbicos Consumidos

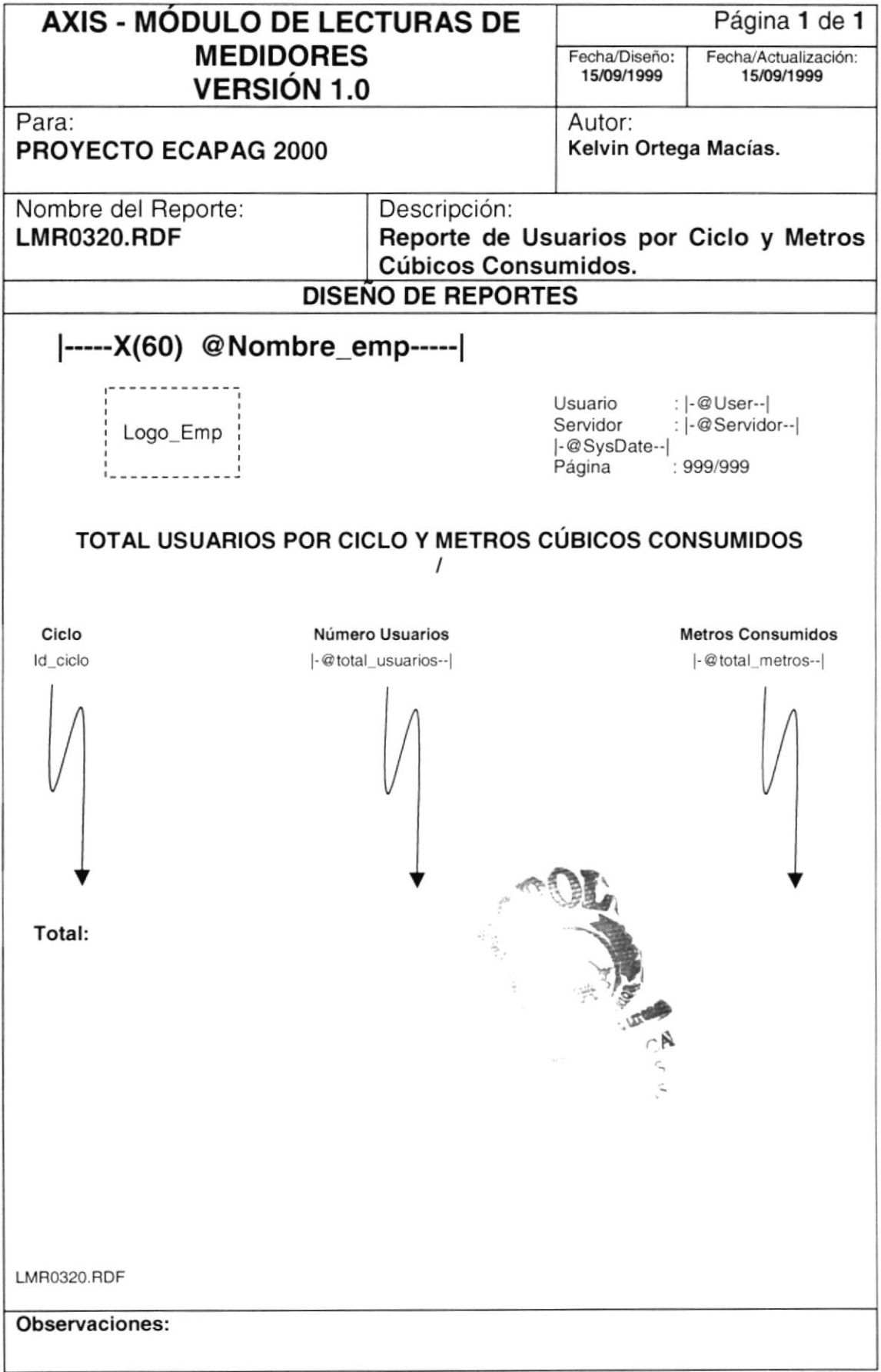

# 8.2.21. Reporte de Consumo Mensual por Ciclo

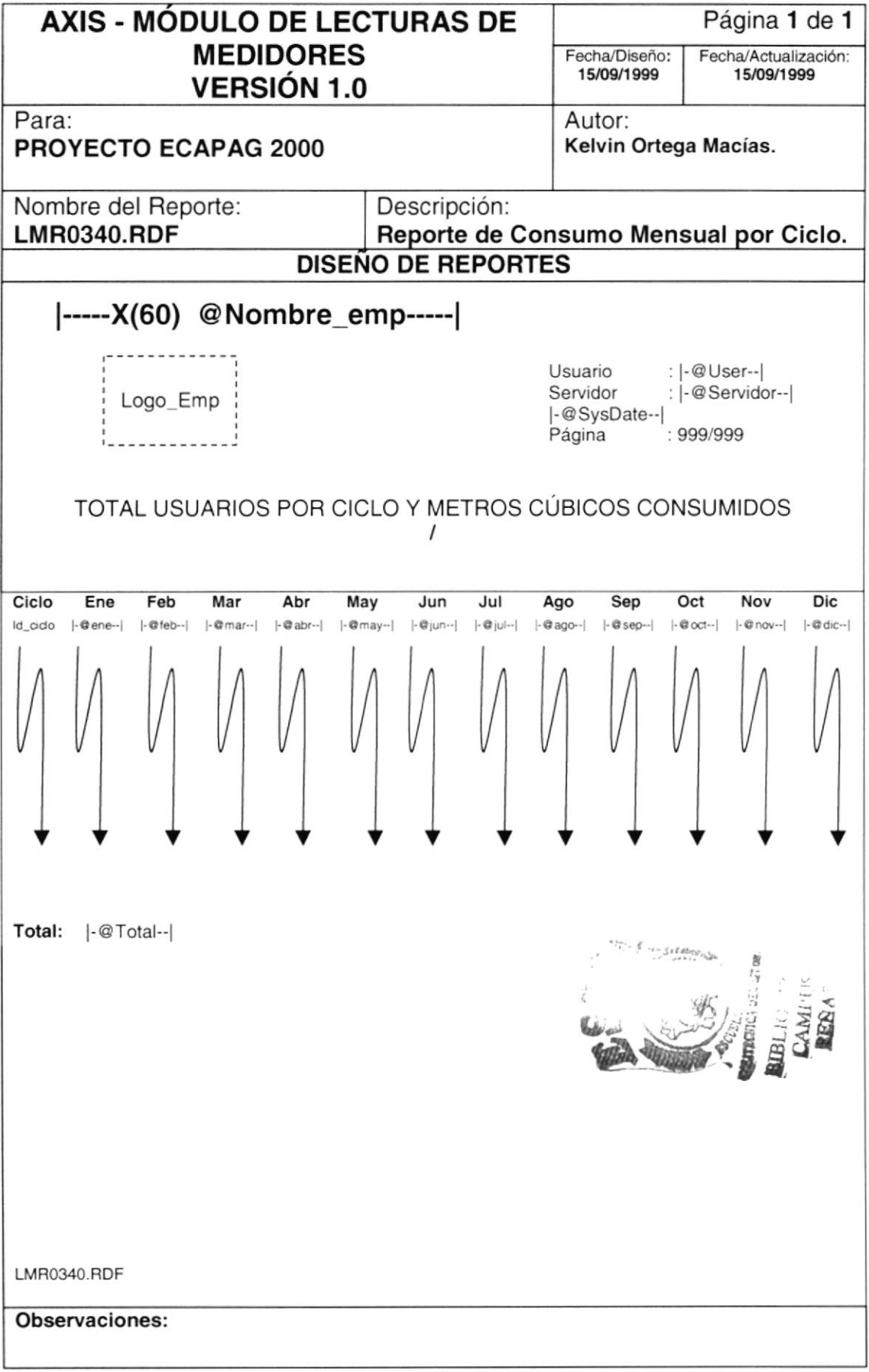

# 8.2.22. Reporte de Inconsistencia para Operaciones

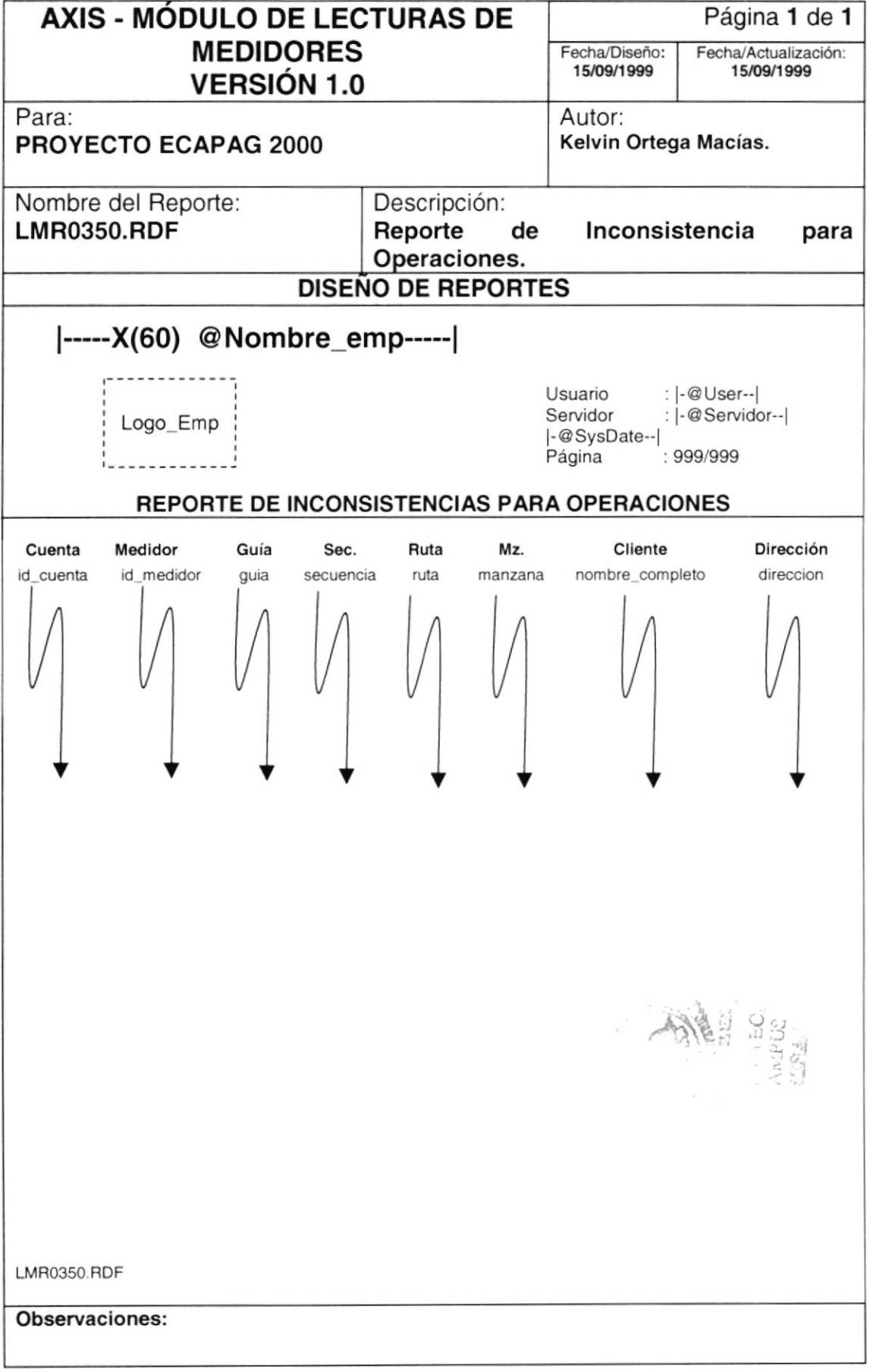

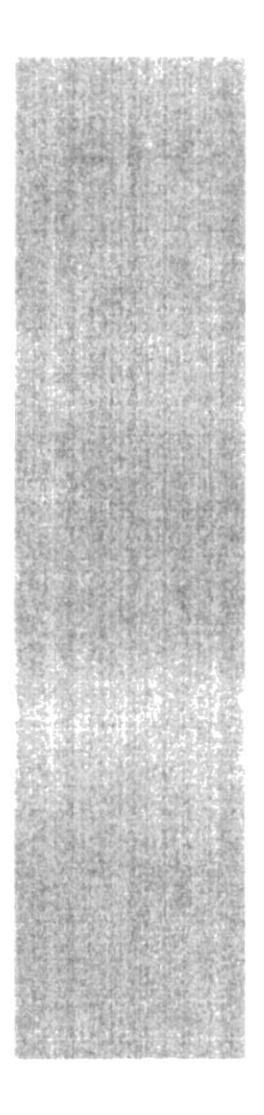

# CAPÍTULO 9

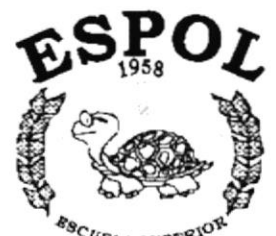

**DIAGRAMAS IPO Y NARRATIVAS DE PROGRAMA** 

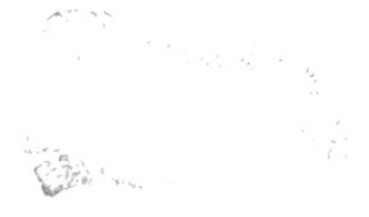

 $\mathcal{E}_{\mathcal{B}_{\text{C}} \cup \text{ELA}}$  supprior  $\mathcal{E}_{\text{A}}$  political del litoral Guayaquil - Ecuador

# 9. DIAGRAMAS IPO Y NARRATIVAS DE PROGRAMA

# 9.1. MANTENIM!ENTO DE REFERENCIAS GENERALES

#### 9.1.1. IPO de Referencias Generales

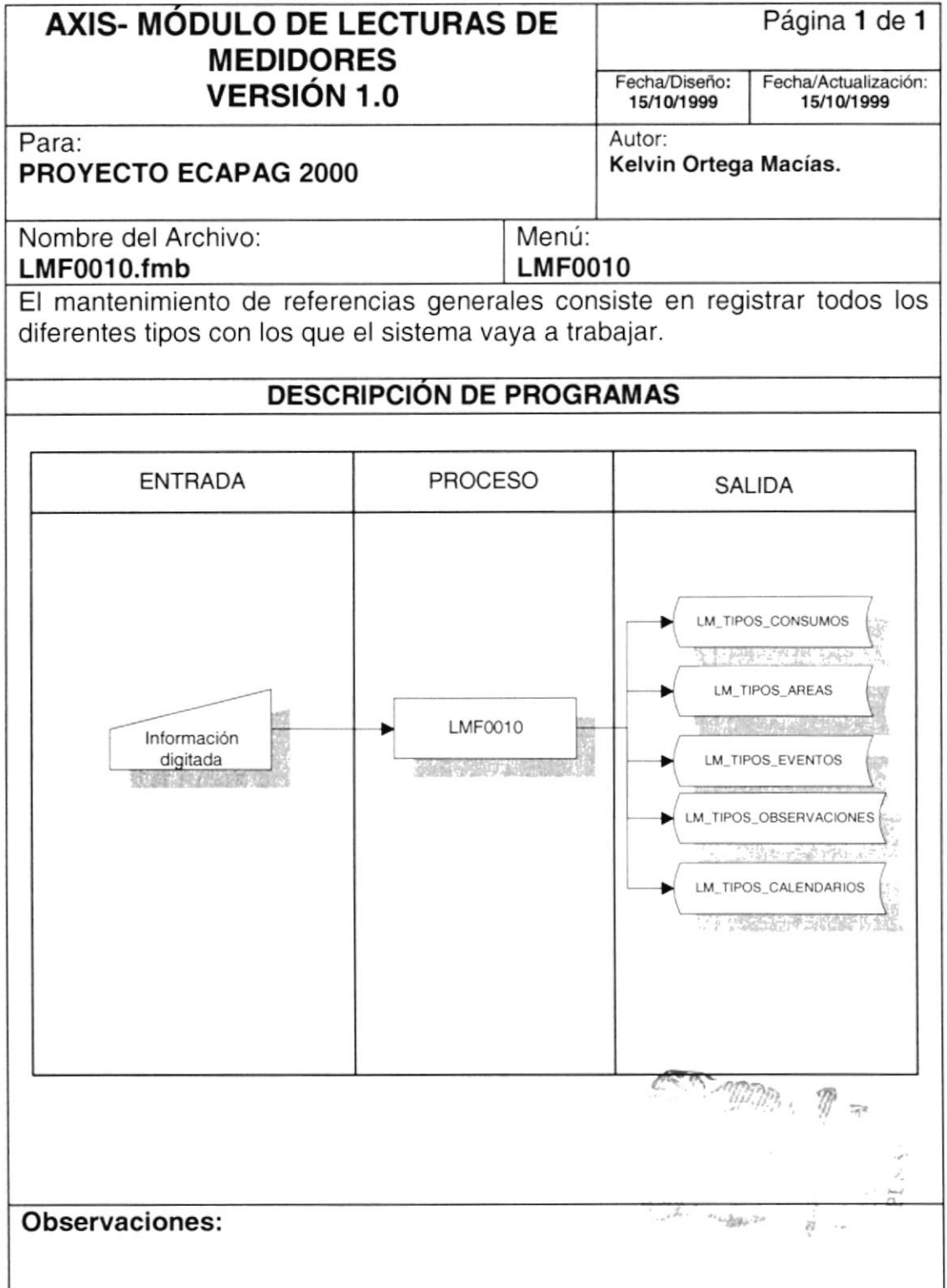

e. I

 $\vec{a}$ 

#### 9.1.2. Narrativas de Referencias Generales

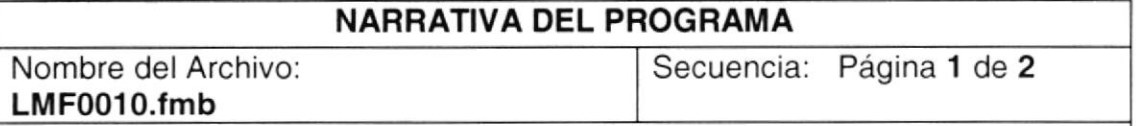

Para su explicación se lo ha dividido de la siguiente manera:

#### Referencias Generales:

Tipos de Area, Tipos de Observación, Tipos de Eventos, T¡pos de Consumos y Tipos de Calendario.

#### 1. Carga del Formulario

1. Se levantan las Tablas de la Base de Datos, las Referencias Generales: LM\_TIPOS\_AREAS, LM\_TIPOS\_OBSERVACIONES,<br>LM\_TIPOS\_EVENTOS, LM\_TIPOS\_CONSUMOS v LM\_TIPOS\_CONSUMOS y LM TIPOS CALENDARIOS.

#### 2. lngreso de Registro(s)

- 1. Se posesiona sobre el campo del código y digita el código, para la descripción se procede de igual manera. Para seguir ingresando registros, solo presiona la tecla << down>> y procede a ingresar.
- 2. Al momento de grabar el(los) registro(s) se utiliza el tollbar vertical ubicado al lado izquierdo de la pantalla presionando el botón de grabar o presionar la tecla funcional <<F1O>>. La programación para realizar esta operación es propia del sistema desarrollado en Oracle que trabaja directamente sobre las tablas de la base de datos.

#### 3. Modificación de Registro(s)

- Para consultar el registro que va ha modificarse, se lo hace presionando la tecla funcional <<F7>>, luego digita el criterio el por el cual desea consultar ya sea por el código o por la descripción y presiona la tecla funcional <<F8>>. La programación para realizar esta operación es propia del sistema desarrollado en Oracle que trabaja directamente sobre las tablas de la base de datos.
- 2. Luego de modificar el registro, se utiliza el tollbar vertical ubicado al lado izquierdo de la pantalla presionando el botón de grabar o presionar la tecla funcional <<F1O>>. La programación para realizar esta operación es propia del sistema desarrollado en Oracle que trabaja directamente sobre las tablas de la base de datos.

#### Observaciones:

#### NARBATIVA DEL PROGRAMA

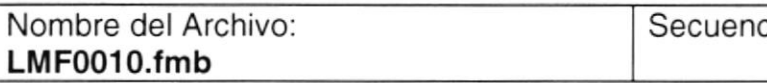

cia: Página 2 de 2

#### 4. Eliminación de Registro(s)

- 1. Para consultar el registro que va ha eliminarse, se lo hace presionando la tecla funcional <<F7>>, luego digita el criterio por el cual desea consultar ya sea por el código o por la descripción y presiona la tecla funcional <<F8>>. La programación para tealizar esta operación es propia del sistema desarrollado en Oracle que trabaja directamente sobre las tablas de la base de datos.
- 2. Para eliminar el registro, se utiliza el tollbar vertical ubicado al lado izquierdo de la pantalla presionando el botón de eliminar y luego grabar o presionar la tecla funcional <<F1O>>. La programación para realizar esta operación es propia del sistema desarrollado en Oracle que trabaja directamente sobre las tablas de la base de datos.

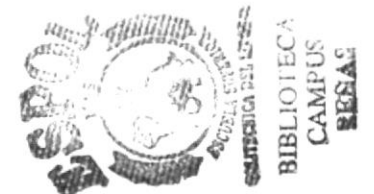

Observaciones:

# 9.2. MANTENIMIENTO DE REFERENCIAS LECTORES

#### 9.2.1. IPO de Referencias Lectores

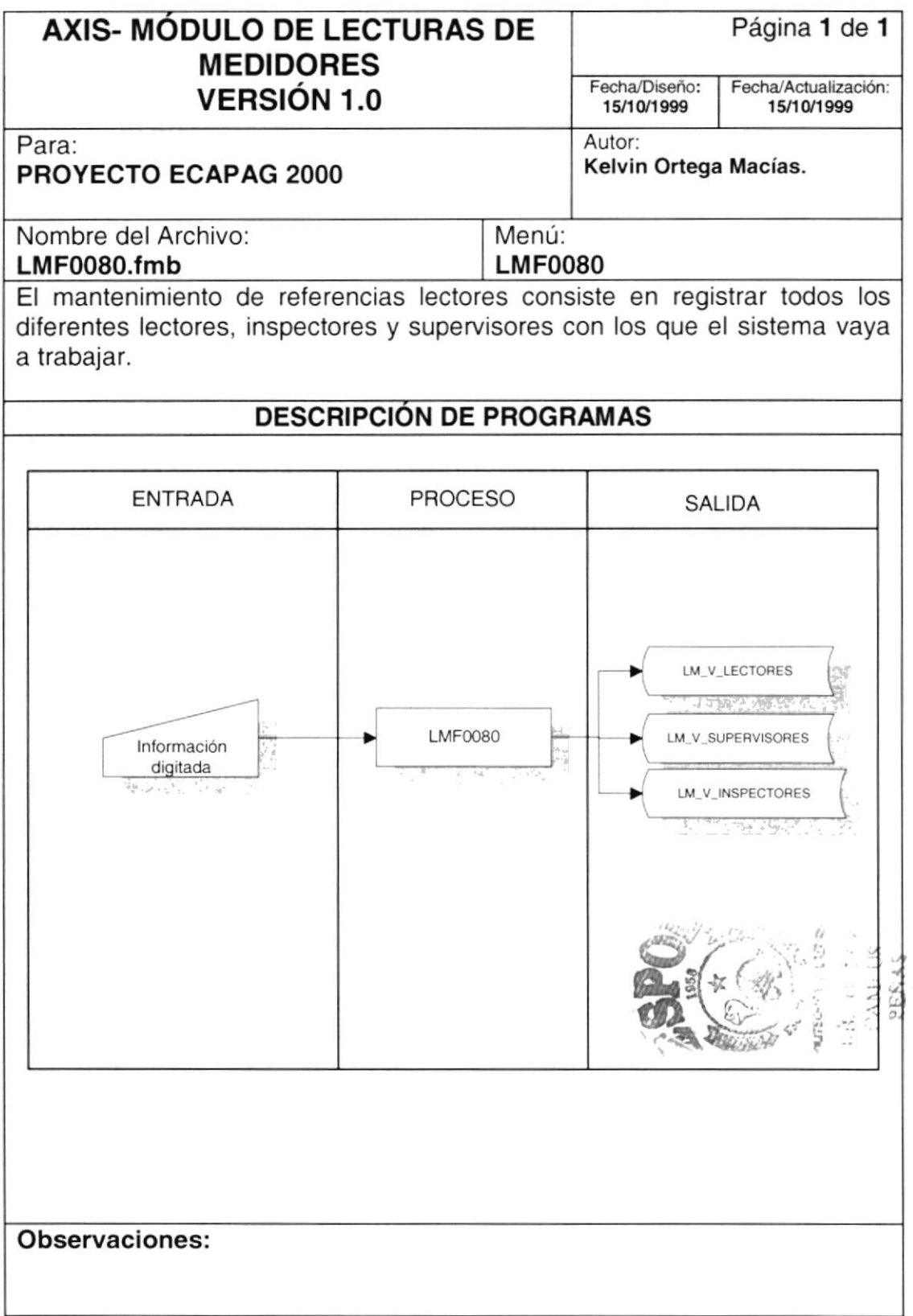

### 9.2.2. Narrativas de Referencias Lectores

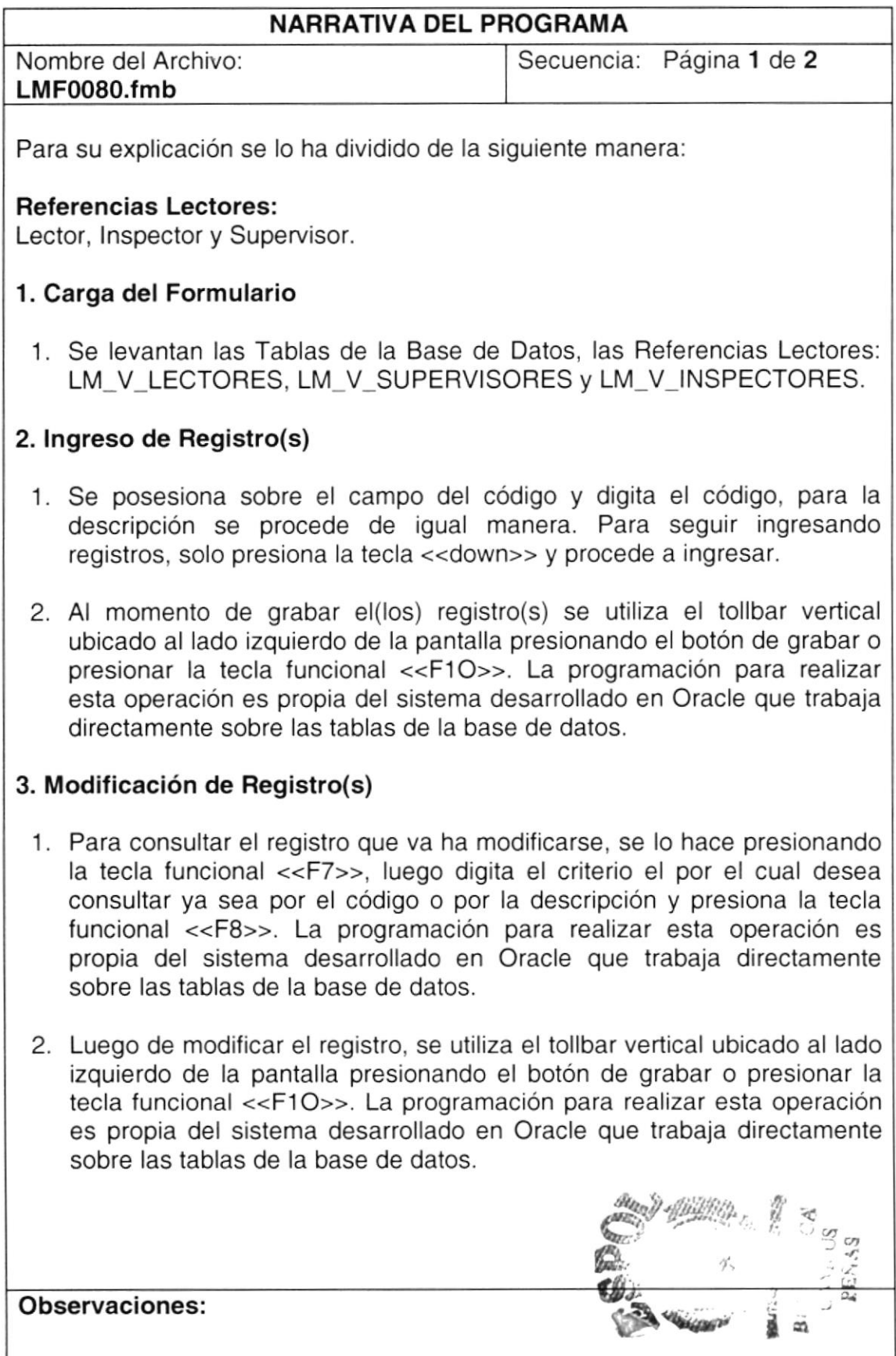

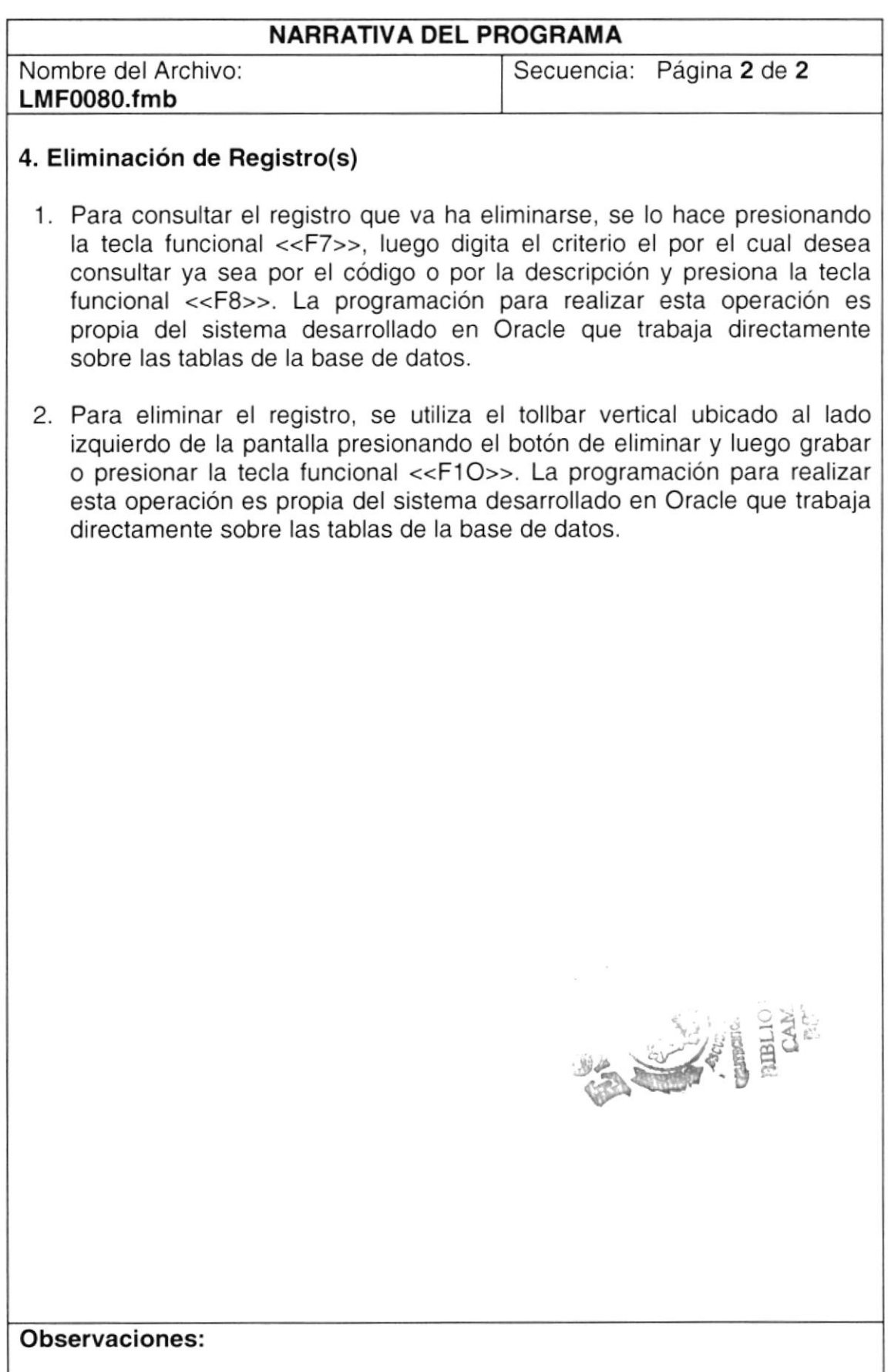

# 9.3. ASIGNACIÓN DE RUTAS

#### 9.3.1. IPO de Ubicación de Cuentas

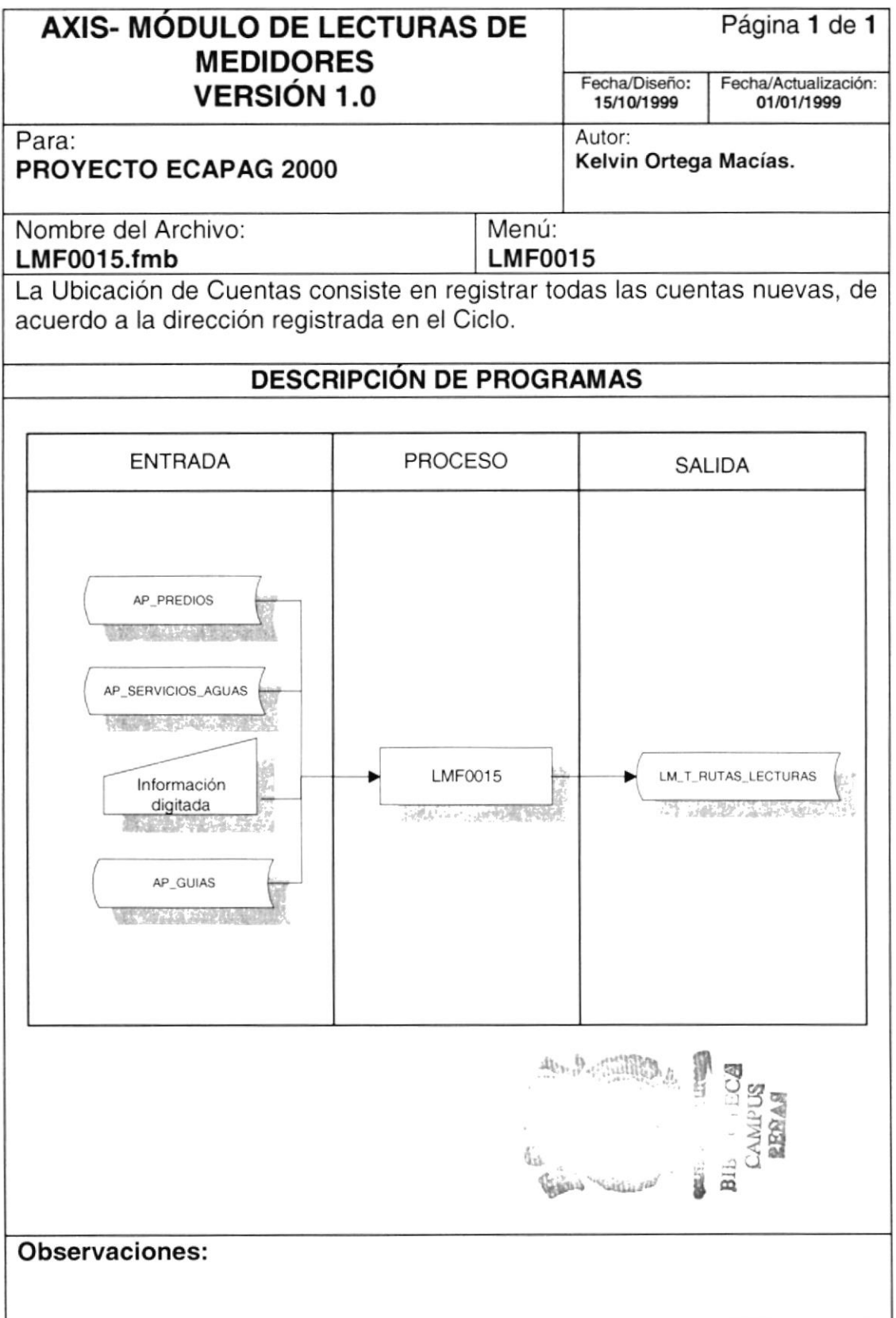

#### 9.3.2. Narrativas de Ubicación de Cuentas

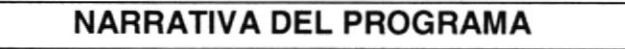

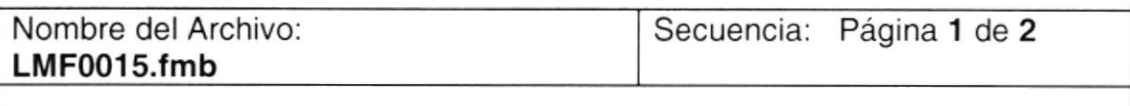

Para su explicación se lo ha dividido de la siguiente manera:

#### 1. Carga del Formulario

1. Se levantan las Tablas de la Base de Datos, requeridas AP SERVICIOS\_AGUAS, AP\_PREDIOS, AP\_GUIAS, que alteran la tabla LM T RUTAS LECTURAS.

#### 2. lngreso de Registro(s)

.1 Se consultan los datos de las rutas, se lo hace presionando la tecla funcional <<F7>>, luego digita el criterio por el cual desea consultar ya sea por el Ciclo o por la cuenta y presiona la tecla funcional <<F8>>. La programación para realizar esta operación es propia del sistema desarrollado en Oracle que trabaja directamente sobre las tablas de la base de datos. Posteriormente, presiona el botón <<Cargar>> y se obtienen de las tablas AP\_PREDIOS, AP\_SERVICIOS\_AGUAS y AP\_GUIAS los predios con sus cuentas nuevas.

#### 3. Modificación de Registro(s)

- <sup>1</sup> Para cambiar de ubicación a las cuentas nuevas, simplemente se cambia el número de ubicación para la cuenta por el número donde desea que se ubique; y, Presiona la tecla funcional <<F10>> o el botón <<Grabar>>.
- 2. Luego de modificar el registro, se presiona el botón << Ordenar>>, e¡ecutándose el store procedure LMP\_REORDENAR\_PREDIOS. Ver sección "Explicación de stores" página 31.

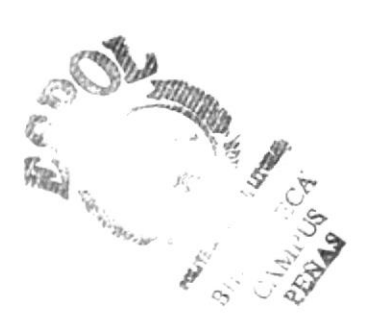

#### Observaciones:

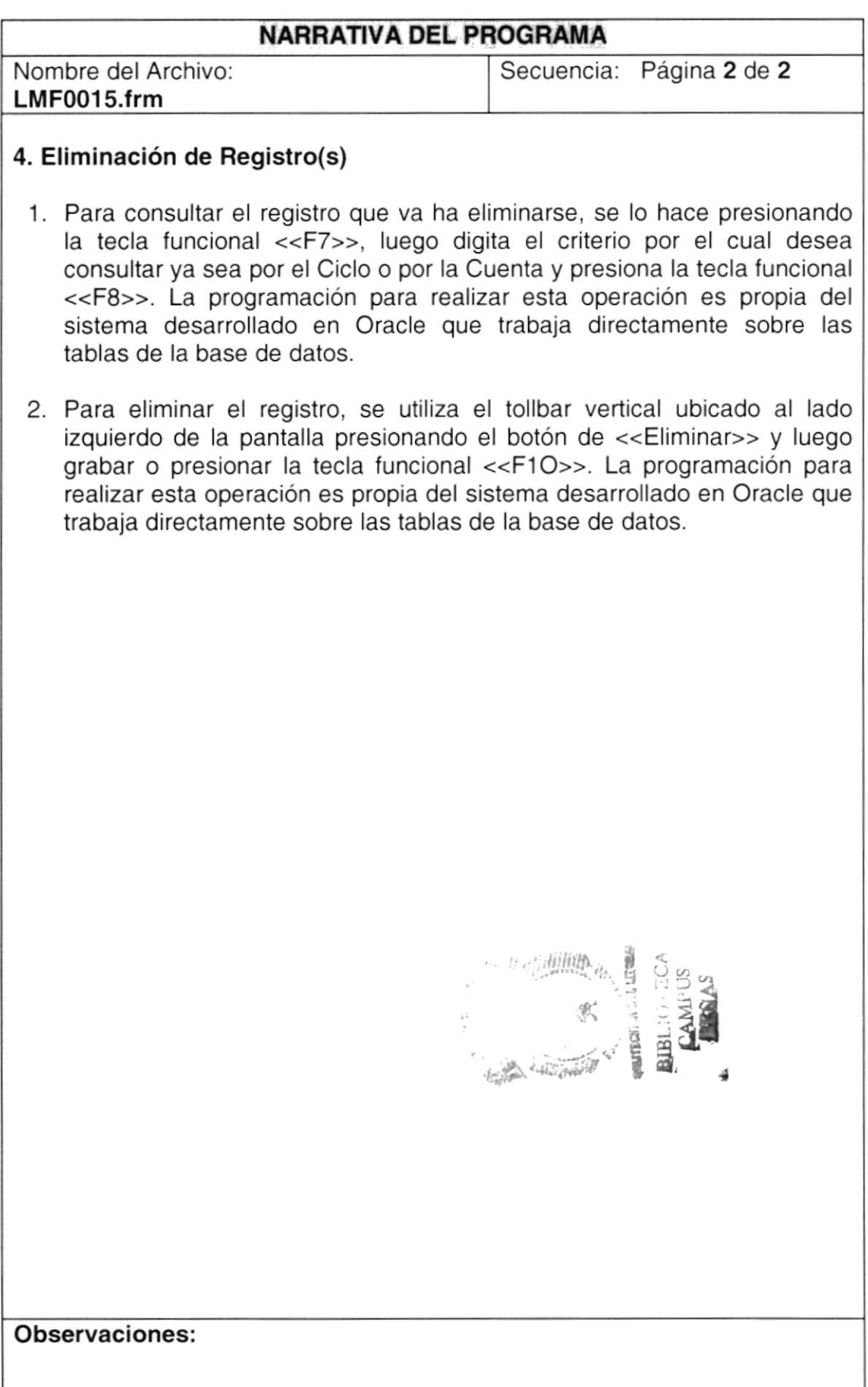

# 9.4. ASIGNACIÓN DE RUTAS

#### 9.4.1. IPO de Asignación de Rutas

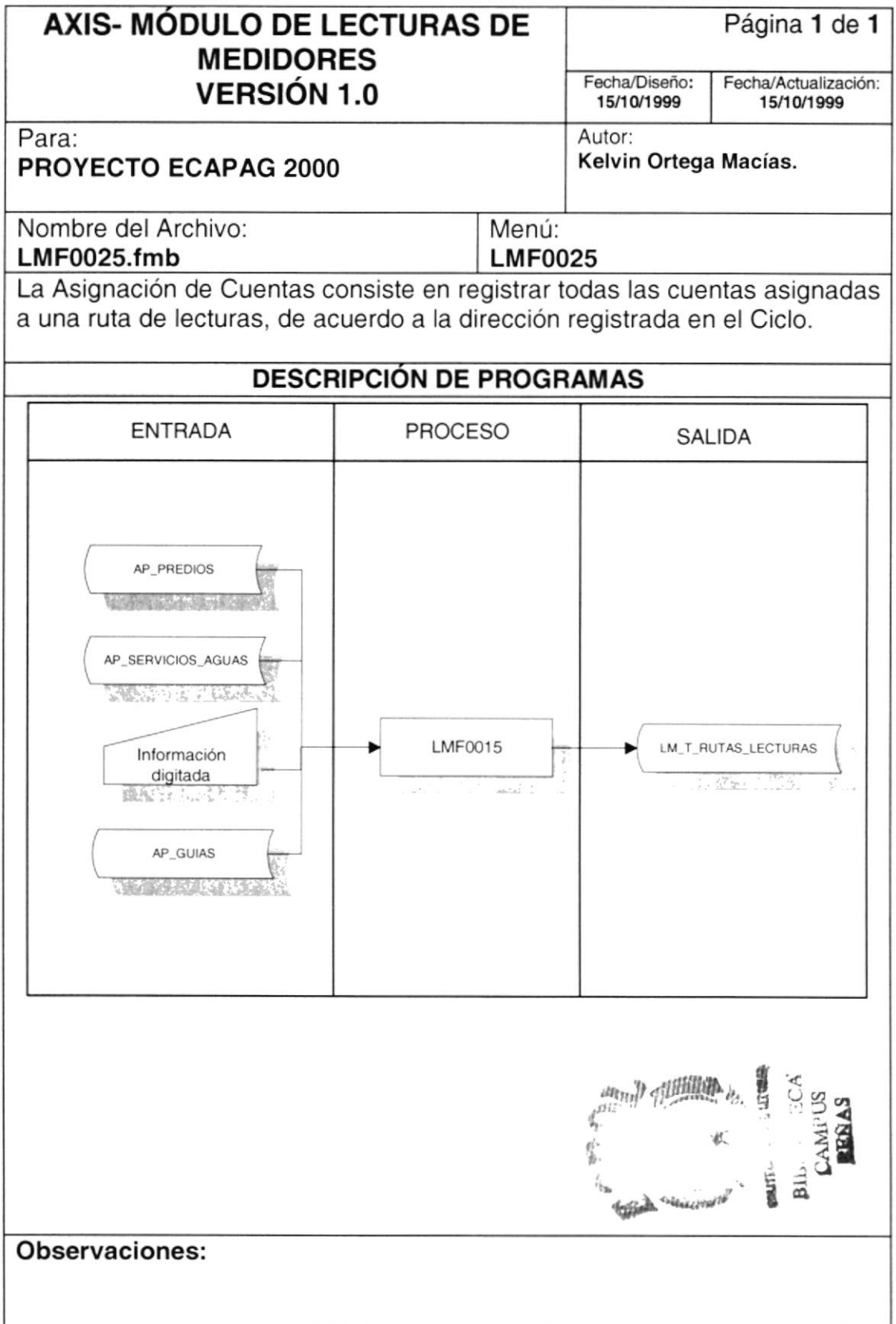

#### 9.4.2. Narrativas de Asignación de Rutas

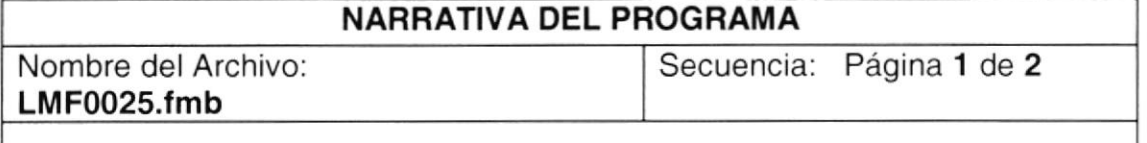

Para su explicación se lo ha dividido de la siguiente manera:

#### 1. Carga del Formulario

1. Se levantan las Tablas de la Base de Datos, requeridas: AP\_SERVICIOS\_AGUAS, AP\_PREDIOS, AP\_GUlAS, que alteran la tabla LM T RUTAS LECTURAS.

#### 2. lngreso de Registro(s)

1. Se consultan los datos de las rutas, se lo hace presionando la tecla funcional <<F7>>, luego digita el criterio por el cual desea consultar ya sea por el Ciclo o por la cuenta y presiona la tecla funcional <<F8>>. La programación para realizar esta operación es propia del sistema desarrollado en Oracle que trabaja directamente sobre las tablas de la base de datos. Posteriormente, presiona el botón <<Cargar>> y se obtienen de las tablas AP\_PREDIOS, AP\_SERVICIOS\_AGUAS <sup>y</sup> AP\_GUIAS los predios con sus cuentas nuevas.

#### 3. Modificación de Registro(s)

Para asignar una ruta a un número determinado de predios, presiona el 1 botón << Crear Ruta >> y le saldrá una pantalla que le solicita que ingrese el número de cuenta inicial y final, además del número de la Ruta y su descripción. Finalmente, presiona el botón <<Asignar>> ejecutándose los stores procedures: LMP\_DISTRIBUIR\_GRUPOS, LMP\_INSERTAR\_VISITAS\_ v LMP\_INSERTAR\_DISTRIBUCION. Ver sección "Explicación de stores" páginas 30 y 33.

#### 4. Eliminación de Registro(s)

1. Para eliminar una ruta, se lo realiza simplemente creando una nueva ruta con el mismo número y automáticamente se ejecuta el store procedure LMP\_DIGITA. Ver sección "Explicación de stores" página 29.

#### Observaciones:

# 9.5. DIGITACIÓN DE LECTURAS

#### 9.5.1. IPO de Digitación de Lecturas

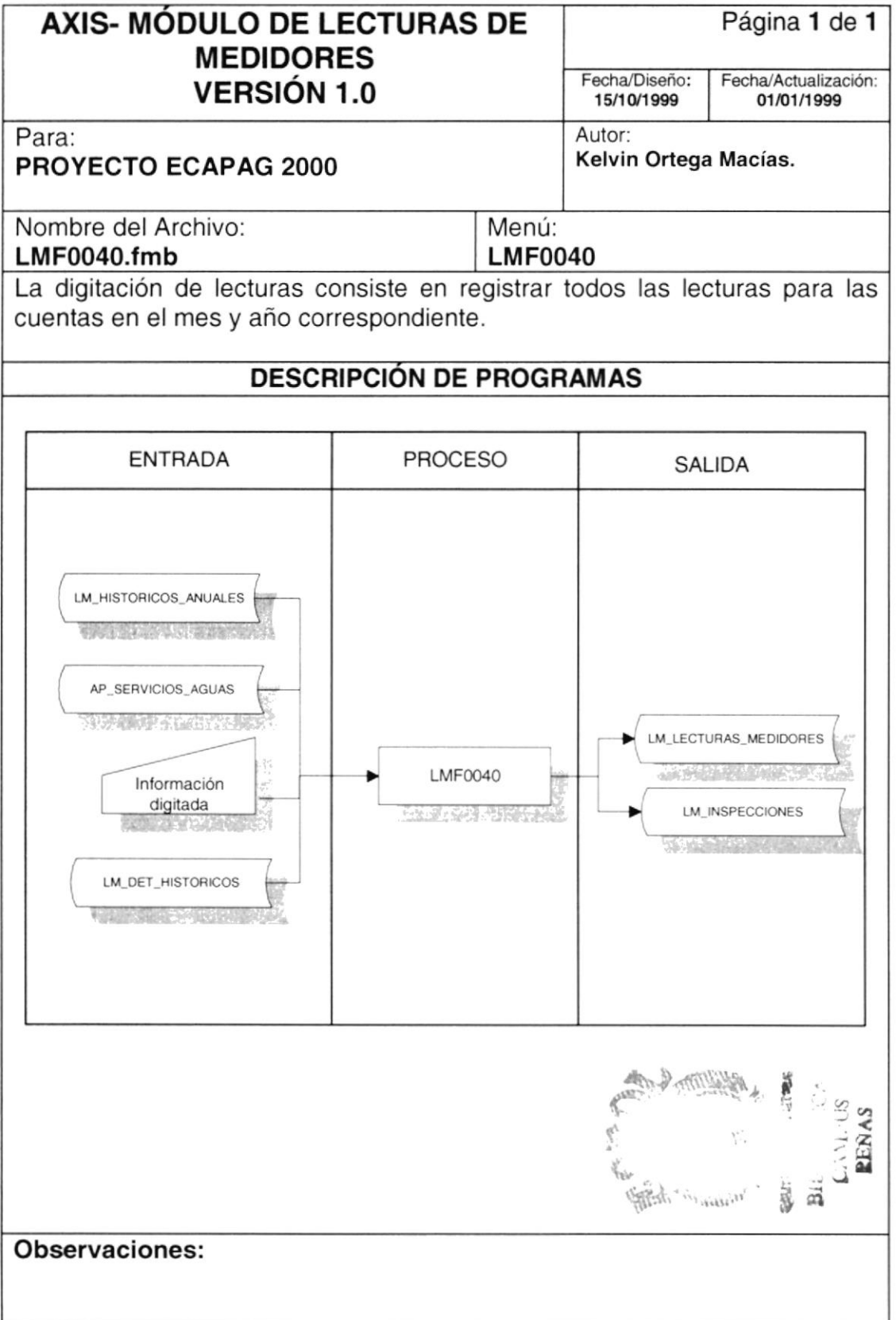

# 9.5.2. Narrativas de Digitación de Lecturas

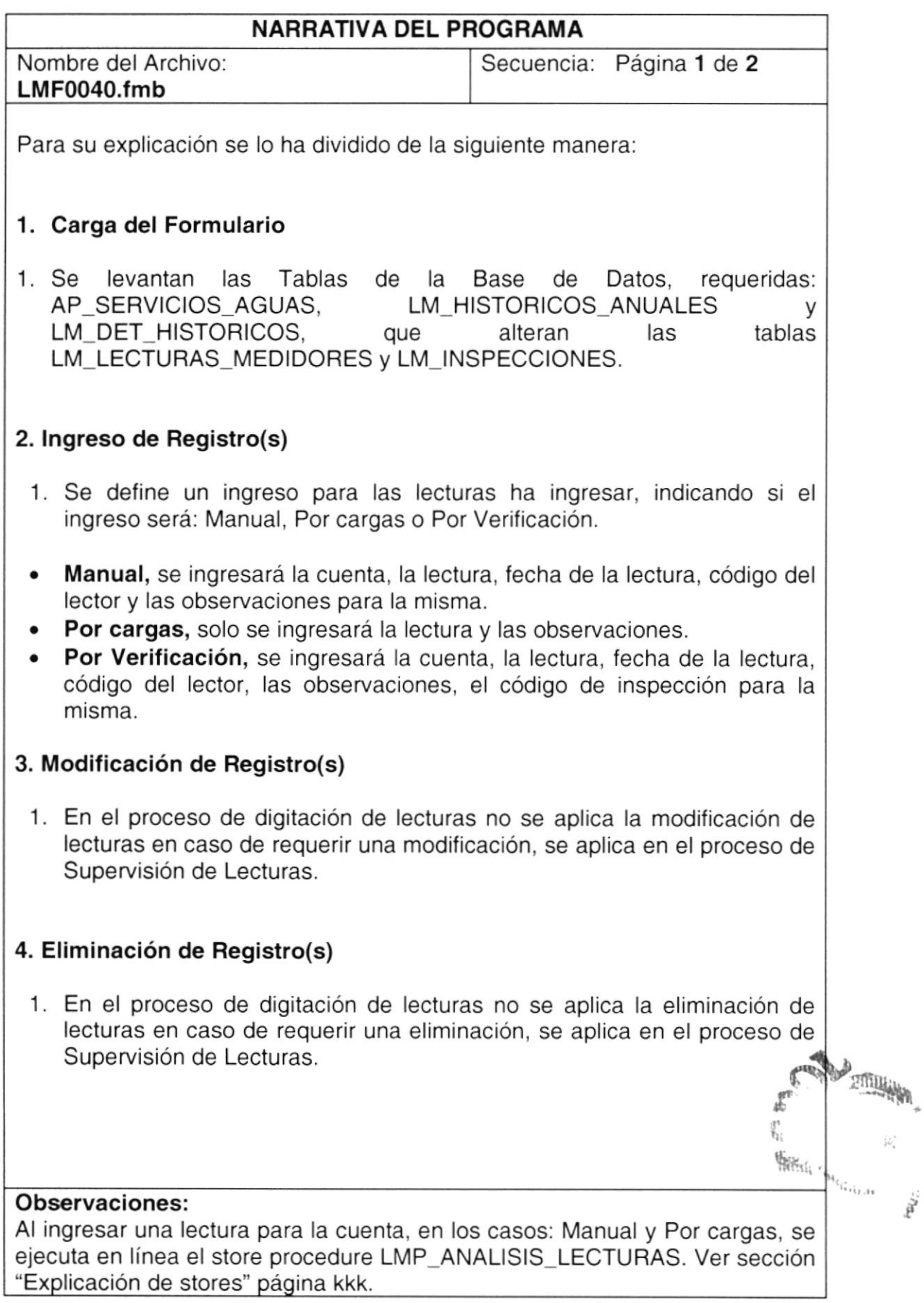

 $\tilde{\tilde{\mathcal{E}}}$ 

# 9.6. SUPERVISIÓN DE LECTURAS

#### 9.6.1. IPO de Supervisión de Lecturas

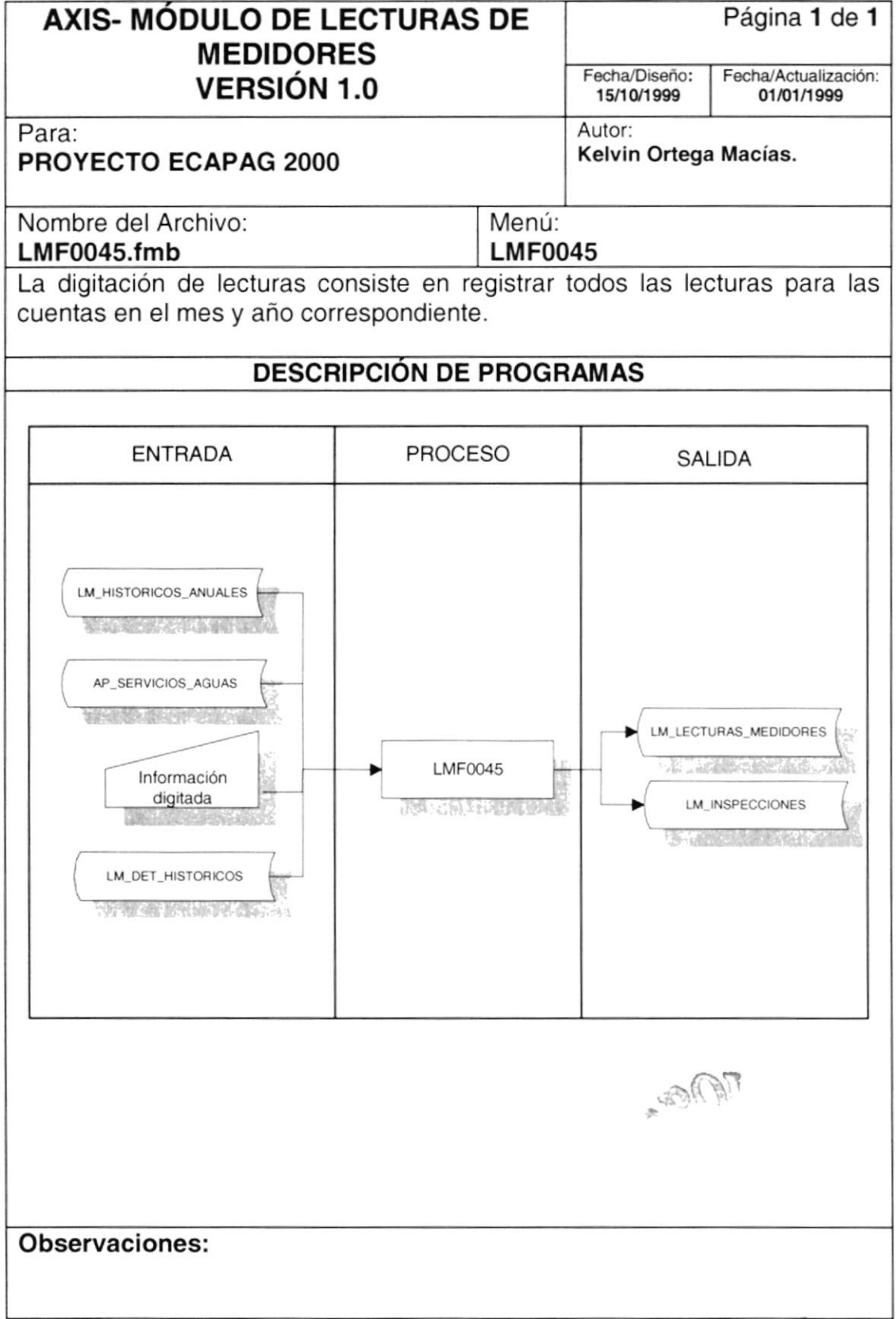

# 9.6.2. Narrativas de Supervisión de Lecturas

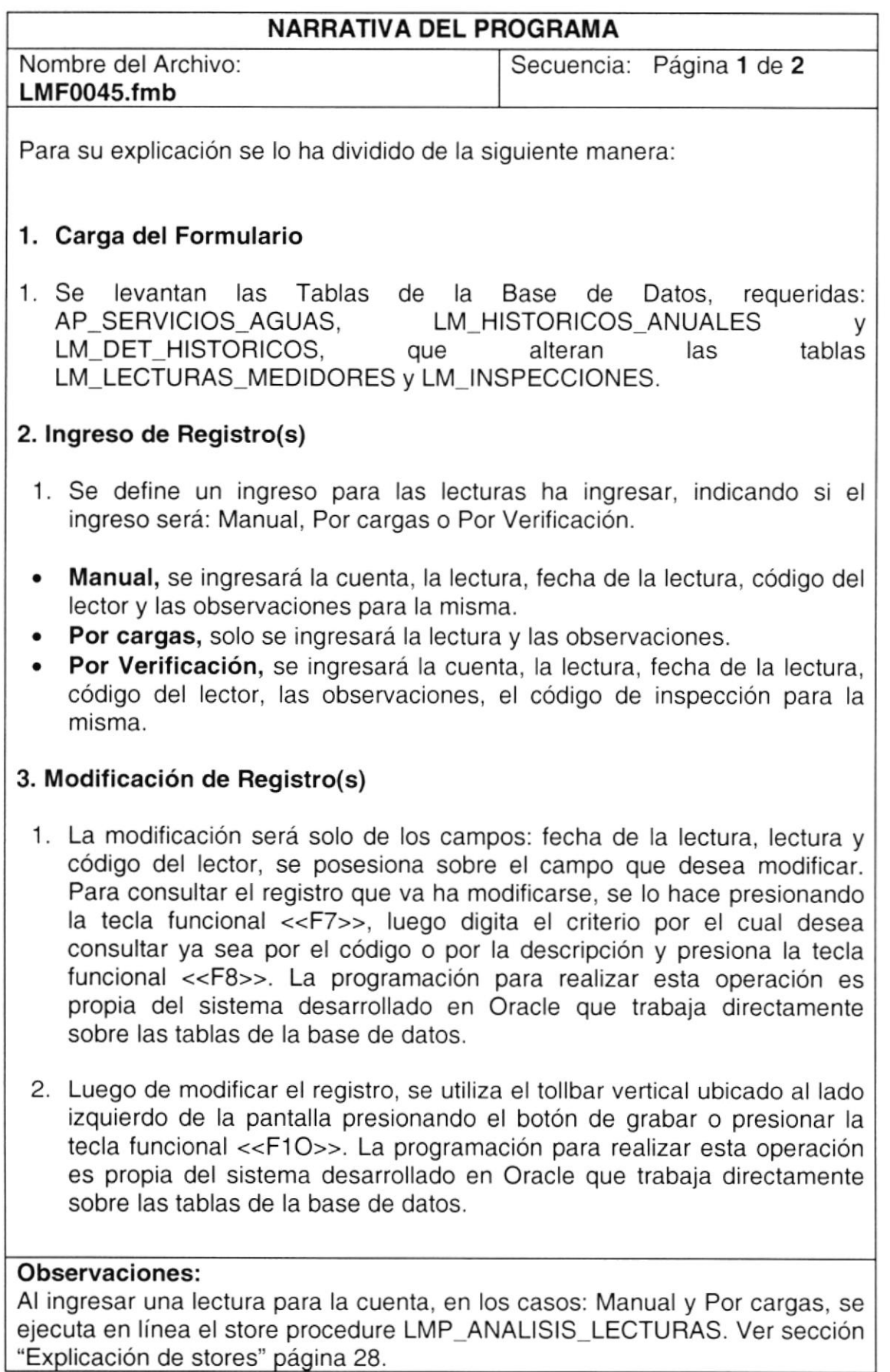

;-?'i

i<br>I

#### NARRATIVA DEL PROGRAMA

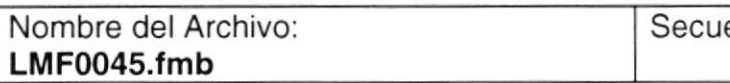

encia: Página 1 de 2

#### 4. Eliminación de Registro(s)

- 1. Para consultar el registro que va ha eliminarse, se lo hace presionando la tecla funcional <<F7>>, luego digita el criterio el por el cual desea consultar ya sea por el código o por la descripción y presiona la tecla funcional <<F8>>. La programación para tealizar esta operación es propia del sistema desarrollado en Oracle que trabaja directamente sobre las tablas de la base de datos.
- 2. Para eliminar el registro, primero se elimina la verificación presionando el botón <<Eliminar Verificación>>; luego, se utiliza el tollbar vertical ubicado al lado izquierdo de la pantalla presionando el botón de eliminar y luego grabar o presionar la tecla funcional <<F1O>>. La programación para realizar esta operación es propia del sistema desarrollado en Oracle que trabaia directamente sobre las tablas de la base de datos.

Observaciones:

# 9.7. CRÍTICA

### 9.7.1. IPO de Crítica

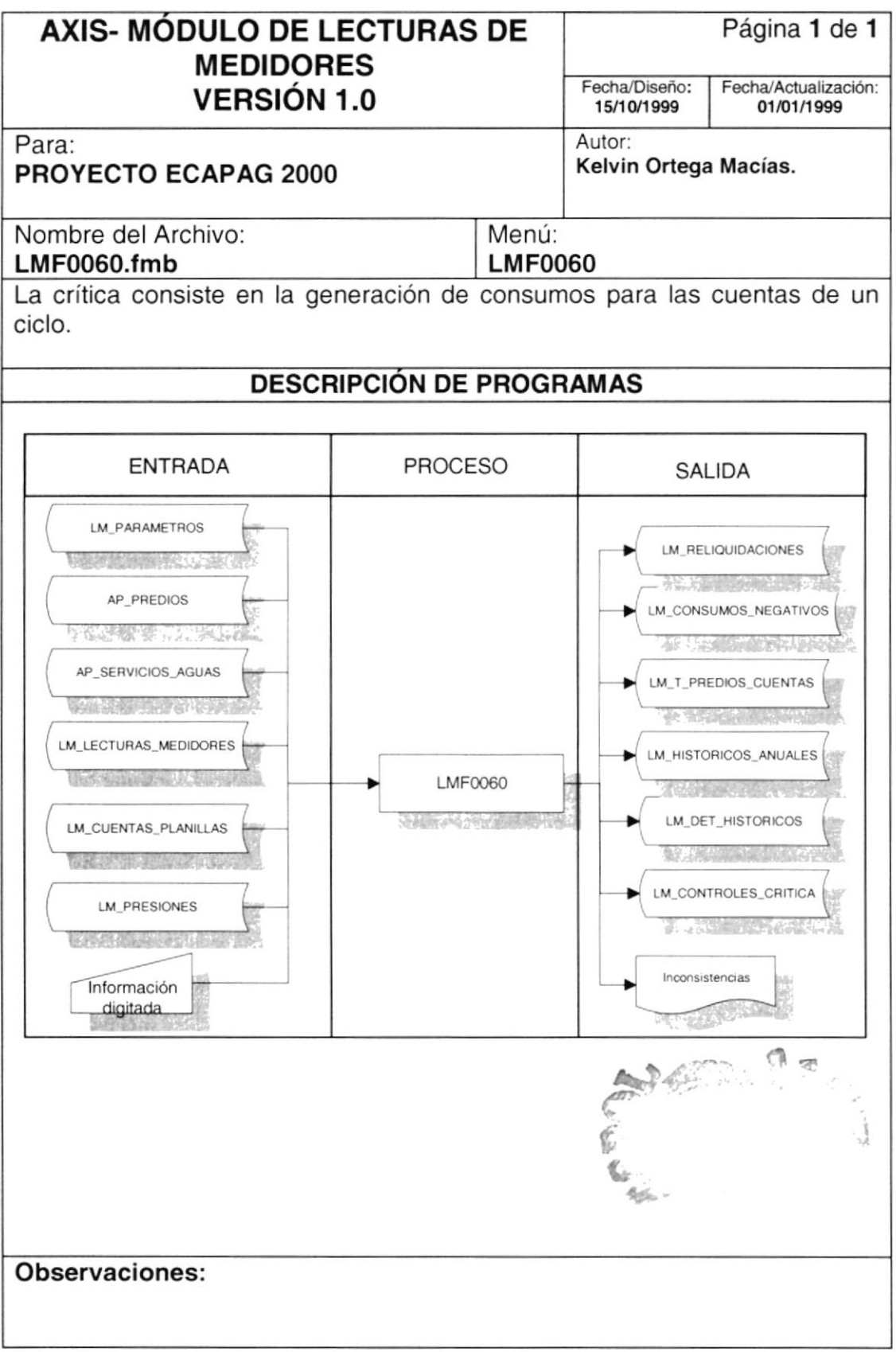

#### 9.7.2. Narrativas de Crítica

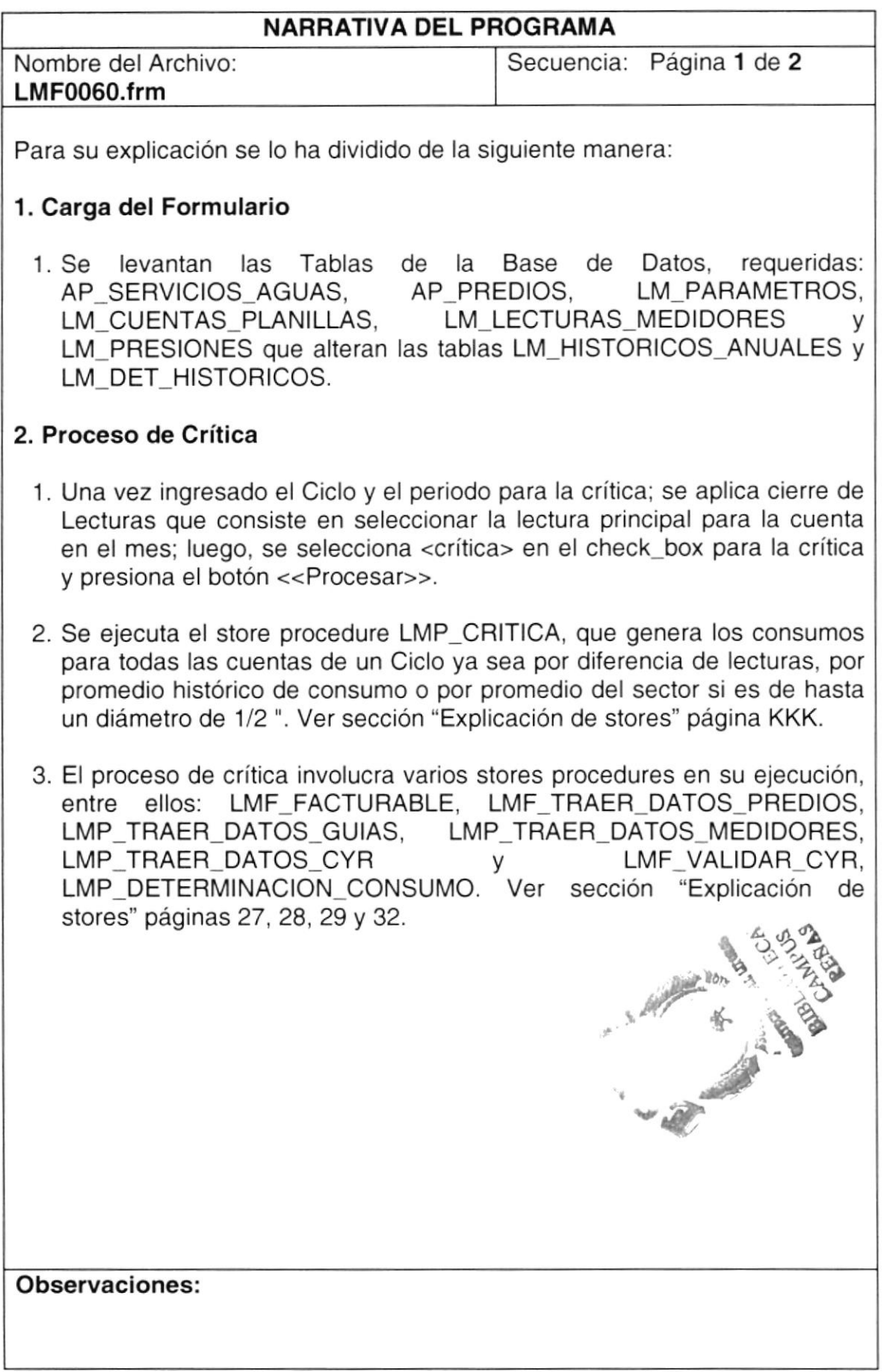

# 9.8. CONSULTA DE HISTÓRICOS

#### 9.8.1. IPO de Consulta de Históricos

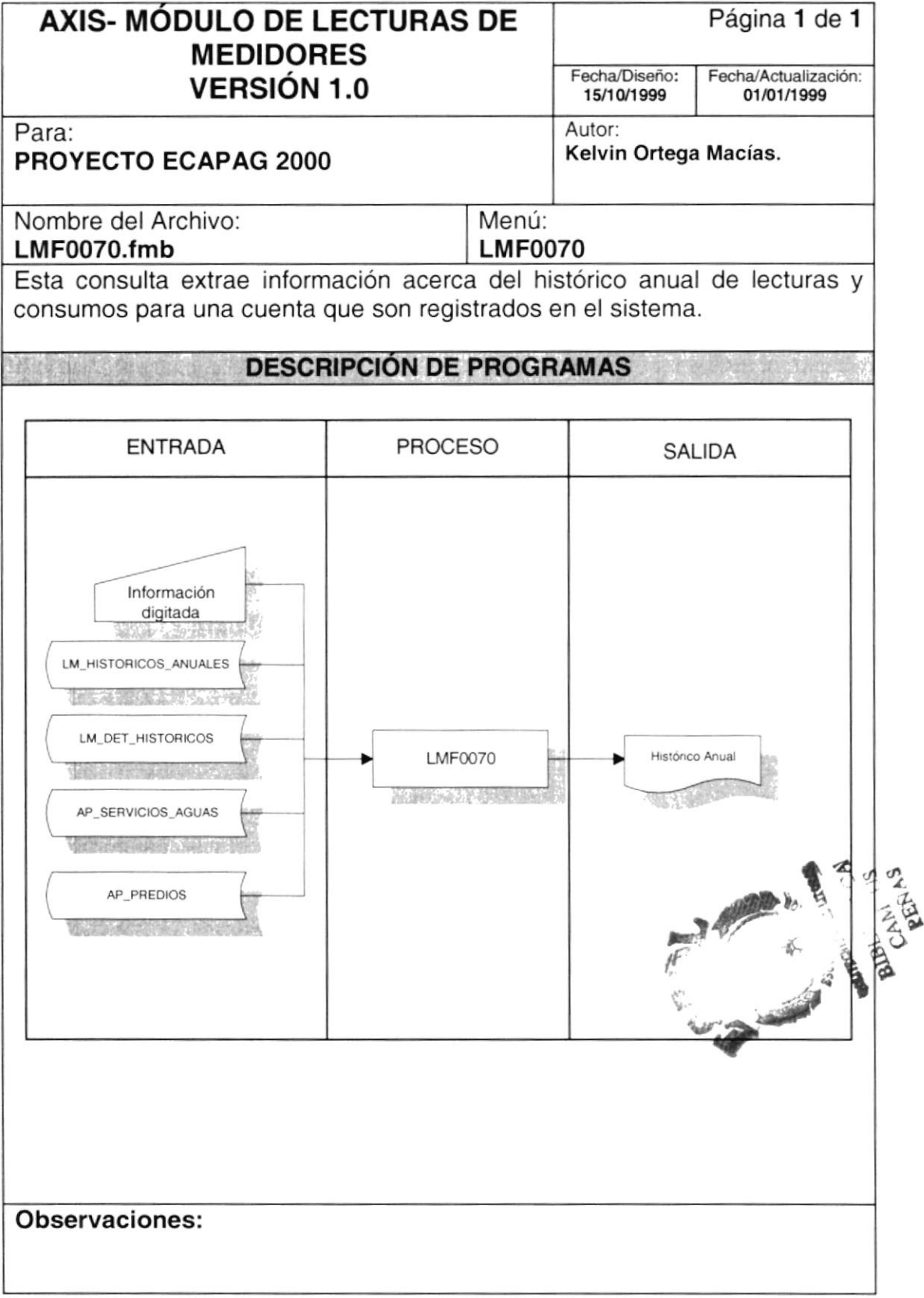

### 9.8.2. Narrativas de Consulta de Históricos

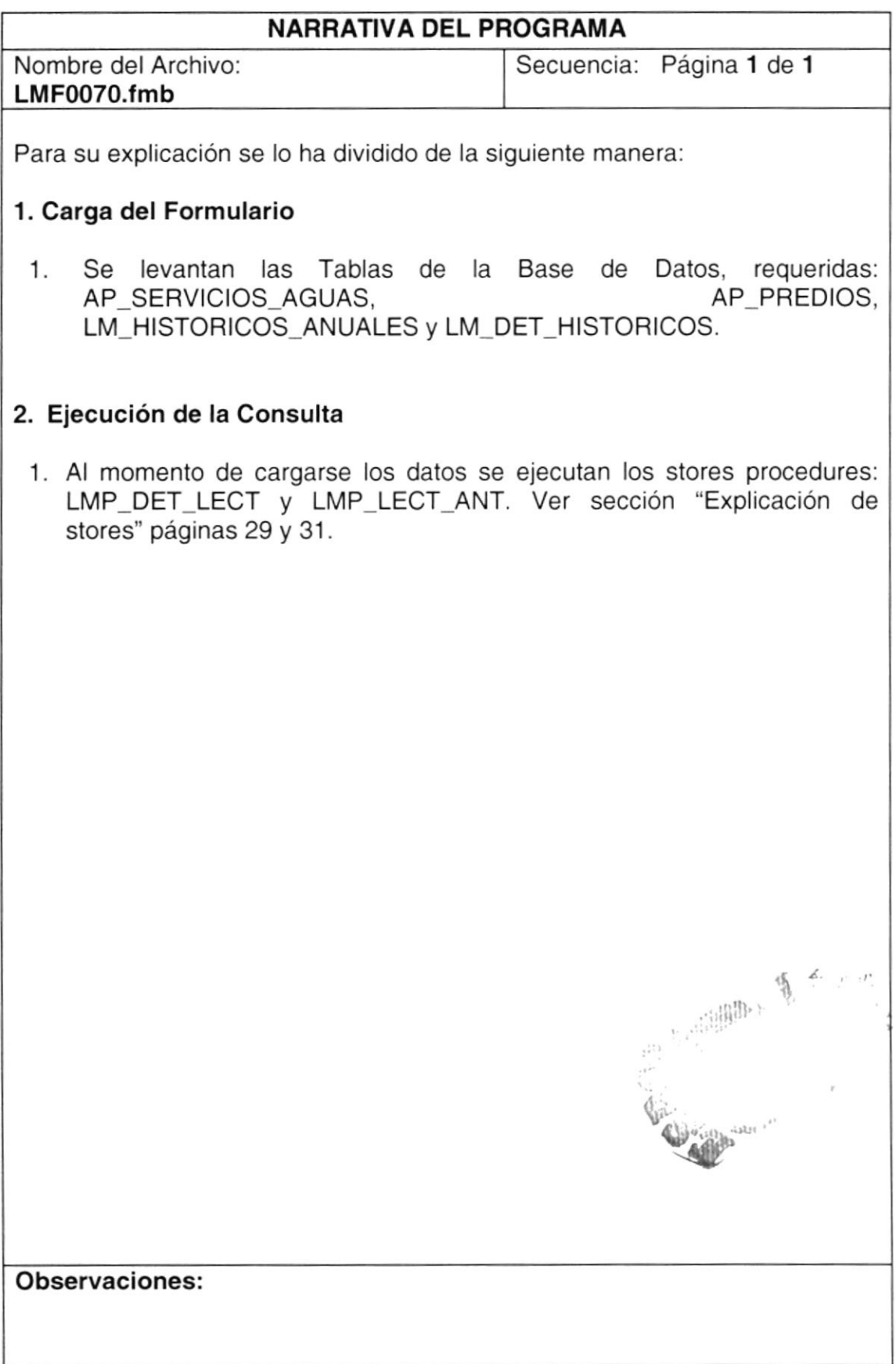
### 9.9. CONSULTA DE CONTROLES

#### 9.9.1. IPO de Consulta de Controles

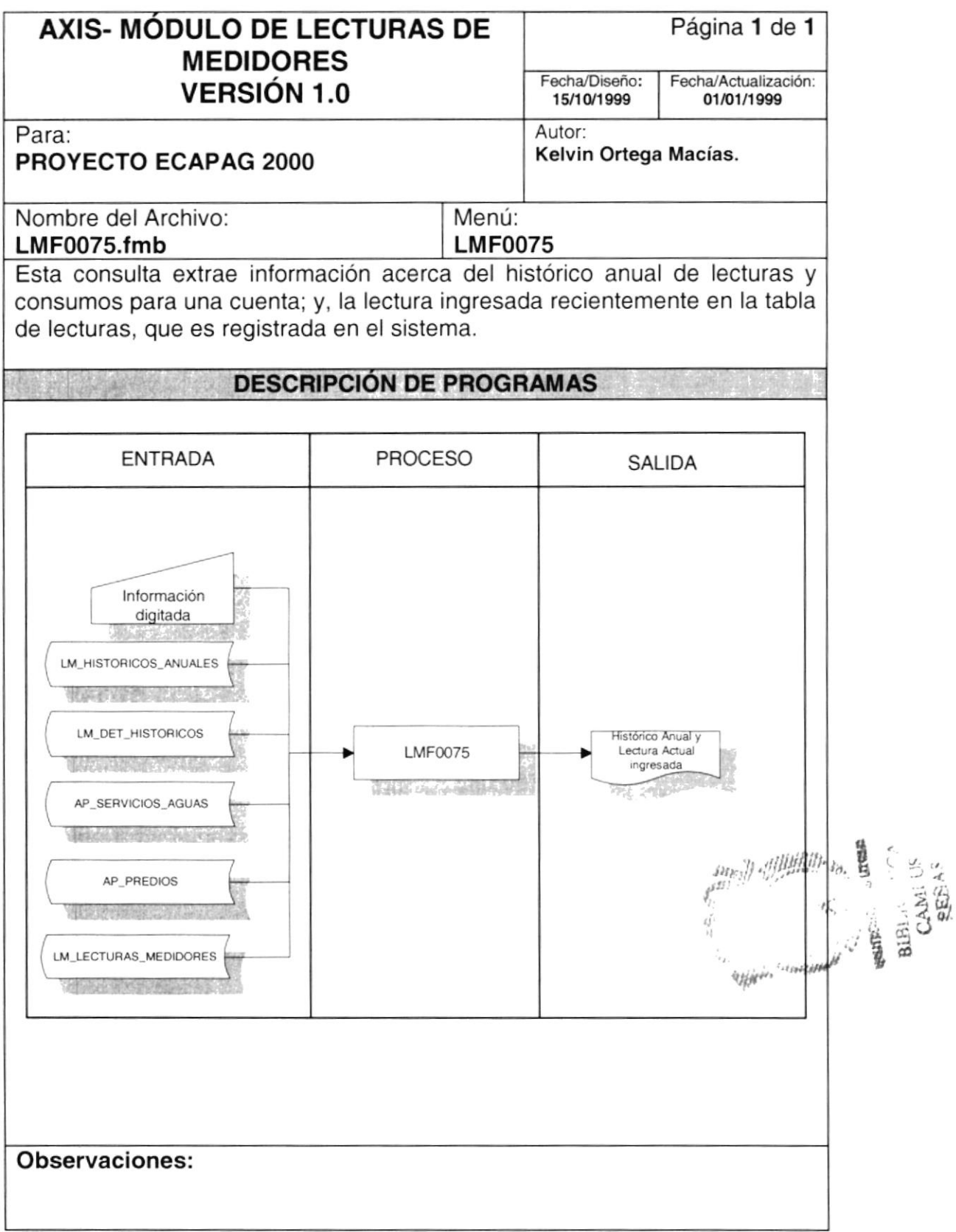

#### 9.9.2. Narrativas de Consulta de Controles

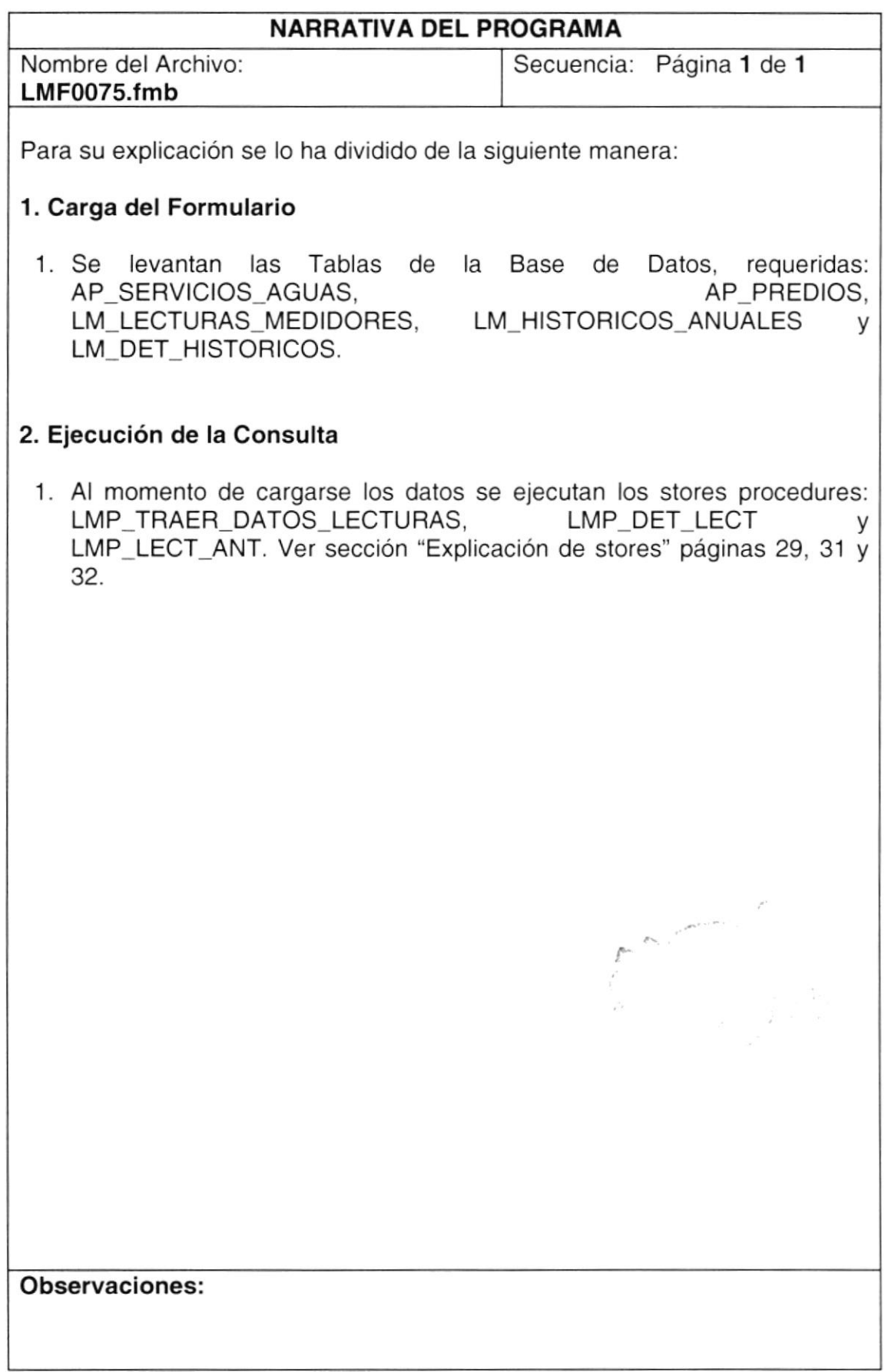

#### 9.10. CONSULTA DE CONSUMOS

#### 9.10.1. IPO de Consulta de Consumos

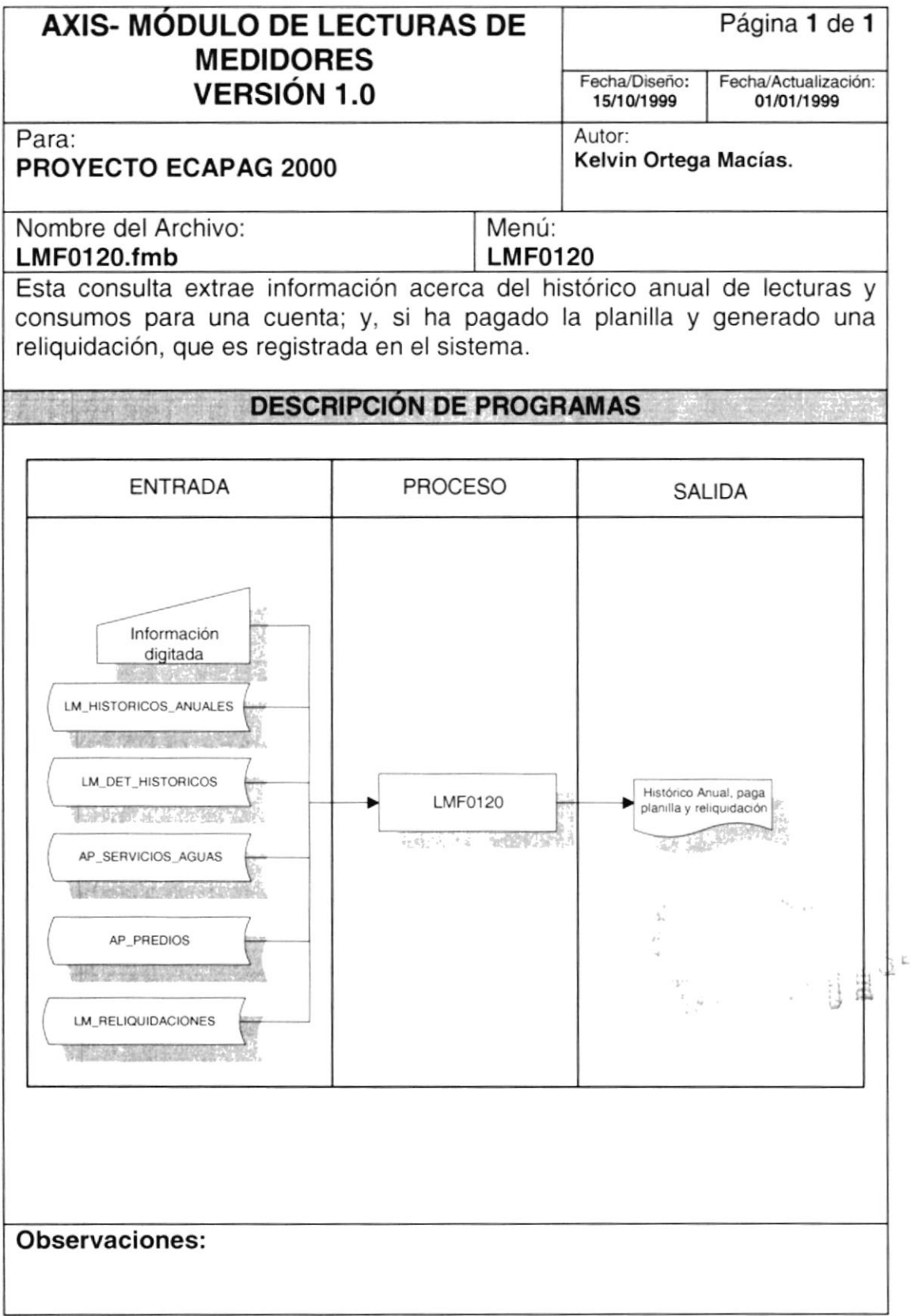

#### 9.10.2. Narrativas de Consulta de Consumos

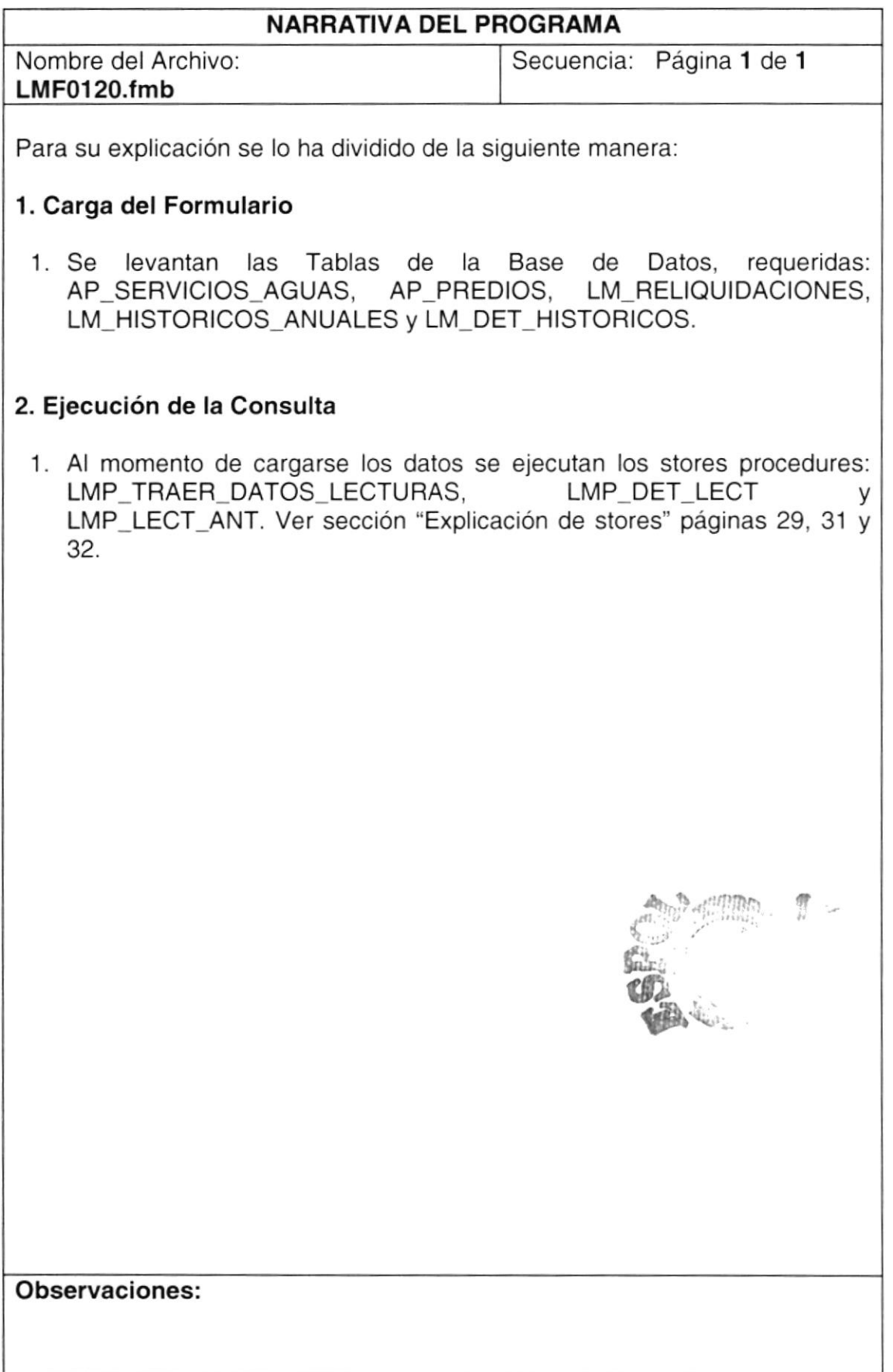

#### 9.11. CONSULTA DE OPERACIONES

#### 9.11.1. IPO de Consulta de Operaciones

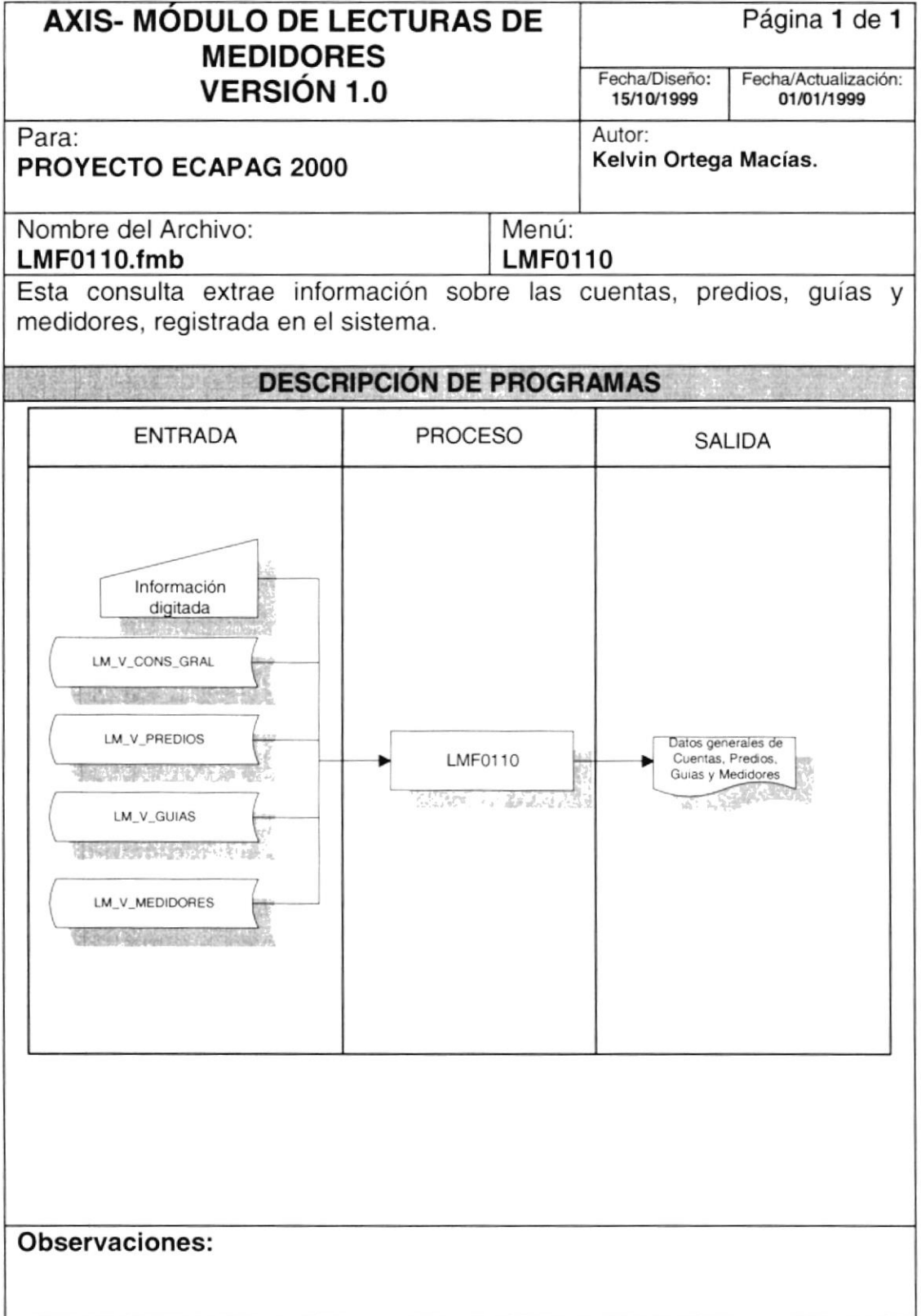

#### 9.11.2. Narrativas de Consulta de Operaciones

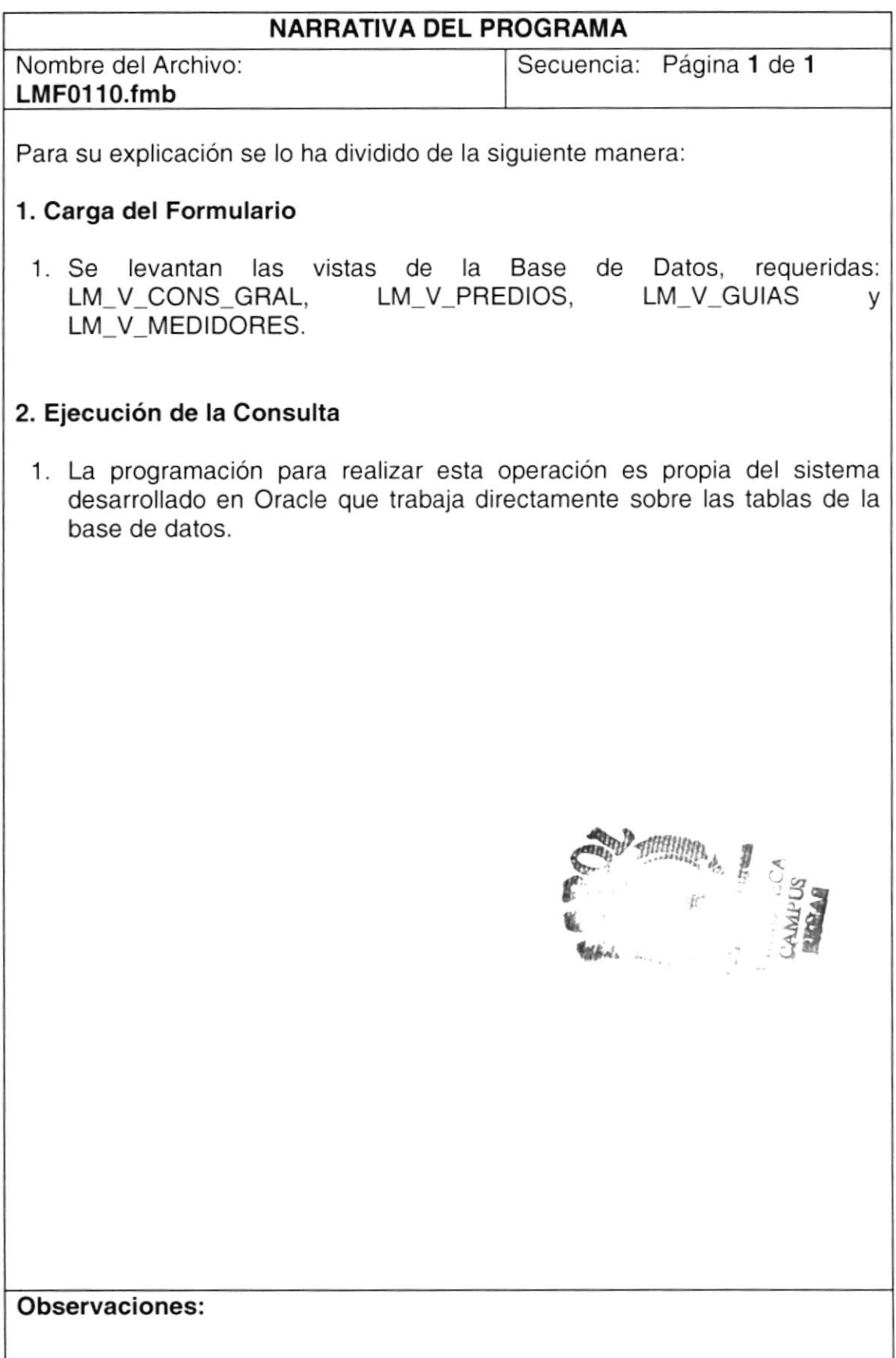

#### DETALLE DE LOS STORES PROCEDURES

#### LMF\_FACTURABLE

Este Store Procedure determina si una cuenta de servicio de agua es facturable, basándose en los datos de la cuenta, tales como: estado del punto de consumo, tipo de categoría, tipo de consumidor, tipo de abastecimiento y tipo de punto de consumo; datos del predio, tales como: t¡po de construcción y dirección, por último si es una cuenta del Ciclo "X". Utilizando los stores procedures:

- . LMF-VALIDAR-ABASTECIMIENTO,
- . LMF\_VALIDAR\_AUTO\_PORT,
- · LMF\_VALIDAR\_CATEGORIA
- **LMF\_VALIDAR\_CONSTRUCCION**
- · LMF\_VALIDAR\_DIRECCION,
- LMF\_VALIDAR\_ESTADO\_PUNTO
- $\blacksquare$  LMF\_VALIDAR\_PUNTO\_CONSUMO.

#### LMF\_VALIDAR\_ABASTECIEMIENTO

Este Store Procedure determina si el tipo de abastecimiento es facturable.

#### LMF\_VALIDAR\_AUTO\_PORT

Este Store Procedure determina si la cuenta pertenece a la autoridad portuaria y saber así si es facturable dentro del proceso de crítica.

#### LMF\_VALIDAR\_CATEGORIA

Este Store Procedure determina si el tipo de categoría es de península y saber así si es facturable dentro del proceso de crítica.

#### LMF-VALIDAR\_CONSTRUCCION

Este Store Procedure determina si el tipo de construcción es un solar vacío y saber así si es facturable dentro del proceso de crítica.

#### LMF VALIDAR DIRECCION

Este Store Procedure determina si la dirección en el predio existe y saber así si es facturable dentro del proceso de crítica.

#### LMF\_VALIDAR ESTADO-PUNTO

Este Store Procedure determina si el estado del punto de consumo es facturable dentro del proceso de crítica.

#### Observaciones:

 $\vec{E}$ 

#### DETALLE DE LOS STORES PROCEDURES

#### LMF-VALIDAR PUNTO CONSUMO

Este Store Procedure determina si el tipo de punto de consumo es facturable dentro del proceso de crítica.

#### LMF\_VALIDAR\_DATOS\_CYR

Este Store Procedure determina los datos de corte y recensión para la cuenta, considerando: fecha de corte, primera infracción y segunda infracción.

#### LMF\_VALIDAR\_VUELTA\_MEDIDOR

Este Store Procedure determina si ha dado la vuelta el medidor, ya sea para el caso que el medidor marque al revés o al derecho.

#### LMP\_ACTUAL!ZAR\_GRUPO

Este Store Procedure actualiza el grupo de lectura con la nueva ruta asignada para la toma de lecturas.

#### LMP\_ACTUALIZAR\_HIST\_ANUAL

Este Store Procedure actualiza el consumo del mes correspondiente en el año determinado para la Cuenta de Servicio de Agua.

#### LMP\_ACTUALIZAR\_PROM\_HIST

Este Store Procedure actualiza el promedio histórico anual y el promedio histórico de lectura para la cuenta en el año determinado.

#### LMP\_ANALISIS\_LECTURAS

Este Store Procedure determina el consumo por diferencia de lecturas, realizando una pre-crítica, generando inspecciones en caso de detectar si la lectura tiene anomalías. Utilizando los stores procedures:

 $$5-1$ 

- · LMP\_TRAER\_DATOS\_CUENTA
- LMP\_TRAER\_DATOS\_PREDIOS
- LMP\_TRAER\_DATOS\_GUIAS
- LMP\_TRAER\_DATOS\_MEDIDORES

rá

#### DETALLE DE LOS STORES PROCEDURES

#### LMP\_ASIGNAR\_QUIEBRE

Este Store Procedure permite asignar un qu¡ebre en la Ruta de Lecturas para ciertos predios dentro de una ciudadela o grupo de predios en una calle determinada.

#### LMP\_ASIGNAR\_RUTAS

Este Store Procedure permite asignar una Ruta de Lecturas para ciertos predios en un Ciclo.

#### LMP CICLO X

Este Store Procedure genera el consumo en el mes para las cuentas del Ciclo "X", actualizando el histórico anual y el detalle en el año. Utilizando los stores procedures:

. LMP\_ACTUALIZAR\_HIST\_ANUAL,

. LMP ACTUALIZAR PROM HIST.

#### LMP CREAR CONSUMO NEGATIVO

Este Store Procedure crea un registro LM\_CONSUMOS\_NEGATIVOS para la cuenta, que en la crítica se genero un consumo negativo en el mes. en la tabla

#### LMP\_DETERMINACION\_CONSUMO

Este Store Procedure determina el consumo por diferencia de lecturas para una Cuenta de Servicios de Agua, aplicado en Ia crítica.

#### LMP DET LECT

Este Store Procedure recupera información del detalle de histórico para la Cuenta de Servicios de Agua, en el mes y año determinado.

#### LMP\_DIGITA

Este Store Procedure borra todos los registros anteriores para una Ruta de Lectura, cuando se crea nuevamente la Ruta. Elimina registros en las tablas LM\_GRUPOS\_LECTURAS, LM\_DISTRIBUCIONES\_GRUPOS v LM\_LECTURAS\_POS; y, actualiza LM\_T\_RUTAS\_LECTURAS.

¡a **E** 

#### DETALLE DE LOS STORES PROCEDURES

#### LMP\_CRITICA

Este Store Procedure genera los consumos para todas las cuentas de un Ciclo que sean facturables. Utilizando los stores procedures:

- **. LMF\_FACTURABLE,**
- **. LMF TRAER DATOS PREDIOS,**
- . LMP\_TRAER\_DATOS\_GUIAS,
- . LMP\_TRAER\_DATOS\_MEDIDORES,
- . LMP\_TRAER-DATOS\_CYR,
- . LMF VALIDAR CYR,
- **LMP DETERMINACIÓN CONSUMO,** CICIO que searracturables. Otilizarido los siores procedures.<br>• LMF\_TRAER\_DATOS\_PREDIOS,<br>• LMP\_TRAER\_DATOS\_GUIAS,<br>• LMP\_TRAER\_DATOS\_MEDIDORES,<br>• LMP\_TRAER\_DATOS\_CYR,<br>• LMP\_DETERMINACIÓN\_CONSUMO,<br>• LMP\_ACTUALIZAR\_PROM\_HIST.
- 

#### LMP DISTRIBUIR GRUPOS

Este Store Procedure distribuye los predios en una manzana para la Ruta de Lecturas.

#### LMP\_ESTAOO-MEDIOOR

Este Store Procedure actualiza el estado del medidor para las cuentas de un Ciclo en las Rutas de Lecturas.

#### LMP.GENERAR-INSPECCION

Este Store Procedure ingresa un registro en la tabla LM\_INSPECCIONES, por lecturas con anomalías registradas en el mes.

#### LMP\_INSERTAR\_DET\_HISTORICOS

Este Store Procedure ingresa un registro en la tabla LM\_DET\_HISTORICOS, en el proceso de la crítica.

#### LMP\_INSERTAR\_RELIOUIDACION

Este Store Procedure ingresa un registro en la tabla LM\_RELIQUIDACIONES, por inconsistencias registradas en La crítica.

#### LMP\_INSERTAR\_VISITAS

Este Store Procedure ingresa un registro en la tabla LM\_LECTURAS\_POS, en la creación de rutas, insertar los predios ubicados en la manzana en orden de visita.

#### OETALLE DE LOS STORES PROCEDURES

#### LMP\_LECT\_ANT

Este Store Procedure consulta los registros de la tabla LM\_DET\_HISTORICOS, para los meses anteriores dependiendo del mes actual.

#### LMP\_QUIEBRE

Este Store Procedure asigna el quiebre a los predios ubicados dentro de un quiebre de la ruta de lecturas.

#### LMP\_REOROENAR-PREDIOS

Este Store Procedure reordena de 10 en 10 a los predios en un Ciclo, reubicados en el proceso de Ubicación de Cuentas.

#### LMP\_REUBICAR\_RUTAS

Este Store Procedure asigna la ruta a los predios ubicados dentro de una ruta de lecturas de un Ciclo.

#### LMP\_REVERTIR\_SELECCION

Este Store Procedure permite revertir el proceso de cierre de lecturas, cambiando el estado de seleccionada por "N" a las lecturas de las cuentas" que corresponde al Ciclo de reversión.

#### LMP\_SELECCIONAR\_LECTURA

Este Store Procedure asigna el estado de seleccionada a la lectura válida de la Cuenta en el mes correspondiente para el proceso de crítica.

#### LMP\_TRAER\_PROM\_SECT

Este Store Procedure consulta los registros de la tabla AP\_MEDIDORES, requeridos en el análisis de lecturas y en la crítica.

#### LMP\_VISITAS\_MANZANA

Este Store Procedure ingresa los registros en LM\_DISTRIBUCIONES\_GRUPOS, con información de la manzana en la Ruta y Sector de un Ciclo, para la toma de lecturas. la tabla

Observaciones:

 $\mathcal{D}\Omega_k$ 

 $\frac{1}{2}$ 

PEÑ A

#### OETALLE DE LOS STORES PROCEDURES

#### LMP\_TRAER\_CATEGORIA

Este Store Procedure consulta los registros de la tabla CC-CATEGORIAS utilizados para validar si la cuenta es facturable.

## **LMP\_TRAER\_DATOS\_CONS\_PRE**<br>Este Store Procedure consulta

Este Store Procedure consulta los registros de LM\_DETALLES\_PRESIONES, datos requeridos en la crítica y en la consulta de consumos, entre ellos: la presión y el consumo estimado. la tabla

#### LMP\_TRAER\_DATOS\_CTA

Este Store Procedure consulta los registros de AP\_SERVICIOS\_AGUAS, requeridos en el análisis de lecturas. la tabla

#### LMP\_TRAER\_DATOS-CYR

Este Store Procedure consulta los registros de la tabla LM\_CORYREX, requeridos en el análisis de lecturas y en la crítica.

#### LMP\_TRAER\_DATOS\_GUIAS

Este Store Procedure consulta los registros de la tabla AP\_GUIAS, requeridos en el análisis de lecturas y en la crítica.

#### LMP\_TRAER\_DATOS\_LECTURAS

Este Store Procedure consulla los registros de la tabla LM\_LECTURAS\_MEDIDORES, requeridos en el análisis de lecturas, en la crítica, consulta de controles y en la selección de lecturas.

#### LMP\_TRAER\_DATOS\_MEDIDORES

Este Store Procedure consulta los registros de la tabla AP\_MEDIDORES, requeridos en el análisis de lecturas y en la crítica.

#### LMP\_TRAER DATOS-PREDIOS

Este Store Procedure consulta los registros de la tabla AP\_PREDIOS, requeridos en el análisis de lecturas y en la crítica.

#### DETALLE DE LOS STORES PROCEDURES

**LMP\_TRAER\_PROM\_HIST**<br>Este Store Procedure consulta Este Store Procedure consulta los reg¡stros de la tabla LM\_HISTORICOS\_ANUALES, requeridos en el análisis de lecturas y en la crítica.

## **LMP\_INSERTAR\_DISTRIBUCION**<br>Este Store Procedure inserta

Este Store Procedure inserta registros en la tabla LM\_DISTRIBUCIONES\_GRUPOS, generados en la creación de Rutas de Lecturas.

 $\mathbb{R}^{n \times n}$ **BOOK** .,  $.$   $\wedge$   $\wedge$ 

.'S

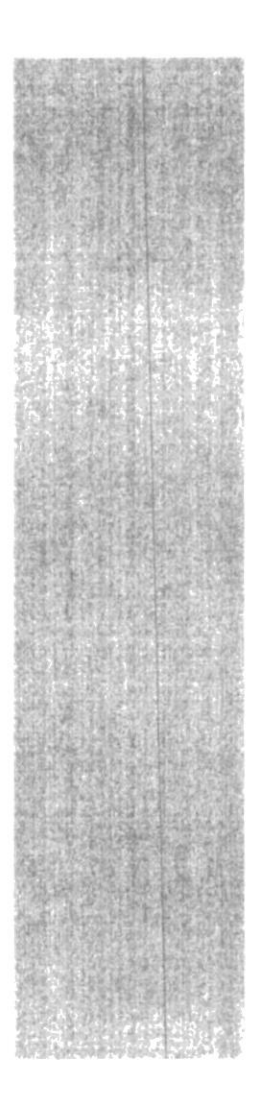

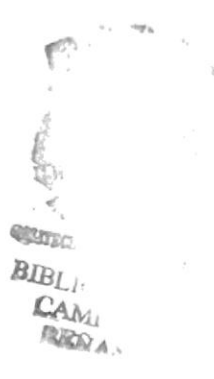

## CAPÍTULO 10

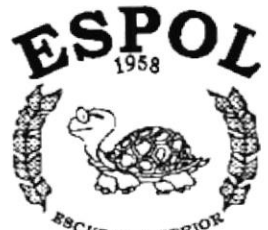

**SEGURIDADES DEL SISTEMA** 

 $\frac{\delta g_{C}}{\delta g_{C}}$  well superior to eat. Guayaquil - Equador

### 10. SEGURIDADES DEL SISTEMA

#### 10.1. NIVELES DE SEGURIDAD DE ACCESO Y USO

La entrada a AXIS se realizará mediante un icono ejecutable donde los Sistemas que han sido instalados en el Cliente, al momento de ejecutar el sistema se pedirá un Usuario y un Password (Clave de Acceso) propios de cada cliente.

Además, una vez dentro del Sistema según el Perfil de Usuario, tendrá acceso a todas o determinadas opciones del Sistema y se controlará todas las acciones hechas por el Usuario a través de un administrador que será una bitácora electrónica, dentro del mismo, es decir nadie podrá hacer alguna actividad sin ser registrada.

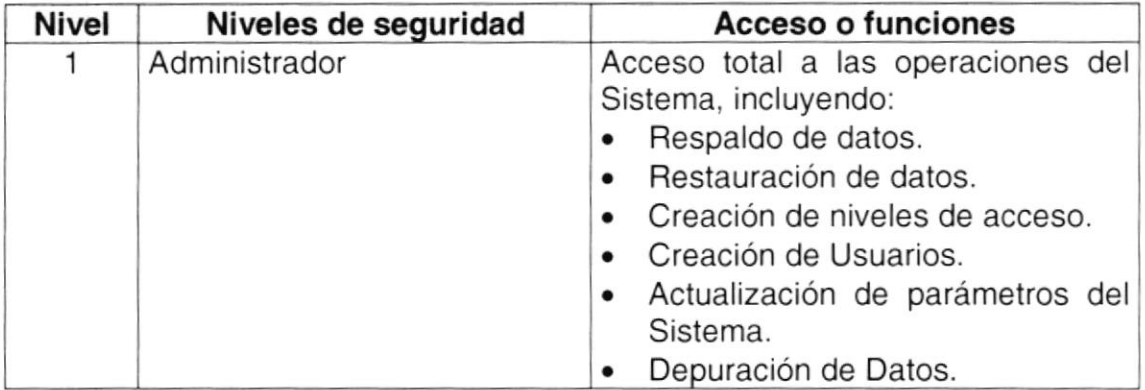

El administrador de la base de datos se encargará de realizar la depuración de los datos del Sistema, dos año.

#### 10.2. SEGURIDADES DE DATOS

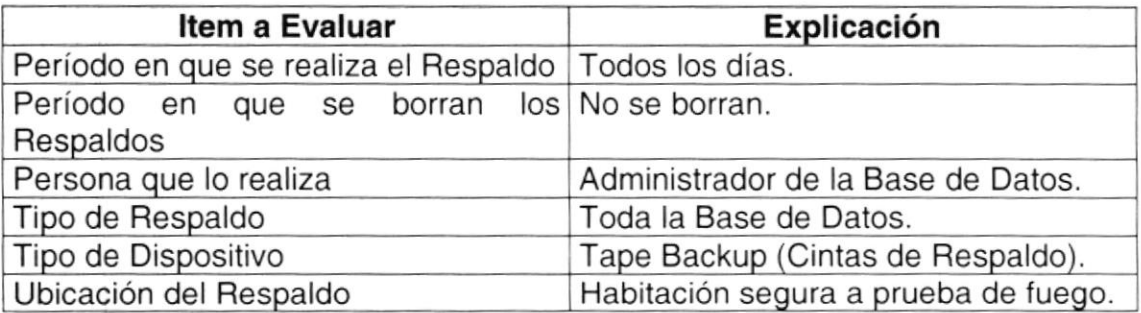

#### 10.3. RESTAURACIÓN

Este proceso se da cuando se ha perdido información y se desea recuperar la información respaldada. El Administrador de la Base de datos es la única persona autorizada para realizar este proceso.

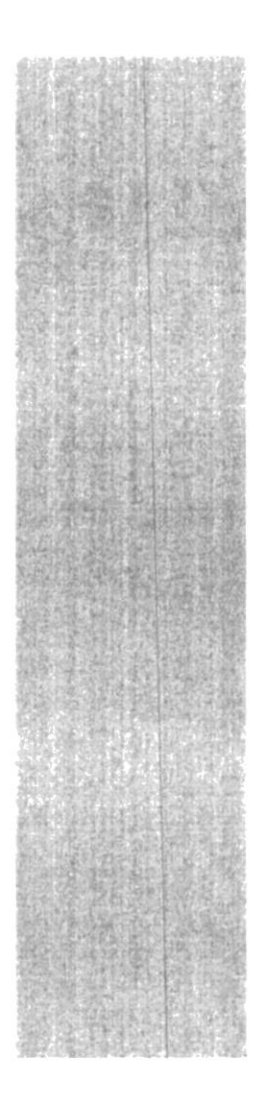

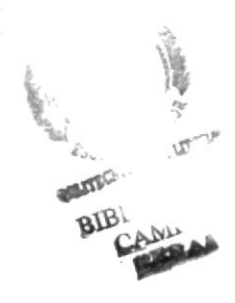

# CAPÍTULO 11

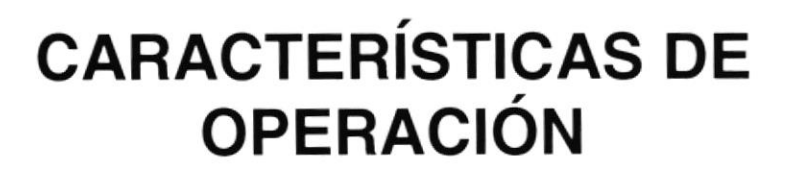

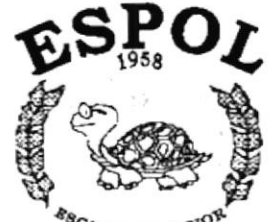

**ESCUELA SUPERIOR** Guayaquil - Ecuador

## 11. CARACTERÍSTICAS DE OPERACIÓN

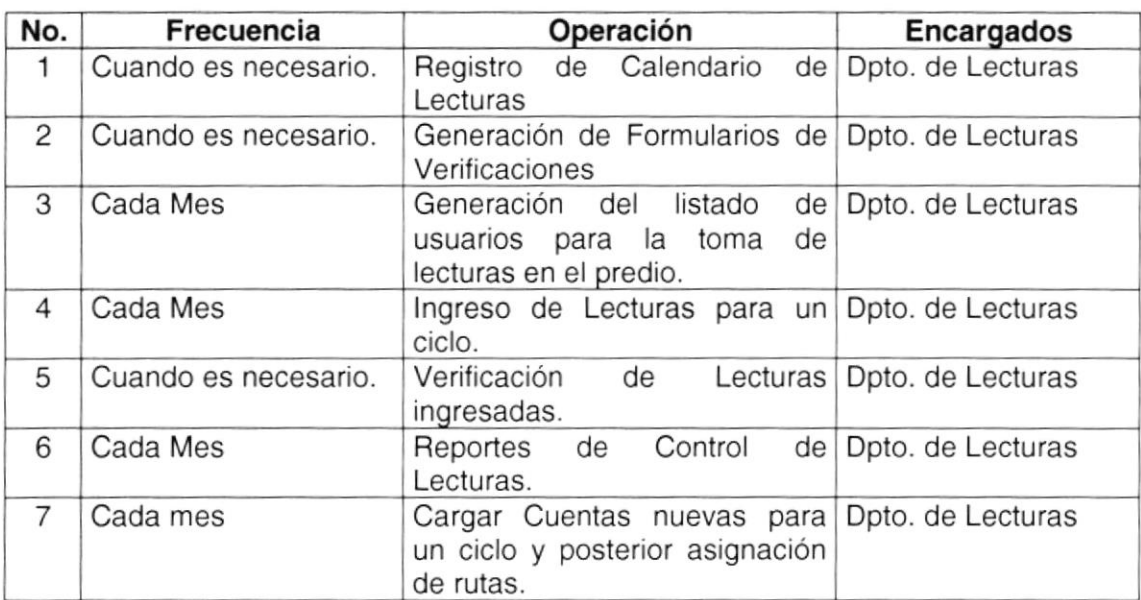